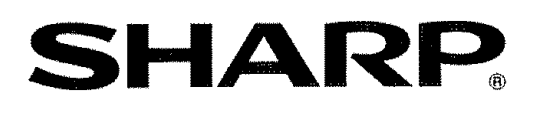

# **LC-19AD22U**

**COMBINATION LIQUID CRYSTAL TELEVISION AND DVD/CD PLAYER COMBINÉ TÉLÉVISEUR ACL ET LECTEUR DVD/CD COMBINACION TELEVISOR CON PANTALLA DE CRISTAL LÍQUIDO CON DVD/DISCOS COMPACTOS** 

OPERATION MANUAL MODE D'EMPLOI MANUAL DE OPERACIÓN

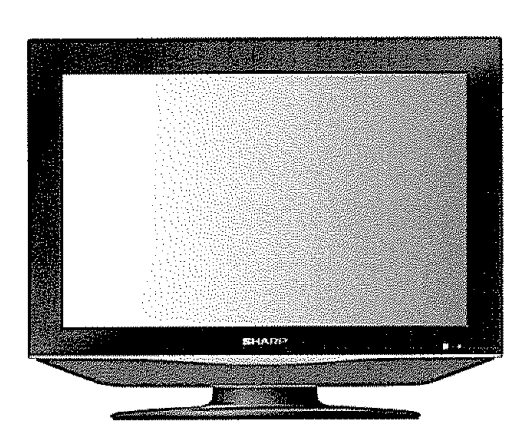

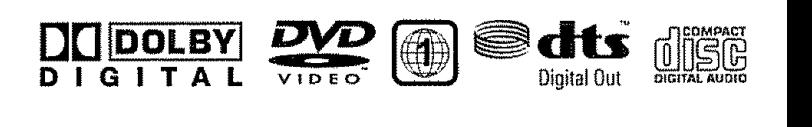

MP3 HIDML (DT

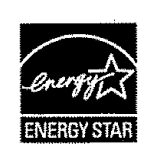

Products that have earned the ENERGY STAR<sup>®</sup> are designed to protect the environment through superior energy efficiency

Les produits agréés ENERGY STAR<sup>®</sup> sont concus pour protéger l'environnement par un rendement énergétique supérieur.

Los productos que han ganado la marca ENERGY STAR<sup>®</sup> han sido diseñados para proteger el medio ambiente mediante una eficiencia superior en el uso de la energia.

ESPAÑOL

### IMPORTANT INFORMATION

CAUTION: TO PREVENT ELECTRIC SHOCK, MATCH WIDE BLADE OF PLUG TO WIDE SLOT, FULLY INSERT.

#### **CAUTION:**

DO NOT **PLACE** THIS PRODUCT ON AN UNSTABLE CART, STAND, TRIPOD. BRACKET, OR TABLE. THE **PRODUCT** MAY **FALL** CAUSING SERtOUS PERSONAL INJURY AND SERIOUS DAMAGE **TO** THE **PRODUCT,** USE ONLY WITH A CART, STAND, TRIPOD, BRACKET, OR TABLE RECOMMENDED BY THE MANUFACTUREF<br>OR SOLD WITH THE PRODUCT FOLLOW THE MANUFACTURER'S INSTRUCTIONS WHEN INSTALLING THE **PRODUCT** AND USE MOUNTING ACCESSORIES RECOMMENDED BYTHE MANUFACTURER, A **PRODUCT** AND CART COMBINATION SHOULD BE MOVED WiTH CARE. QUICK STOPS, EXCESSIVE FORCE. AND UNEVEN SURFACES MAY CAUSE THE PRODUCT AND CART COMBiNATION TO OVERTURN

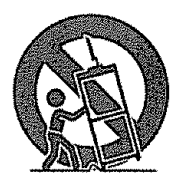

**WARNING:** FCC Regulations state **that** any unauthorized changes **o\_** modifications **to** this equipment not expressly **|** approved by the manufacturer could void the user's authority to operate this equipment

#### **CAUTION:**

This product satisfies FCC regulations when shielded cables and connectors are used to connect **the unit** to **other** equipment To prevent electromagnetic interference with electric appliances such as radios and televisions, use shielded cables and connectors for connections.

"Note to CATV system installer: This reminder **is provided** to call **the** CATV system instalie\_'s attention to Article 820-40 of the National Electrical Code that provides guide+ines **for** proper grounding and, **in** particular+ specifies **that the** cable ground shall be connected to the grounding system of the building, as close to the point of cable entry as practical."

This product utilizes tin-lead solder, and fluorescent lamp containing a small amount of mercury Disposal of these materials may be requiated due to environmental considerations. For disposal or recycling information, please contact your local authorities or the Electronic Industries Alliance: www.eia.org

#### CAUTION:

**THIS** DIGITAL VIDEO PLAYER **EMPLOYS** A LASER SYSTEM

TO ENSURE **PROPER** USE OF THIS PRODUCT, PLEASE READ THIS USER'S GUIDE CAREFULLY AND **RETAIN** FOR FUTURE REFERENCE. SHOULD THE UNIT **REQUIRE** MAINTENANCE CONTACT AN AUTHORIZED SERVICE LOCATION **SEE** SERVICE PROCEDURE.

USE OF CONTROLS, ADJUSTMENTS OR THE **PERFORMANCE** OF PROCEDURES OTHER THAN THOSE SPEC+FIED HEREIN MAY RESULT IN HAZARDOUS **RADIATION** EXPOSURE

TO **PREVENT** DIRECT EXPOSURE TO LASER BEAM DO NOTTRY TO OPEN THE ENCLOSURE, V\_SIBLE LASER RADIATION MAY BE PRESENT WHEN THE ENCLOSURE **IS** OPENED. DO NOT STARE INTO BEAM,

#### **DECLARATION OF** CONFORMITY

**SHARP** COMBINATION **LIQUID** CRYSTAL TELEVISION AND DVD CD **PLAYER** MODEL **LC+lgAD22U**

This device complies with Part 15 of the FCC Rules Operation is subject to the following two conditions:

(1) **This** device may not **cause** harmful **interference** and (2) this device must accept any interfererlce **received** including **interference** that may cause **undesired** operation

RESPONSIBLE PARTY: SHARP ELECTRONICS CORPORATION Sharp Plaza, Mahwah, New Jersey 07430-2135 **TEL: 1-800+BE+SHARP**

For Business Customers: URL http://www. sharpusa. com

#### **INFORMATION:**

This equipment has been tested and **[ound** to comply **with the** limits for a Class B digital devtce\_ pursuant to Part 15 of the FCC Rules These limits are designed to provide reasonable protection against harmful interference in a residential installation This equipment generates, uses and can radiate radio frequency energy and, if not installed and used in accordance with the instructions, may cause harmful interference to radio communications However, there is no guarantee that **interference** will not occur In **a** particular **installation** If **this** equipment does **cause** harmful **interference** to radio or television reception **which** can be determined by **turning the** equipment off and on **the** user is encouraged **to** try to correct the interference by one **or** more of **the** relieving measures:

--Reorient **or** relocate the receiving antenna

--Increase **the** separation between the equipment and receiver

--Connect **the** equipment **into** an **ouget** on a circuit dift'erent from **that** to which the receiver is connected

--Consult the dealer or an experienced radio/TV technician for help

#### **Trademarks** .... i;

 $\blacksquare$  Laboratories.

"HDMI, the HDMI logo and High-Definition Multimedia Interface are trademarks or registered trademarks of HDMI<br>Licensing LLC."

 $(EN) - 2$ • **\*DTS"** and **\*DTS Digital Out"** are registered trademarks of DTS, Inc. **J** 

### DEAR **SHARP** CUSTOMER

Thank you for your purchase of the Sharp Combination Liquid Crystal Television and **DVD/CD** player, To ensure safety and many years of trouble-free operation **of** your product, please read the Important **Safety** Instructions **carefully** before using this product.

### **IMPORTANT SAFETY INSTRUCTIONS**

**("** Electricity **is** used to **perform** many usefut functions, but it can **also cause** personal **injuries** and property damage if improperly handled This **product** has been engineered and manufactured with the highest priority an safety However, improper use can result in electric shock and/or fire. In order to prevent potential danger, please observe the following instructions when **installing,** operating and cleaning **the product.** To ensure your safety **and** prolong the service life of your Liquid Crysta\_ Television, please read the following precautions carefully before using **the** product

- 1) Read these instructions.<br>2) Keep these instructions
- 2) Keep these instructions<br>3) Heed all warnings
- Heed all warnings
- 4) Follow all instructions
- 5) Do not use this apparatus near water
- 6) Clean only with dry **cloth.**
- 7) Donotblockanyventilatienopenings fnstal] **in** acoordance with the manufacturer's **instructions.**
- 8) Do not install near any heat sources such as radiators, heat registers, stoves, or other apparatus (including amplifiers) **that** produce heat
- 9) Do not defeat **the** safety purpose of the polarized or grounding-type plug A polarized plug has two blades with one wider **than** the other A grounding type plug has two blades **and** e **third** grounding prong The wide btade or the third prong are provided for your **safety** If the provided plug does not fit into your outlet, censuft an electrician for replacement of the obsolete outlet
- 10) Protect the power cord from being walked on or pinched particularly at plugs, convenience receptacles, and the point where **they** exit from the apparatus
- 1t) Only use attachments/accessories specified by the manufacturer
- **12)** Use only with the cart, stand, tripod, bracket, or table specified by the manufacturer, or sold with the apparatus When a cart is used. use caution when moving the cart/apparatus combination to avoid injury from tip-over.

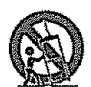

- I3) Unplug this apparatus during lightning storms or when unused for long periods of time
- 14) Refer ail servicing to qualified service personnel Servicing is required when **the** apparatus has been damaged in any way, such as power-supply cord or plug is damaged, liquid has been spilled or objects have fallen into the apparatus, the apparatus has been **exposed** to rain or moisture, does not operate normally, or has been dropped

#### **Additiona! Safety information**

- 15) Power Sources--This **product** should be operated **only** from the type **of power** source indicated on the marking labei If you are not sure of the **type** of power supply **to** your home. **consutt** your product dealer **or** local **power** company For products **intended to operate** from battery **power,** or other sources, refer to the operating  $intuctions$
- 16) Overloading--De net overload wai! oufiets, extension cords, or integral convenience receptacles as this can result **in** a risk of fire or **electric** shock
- 17) Object and Liquid Entry--Never push objects **of** any kind into **this** product **through openings** as they may **touch** dangerous voltage points or short-out parts **that** could resutt **in a** fire or electric shock Never spill tiquid of any kind an the **product**
- 18) Damage Requiring Service--Unplug this product from the wall oufiet and refer servicing to qualified service personnel under the following conditions:
	- a) When the AC cord or plug is damaged,
	- b) If liquid has been spilled, or objects have fallen into the product,
	- c) If the product has been exposed to rain or water,
	- d) If the product does not operate normally by following lhe operating instructions, Adjust only those controls that are covered by the operating instructions as an improper adjustment of other controls may result in damage and will often require extensive work by a qualified technician to restore the product to its normal operation,
	- e) If the product has been dropped or damaged in any way, and
	- f) When the product exhibits a distinct change in performance this indicates a need for service
- 19) Replacement Pads--When replacement parts are required, be sure the service technician has used replacement parts specified by the manufacturer or have the same characteristics as the original part Unauthorized substitutions may result in fire, electric shock, or other hazards.
- 20) Safety Check--Upon completion of any service or repairs to this product, ask the service technician to perform safety checks to determine **that** the product is in proper operating condition
- 21) Wall or ceiling mounting--When mounting the product on a wall or celling, be sure to install the product according to the method recommended by the manufacturer

### IMPORTANT SAFETY INSTRUCTIONS

- ,' Water and Moisture -- Do not use **this product** near water for example, near a bath tub, wash bowl, kitchen sink, or laundry tub; in a wet basement; or near a swimming pool; and the like.
- i tand -- Do not place the product on an unstable cart, stand, tripod or table. **Placing** the product on an unstable base can cause the product to fail, resulting in serious personal injuries as well as damage to the product. Use only a cart, stand, tripod, bracket or lable recommended by the manulacturer or sold with the product. When mounting the product on a wall<br>be sure to follow the manufacturer's instructions. Use only the mounting hardware recommended by the ma Selecting the location — Select a place with no direct sunlight and good ventilation.
- Ventilation The vents and other openings in the cabinet are designed for ventilation. Do not cover or block these vents<br>and openings since insufficient ventilation can cause overheating and/or shorten the life of the p the product on a bed, sofa, rug or other similar sudace, since **they** can block ventilation openings. This product **is** not designed for built-in installation; do not place the product in an enclosed place such as a bookcase or rack, unless proper<br>ventifation is provided or the manufacturer's instructions are followed.
- The Liquid Crystal panel used in this product is made of glass Therefore, it can break when the product is dropped or i applied with **impact** Be careful net to be injured by broken glass pieces **in** case **the** panel breaks.
- Heat -- The product should be situated away from heat sources such as radiators, heat registers, stoves, or other products (including amplifiers) that produce heat.
- The Liquid Crystal panel **is** a very high technology product with 3,888,000 **thin** film transistors, giving **you** fine picture details.

Occasionally. a low non-active pixeIs may appear on **the** screen as a fixed point of blue, green or red Please note **that this** does not affect the performance of your product.

- Lightning -- For added protection for this television equipment during a lightning storm, **or** when it **is** left unattended and unused for Iong periods of time, unplug it from the wall outlet and disconnect the antenna This will prevent damage to **the** equipment due to lightning and power-line surges.
- Power Lines --- An outside antenna system should not be located in the vicinity of overhead power lines or other electric \_ight or power circuits, or where **it** can falt into such power lines or circuits When installing an outside antenna system, extreme care should be taken **to** keep from touching such power lines or circuits as contact with them might be fatal
- Uutdoor Antenna Grounding If an outside antenna is connected to the television equipment, be sure the antenna<br>system is grounded so as to provide some protection against voltage surges and built-up static charges. Articl National Electrical Code, ANSI/NFPA 70, provides information with regard to proper grounding of the mast and supporting structure, grounding of the lead-in wire to an antenna discharge unit, size of grounding conductors, location of antennadischarge unit, connection to grounding electrodes, and requirements for the grounding eleclrode

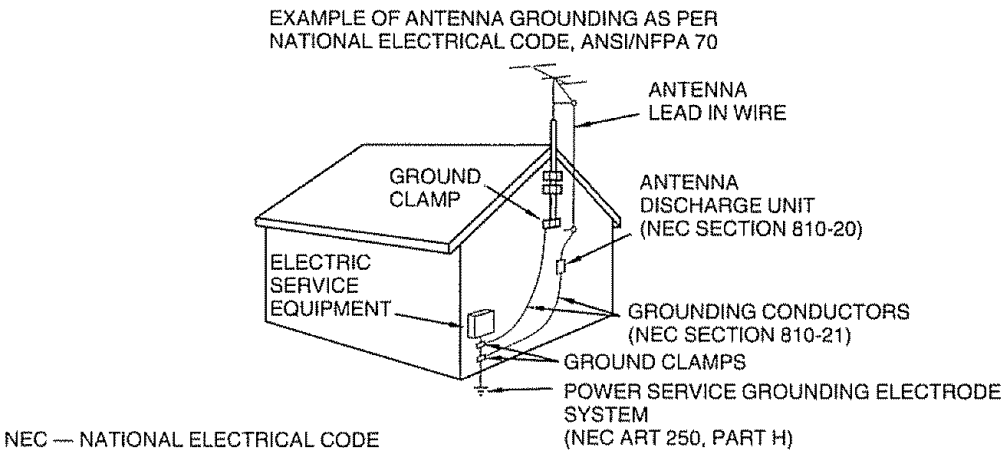

- ', To prevent fire never place any type of candle or flames on **the top** or near the TV set
- To prevent fire or shock hazard, do not expose this product to dripping or splashing.
- No objects filled with liquids, such as vases\_ should be placed on the product
- To prevent fire or shock hazard, do not place the AC cord under the TV set or other heavy items
- o Turn off the main power and unplug the AC cord from the wall outlet before handling
- Use a soft cloth and gently wipe the surface of the display panel. Using a hard cloth may scratch the panel surface.
- Use a soft damp cloth to gently wipe the panel when it is really dirty. (It may scratch the panel surface when wiped strongly )
- $\cdot$  If the panel is dusty, use an anti-static brush, which is commercially available, to clean it.
- To protect the panel do not use a dirty cloth, liquid cleaners or chemical cloth to clean it, such materials may damage the panel surface
- Do not display a still picture for a tong time, as this could cause an afterimage to remain.
- Install the product on the place where the AC cord can be unplugged easily trom the AC outlet, or Irom the AC INPUT termina! on the rear of the product.
- **•** CONDENSATION -- Moisture **will** form in the operating section of the player if the player is brought from cool surroundings into a warm room or if the **temperature** of the room **rises** suddenly When this happens, player's performance **will** be impaired. To prevent this, let the player stand in its new surroundings for about an hour before switching it on, or make sure that the room temperature rises gradually Condensation may also form during the summer if the player is exposed to **the** breeze from an air conditioner In such cases, change the location of the player
- DISC SLOT -- Keep your fingers well clear of the disc slot as it is closing Failure to do so may cause serious personal injury.
- LASER BEAM --- Do not look into the opening of the disc slot or ventilation opening of the product to see the source of the laser beam Doing so may cause sight damage
- DISC -- Do not use a cracked, deformed, or repaired disc These discs are easily broken and may cause serious personal injury and product matlunction

#### **Discs which can be played back**

**In this** unit, use **onty** discs **that** meet the standard, such as those bearing the below logo marks on the disc label surface **I[**you use a non-standard disc, **we** cannot guarantee playback Even il such a disc can be played back, we cannot guarantee the **image** or sound quality The DVD logo is a registered trademark

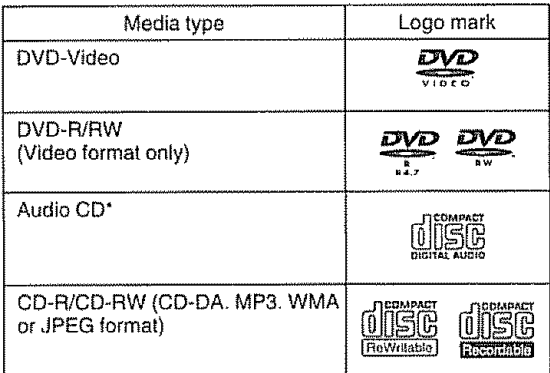

\* This unit is designed **to** playback music Compact Discs **(CD)** that conform to the CD standard CDs that contain (copy-restriction) signals to protect copyrights cannot be **played** back

- **.** Some CD-R/RWs and DVD-RiRW can not be **played** back depending on the recording conditions
- **.** 8 cm discs can be played without an adapter

#### Region **management** information

This unit is designed and manufacfured **to** support the region management **information** thai is recorded on a DVD disc If the region number written on the DVD disc does not correspond **to** the region number of **this** unit, this unit cannot play that disc

- **•** The region number of this unit is "1"
- The unit will play DVD-Video discs marked with labels containing "1" **or** "ALL"

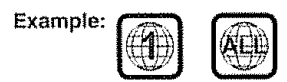

#### Operating **DVD-Video**

- Some operations of DVD.Video may be prohibited by **the** manulaeturer, or some operation methods or functions of the DVD-Video may be different from the description in this manua!
- II you attempt an operation that is prohibited by either **the** disc or **the** unit, a "X" mark will appear on the TV screen For operations prohibited by the disc. see the information that came with the disc
- When the menu screen or **the** operation guide appears during disc playback, follow the dispIayed information

#### **Discs which cannot be played back**

, , i

The discs **listed** below cannot be played back in general, Even if one of **these** can be played back, it may not be played back correctly **If** a disc is played back by mistake, extensively loud sounds may blow **the** speakers or may damage the hearing of **those** in heating range Do not playback the discs listed below.

CDG, Photo-CD, CD-ROM, CD-TEXT, CD-EXTRA, SACD, PD, DVD-ROM, SVCD, CVD, VCD, DVD-RAM, DVD+R!RW. DVD audio, HD DVD, Blu-ray. etc

#### **The** foi!owing DVD-Vldeo discs may not be **played** back **on** this **unit:**

- DVD-VIdeo that do not **have** the region number "1" or "ALL"
- **• PAL** or SECAM DVD\_Video.
- Prohibited or business-use DVD-Video

#### CD-R/CD-RWs **cannot** be **played** back for the **following** reasons,,

- **•** Compatibility of the disc and this unit
- Compatibility of the disc and the recorder used
- **•** Unfinafised discs

#### Never **use the** following discs **or** accessories, It may **cause** serious damage to the TVIDVD.

- ° irregular shaped discssuch as card shaped, heart shaped
- The ring protector or other disc accessories
- **•** The 8cm disc adapter
- **•** Stickered or papered discs
- Discs with scotch tape, glue or other remains of labels

#### **Title/Chapter/Track**

A DVD-Video has large partitions called "Titles", and smaller partitions within **them** called "Chapters"

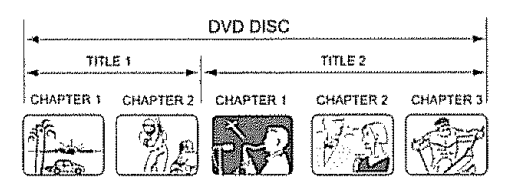

A audio CD has other partitions called "Tracks" A number is allotted **to** each **partition**and these numbers are called "title numbers", "chapter numbers" or "track numbers"

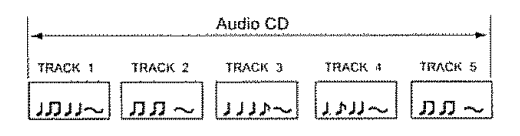

#### Handling discs **Manual Report State**

, **,** ..,

#### **Removing the Disc** from **its case**

Be sure **to** ho{d **the** edge **of** disc Do not **touch the** surface **of** the disc.

Pick up the disc gently from **the** case

- **•** Do not scratch the disc
- Do not get dirt on the surface of the disc.
- **°** Do not stick a label or adhesive tape on the disc
- Do not drop or bend the disc.

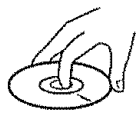

#### **Storing** discs

- Store the disc **in** the case **to** avoid **any** risk of scratches, dirt or damage.
- + Do not leave the disc exposed to direct sunlight or in hot or humid places

#### **Cleaning discs**

Wipe the disc **with**a **clean,** dry c+oth from the canter outward **toward** the edges.

- Do not wipe the disc in a circular motion around the **center**
- Do not use liquid or aerosol cleaners.

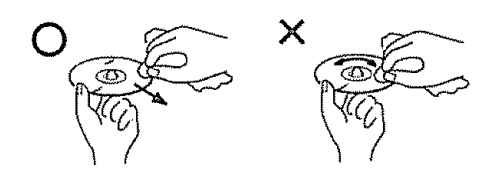

#### **Notes on copyright**

- This product incorporates copyright **protection technology** that is protected by U.S. patents and other intellectual property rights Use of **this** copyright **protection** technology must be authorized by Macrovision. and is intended for home and other limited viewing uses only untess otherwise authorized by Macrovision Reverse engineering or disassembly is prohibited
- Unauthorized recording of copyrighted television programs, films, video cassettes and other materials may infringe the rights of copyright owners and be contrary to copyright laws

### **Supplied accessories**

\_, \_**,,,,, ,,,,, ,,,\_,\_ ,** u \_,,,,,,,,,, Make sure the following accessories are provided **with** the product

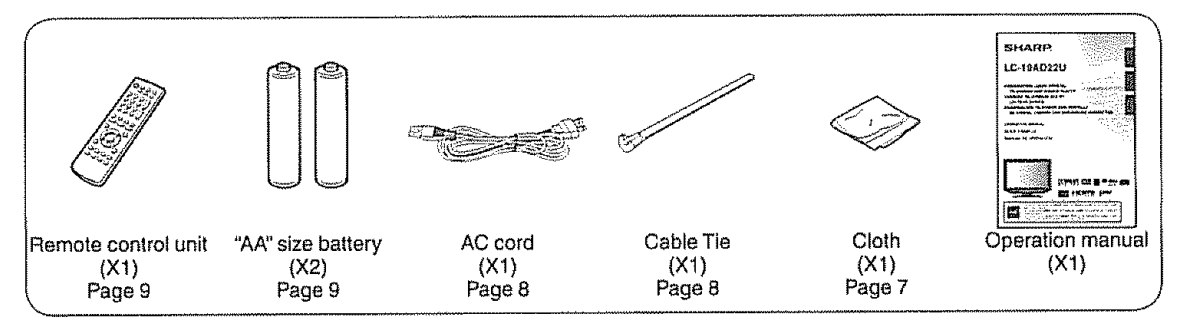

2

#### $SMOF$

• Always use the AC cord supplied with the TV/DVD.

#### QUICK REFERENCE **,u,,.,**

#### **Removing the protective sheet** 1969 F

• For protection, sheets are covering the product Please remove **these** sheets before use

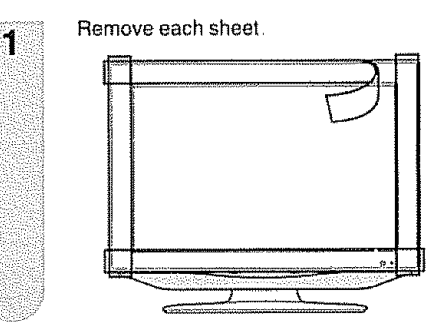

Tear from **the** cut point and remove the sheet by peeling it back to either side

TECHNICS STREET TANKER TO DESCRI

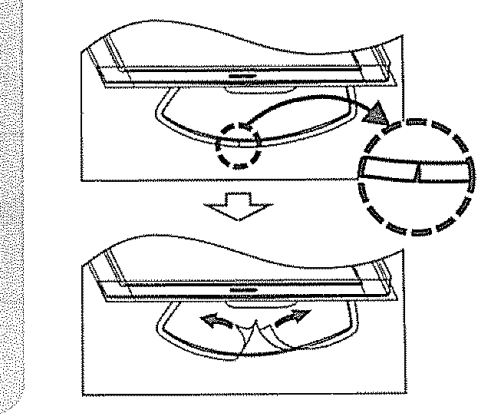

#### **Ventilation** & **Cleaning Tips**

Keep your TV/DVD **in** a wefl ventilated area and make sure not to **place** it by a heat source **or** use near water The TV/DVD is designed for AC use **only**and should be used with supplied AC cord

Clean **the** screen by spraying a soft lint free cloth (supplied) with water to lightly moisten Gently wipe and avoid pressing on the screen, To clean the outer cabinet, use the same method.

Do not use liquid or aerosol cleaners

The screen is glass and can be scratched or broken when dropped or impacted

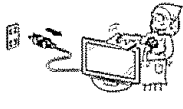

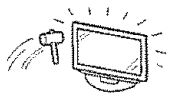

#### **QUICK INSTALLATION** TIPS

- **1,,** Attach your antenna to **the** back **of** the TViDVD (See page 13 )
- **2.** Connect the AC plug for the TV/DVD **into** the **wall** outlet

........... , ,.,,,,,,,,, , ,,

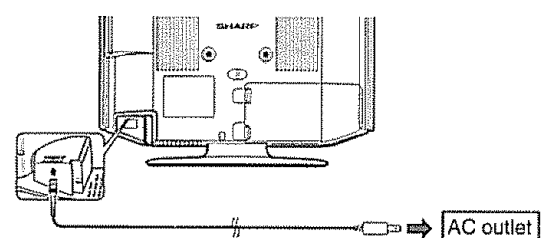

• Place the TV/DVD close **to the** AC outlet, end keep **the** power **plug** within reach

#### $\sqrt{2\pi}$

- TO **PREVENT** RISK OF **ELECTRIC SHOCK, DO NOT** TOUCH **UN-INSULATED PARTS OF ANY** CABLES **WITH THE AC CORD CONNECTED\_**
- **3\_** Secure cables **and** cords **with the** supplied cable **tie** so that they do not get caught when mounting the cover.<br>POWER indicator

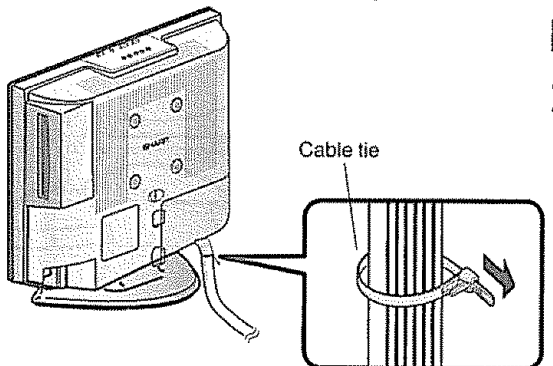

- **4.** How **to** turn on the TVIDVD for the tirst **time**
- A) Press **POWER** on TV/DVD

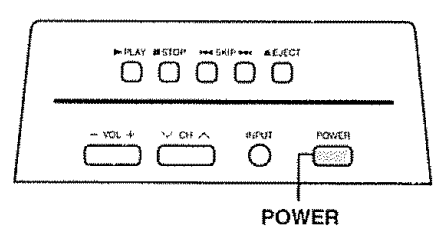

B) POWER indicator on the front of the TV/DVD lights **GREEN** 

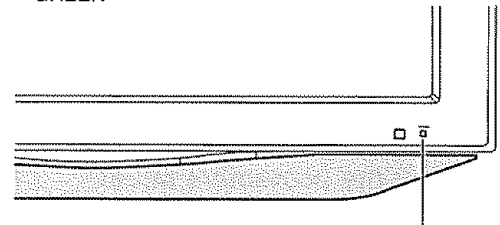

,'..", ,r,,,,,,,, ,,

#### $\mathbb{R}$   $\mathbb{R}$

- Speaker cannot be detached from the TV/DVD<br>• TV/DVD angle cannot be adjusted
- TV/DVD angle cannot be adjusted.

#### **QUICK** REFERENCE

If the remote control fails to operate TV/DVD functions, replace the batteries in the remote control unit

t Open the battery cover

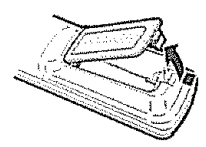

2 Insert two "AA" size batteries (supplied with the product)

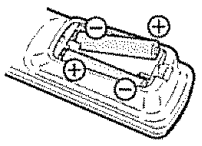

• Place the batteries with their terminals corresponding to the  $(+)$  and  $(-)$ indications in the battery compartment

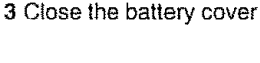

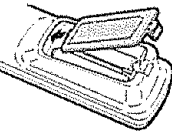

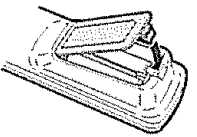

#### $\mathcal{L}$   $\mathcal{L}$

Improper use of batteries can result in chemical leakage or explosion Be sure to follow the instructions below

- De not mlx batteries of different types. Different types of batteries have different characteristics
- Do not mix old and new batteries Mixing old and new batteries can shorten the life of new batteries or cause chemical leakage in old batteries
- Remove batteries as soon as they are worn out Chemicals that leak from batteries that come in contact with skin can cause a rash If you find any chemical **leakage,** wipe thoroughly with a cloth
- The batteries supplied with this product may have a shorter life expectancy due to storage conditions.
- If you will not be using the remote control unit for an extended period of time, remove batteries from it

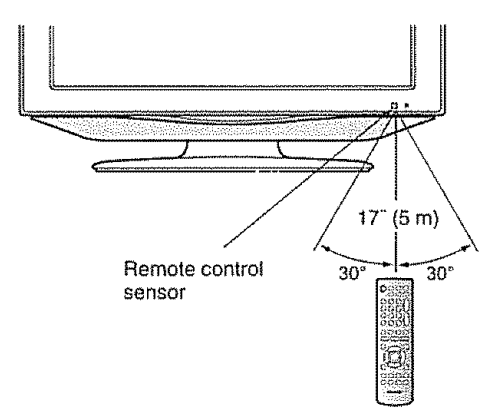

#### IMPORTANT:

The POWER indicator on the television should light GREEN indicating you have power to the TV/DVD

If the POWER indicator on the television still does not light up, press POWER on the remote control to turn the power on

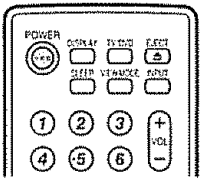

#### IMPORTANT:

IF THE UNIT DOES NOT POWER ON - UNPLUG THE TELEVISION FROM THE OUTLET AND REPEAT THE INSTALLATION STEPS.

IF YOU STILL ENCOUNTER NO POWER, PLEASE CONTACT US AT !-800-BE-SHARP.

Please refer to the BASIC ADJUSTMENT SETTINGS SECTION and basic Initial setup functions and USING EXTERNAL EQUfPMENT SECTION for other device connections (DVD, VCR, AUDIO, etc) in your operation manual

### **Contents**

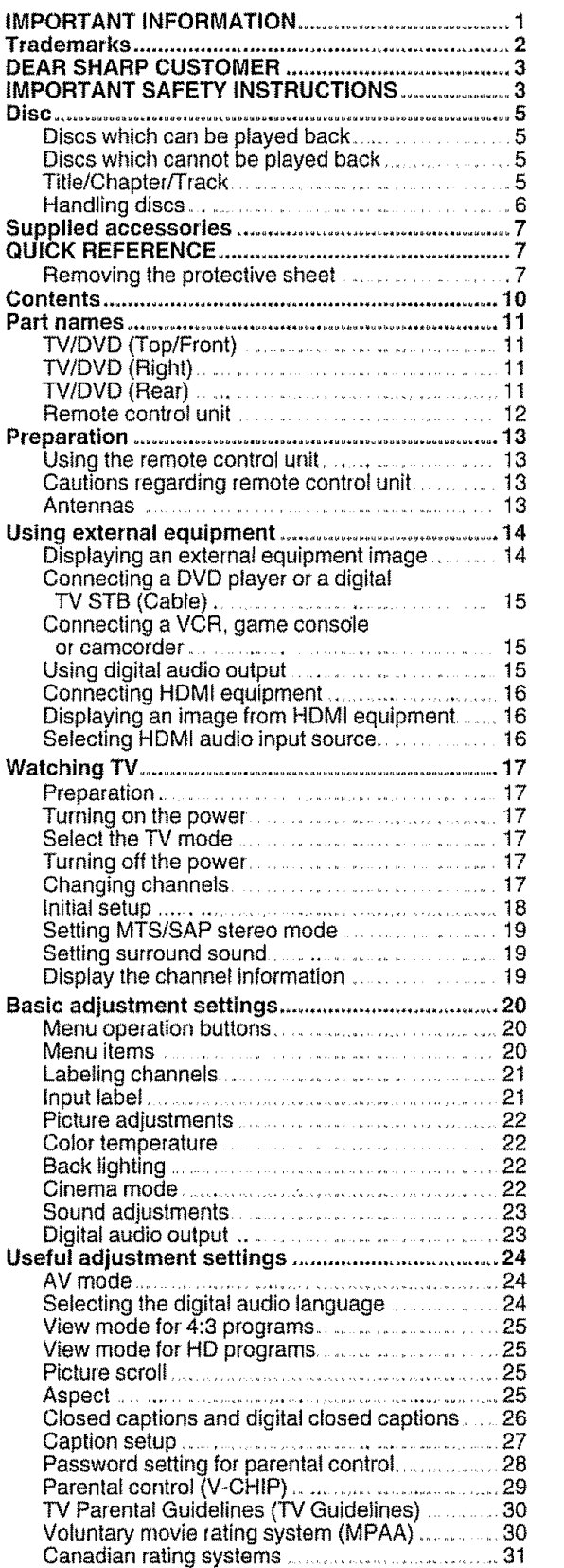

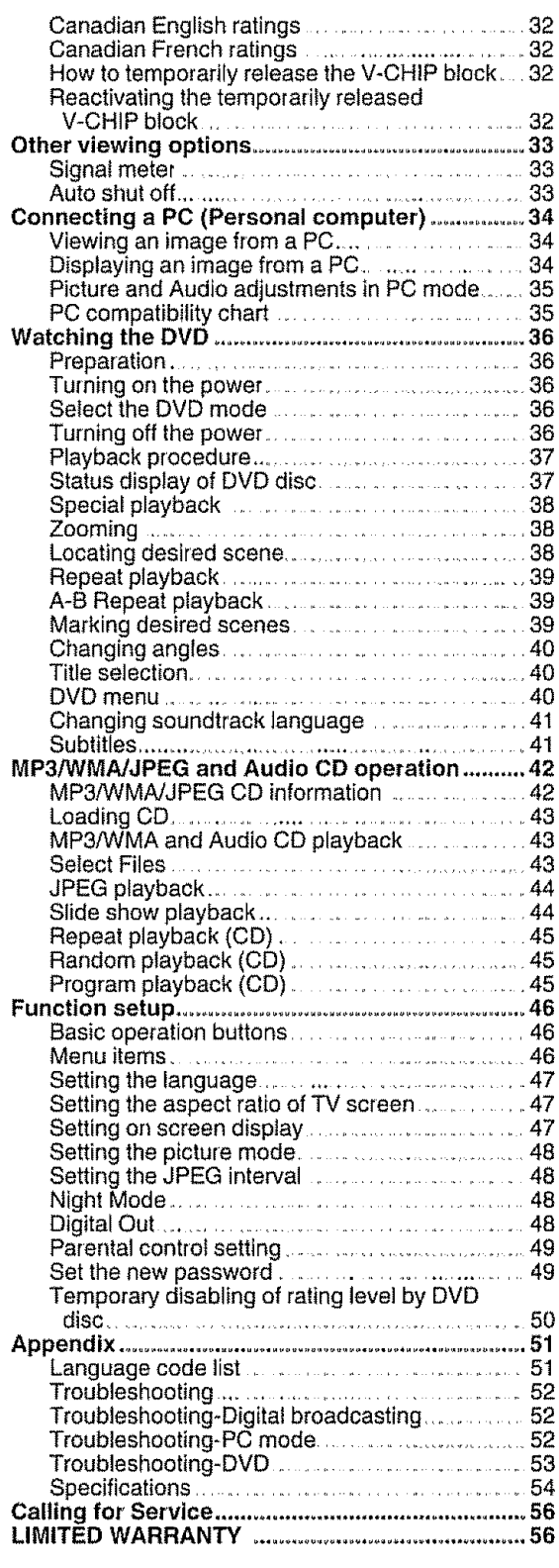

#### **Dimensional Drawings**

,, The dimensional drawings for the TViDVD set are shown on the inside **back** cover

### **Part names**

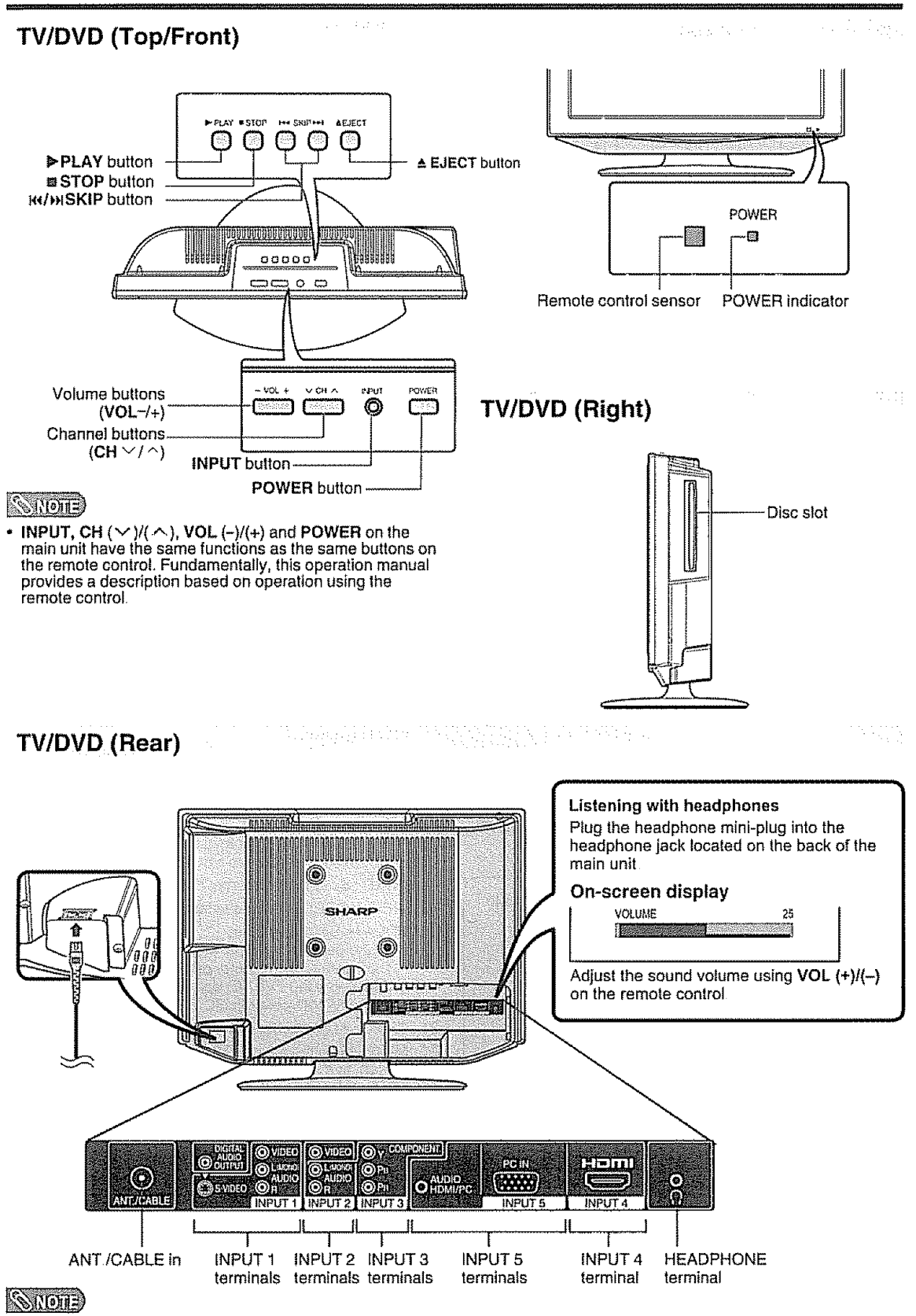

**.** INPUT 2 and 3 **share the** AUDIO L/R **terminals** INPUT 4 and 5 share **the** AUD{O HDMI/PC terminal

#### **Remote control unit**

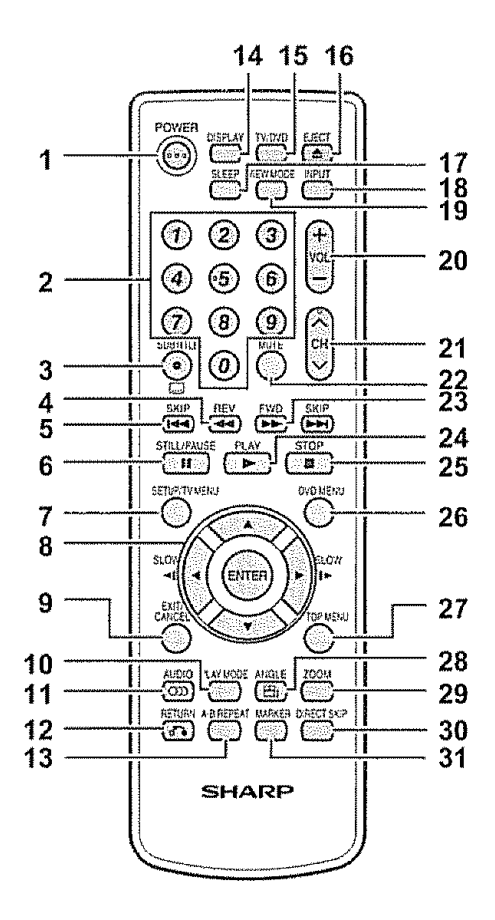

#### $\mathbb{C}_{\mathrm{H}}$ (o)  $\mathbb{R}^{n}$

• When using **the** remote control unit, **point** it at **the** TV/DVD (See **page** 9 )

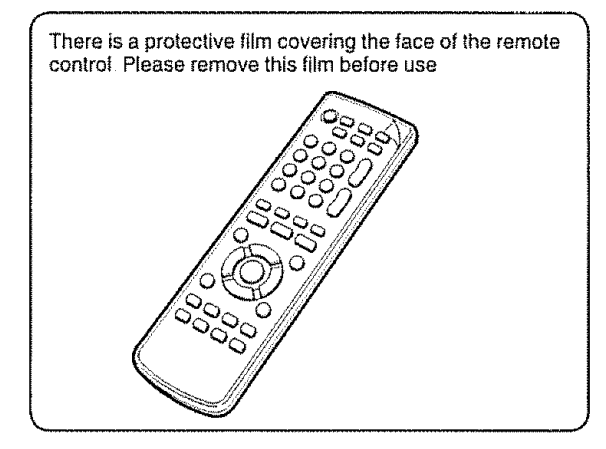

- 1 **POWER:** Switch **the** power on or enters standby mode (See page 17 **)**
- 2 **0\_9:** Set the channel (See page 17 )
- 3 **(DOT)** / **SUBTITLE:** To select 4-d{git channel number (See page 17 ) / Set subtitle (See page 41 )
- 4 REV : Review playback (See page 38 )
- 5 **SKIP**  $H$ , Skip chapter to reverse or forward direction (See page 38 }
- 6 STILL/PAUSE: Still picture of DVD / Pause CD sound (See page 38 )
- **7 SETUP/TV MENU:** TV mode Display menu of TV / DVD mode - Call up initial sefup mode (See pages 20, 46 )
- 8 A/ $\nabla$ / $\triangleleft$ /ENTER: Seject a desired item on the screen. SLOW <I/I >: Reverse/Forward -slow motion (See page 38 )
- **9 EXlTICANCEL:** Turn off **the** menu screen / **Reset information** in **the** menu
- 10 PLAY **MODE:** Select playback mode (See page 39 )
- 11 **AUDIO:** Switch the sound of TV / Change sound track language (See page 41 }
- 12 RETURN: Turn off the DVD setup menu screen
- 13 A-B REPEAT: Repeat **playback** between A and B (See page 39 )
- 14 DISPLAY: Display the current channel (or input source) information on the screen (See page 19.)
- 15 TV/DVD: Switch between TV/AV and DVD (See pages 17, 36)
- **16 EJECT:** Eject **the** disc (See page 37 }
- 17 SLEEP: Allows you to set a lime when the TV automafically switches to standby. Each **time** you **press** this button, the remaining time setting switches by 10 minutes up **to** 2 hours This display will disappear after a **few** seconds, and **the** sleep timer automatically starts eounling down
	- ,, If you want to adiust the sleep limer again, you can press **this** button repeatedly then change the **time** setting.
	- Selecl "OFF" by pressing SLEEP repeatedly to cancel the sleep timer.
	- The TV/DVD will enter the standby mode when the remaining time reaches zero
- 1B INPUT: Select input source (See page 14 )
- 19 VIEW **MODE:** Select the screen size **(See page** 25 )
- **20** VOL +1-: Set the volume
	- . To increase the volume, press VOL+,
	- To decrease the volume, press VOL-
	- VOL+/- on the TV/DVD operates the same as **VOL+t**on the remote control unit
- 21 CH  $\land$ / $\lor$  : Select the channel (See page 17 )
- 22 **MUTE:** Mute fhe sound "MUTE" will be displayed **on** the screen, and the sound is silenced The muting feature can be released by pressing this button again or one of the VOL +/- buttons
- 23 FWD: Fast forward **playback** (See page 38 }
- 24 PLAY: Playback (See page 37 )
- **25 STOP:** Stop (See **page** 37 )
- **26** DVD **MENU:** Display DVD menu (See **page** 40 )
- **27** TOP **MENU:** Select title **(See** page 40)
- 28 ANGLE: Change playback channel (See **page** 40 )
- 29 ZOOM: Zoom (See page 38}
- 30 **DIRECT** SKIP: Locating desired scene of DVD (See page 38 )
- **31 MARKER:Index** (DVD) (See page 39 )

## Using the remote control unit

Use **the** remote control unit by pointing **it**towards the remote control sensor on the TV/DVD Objects between the remote control unit and the remote control sensor may prevent proper operation

#### Cautions **regarding remote control unit**

- **.** Do not expose **the** remote control unit to shock
- In addition, do not expose **the** remote controt unit to liquids, and do not place **in** an area with high humidity
- ° Do not install or **place** the remote control unit under direct sunlight The heat may cause deformation of the remote control unit
- **.** The remote control unit may not work properly if the remote control sensor on the TViDVD is under direct sunlight or strong lighting **in**such cases, change the angle of the lighting or the TViDVD, or operate the remote control unit closer **to** the remote control sensor

### **Antennas**

To enjoy a clearer picture, use an outdoor antenna The following is a brief explanation **of the** types of connections that are used for a coaxiat cable, **if** your outdoor antenna uses a 75-0hm coaxial cable with an F-type connector, plug **it** into the antenna terminal at the **rear** of the TV set

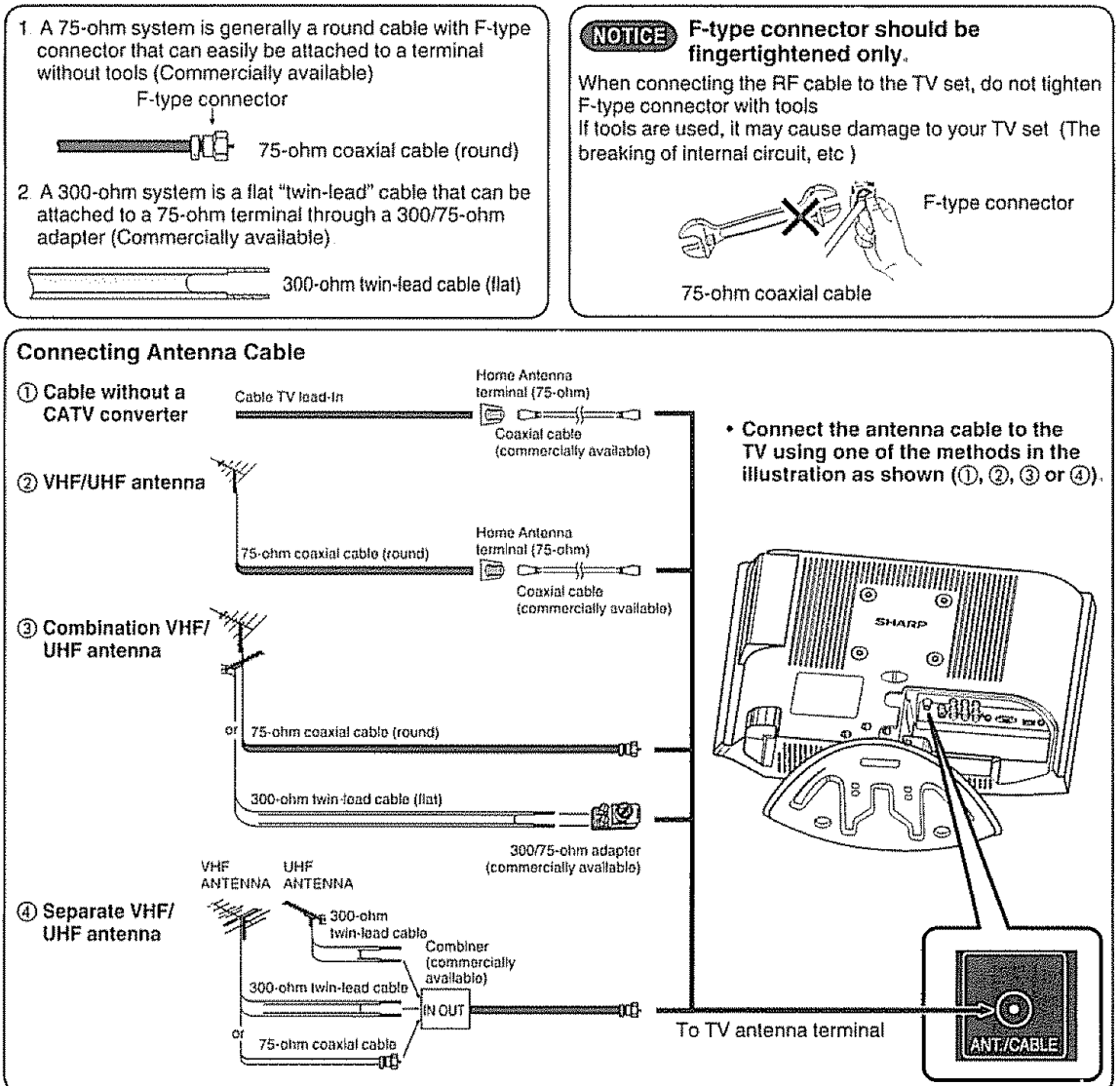

 $\mathbb{R} \times \mathbb{R}$  is the EVC.

he Sa

### **Using external equipment**

You can connect many types of external equipment to your TV/DVD **like** a DVD player, VCR, Digital TV tuner, HDMf equipment, game console or camcorder. To view external source images, select the input source from INPUT on the remote control unit or on the TV/DVD

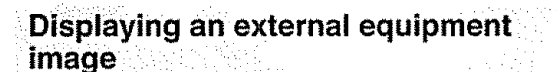

This **explanation** is fat the setting when connecting a DVD player to the INPUT3 terminal.

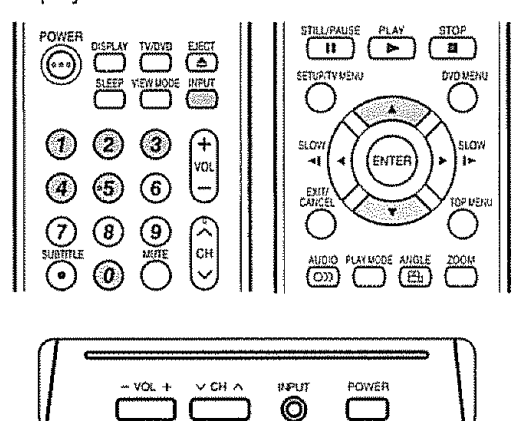

To watch a DVD **image,** select 'INPUT3" from "SOURCE SELECTION" menu using **0-5** on the remote control

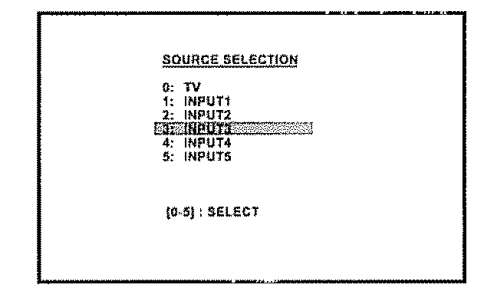

- . Each **time INPUT is** pressed, "SOURCE SELECTION" item toggles
- **•** You can also select "SOURCE SELECTION" **item** by pressing  $\triangle/\triangledown$ .

#### **Weaumon**

• **To** protect equipment, always turn **off** the TV before connecting a DVD player, VCR, Digital TV tuner, HDMI equipment, game console, camcorder or other external equipment

**STOTE** 

- See pages 15 and 16 for external equipment connection
- Please read the relevant operation manual (DVD **player,** etc.) carefully before making connections
- Refer **to your external** equipment opera\_ion manual for lhe signal type

### **Connecting a DVD player or a digital TV STB (Cable)**

You can use the INPUT1-3, 5 terminals when connecting to a DVD player, a Digital TV STB (Cable) and other audiovisual equipment,

#### **When using composite cable. (INPUT1 or 2) When using component cable\_ (INPUT3)**

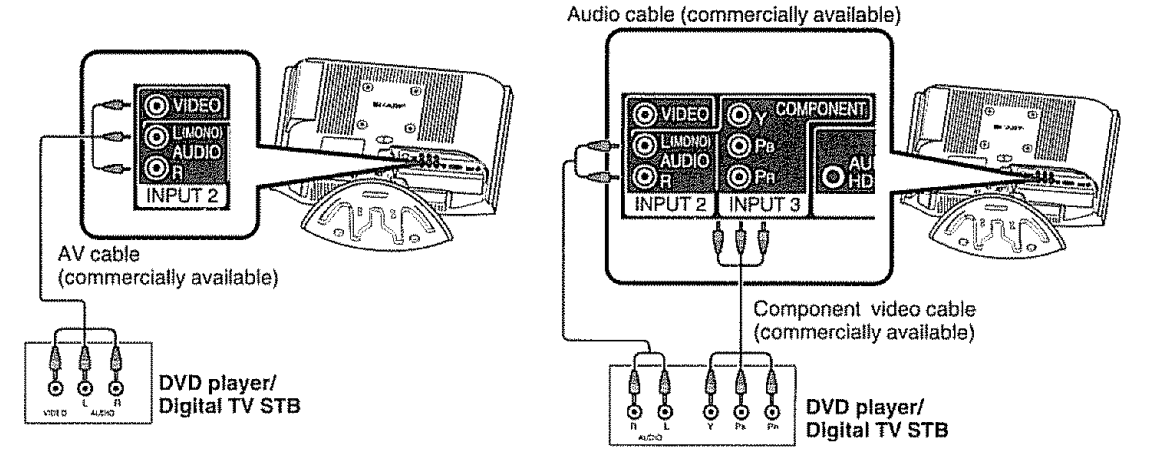

#### $G_{\rm HO}/\sqrt{2}$

**o** See page 16 for connecting a DVD player or a Digital TV STB to the HDMI **terminal**

#### **Connecting a VCR, game console or camcorder**

A VCR, game consote, camcorder and other audiovisual equipment can be conveniently connected using the 1NPUT1 or 2 terminals

#### **Using digital audio output**

It is possible to output audio through the COAXIAL DIGITAL AUDIO OUTPUT terminal (See page 23 for details ) PCM audio outputs from **the** termina!

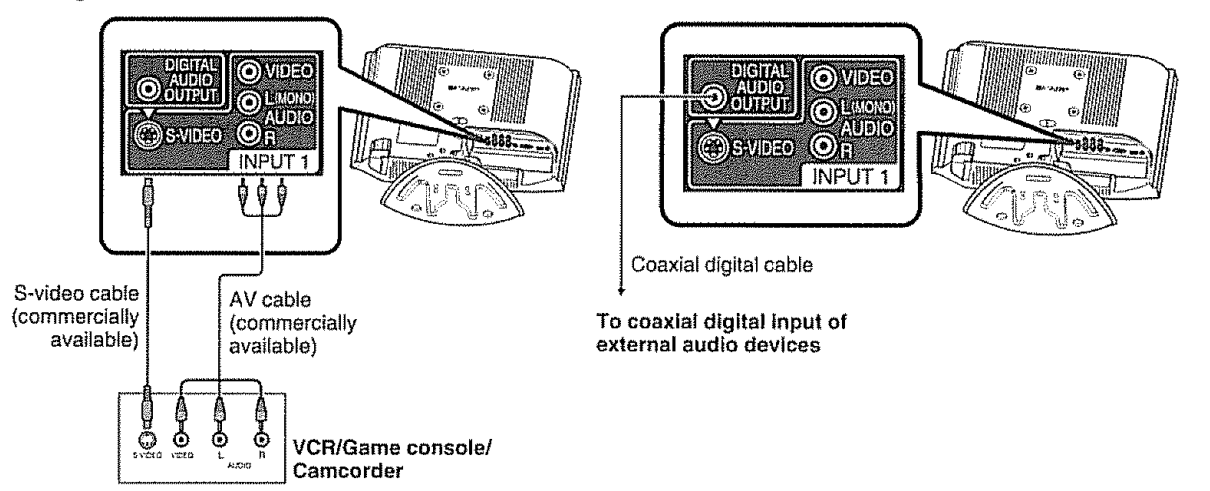

#### $|S(\omega)| =$

**•** The S-video **terminal** takes priority over **the** video terminals

#### **Connecting HDiVll equipment**

You can use the INPUT4 terminal when connecting HDMI equipment,

**r**.................

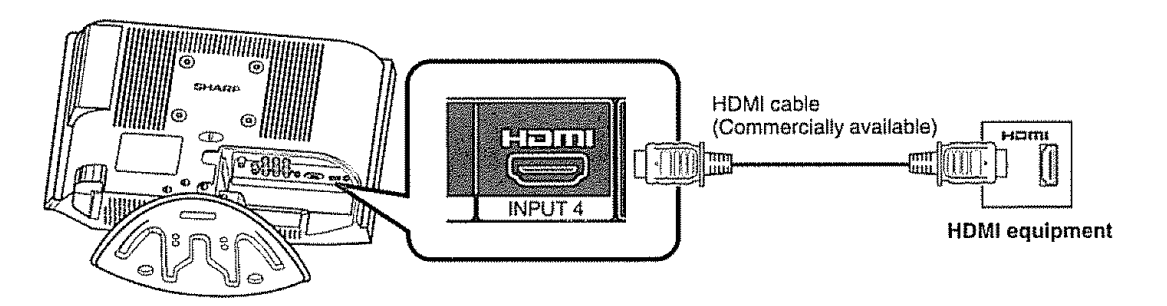

When using an HDMI-DVI conversion cable, use INPUT4 and AUDIO terminal

#### **Displaying an image** from **HDMI equipment**

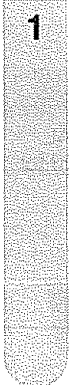

To watch an HDMI equipment image, select "INPUT4" from "SOURCE SELECTION" menu using INPUT on the remote control unit or on the TV (See **page** 14,)

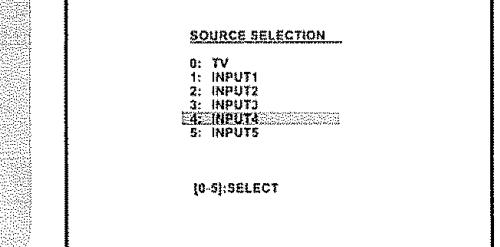

#### $\mathbb{C}$  (1) (order)

,, Refer **to** your external equipment operation manual **for** the signal type

#### **Selecting HDMi audio input source**

Press TV **MENU** and the MENU screen displays

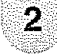

Press  $\triangleleft/\triangleright$  to select  $(\diamondsuit)$  (AUDIO).

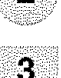

 $\Delta$ 

Press  $\triangle/\triangledown$  to select "HDMI".

#### Press </>> </>
</>
</>
to select "HDMI" or "DVI".

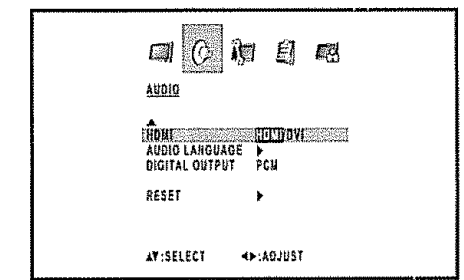

**HDMI:** When you connect the HDMI device to the TV, select **this** setting.. **DVI:** When you connect the DVI device to the TV with analog audio cords, select this setting

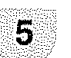

Press **EXIT** to return to the normal screen.

#### $\mathbb{N}$  (one)

- **•** Refer to your external equipment operation manual for the signal type.
- **•** When connecting an HDMI-DVI conversion adapter/cable to the HDMI terminal, the **image** may **net** come **in** clearly

## **Watching TV**

#### Simple operations for watching a TV program

#### \ **INFLAY INSTORY HANDROOM ACCOUNT** 00000  $\overbrace{\text{O}}$   $\overbrace{\text{O}}$   $\overbrace{\text{O}}$   $\overbrace{\text{O}}$ voi. иени |**|**<br>|  $CH \vee / \wedge$  POWER POWER ල (⊙ K3 CD CD  $\mathfrak{G} \circledcirc \mathfrak{G}$ vol o õ ®N® cH ക് 農農 POWER indicator **STELLONUS**  $\sqrt{2}$  $\overline{a}$ ungayen ogue. sto. n esa ferren) 5XY

#### **TV** status **indicator** (POWER)

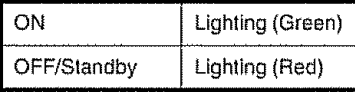

#### **Preparation**

Perform the following steps before you press POWER on the remote control unit

- 1. Insert the batteries into the remote control unit. (See page 9 )
- 2. Connect the antenna cable to the TV/DVD (See page 13.)
- 3. Plug in the AC cord to the AC outlet. (See page 8.)

#### **Turning on** the **power**

Press POWER on the TV/DVD, or POWER on the remote control

• POWER indicator (Green): The TV/DVDS is on ("PLEASE WAIT" will appear for a few seconds on the screen )

#### **Select the TV mode**

Press TVIDVD **to** select the TV mode

#### $\sim$   $N$

The LANGUAGE setup menu will appear automatically when TV MENU is pressed on for the first time

#### **Turning off the power** ....

Press POWER on the TV/DVD, or POWER on the remote controt

- The TV enters standby mode and the image on the screen disappears
- The POWER indicator on the TV/DVD changes to Red

#### $S$   $V$  ord  $=$

- If you ere not going to use **this** TViDVD for a long period **of** time, be sure to remove the AC cord from the power oulIet.
- Weak electric power is still consumed even when POWER is turned off

#### Changing **channels** i

till P

You can change channels in several ways

#### Method 1

Using CH  $\land$ / $\lor$  on the remote control unit or on the TV/DVD

#### $\mathbb{C}$   $\mathbb{C}$   $\mathbb{$

• If your cable-TV system inciudes analog and digital channels using the same channel number, your channel up function will scroll through the analog channel first, then the digital channel Although it may appear as though the channel does not change, it actually moves from **the** analog to **the** digital channel in **sequence** if you use channel-down, **it** will move in reverse, from the digital channel to the analog channel

#### **Method 2**

Using remote control buttons  $0-9$ ,  $\cdot$  (DOT) to select channels for VHF/UHF/CATV/DIGITAL.

**To select a** 1 **or 2-digit channel number (e. g,** Channel **5):** Press 5

#### $\mathbb{C}$  (0)  $\mathbb{C}$

- When selecting a 1-digit channel number, **it is** not necessary to press 0 before **the** number
- When you enter 0-9 only, channel selection will be made if **there** is no operation within a few seconds

To select **a 3-digitchannel number**(e **g,,** Channel **115):**  $Press 1 \rightarrow 1 \rightarrow 5$ 

**To** select a 4\*digit **channel number** (e **g.,, Channel 22\_1):** Press  $2 \rightarrow 2 \rightarrow (DOT) \rightarrow 1$ 

#### $\mathbb{C}$   $\mathbb{C}$   $\mathbb{C}$   $\mathbb{C}$   $\mathbb{C}$

- When you enter 0-9 only, channel selection witl be made if **there** is no operalion within a few seconds
- If you press 0 by **itself** in "AIR" reception, nothing **wilt** happen
- Complete the above steps within a few seconds
- When you enter 0-9 and  $\cdot$  (DOT), channel selection will be made if there is no operation within a few seconds

#### **Initial setup** 1250au 1250au 1250au 1250au 1260au 1270au<br>1270au 1280au 1291 1292 1293 1294 1295 1296 1297

#### **Language setting**

**When you press MENU for the first time, the LANGUAGE setup menu will appear automatically\_** Select from among **3** languages: English, French and Spanish,

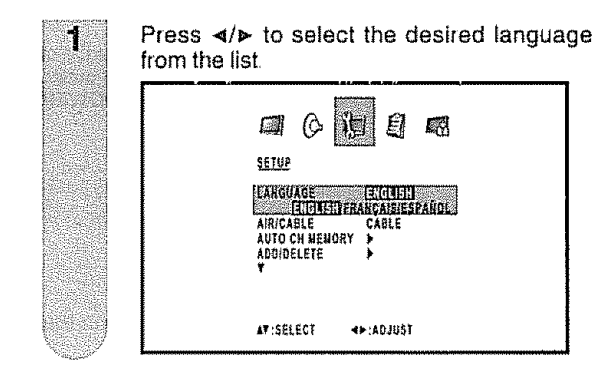

#### **Antenna** setting

Make sure what kind of connection **is** made with your TV/DVD when selecting "AIR" or "CABLE"

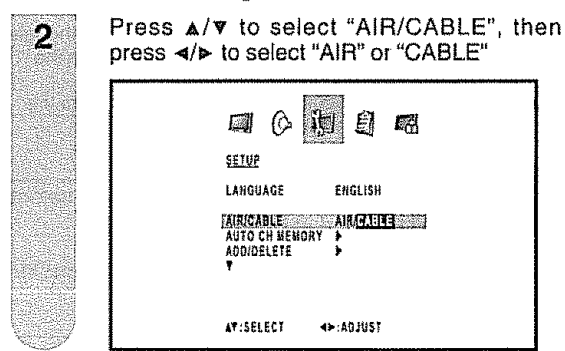

#### **Channel** search

AUTO CHANNEL MEMORY makes the TV/DVD **look** for all channels viewable in **the**set area.

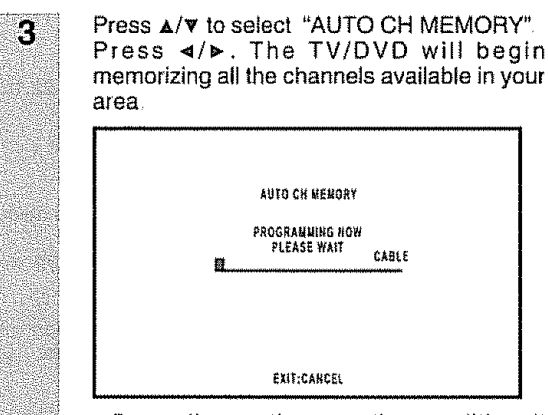

• Depending on the **reception** condition, it may **take** more **than** 10 minutes **to** complete memorizing digital cable channels, please be patient

#### Skipping **stored channel**

You can set channel selection disabled using  $CH \sim l$ 

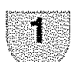

ø

Press TV MENU and the MENU screen displays

Press \_/t,- to select \_,\_ (SETUP),

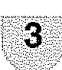

Press  $\triangle/\nabla$  to select "ADD/DELETE", and then press  $\triangleleft/\blacktriangleright$ .

 $\Lambda$ 

5

Press  $\triangle / \triangledown$  to select "ADD/DELETE", and then press  $\triangleleft$ /**p**. Now, the channel list becomes selectable.

Press  $\triangle/\triangledown$  to select the channel which you want **to** skip.

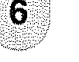

Press </>  $\blacktriangleright$  to select "DELETE" for selected channel

Press EXIT to return to the normal screen. Now, skipping channel **is** applied

- **To** add **a digital channel you** are **watching:** Select a channet you want to add Then select "ADDING CHANNEL" in step 4, press  $\triangleleft$
- **•** To release **the** skipping **channel:** Select "ADD" **in** step 6
- ° To remove all the **channels** from **channel** memory: Select "CLEAR ALL" after step 3, and the press </>>

The TWDVD has a feature that allows reception of sound other than the main audio for the program. This feature is called Multi-channel Television Sound (MTS). The TV/DVD with MTS can receive mono sound, stereo sound and Secondary Audio Programs (SAP) The SAP feature allows a TV/DVD station to broadcast other information, which could be audio in another language or something completely different like weather information

#### **You can enjoy Hi-Fi** stereo sound **or SAP** broadcasts **where** available.

#### **• Stereo broadcasts**

View **programs like** live sporting events, shows and concerts in dynamic stereo sound

• **SAP** broadcasts

Receive TV broadcasts **in** either MAIN **or**SAP sound MAIN sound: The normal program soundtrack (either in mono or stereo).

SAP sound: Listen to a second language, supplementary commentary or other information **(SAP is** mono sound **)**

#### If stereo sound is difficult to hear.

• Obtain a clearer sound by manually switching to fixed mono-sound mode

#### **SHOTE**

- . MTS only operates **while** in TV mode
- . MTS **is** avaitable only when **receiving** analog broadcasting, not when receiving digitaf broadcasting
- When the TV receives a stereo or SAP broadcast, the word "STEREO" or "SAP" displays on-screen if you press **DISPLAY**

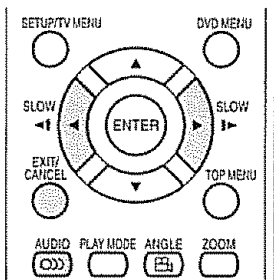

#### Changing **MTS**

You can change MTS as shown below to match the television broadcast signal.

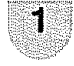

2

Press AUDIO and the  $(\mathcal{G}_{\ell})$  (AUDIO) menu screen displays "MTS" will be highlighted

Press AUDIO again or  $\triangleleft/\triangleright$  to select "STR (STEREO)", "SAP" or "MONO"

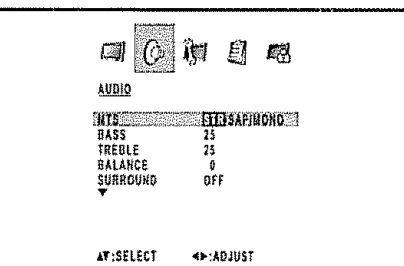

#### **Setting MTS/SAP stereo mode <b>Setting** surround sound in the state of the state of the state of the state of the state of the state of the state of the state of the state of the state of the state of the state of the state

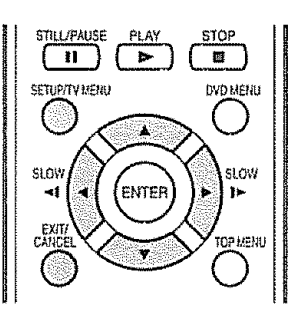

The surround sound feature expands the audio listening field wider and deeper to create exception sound quality from the TV/DVD's speakers

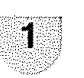

Press TV **MENU** and the MENU screen displays

2

Press  $\triangleleft/\triangleright$  to select ( $\Diamond$  (AUDIO)

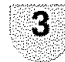

4

5

Press  $\triangle/\triangledown$  to select "SURROUND".

Press  $\triangleleft/\triangleright$  to select the "ON" or "OFF"

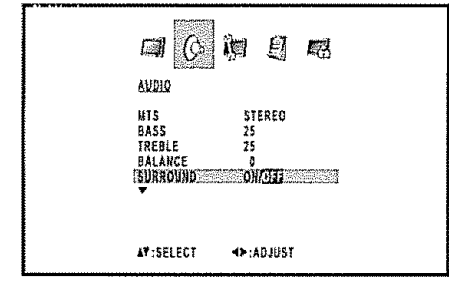

After your desired setting, press **EXIT** to return to the normal screen.

#### **Display** the **channel information**

**Press DISPLAY to display the current channel** (or **input** source) **informationon the** screen

- Channel number or VIDEO mode selected
- Station name
- Broadcast program name
	- Remaining **time**
	- V-Chip/RRT rating\*
- *g* (Audio language)
- $\cdot$   $\bigoplus$  (V-Chip mark)
- Stereo or SAP (second audio program) audio status
- View mode
- Display of RRT rating **is** given priority

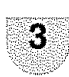

#### **Menu operation buttons :**

Use the following buttons **on** the remote control to operate the menu,

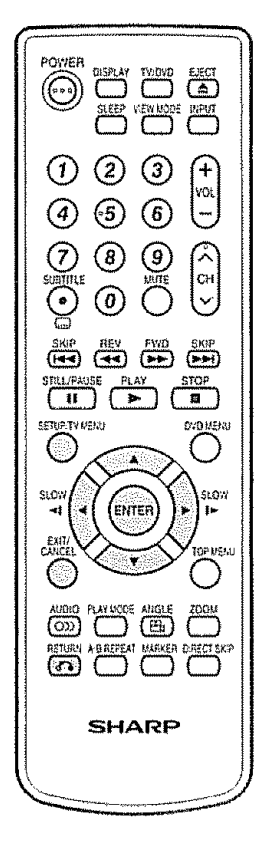

TV **MENU:** Press to open **the** menu screen

- $\Delta/\Psi/\lll$ . Press to select a desired item on the screen or adjust a setected **item.**
- **ENTER:** Press to go to **the** next step **or** complete the setting
- RETURN: Press to return to the previous step.
- **EXIT:** Press to exit from the menu screen. All changed settings will be saved.

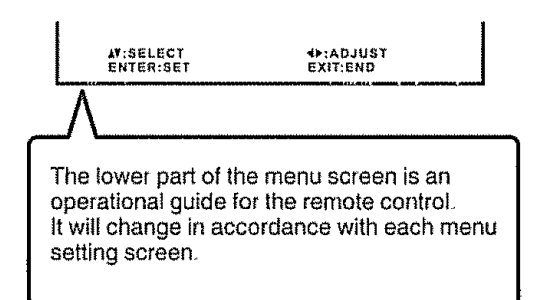

#### **Menu items** ....

**List of menu items to help you with operations**

 $\sqrt{2}$ 

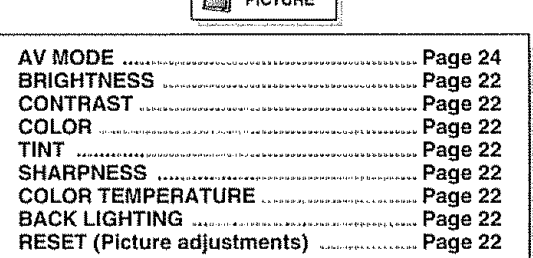

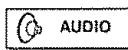

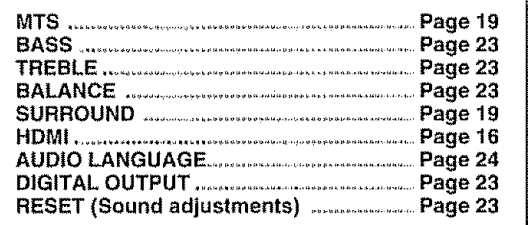

II. **SETUP** 

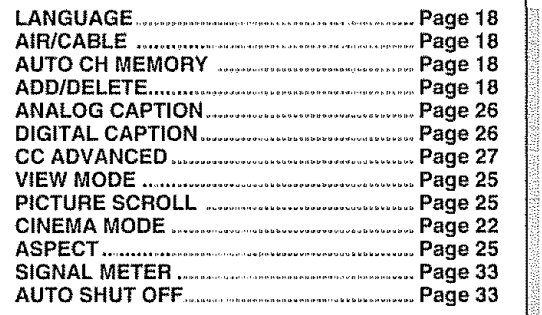

Êl OPTION 2 4,,

CH LABEL............ Page 21 **CH** LABEL ................................................................................... **Page21**

> LOCKS СÃ

VCHIP **NEW PASSWORD** .............................................Page **<sup>28</sup>**

#### $\mathbb{R}$  (Syntomic)

ina province non-starting and a transmission

- Some menu items may not displayed depending on the selected input source.
- **• tf** no buttons are **pressed** for more **than** approx 60 seconds, the menu screen will return to normal Monitor screen automatically

#### **Labeling channels**

#### **To create channel labets**

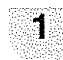

 $\overline{2}$ 

Select a channel you want to label

Press TV MENU, then press </>> </>></>>to select  $E$  (OPTION) Press  $\triangle/\triangledown$  to select "CH LABEL", then press  $\triangleleft/\triangleright$  The CH LABEL menu will appear.

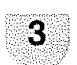

4

Press  $\triangle$ / $\nabla$  to select "SET/CLEAR", Press •,\_/\_ to select "SET" then press **ENTER,**

Press  $\triangleleft/\triangleright$  to enter a character in the first space Press the button repeatedly untii the character you want appears on the screen

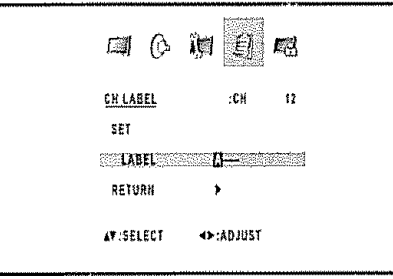

The characters rotation as follows:

 $\longrightarrow 0 \longrightarrow 9 \longrightarrow A \longrightarrow Z \leftarrow$  $\longrightarrow$   $\leftarrow$  SPACE  $\leftarrow$ 

If the character which you desire appears, press ENTER. Repeat this step to enter the rest of the characters When you finish **inputting**the label name, press ENTER

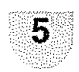

Press **EXIT** to return to the normal screen

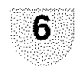

Repeat steps 1-5 for other channels You can assign a label to each channel

#### **To** erase **channel** labels

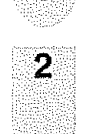

1

**to** remove Press TV MENU, then press  $\triangleleft/\triangleright$  to select

Select a channef **with**a **label** which you want

 $E\!$  (OPTION)  $\,$ Press  $\triangle$ / $\triangledown$  to select "CH LABEL", then press 4/\_ to display the CH LABEL menu

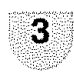

Press  $\triangle$ / $\triangledown$  to select "SET/CLEAR". Press  $\triangleleft/\triangleright$  to select "CLEAR", then press ENTER.

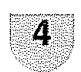

5

Press **EXIT** to return to the normal screen.

### **Input** label

Let you set the **input terminal** displayed when using the "SOURCE SELECTION" menu or channel display

s Palitika Anglicki

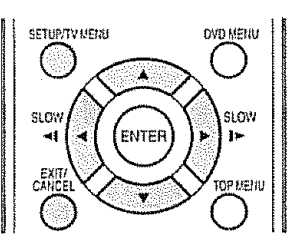

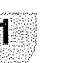

Press TV MENU and the MENU screen displays

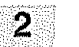

Press  $\triangleleft/\triangleright$  to select  $\text{M}$  (OPTION)

Press  $\triangle$ / $\triangledown$  to select "VIDEO LABEL", and then press  $\triangleleft/\triangleright$ 

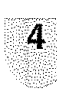

3

The VIDEO LABEL menu screen displays **Press**  $\triangle/\nabla$  **to select the specific input source** which you want to change

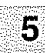

Press  $\triangleleft$ /> to select the new label for the selected input source

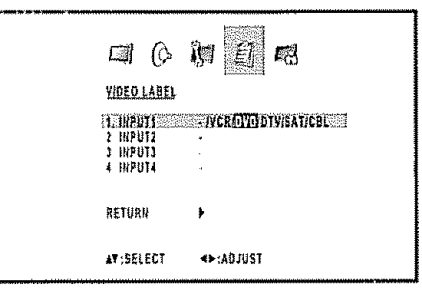

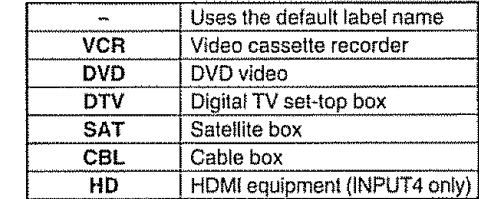

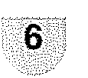

Press **EXIT** to return **to the** normal screen

#### **SROTE**

**•** You cannot change label for "IV" **input** and 'INPUT5"

Repeat steps 1-4 to erase other channel labels.

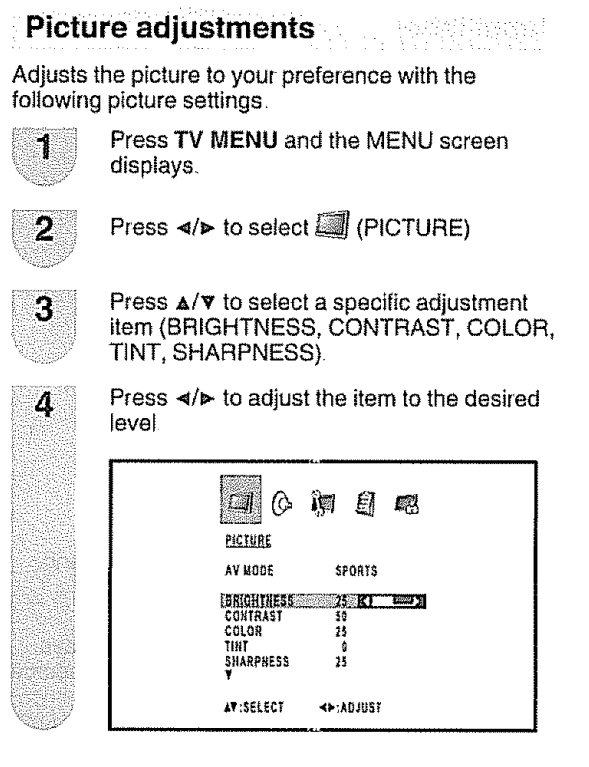

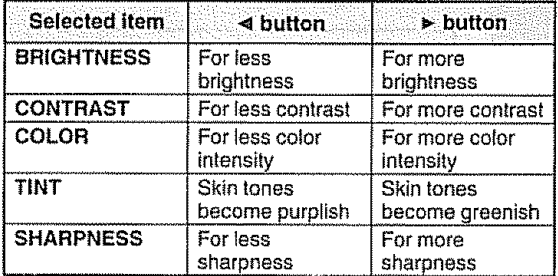

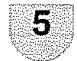

Press **EXIT** to return to the normal screen.

#### $SMO12$

• For resetting a\_!**Picture** adjustment items to the factory preset values, press A/v **to select** "RESET", and **then** press  $4/p$ 

Factory settings:

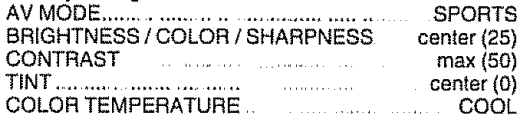

## **Color temperature**

For a better white balance, use color temperature correction.

Press **TV MENU** and the MENU screen 1 displays

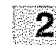

Press  $\triangleleft$  to select  $\Box$  (PICTURE)

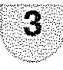

Press  $A/\nabla$  to select "COLOR TEMPERATURE"

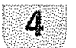

Press  $\triangleleft$  **b** to select the mode you prefer

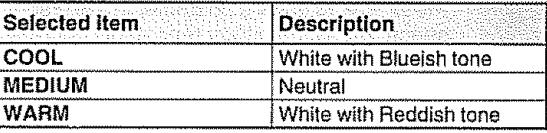

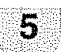

Press **EXIT to** return to the normal screen

<u> 일반</u>

.<br>Timografi

BACK LIGHTING adjusts the screen brightness for **improved** picture clarity

1

**Back lighting**

Press TV **MENU** and the MENU screen displays

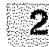

ą

4

5

Press  $\triangleleft$ /> to select  $\Box$  (PICTURE).

- Press  $\triangle / \triangledown$  to select "BACK LIGHTING".
- Press  $\triangleleft$ /**>** to adjust the screen brightness.
- Press **EXIT to return** to the normal screen.

#### Cinema **mode**

A smoother motion may be obtained by setting the CINEMA MODE to FILM when you view a DVD from the DVD player.

1

Press **TV MENU** and the MENU screen displays

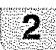

Press  $\triangleleft/\triangleright$  to setect  $\Box$  (SETUP).

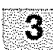

Press  $\triangle$ / $\triangledown$  to select "CINEMA MODE".

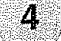

Press  $\triangleleft/\triangleright$  to select "FILM" or "VIDEO".

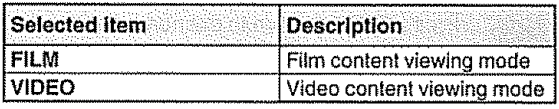

#### **STOTE**

• CINEMA MODE is available only for 480i mode

## **Sound adjustments : ;**

You can adjust **the** sound quality to your preference with the following settings,

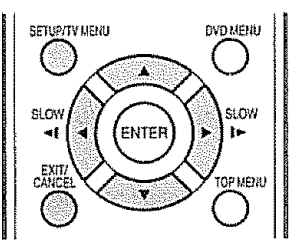

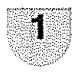

Press **TV MENU** and **the** MENU screen displays.

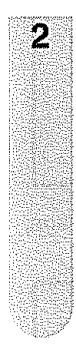

### Press  $\triangleleft/\triangleright$  to select  $(\Diamond)(AUDIO)$ .

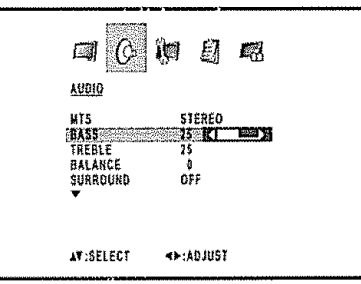

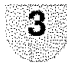

Press  $\triangle/\triangledown$  to select a specific adjustment **item** (BASS, TREBLE, BALANCE)

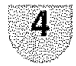

Press </>></> **A**<br/>to adjust the item to the desired **level**

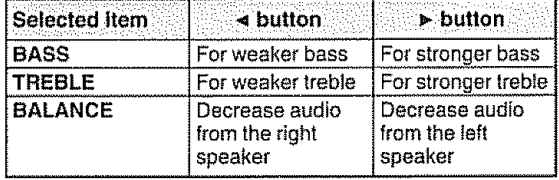

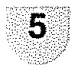

Press EXIT **to** return to **the** normal screen

#### $\mathbb{S}$  Now  $\mathbb{C}$

. For resetting al{ Audio adjustment items **to the factory** preset values, press  $\triangle/\triangledown$  to select "RESET", and then press  $\blacktriangleleft/\blacktriangleright$ 

#### factory settings:

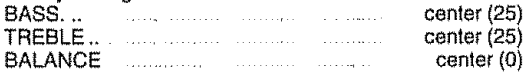

### Digital audio output and the state of the state of the state of the state of the state of the state of the state of the state of the state of the state of the state of the state of the state of the state of the state of th

,i,,, ,,,,,r,,,r,,,,,

You can **output** digital audio to an AV **amplifier** or similar device whose DIGITAL AUDIO INPUT terminal is connected to the COAXIAL DIGITAL AUDIO OUTPUT terminal on the TV/DVD. Please select an audio output format compatible with the audio format of the program you are watching and the equipment connected.

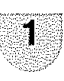

Press TV **MENU** and **the** MENU screen displays

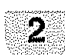

Press  $\triangleleft/\triangleright$  to select ( $\Diamond$  (AUDIO).

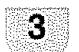

4

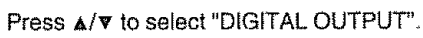

Press  $\triangleleft/\triangleright$  to select "PCM" or "DOLBY DIGITAL"

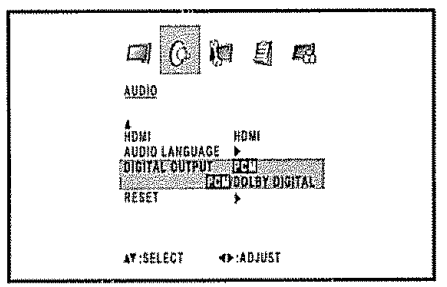

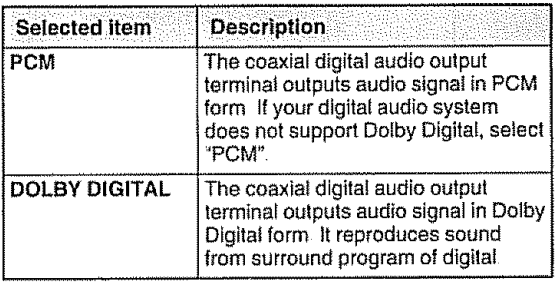

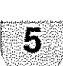

Press **EXIT to** return **to** the normal screen.

#### **ENGLISH**

,. Digital audio **output** is active only **when** receiving digital broadcasting, not when receiving analog broadcasting

vide di

t (transpirat) geb

#### **AV mode**

AV mode gives you four **viewing** options to choose from to best match the surrounding environment of the TV/DVD, which can vary due to factors like room brightness, **type** of program watched or the type of **image** input from external equipment

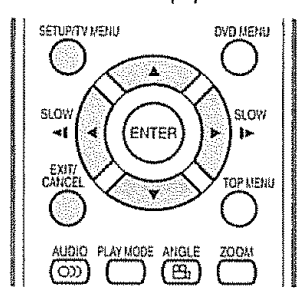

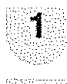

Press TV **MENU** and the MENU screen displays

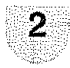

Press **</p-** toselect\_j(PiCTURE)

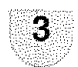

 $\Delta$ 

Press  $\triangle$ /v to select "AV MODE"

Press  $\triangleleft/\triangleright$  to select the desired mode. • The mode can be chosen from the list below.

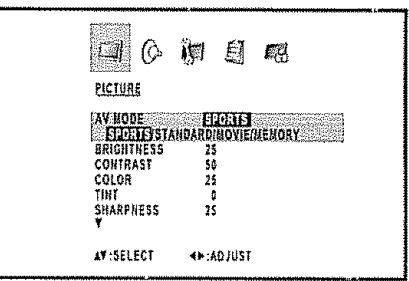

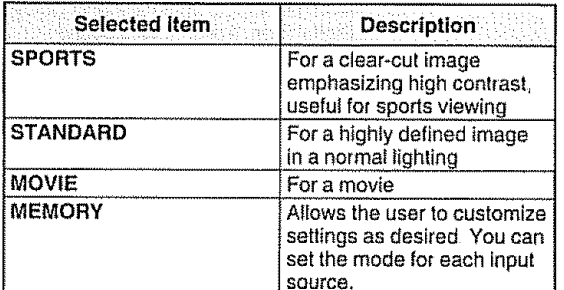

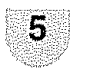

Press EXIT to return to the normal screen

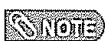

• You can select a different AV MODE item for TV, Composite (S-video), Component and HDM! **input** mode (For example, select STANDARD for TV input and SPORTS for VIDEO input )

#### Selecting **the digital audio** language

When **two** or more audio languages are included in a digital signal, you can select one of the audio languages,

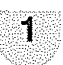

Press **TV MENU** and the MENU screen displays,

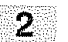

3

 $\Delta$ 

Press  $\triangleleft/\triangleright$  to select  $\bigcirc$  (AUDIO).

Press  $\triangle$ /V to setect "AUDIO LANGUAGE", and then press  $\triangleleft/\triangleright$ 

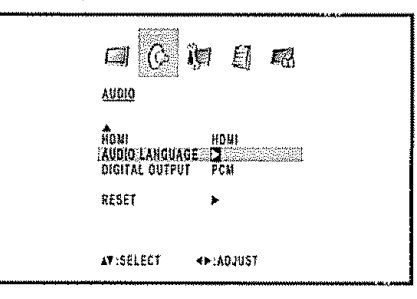

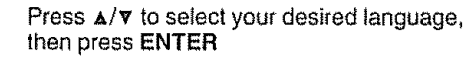

| AUDIO LANGUAGE                    |  |
|-----------------------------------|--|
|                                   |  |
| <b>WE ENGLISHED AND RESIDENCE</b> |  |
| 1 ENGLISH 2                       |  |
| 2 FRENCH                          |  |
| 3 SPANISH                         |  |
| 4 RO HIFO                         |  |
| 5. NO WIFO                        |  |
| 6 KO HIFO                         |  |
| 7 NO INFO                         |  |
| [0-7]:SELECT                      |  |
| <b>ENTER:SET</b>                  |  |
|                                   |  |
|                                   |  |

**5** Press EXIT to return to the normal screen

#### $S(100)$

• Digital audio language is active only when receiving digital boardcasting, not when receiving analog boardcasting

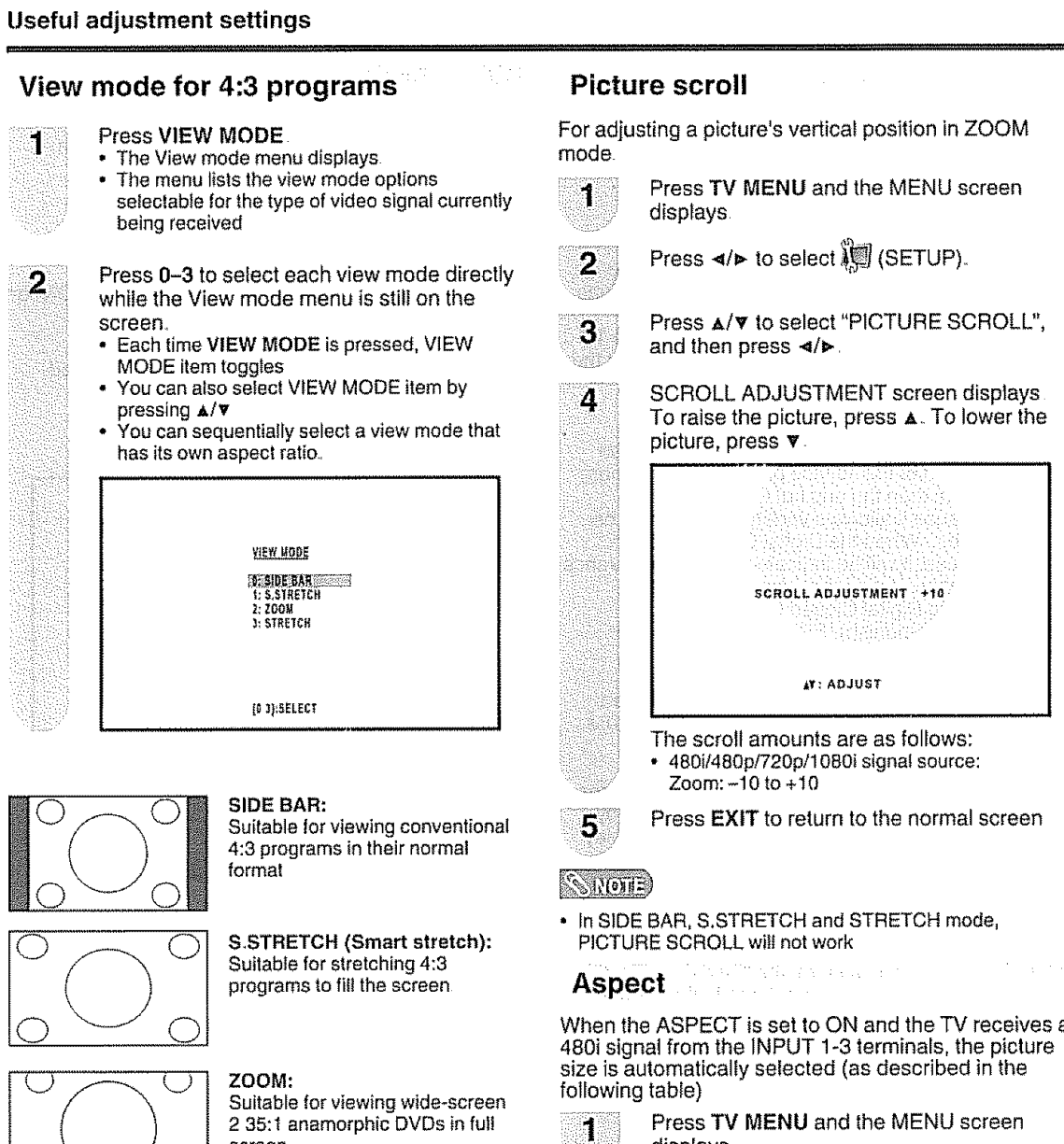

screen

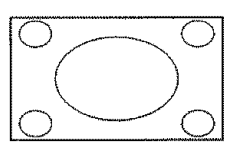

#### **STRETCH:**

This mode **is** useful for I 78:1 DVDs When viewing 1.85:1 DVDs, stretch mode will still show very thin biack bands at **the** top and bottom of the screen

#### $50/(\sigma)$

- You can enter to the same menu screen from (SETUP) menu
- You cannol select "SIDE BAR" and "S.STRETCH" when a 720p or 1080i signal **is** being input

#### 마당에 가 국 민준이는 **View mode** for **HD programs**

Stretch mode is available for HD programs Suitable for viewing wide-screen 1 78:1 aspect-ratio programs When viewing 1 85:1 programs, the stretch mode will still show very thin black bands at the top and bottom of the screen

When the ASPECT is set to ON and **the** TV receives a

displays

- 2
- **Press**  $\triangleleft$  **<b>+** to select  $\mathbb{I}$  (SETUP).

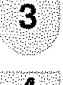

Press  $\triangle$ / $\nabla$  to select "ASPECT", and then press </a> </a> to select "ON" or "OFF"

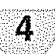

**Press EXIT** to return to **the** normal screen.

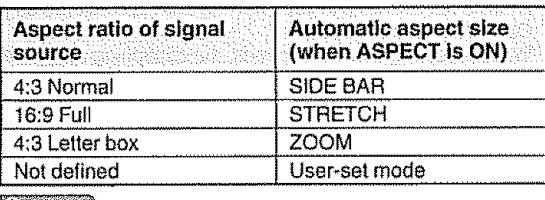

#### $\mathbb{S}(\mathbb{Q})$

- ASPECT is not effective for HDM; **input**
- When the connected equipment does not support the aspect signal (ID-1). automatic switch-over will not operate  $\overline{(\text{EN})}$  - 25

#### **Closed captions and digital closed captions** and surface of

#### **SANGTE**

Closed Caption might not appear according to the condition of the signal from the broadcasting station

Your TV/DVD is equipped **with** an internal Closed Caption decoder It allows you to view conversations, narration and sound effects as subtitles on your TV/DVD Closed Captions are available on some TV programs and on some VHS home video tapes at the discretion of the program provider

Digital Closed Caption service **is** a new caption service available only **on** digital TV programs (also at the discretion of the service provider), It is a more flexible system than the original Closed Caption system, because **it**allows a variety of caption sizes and font styles, When the Digital Closed Caption service is **in** use, it will be **indicated** by the appearance of a 3-letter abbreviation that also **indicates** the language of the Digital Closed Captions: ENG (English), SPA (Spanish), FRA (French) or other language codes,.

Not all programs and VHS videotapes offer closed captions, Please look for the "**CCT**" symbol to ensure that captions will be shown

tn the Closed Caption system, there can be more **than** one caption service provided Each **is** identified by **its** own number, The **"C1"** and "C2" services dispiay subtitles of TV **programs** supedmposed over the program's picture Generally, Ciosed Captions in English are **transmitted** on C1 and Closed Captions **in** other **languages** are **transmitted** on C2

In the Closed Caption system, the "Text1" or "Text2" services display text that is unrelated to the program being viewed (e.g., weather or news). These services are atso superimposed over the program currently being viewed,

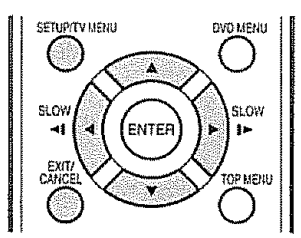

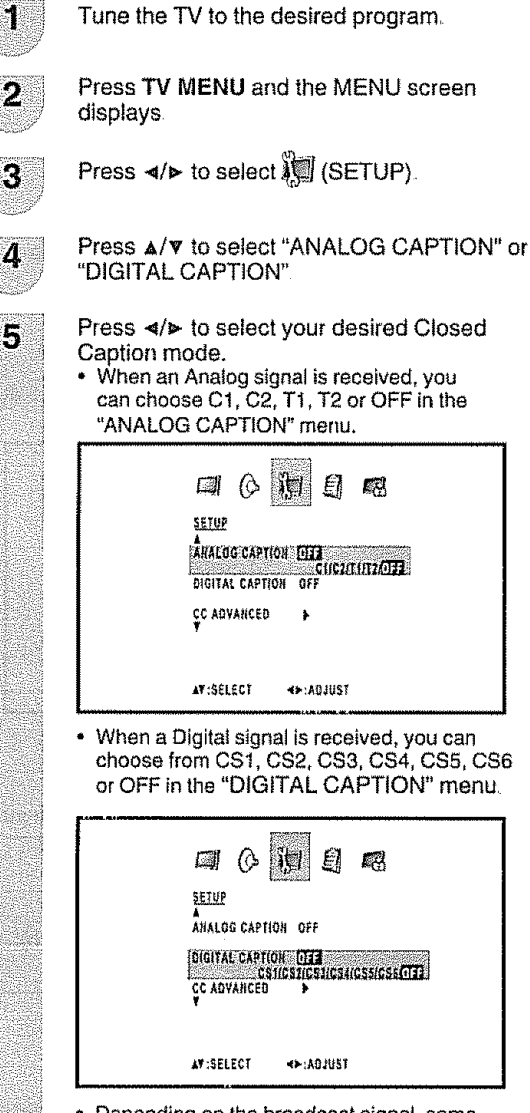

= Depending **on the** broadcast signal, some Analog Captions **will** function with a Digital broadcast signal

Press **EXIT** to return to the normal screen

**•** To **turn** the Closed Caption feature off, select "OFF"

#### $SMOH$

- ° **if the program** or video you selected is not closed-captioned, no captions **witl**display **on-screen**
- If **text** is not available in your viewing area, a black **rectangle** may appear on-screen If this happens, set the each Closed Caption **feature** to "OFF",

6

 $\mathcal{N}$  (Mortz

- When selecting Closed Captions, the captioning will be delayed approx 10 seconds
- **If** no caption signal is received, no captions wilt appear, but the television wilt remain **in** the Caption Mode
- **•** Misspellings or unusual characters may occasionally appear during Closed Captioning This is normal with Closed Captioning, especially with live programs This **is** because during live programs, captions are also entered Hve These transmissions do not allow time for editing
- **•** When Captions are being displayed, on-screen displays, such as volume and mute may **be** seen but may interfere with Ciosed Captions
- Some Cable TV systems and copy protection systems may interfere with the Closed Captioned signal
- If **using** an indoor antenna or if TV reception **is** very poor, **the** Closed Caption Decoder may not appear or may appear with strange characters **or** misspelled words, in **this** case, adjust the antenna for better reception or use an outdoor antenna When a Digital TV Program has both Digital Closed Caption and Analog Closed Caption signals, Digital Closed Caption is<br>displayed

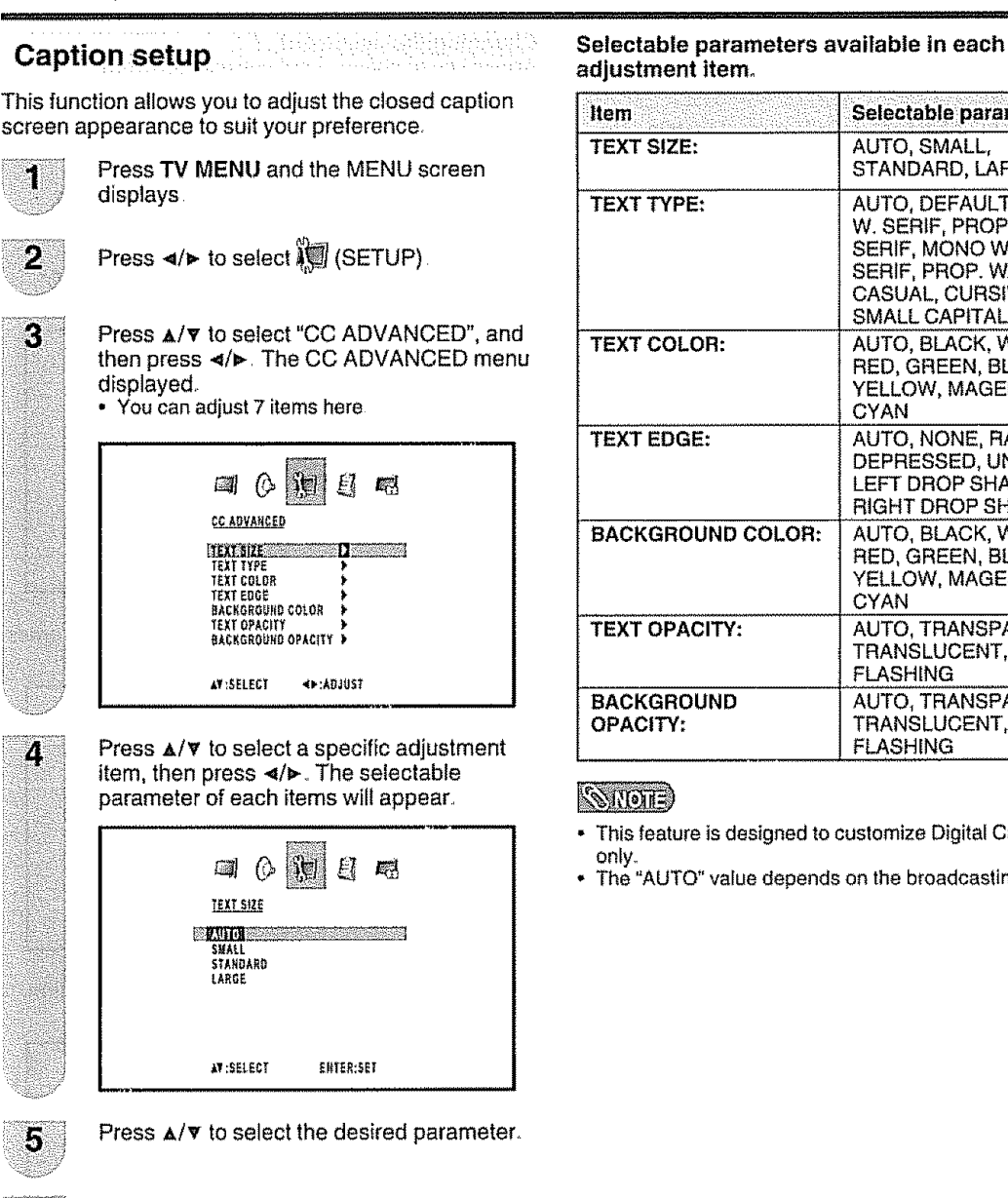

6

Press EXIT to return to the normal screen.

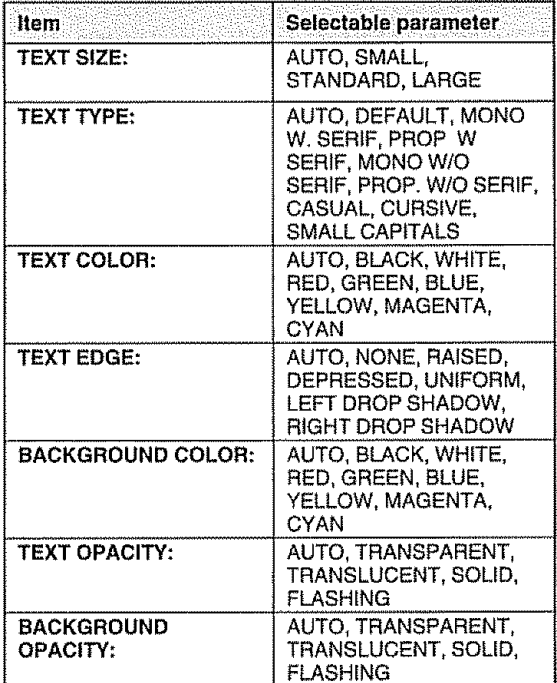

#### **SINOTE**

- **•** This feature is designed to customize Digital Captions only.
- The "AUTO" value depends on the broadcasting station

#### **Password setting** for **parental control**

Allows **you** to use a password to protect certain settings from being accidentally changed.

#### IMPORTANT:

Three conditions must be met to enable the V-Chip

- (D Password is registered
- @ V-CHIP settings have been made
- (\_) "V-CHIP" is set to "ON"

#### **Setting** a **password**

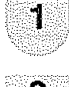

Press **TV MENU** and the MENU screen displays

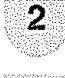

Press </>  $\blacktriangleleft$  to select  $\boxtimes$  (LOCKS)

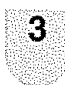

Press A/v The **password entering** menu displays

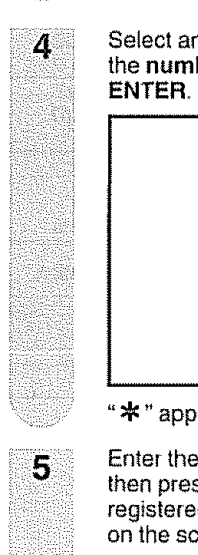

Select and enter a password (4 digits) using the number buttons (0-9), then press **ENTER.,**

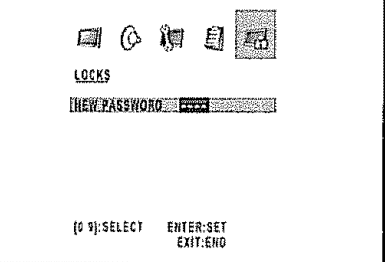

"•" appears **instead** of the number

Enter the same password again to confirm, **then** press **ENTER,** the password **is** now registered and the LOCKS menu will appear on the screen.

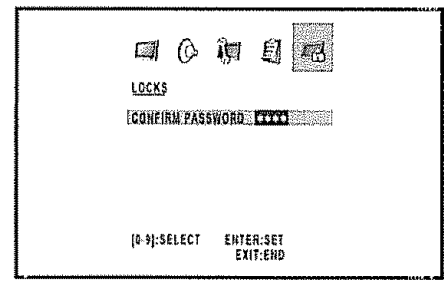

#### Changing the password

Allows you to change your current password

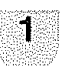

**Repeat** steps 1 to 3 **in** Setting **a password,**  $\bullet$  The password entering menu displays

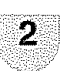

 $\overline{\mathbf{3}}$ 

 $\overline{\mathbf{A}}$ 

5

Input the 4-digit password by using 0-9, then press **ENTER**

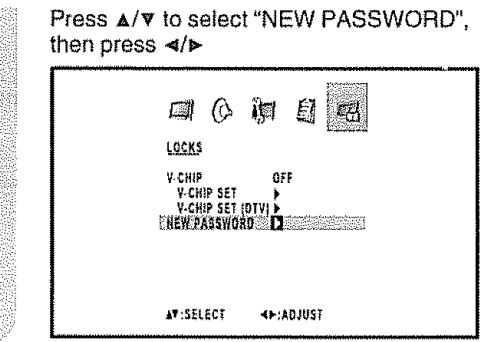

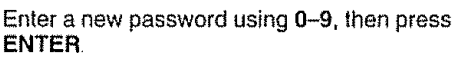

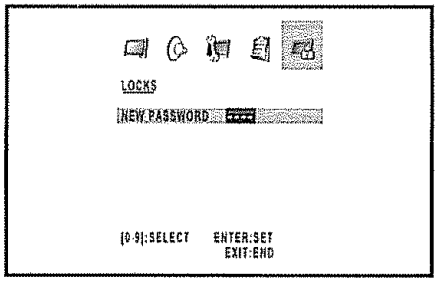

Enter **the** same password again **to** confirm, then press **ENTER**

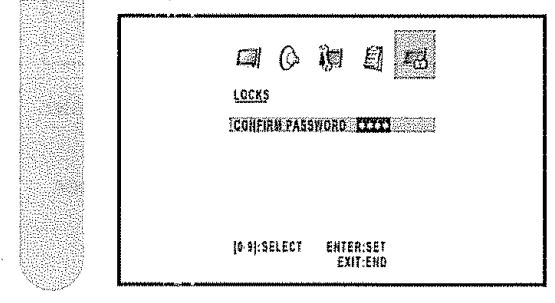

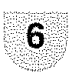

The screen returns to LOCKS menu Your new password has been seL

#### $\mathbb{C}$  (or  $\mathbb{C}$

- **• As** a **precautionary measure, make** a note **of your password and keep it in a** familiar **place.**
- **•** The "V-CHIP SET (DTV)" will only be selec\_abie **when** a new rating system can be downloaded via digital broadcasting in the U.S.

#### **Parental control (V-CHIP)** ......

.................... ,\_H,,\_,.u\_,\_,.\_,,,,,,,,,,,,,,,,,,, ,,,,,,,, ,,,, , ..... , , , , ,\_.............................

#### $\sqrt{\frac{1}{2}}$

V-CHtP might not function according to the condition of the signal from the broadcasting station,

V-CHiP is an electronic filtering device built into your TV/DVD This tool gives parents a great degree of control over broadcasts accessed by their children. It allows parents to select programs judged suitable for child viewing while blocking ones **judged** not suitable. It does so automatically once you activate the V-CHIP feature in your TV/DVD.

#### V-CHIP **SET** menu **will not** be selectabte from the menu **if** you do not first **configure** your password\_ (See page 28 for password setting for parental controL)

- The US. has **two** rating systems for **viewing** content: movie ratings and TV **Parental** Guidelines
- The TV Parental Guidelines work in conjunction with the V-CHIP to help parents screen out inappropriate television shows from their chiidren
- Movie ratings are used **for** original movies **rated** by the Motion Picture Association of America (MPAA) as watched on cable TV and not edited for television The V-CHIP can also be set to block MPAA-rated movies

#### TV **Parental Guidelines**

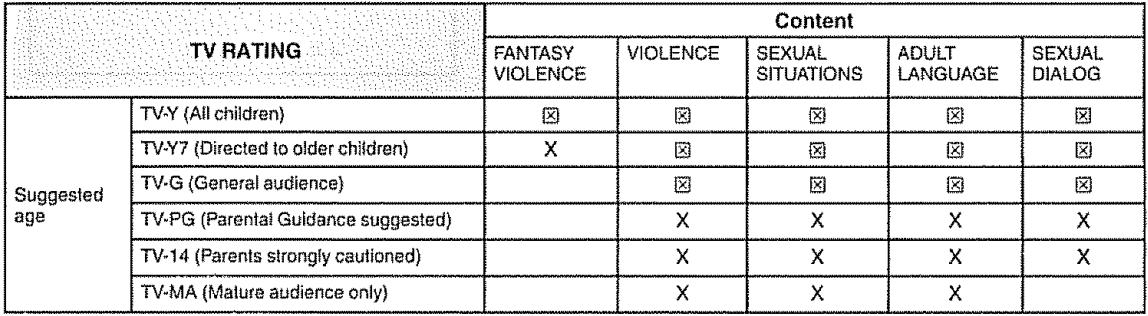

 $\boxtimes$ : The content rating can be set, but this rating is not normally broadcast by TV stations.

X: Content rating can be set

#### $E$  ,  $E$  ,  $E$  ,  $E$  ,  $E$  ,  $E$  ,  $E$  ,  $E$  ,  $E$  ,  $E$  ,  $E$  ,  $E$  ,  $E$  ,  $E$  ,  $E$  ,  $E$  ,  $E$  ,  $E$  ,  $E$  ,  $E$  ,  $E$  ,  $E$  ,  $E$  ,  $E$  ,  $E$  ,  $E$  ,  $E$  ,  $E$  ,  $E$  ,  $E$  ,  $E$  ,  $E$  ,  $E$  ,  $E$  ,  $E$  ,  $E$  ,  $E$  ,

• If you select "TV-G", this will automatically block the higher ratings "TV-PG", "TV-t4" and "TV-MA"

#### **Voluntary movie rating** system **(MPAA)**

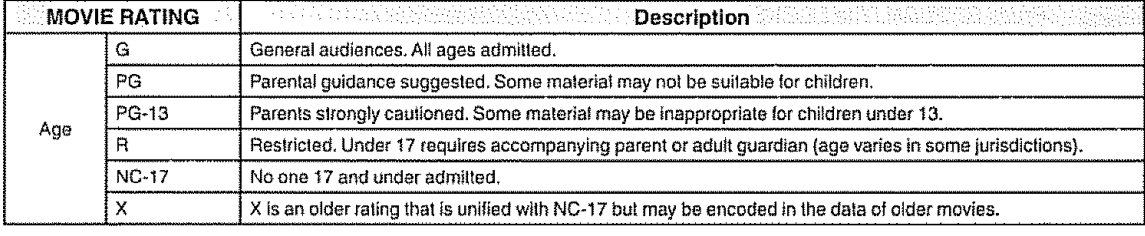

#### $E$

• If you select "PG-13", this wit! automatically block **the** higher ratings "R", "NC-t7" and **"X"**

#### $\ket{\mathbb{C}}$   $\ket{\mathbb{C}}$

• Voluntary movie rating system only uses an age-based rating

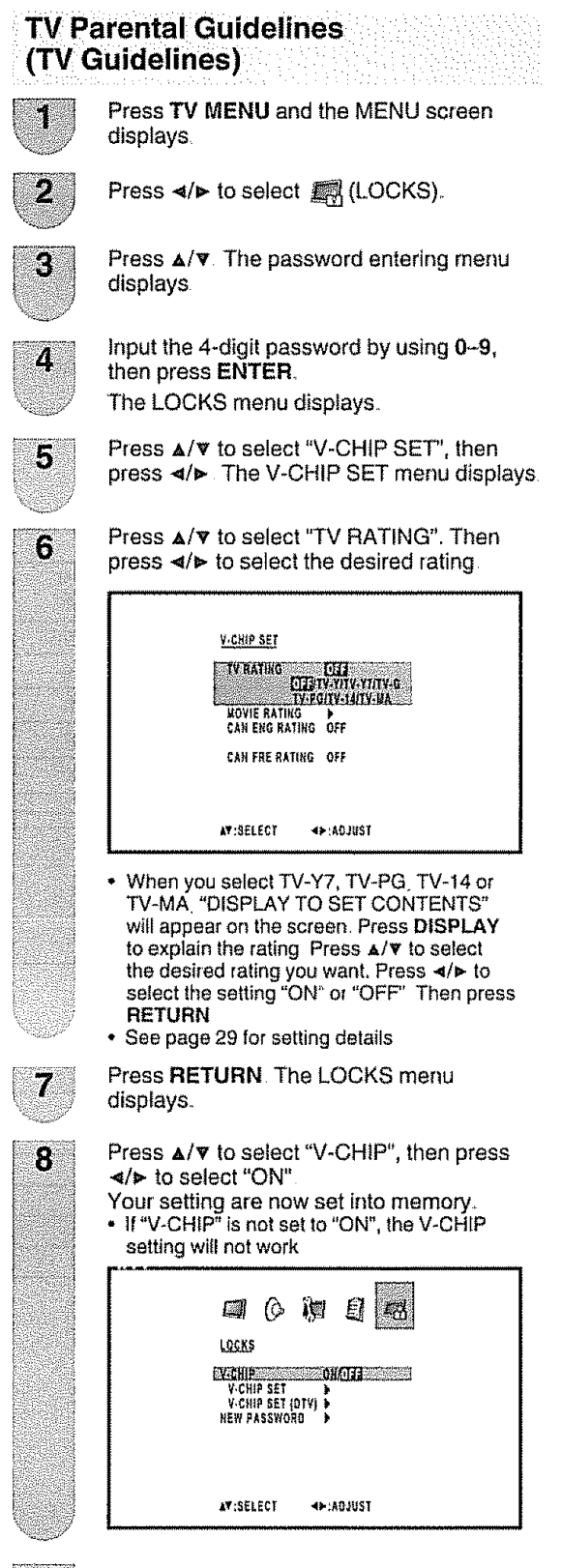

#### **Voluntary movie rating system** (MPAA)

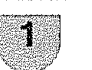

 $\overline{\mathcal{L}}$ 

3

**Repeat**steps 1**to** 5 **inTV Parental Guidelines**(TV **Guidelines)**

Press **A/v to** select "MOVIE RATING" Then press </>></>>> The RATING SET menu displays.

Press  $\Delta/\nabla$  to select desired setting, then press  $\triangleleft$  to select the settings "ON" or "OFF"

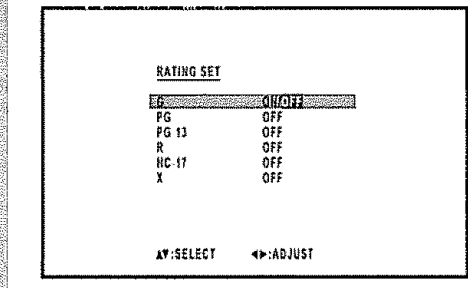

**•** See page 29 for setting details

Press **EXIT** to return to the normal screen

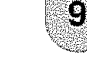

#### **Canadian rating systems**  $\sim$  :  $\sim$  :

- ,, The TV rating systems in Canada are based **on the** Canadian Radio-Television and Telecommunications Commission (CRTC) **policy** on violence **in television** programming
- **•** While violence is the most important content element to be rated, the structure developed takes **into** consideration other program content like language, nudity, sexuality and mature themes
- When setting **the** V-CHIP on the Canadian system **you** can choose either the Canadian English **ratings** or the Canadian French ratings

#### Canadian **English ratings**

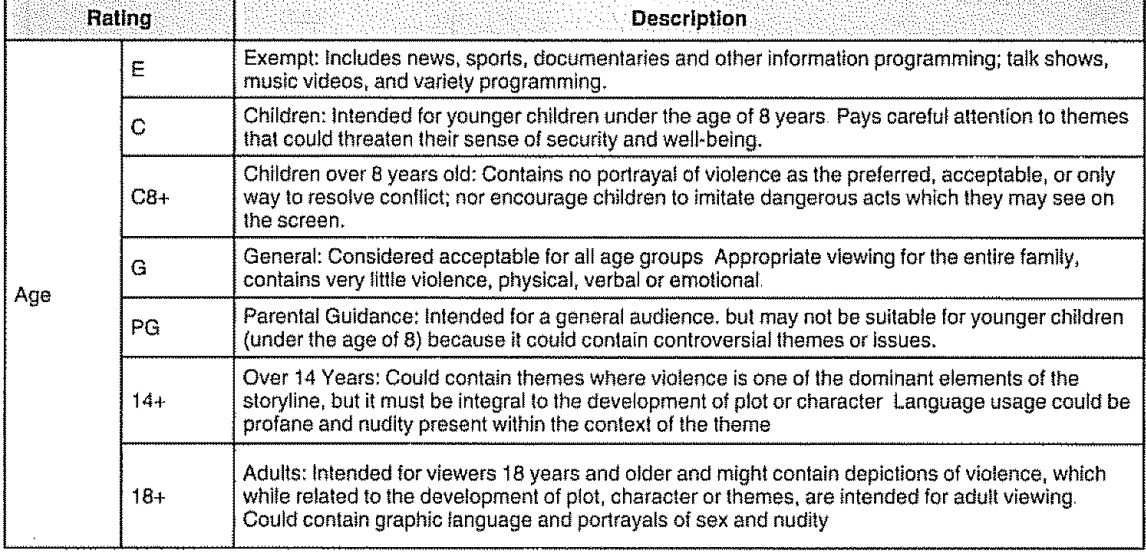

#### **EQUIPMENTS**

,, **if you** setect "G", this **will** automatically b\_ock the higher ratings "PG', "14+" and "18+"

#### **Canadian** French **ratings**

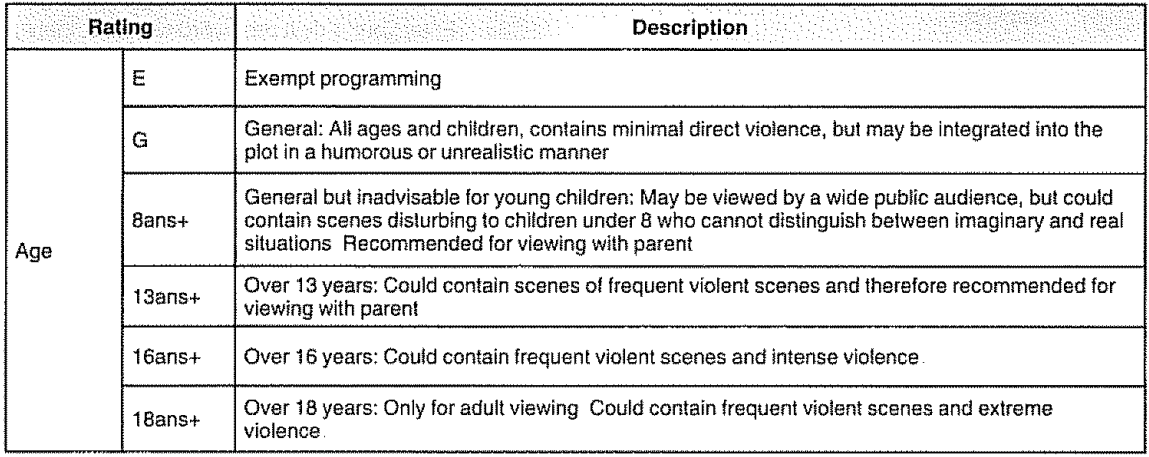

#### $E$  of  $E$   $\overline{E}$   $\overline{E}$   $\over$

• If you select "8ans+", this will automatically block the higher ratings "13ans+", "16ans+" and "18ans+".

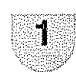

Press **TV MENU** and **the** MENU screen displays

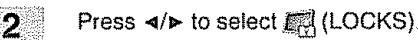

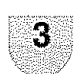

Press  $\triangle/\triangledown$ . The password entering menu displays

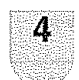

Input **the** 4-digit password by using 0-9, **then** press **ENTER** The LOCKS menu displays

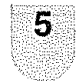

Press  $\triangle/\triangledown$  to select "V-CHIP SET", then press </>></>>> The V-CHIP SET menu displays.

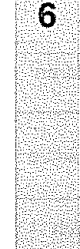

Press  $\triangle$ /v to select "CAN ENG RATING". Then press  $\triangleleft$  **b** to select the desired rating.

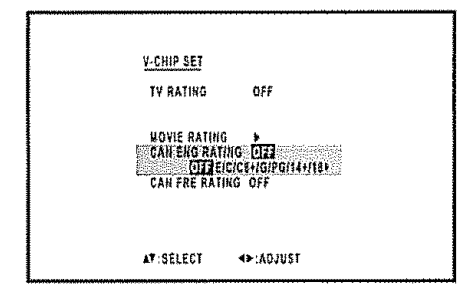

**\*** See page 31 for setting details

#### Press **RETURN** The LOCKS menu displays

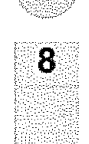

7

Press  $\triangle / \triangledown$  to select "V-CHIP", then press \_ip to select "ON"

Your setting are now set **into** memory, • **If**"V-CHIP"is notset **to**"ON", theV-CHIP

setting will not work

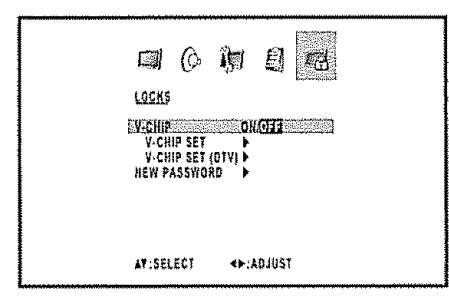

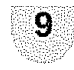

Press **EXIT** to return to the normal screen

#### **Canadian English ratings Canadian French ratings**

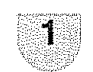

D

Repeat steps 1 to 5 **in** Canadian **English ratings**

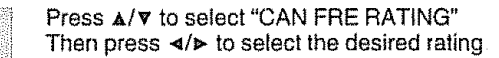

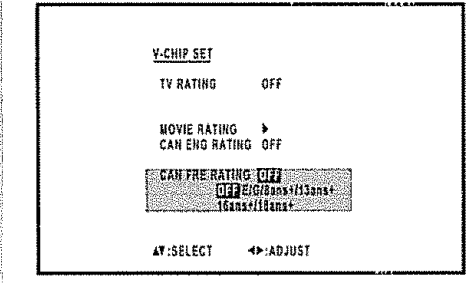

- See page **31** forsetting detaits

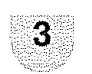

**3** Press **EXIT** to return to the normal screen

#### **How to temporarily release the V-CHIP block** ....

The V-CHIP block is working and censors a broadcast, "THIS **PROGRAM** HAS BEEN BLOCKED!" displays

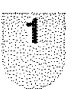

Press **MUTE** while the V-CHIP is working and then the password entering menu displays

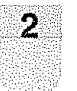

Enter your 4-digit password with **0-9**, then press **ENTER**.  $\mathbf{2}^{\circ}$  Enter your 4-digit password with 0–9,<br>press ENTER.<br>At this time V-CHIP block temporarily

.......... releases

#### **Reactivating the temporarily released V-CHIP block**

You can reactivate the temporarily released V-CHIP block as shown below **Method** 1:

Change to the other channel

#### **Method** 2:

Switch off the TV power

#### **SROTE**

\* Performing any of the two above will activate the V-CHIP block

### **Other** viewing **options**

#### **Signal meter**

**In** order to receive digital air broadcasts, you need a digital broadcast antenna You can confirm the antenna configuration **through**the "SIGNAL METER" menu.

s es s

if necessary, adjust the direction of **the** antenna **to** obtain the maximum signal strength.

#### Signal strength

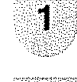

Press TV **MENU** and **the** MENU screen displays

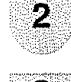

Press  $\triangleleft/\triangleright$  to select  $\binom{10}{10}$  (SETUP).

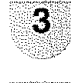

Press  $\triangle/\nabla$  to select "SIGNAL METER".

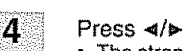

The strength of the digital signal is displayed The signal information is based on the current channel

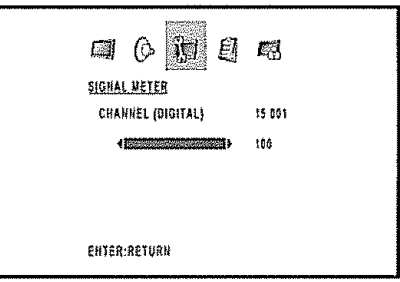

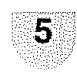

Press **EXIT** to return to the normal screen,

#### **Auto shut off**

**in case of** "AUTO **SHUT** OFF" feature is "ON", if a station being viewed stops broadcasting, the TV will automatically shut **itself** off after 15 minutes

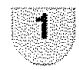

Press TV **MENU** and the MENU screen displays.

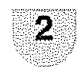

Press  $\triangleleft/\triangleright$  to select  $\sqrt[3]{3}$  (SETUP)

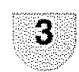

Press  $\triangle$ / $\triangledown$  to select "AUTO SHUT OFF"

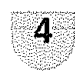

Press  $\triangleleft/\triangleright$  to select "ON" or "OFF"

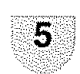

Press **EXIT** to return to **the** normal screen

 $\mathbb{S}$   $\mathbb{C}$ 

IfAuto ShutOff isON and the broadcastsignal**is** weak,**the** TV may automaticallyshut itself oft If **this**happens,**turn** Auto Shut Off to "OFF" ( $\overline{EN}$ ) - 33

#### **Viewing an image from a PC**

**Use** the **INPUT5 (PC) terminals to connect a PC**

#### **SROTE**

- **• The PC input terminals** are **DDC1i2B-compatib]e.**
- **•** Refer **to** page 35 **for** a **list of PC** signals compatible with the System
- **•** Make sure to select **the** same signal vatues for the output signal **of** a PC and the input signal of the TV/DVD set before connecting with the PC (See page 35)
- **•** Depending **on** the PC being used, **images** may not be shown without converting **the** output signals **into** external output Please refer to your PC's manuals regarding converting to external output.

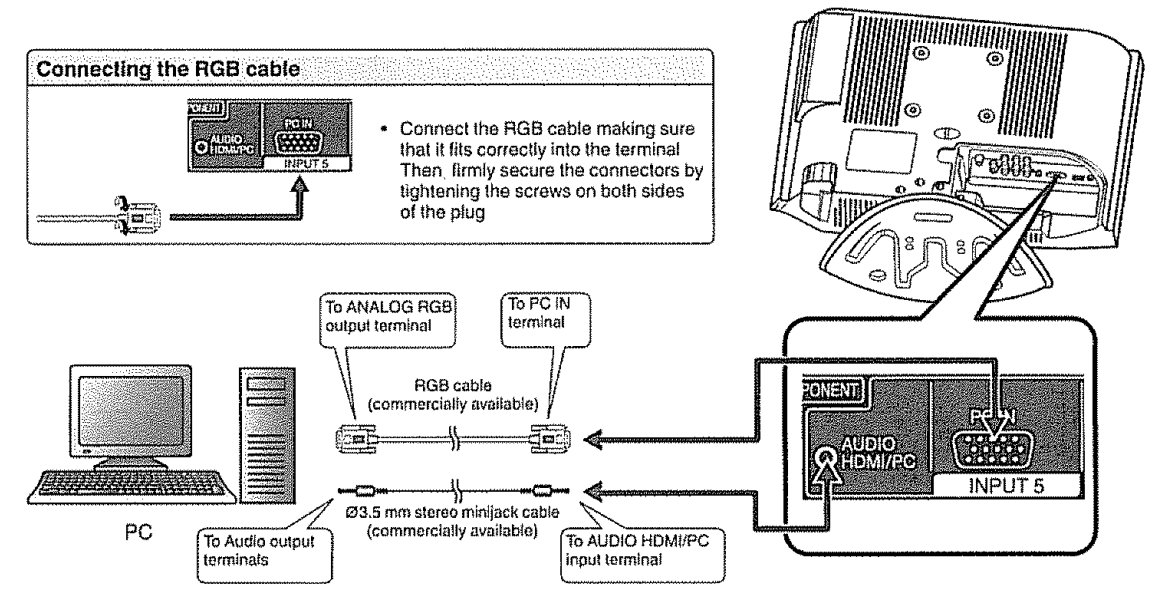

#### Signal names for 15-pin mini D-sub connecter

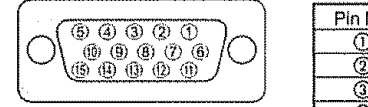

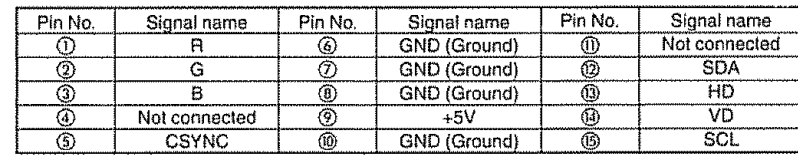

#### $\mathbb{Z}$  (o)  $\mathbb{Z}$

- Pin No 5 is not used **for** inputting the signal.
- Pin No 9 is not connected with the supplied RGB cabte

#### **Displaying an image from a PC**

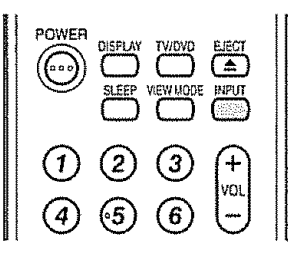

To **view** an image from a PC, perform **the** following procedure

- (\_ Select the INPUT5 (PC) mode using INPUT on **the** remote control or the TV/DVD set {See page 14 ) Q Select the PC input signal (See page 35 )
- 0 Adjust the "PICTURE." items if the PC image does not come **in** clearly (See page 35)

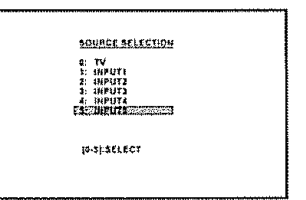

a indiskrika.

PARK , Avan is provided in a second<br>Park : Carlos Barbara  $\chi_{\rm{eff}}$ 

後のようになって、この墓が開発の*2003年* 

#### $\zeta$  ) i **Picture and Audio adjustments in PC mode**

There are a number of **picture** settings you can adjust to optimize the performance of the unit **in** PC mode

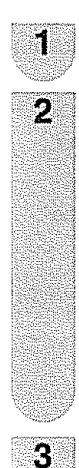

Press **TV MENU** during **PC** mode PC monitor menu **will** appear

Press </a> to select **select** (PICTURE) or **(AUDIO)**

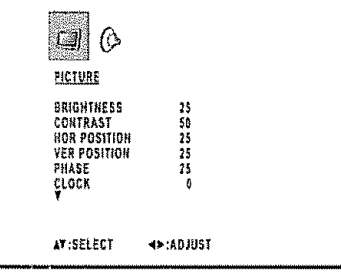

Press  $\triangle/\triangledown$  to select a specific adjustment item

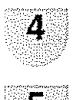

Press </> **A** to adjust the setting

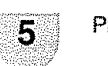

Press **EXIT** to return to **the** norma! screen.

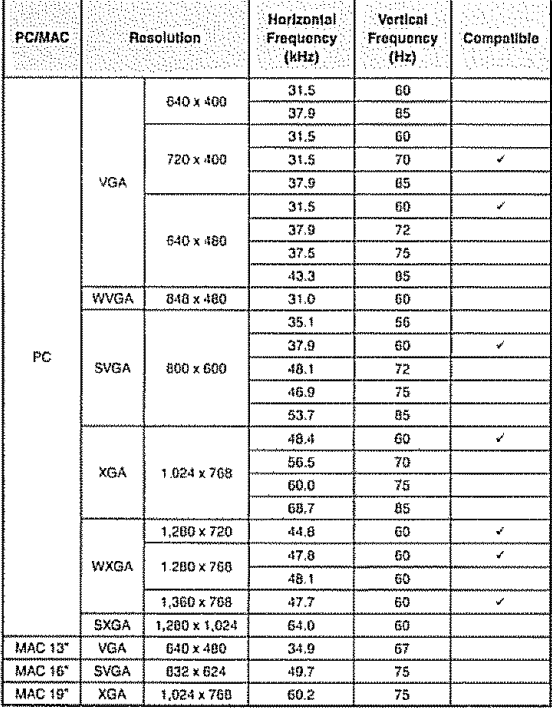

### **PC compatibility chart**

#### *SROTE*

**-** The numerical **values** of resolutions and frequencies mentioned above are standard They may differ from the values when actuaIly displayed

#### **Picture Adjustment**

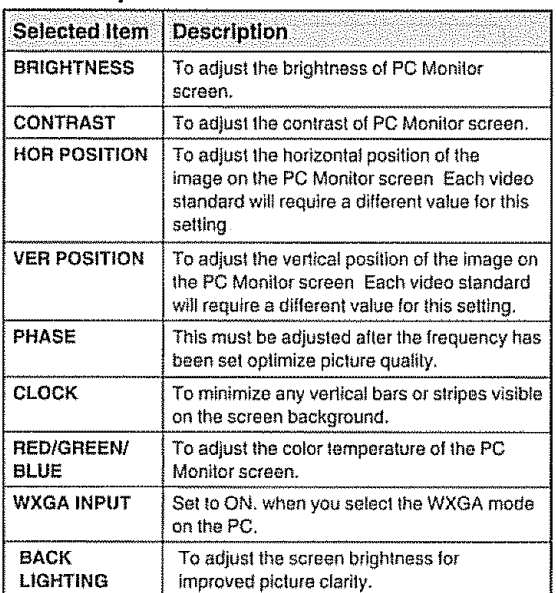

#### **Audio Adjustment**

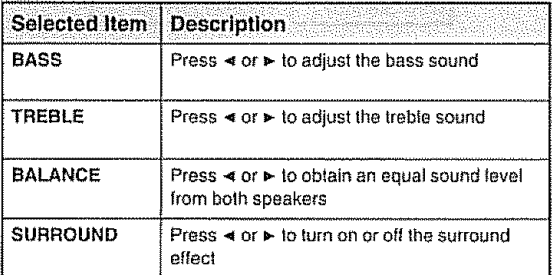

#### $\mathcal{L}(\omega)$

- **.** If no buttons are **pressed** for more than approx 60 seconds, the PC Monitor Menu screen **witl** return **to** normai Monitor screen automatically
- **•** The PC Monitor Menu settings are not effective for normal TV mode or externat input modes

#### $\mathbb{S}(100)$

For resetting all Picture adjustment items or Audio adjustment items to the factory preset values, press  $A/\nabla$ to select "RESET", and then press </>>

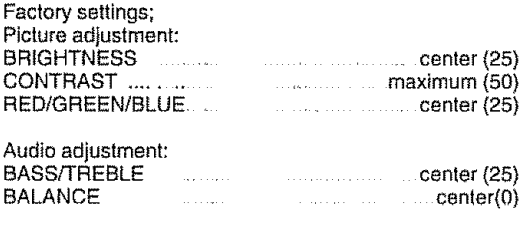

### Watching the **DVD**

Simple operations for watching a DVD

## .<br>Ay astop heiskpeer ackest 00000  $\circ$  $\sqrt{2}$ C CZD CZ30 *p* \_ **POWER** o ë

POWER indicator

#### TV/DVD status indicator (POWER)

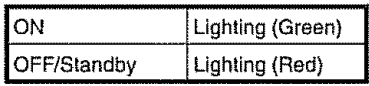

#### **POWER** (On/Standby) **TV/DVD** POWER DISPLAY TWOWD EJECT  $\widetilde{\mathcal{L}}(\omega)$  (  $\Box$  (a) (a) CD CD CD  $(1)$  (2) (3)  $(+)$ <br>(4) (5) (6)  $(-)$ ®®® 9 Á СH Ō  $\checkmark$ o  $\frac{\text{SKIP}}{\text{H}\leftarrow\text{S}}$   $\frac{\text{REV}}{\text{H}\leftarrow\text{S}}$   $\frac{\text{FWD}}{\text{H}\leftarrow\text{S}}$   $\frac{\text{SKIP}}{\text{H}\leftarrow\text{S}}$ STILL/PAUSE **FLAY** STOP CSD*C\_* C\_ SETUP/TV *MENU* DVD MENU Ă **SLOW** Stow ENTER  $\ddot{\phantom{0}}$  $\ddot{\phantom{a}}$ TOP MEHIU

#### **Preparation Manual Access (2)** Manual Access

Perform the following steps before you press **POWER** on the remote control unit

- 1. Insert the batteries into the remote control unit. (See page 9)
- 2,, **Plug in** the AC cord to the AC outlet (See page &)

#### **Turning on the power**

Sept. **PRESS** 

모범

Press **POWER** on the TViDVD, **or POWER** on the remote control

• POWER indicator (Green): The TV/DVD **is** on, ("PLEASE WAIT" wilt appear for a few seconds **on** the **screen** )

#### Select **the DVD mode**

**Press TV/DVD** to select **the** DVD mode

#### **Turning off the power**

Press **POWER** on the TV/DVD, or **POWER** on the remote control

- The TViDVD enters standby mode and **the** image on **the** screen disappears
- The POWER indicator on the TViDVD changes io Red,

#### $\mathbb{R}$  ( $\mathbb{C}$ )

- " If you are not going **to** use th}s TV/DVD for a long period of time, be sure **to** remove the AC cord from the **power** outlet
- Weak electric power **is** sti]] consumed even **when POWER** is **turned** off
### **Playback procedure**

2

Place the disc in the disc slot with the label<br>side facing forward (If the disc has a label.) Hold the disc without touching its surface, align **it** with the guides, and place ..... it **in** position,

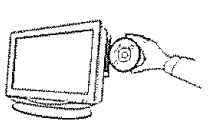

소재 시설<br>출발 호텔

On the screen, " $\triangle$ " changes to "Reading"

and **then** playback will commence • A menu screen appear on the TV screen, if the disc has a menu feature **In this** case, press **\*/v/</\_** or **ENTER** to operate a menu feature

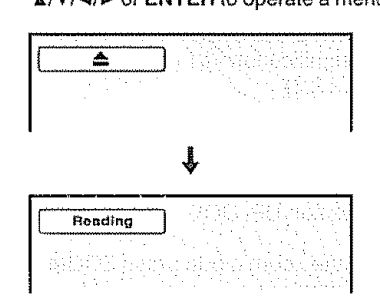

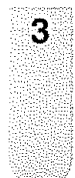

#### Press STOP to end playback.

- The unit memorizes the stopped **point,**
- depending on the disc 'I appears on the screen Press **PLAY** to resume playback (from the scene point).
- **=** tf you **press STOP** again ("m" appears on the screen) or unload the disc, the TViDVD will clear the stopped point

# 4

### Press **EJECT**

Remove the disc and then press POWER The TV!DVD **turns** off

**•** Whenyou **ejectthe**disc, you may hear mechanismnoise, but**it**is not malfunction

### $\mathbb{S}(\mathbb{C})$

- If a non-compatible disc is loaded, "Incorrect Disc", "Region Code Error" or "Parental Error" will appear on the TV screen according to the type of loaded disc if these appear, check your disc again (see pages 5 and 49)
- Some discs may take a minute or so to start playback.
- When an 8 cm disc is placed into **the** disc slot. and the playback picture or menu display does not appear, press PLAY
- A "Prohibition" symbol "X" may appear at the upper right of the screen This symbol means eilher the feature you tried is not available on the disc, or the TV/DVD cannot access the feature at this time This does not indicate a problem with the TV/DVD
- When you set a single-faced disc label downwards (i.e the wrong way up) "Reading" wilt appear on the display and then "incorrect Disc" will be displayed.
- **•** Some **playback** operations of DVDs may be intentionally fixed by software producers Since this TViDVD plays DVDs according to the disc content recorded, some playback features may not be available Also refer to the instructions supplied with **the** DVDs
- Do not move the unit during playback. Doing so may damage the disc
- Use **EJECT** to unload and eject the disc.
- Do not put any objects other **than** discs on **the** disc slot. Doing so may cause the unit to malfunction
- In many **instances,** a menu screen will appear after playback of a movie **is** completed Prolonged display of an on-screen menu may damage your television set, permanently etching that image onto its screen To avold this, be sure to press POWER on your remote control once the movie **is** completed
- There may be a sfight delay between the button **is** pressed and the function activates

### **St at u sdspi la yo fDVDdisc** ....

Press **DISPLAY** The status display of the disc will appear on the screen in order **tike** the figure below

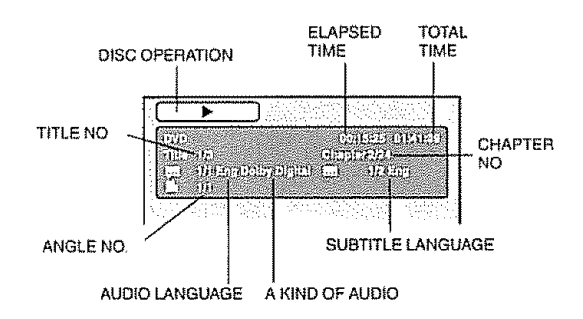

### $\approx 100$

If **the** TV/DVD **does** not **operate properly:**

Stalic electricity, etc, may affect the player's operation Disconnect **the** AC **power** cord once, then connect it again

### **Special playback** *Zooming*

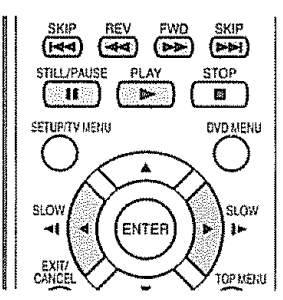

### **Fast Forward Playback**

Press **FWD** during normal piayback, Each **press**of FWD wiil **increase**the speed of the search  $\blacktriangleright$  (x 2),  $\blacktriangleright$  (x 4),  $\blacktriangleright$   $\blacktriangleright$   $\blacktriangleright$  (x 8),  $\blacktriangleright$   $\blacktriangleright$   $\blacktriangleright$   $\blacktriangleright$  (x 20).  $\cdot$  To resume normal playback press PLAY

**•** The above figure shown in parentheses indicates the average speed multiplier

### **Review Playback**

Press REV during normal playback Each press of REV will increase the speed of the search  $\blacktriangleleft$  (x 2),  $\blacktriangleleft$  (x 4),  $\blacktriangleleft$   $\blacktriangleleft$  (x 8),  $\blacktriangleleft$   $\blacktriangleleft$   $\blacktriangleleft$  (x 20)

- $\bullet$  To resume normal playback, press PLAY
- ° The above figure shown in parentheses ir\_dicates the average speed multiplier

#### Still **Playback**

Press **STILL/PAUSE** during normal playback to pause **playback**

• To resume normal playback, press PLAY

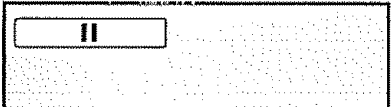

#### **Frame Advance**

Press **STILL/PAUSE** during stili piayback One frame is advanced each time you press **STILL/ PAUSE**

• To resume normal playback, press **PLAY**

#### Slow-motion **Playback**

**Press SLOW (IF) or SLOW (<1) during normal** playback or still playback

Each press of SLOW will change the speed of the slow x1/2, x1/4, x1/6, x1/7

- To resume normal playback, press PLAY
- To resume the still playback\_ press **STILL/PAUSE**

#### **Locating** a **chapter or track**

**Press SKIP(** $\triangleright$ **)** Forward or SKIP( $\blacktriangleleft$ **)** Reverse during playback to locate a chapter **that** you want to watch

Each time you press the button, a chapter or track is skipped

### $\mathbb{R}$   $\mathbb{C}$   $\mathbb{C}$   $\mathbb{C}$   $\mathbb{C}$   $\mathbb{C}$

The TV/DVD is capable of holding a still video image or On screen display image **on** your television screen indefinitely If you leave the still video image or On screen dispiay image displayed on your TV for an extended period of time. you **risk** permanent damage **to** your **television** screen

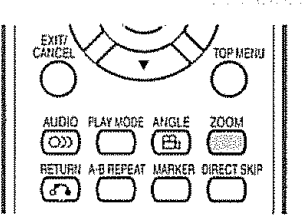

This TV/DVD will allow you to zoom in on the frame **image** You can then make selections by switching the **position**of the frame

1

Press ZOOM during playback.

The center **part** of the **image** will be zoomed in

Each **press** of **ZOOM** will change the ZOOM magnification  $Q_1$  (x 1 3),  $Q_2$  (x 1 5) and  $Q$  $3(x 2.0)$ 

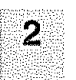

Press  $\triangle$ / $\triangledown$ / $\triangle$  to view a different part of the frame

You may move **the** frame from the center position UP, DOWN, LEFT or RIGHT

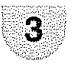

In the zoom mode press ZOOM repeatedly to return to a 1:1 view  $(Q<sub>OH</sub>)$ .

### $\mathbb{R}$   $\mathbb{R}$

- **•** You can select the Still Playback or Fast Forward (Review) Playback **in** the zoom mode
- Some discs may not respond to zoom feature.

### **Locating desired scene** : i

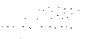

Use the **title,**chapter and time recorded **on the** disc to locate the desired point to play back

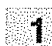

Press **DIRECT SKIP** during playback

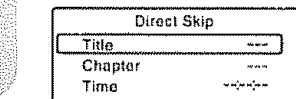

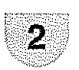

Press  $\triangle/\nabla$  to select the "Time", "Title" or "Chapter"

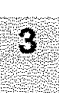

Press Number buttons (0-9) to **input** the number,

- **• Jf**you **input**a wrong number, press CANCEL
- **Refer to the package supplied with the disc to** check the numbers

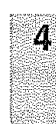

#### Press **ENTER.** Playback starts.

- When you change the title, playback starts from Chapter 1 of **the** selected title.
- Some discs may not work **in** the above operalion

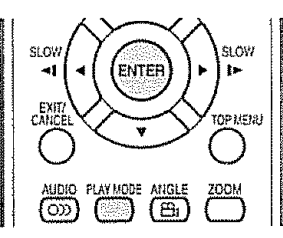

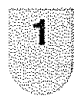

2

Press **PLAY** MODE during playback or stop mode,

Press ENTER to select "Chapter" or "Title", • The unit automatically starts repeat playback after finishing the current title or chapter.

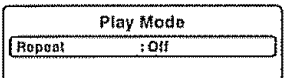

Press **PLAY MODE** again to make **the** screen disappear

- . (f you set the repeat mode daring stop mode, press **PLAY** to start Repeat playback
- To resume normal playback, select Repeat "Off"

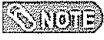

- **•** Some discs may not be compatibie with the repeat operation.
- **•** Chapter/Track repeat function is canee(ed whenever **SKIP IKK** or PPI is pressed.

### **A-B Repeat playback**

A-B repeat playback allows you to repeat material between **two** selected **points**

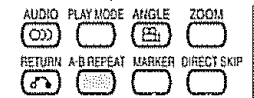

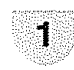

Press **A-B** REPEAT during playback The start point **is** selected

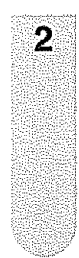

Press **A-B REPEAT** again, The end point is selected Playback starts at the point that you selected. Playback stops at the end point, returns to Point A automatically, then starts again

• To **resume** normal **playback** press A-B **REPART ASSES** Of T<sup>e</sup> appears on the screen

### $\mathbb S$  (None)

- In A-B Repeat mode, subtitles near the A or B locations may not be displayed,
- You cannot set the A-B Repeat for the scenes that include multiple angles
- You may not be able to set A-B Repeat during certain scenes of the DVD
- A-B Repeat does not work with an interactive DVD, MP3/ WMA/JPEG-CD

## **Repeat playback Marking desired scenes**

The TV/DVD stores the points **that** you want to watch again up to 3 points.

You can resume playback from each scene

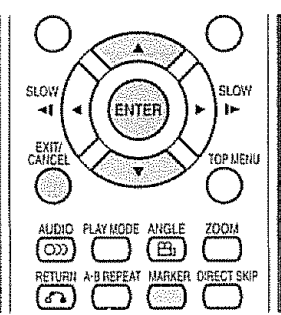

### **Marking** the scenes

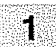

,,,,,,, i ...... **,,,,,,,. ,' ,'", '- ' '""**

Press MARKER during playback

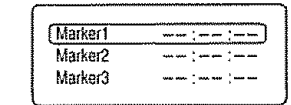

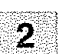

Select the blank Marker using  $\triangle/\triangledown$ , then press **ENTER** at the desired scene.

- Up to 3 scenes can be selected
- Repeat this procedure to set the olher 2 scenes

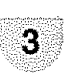

Press MARKER to return to the normal screen

### Returning **to the** scenes

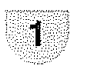

Press MARKER during playback or stop mode

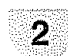

Press  $\triangle/\nabla$  to select the Marker 1-3.

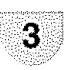

#### Press **ENTER**

Playback starts from the marked scene

### To **cancel the** Marker

Follow **the** above steps 1\_2, **then** press **CANCEL,**

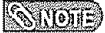

- Some discs may not work with the marking operation.
- The marking is cancelled when you eject the disc or turn **the** power off
- Some subtitles recorded around the marker may fail to appear

### **Changing angles and the contract of the Second Street**

When **playing** back a disc recorded with multi-angle facility, you can change the view angle.

..................... **,\_,,,,,,\_u,,,,,,,,,,,,\_,,\_** , ., **,,,,,. ,,\_** , **,, , ,**

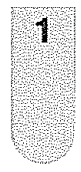

Press ANGLE during playback The current angle will appear.

: 1<br>NGC 27

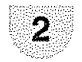

Press **ANGLE repeatedly** until **the** desired angle is selected.

### **KANOWED**

- = In case o{ JPEG-playback, **the** JPEG-image is rotated 90 degrees to the right
- **•** Depending on **the** DVD, you may not be able **to** change the angles even **if** mufti-angles are recorded on the DVD,

### **Title selection**

Two or more titles are recorded on some discs, tf **the** title menu is recorded on the disc, you can select the desired title

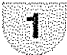

Press **TOP MENU** during playback Title menu appears on the screen

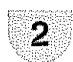

3

Press  $\triangle$ / $\blacktriangledown$ / $\blacktriangle$  to select the desired title.

#### Press ENTER or **PLAY**

The playback of the selected **titlewilt** start

#### ,, ,,.i **DVD menu**

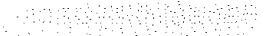

Some DVDs allow you to select the disc contents using the menu.

When you play back these DVDs, you can select the subtitle language and soundtrack language, etc. using the DVD menu

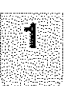

Press **DVD MENU** during **playback,**

The DVD menu appears on **the** screen • Press **DVD MENU** again to resume playback at **the** scene when you pressed DMD **MENU**

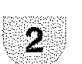

 $\overline{3}$ 

Press  $\mathbf{A} / \mathbf{v} / \mathbf{A} / \mathbf{b}$  to select the desired item

### Press **ENTER**

The menu continues to another screen Repeat steps 2 and 3 to set additional **items** if any

### $(51(0)$

• Depending on the DVD, you may not be able to **select** the title Depending on the DVD, a 'title menu" may simply be called a "menu" or "title" in the instructions supplied with the disc

### **Changing soundtracklanguage** ' **Subtitles**

You can select the language when you play a multilingual disc

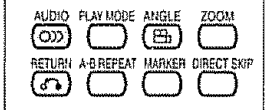

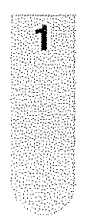

Press **AUDIO** during playback, The current soundtrack language will appear

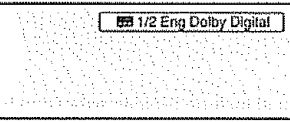

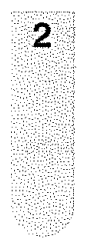

Press **AUDIO** repeatedly until the desired language is selected The on-screen display will disappear after a few seconds

En 2/2 Fre Dolby Digital

### $\mathbb{C}_{\mathbb{H}}$  (e)  $\mathbb{C}$

- tf the desired language is not heard after pressing AUDIO several times, the language is not recorded on **the** disc
- Changing soundtrack language is cancelled when you eject the disc

The initial default language or available language will be heard if the disc is played back again

#### Changing **the** subtitle language

You can select the language when playing back a disc recorded with multi-lingual subtitles

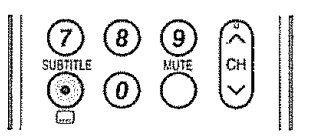

1

Press **SUBTITLE** repeatedly during playback until your desired language appears,

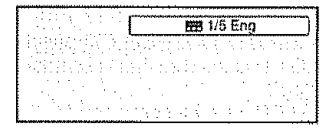

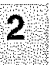

The on-screen display will disappear after a few seconds.

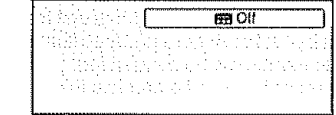

#### Turning **the** subtitles **on** and **off** Press **SUBTITLE** during playback until "Off' appears.

#### $\mathbb{S}$   $\mathbb{S}$   $\mathbb{S}$

- Changing subtitle language is cancelled when you eject the disc
- Some functions may not work on some DVDs. You may not be able to turn subtitles on or off or change subtitles While playing the DVD, the subtitle may change when: - you eject or insert the disc
- you change the title
- In some cases, the subtitle language is not changed to the selected one immediately

## MP3/WMA/JPEG **and Audio CD** operation

**This TV/DVD can** playback **the MP3!WMA!JPEG-data which has** been **recorded on** CD-R or **CD-RW.** Audio CD **also** can be **piayed** back **To produce** the **MP3!WMA/JPEG-data, you need** a **Windows=PC with** CD-R/RW **drive and** a **MP3/WMA!JPEG-enooding** Software **(not** supplied)

.... ,,,,,,:,, , **.. :** ............ ............

프로마 아프리노 : 남성보리 证据

The Appie-HFS-System cannot be played

### $\mathbb{R}$   $\mathbb{R}$

This TViDVD **requires** discs/recordings to meet certain technical standards in order to achieve optimal playback quality Pro-recorded DVDs **are** automatically set to **these** standards. There are many dilferent **types** of recordable disc formats (including CD-R containing MP3Nv'MA files) Given the fact that technology **in** this area is stitl maturing, this unit cannot guarantee that all genre of recerdable discs will **produce** optimat **playback** quality The technical criteria sat out in this owner's manual are meant as a guide only

**Please** be advised that you must obtain permission from the applicable copyright owners to download copyrighted **content,** including music flies, in any format, **including the** MP3 and WMA formats, prior to the downloading thereof

### **MP3/WMA/JPEG** CD information

#### **Limitations on MP3/WMA/JPEG CD playback**

- \* MP3iWMA/JPEG CD is **the** disc that is standardized by ISO9660, its rite name must include 3-digits extension **Fetters,** "mp**3",** "wma" ,"'jpg,"
- . MP3/WMA/JPEG CD must be correspond to the ISO standardized files.
- This TV/DVD can read 2000 files per disc. If one disc has more than 2000 files, it reads up to 2000 files, the remaining files will be omitted.
- MP3/WMA/JPEG CDs cannot be used for the purpose of recording.
- If the CD has both audio tracks and MP3A,VMA/jPEG files, only audio tracks are **played**
- it may take more than one minute for **this**unit to read MP3Nv'MA/JPEG **files** depending on its structure.
- Music recorded by "Joliet Recording Specification" can be played back, the file name is displayed (within t5 totters) on the screen Long file names will be condensed.
- . The music flies recorded by "Hierarchical File System" (HFS) cannot be **played**

#### **Limitations on display**

- **• The** maximum number for display **is** 15 letters Available letters for display are the following: capital **or** small alphabets **of** A through Z, numbers of 0 **through** 9, and **\_** (under score)
- ,, Other Ietters than those above are replaced **in** hyphen

#### Notes **on** MP3/WMA/JPEG files

**To playback MP3/WMA!JPEG** CD in **the** recorded **order,**

- 1 Use MP3/WMA/JPEG software **that** records data alphabetically **or** numerically.
- 2 Name each file **including** two-digit or three-digit number (ex "0t" "02" or "001" "002")
- 3 Relrain from making Ioo many sub4oiders

#### **CAUTION:**

- Some MP3/WMA/JPEG CDs cannot be played back depending on the recording conditions
- . The CD-R/RW that has no music data or non MP3/WMA/JPEG files cannot be played back

#### Standard, **sampling** frequency, and the **bit rate:**

**MP3** CD

MPEG-1 Audio 32kHz, 44,t kHz, 48kHz

32kbps - 320kbps (constant bit rate or variable bit **rate)**

The recommend recording setting for a high-quality sound is 44 lkHz of sampling frequency and 128kbps of constant bit rate

WMA CD WMA version 7, and 8 32kHz, 48kbps 44.1kHz, 48kbps - 192kbps 48kHz, 128kbps \_ 192kbps The file recorded by mono 48kHz, 48 kbps is not avaitabte to **this** unit

Microsoft, Windows Media, and the Windows Logo are either registered **trademarks** or trademarks of Microsoft Corporation **in** the United States and/or other countries

### **Loading CD**

ø

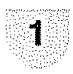

Load a disc on which MP3 or WMA files have been recorded **in** the disc slot.

2

3

"Reading" will appear on **the** TV screen Reading time will depend on the number of files on the disc

1963 : 122 : 122 : 123 : 123 : 123 : 123 : 123 : 123 : 123 : 123 : 123 : 123 : 123 : 123 : 123 : 123

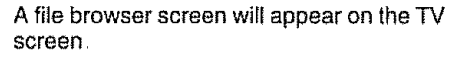

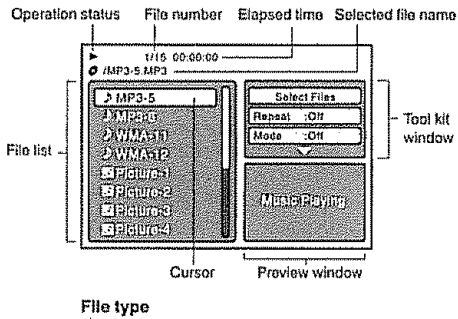

,,b **:** Indicates**Music**file (Audio CDIMP3/WMA) [5] : Indicates Picture file (JPEG)

- in case the current directory **includes** 8 files or mere, press **&/v to** scroll in the file list.
- To see contents **in** folder, select **the** folder end then press **ENTER,** To return to the parent directory, select " $\blacksquare$  Go Up ..." then press **ENTER**
- In case of a CD containing a mixture of MP3, WMA and JPEG files, the files are played back by selecting **them** from **the** file browser

### **MP3/WMA and Audio CD playback**

In the file browser, press  $\triangle/\triangledown$  to select the desired file,

• When **PLAY** is **pressed** after displaying file browser displayed, **playback** begins automatically starting from the first file. In this case, if the first tile is an MP3/WMA file, only MP3/WMA files are played back in order.. If the first file is a JPEG file, the lirst JPEG file is played back tf **there** is no file at a root directory, playback does not begin automalically

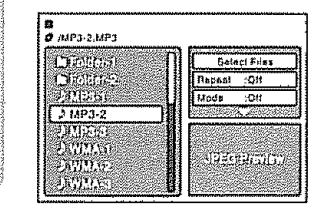

Press **ENTER,**

The selected file starts playing back,

Press STOP to end playback.

- The unit records the stopped point. " $\blacktriangleright$ " appears on the screen Press PLAY to resume playback (from the scene point)
- If you press STOP again or unload the disc, the unit will clear the stopped point

### $\mathbb{R}$   $\mathbb{R}$   $\mathbb{$

2

3

1

- MP3 or WMA file on the Kodak Picture CD is not recognized on **this** unit.
- During MP3/WMA/JPEG-Playback, you cannot use JUMP and A-B Repeat functions
- You can use Repeat (Track or All), Random functions and Program playback for MP3/WMA/JPEG-Playback (see page 45)

**Select Files**

보르다

The file type **to** make it display in the file browser can be chosen

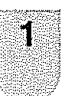

Press </>></>  $\blacktriangleright$  to select "Select Files" at right

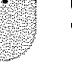

column in the file browser

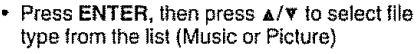

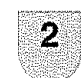

Press **ENTER** to add/remove check mark. Checked file type will be displayed in the file browser

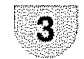

Press **RETURN** to save the setting

### **JPEG playback**

In the file browser, press  $\triangle/\triangledown$  to select the desired JPEG file

To display a thumbnail list, press DVD **MENU** Press  $\frac{d}{d}$  A/ $\bf{v}$  to select the desired file. (To return to the file browser+ press TOP **MENU)**

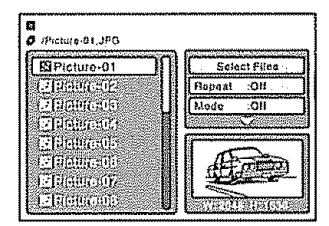

• When **PLAY** is pressed after displaying the file browser, **playback** begins automatically starting from the first file. **In** this case, if the first file **is** a JPEG **file,** the first JPEG file is played back tf the first file **is** an MP3iWMA rite only MP3/ WMA files are played back in order If there is no file at a root directory, playback does not begin automatically.

 $\overline{2}$ 

 $\mathbf{1}$ 

Press **ENTER,** The selected picture appears on the screen,.

#### **Rotating an image**

You can rotate an image by 90 degrees. Press ANGLE during playback of the image. " $\mathbf{L}_{\mathbf{r}}$ ",  $\mathbf{F}_{\mathbf{r}}$ " "啊" or " $\mathbf{F}_{\mathbf{r}}$ " appears on the screen

#### **Zooming an image**

Zoom function also can be used in viewing JPEG files Press ZOOM (see "Zooming" on page 38)

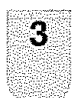

Press **STOP** to end **playback**

• The fiIe browser appears on the screen **]l** you want to watch the other file, repeat steps  $1 - 2$ .

### **Enciyet**

• When an image exceeds 5760 x 3840 pixels, the entire image cannot be displayed on a screen, preview window or thumbnail list

### **Slide show playback** \_

The slide show enables you **to** view pictures (files) one after another automatically

#### **Preparation:**

Set "JPEG Interval" setting to "5 Seconds", "10 Seconds" or "15 Seconds" (see page 48).

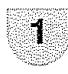

Select your desired starting fiie for **the** slide show in step 1 on the left.

 $\overline{2}$ 

Press **ENTER** or **PLAY** to start slide show from the selected file

- If you press STILL/PAUSE during the slide show, the slide show stops **temporary** "u" appears briefly on the screen
- If the picture appears upside down or sideways, press **ANGLE** repeatedly until it's right side up "學", "<sup>學</sup>", ""?" or "齒" appears On **the screen**
- **Press PLAY** or SKIP >>I again to resume the slide show
- When the slide show playback finished, the file list appears.
- To stop the siide show press STOP The **file** list appears

### $\mathbb{K}$  (North)

- During JPEG playback, you cannot use Direct Skip and A-B Repeat functions
- . It may have a longer interval due to a size of data

### **Repeat playback (CD)** \_ **Program playback (CD)**

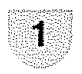

In the file browser, press  $\triangle/\nabla/\triangleleft/\triangleright$  to select "Repeat" during stop mode

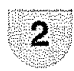

Press **ENTER** repeatedly to select "Track" or "Air

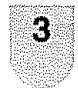

#### Press **PLAY**

• The unit automatically starts repeat playback after finishing the current track

### **To resume** normal **playback**

Select Repeat : "Off" **in** step 2

### **SHOTE**

- **•** The repeat or random function is canceled **when** you eject the disc **or**turn the power off
- The track repeat function is canceled when SKIP I<4 or ID is **pressed**
- In case of Audio CD, the function of A-B Repeat also can be used Sea "A-B Repeat **playback"** (see page 39)

### **Random playb ac k (CD)** ........

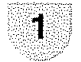

In the file browser, press  $\triangle$ / $\triangledown$ / $\triangleleft$ / $\triangleright$  to select "Mode" during stop mode

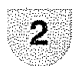

Press **ENTER** to select "Random"

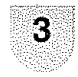

Press **PLAY** • The Random playback will start

#### **To resume normal playback**

Select Repeat : "Off" in step 2

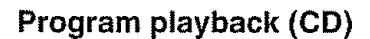

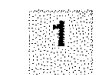

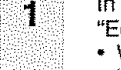

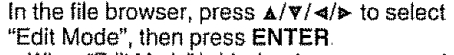

. When "Edit Mode" is black color, you can mark the flies which you want to add **into** Program list

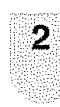

3

4

usha provins

Press  $\triangleleft$ / $\triangleright$ / $\triangle$ / $\triangleright$  to select the file you want to add into the program **{ist.**

- Press **ENTER** Selected filewas marked
- Repeat this procedure to select the other files.

Press  $\triangleleft/\triangleright/\triangle/\triangledown$  to select "Add To Program" Then press **ENTER** All marked files are added into the program **list.**

• When you finish storing **the** files you want into the Program **{ist,** select "Edit Mode" again and press **ENTER** to release edit mode

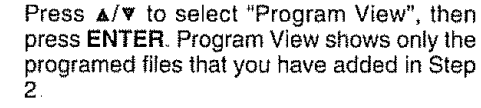

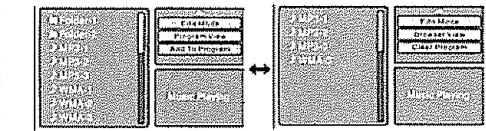

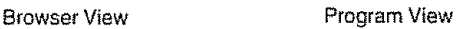

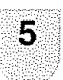

In the Program View, press **PLAY** The files start to playback in programmed order that were added by you.

**To** remove file from **program list in** stop **mode** In the Edit Mode, switch **to** Program View. Select the files you want to remove, then press **ENTER.** Select "Clear Program" and press **ENTER** Marked file **is** removed from program **list**

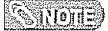

**•** The program function is canceled when you **eject the disc** or turn the power off

POWER

### **Basic operation buttons**

Use **the** following buttons on the remote control to operate the menu,

**Paten** 

2. 分析程序

## Menu items (Alle adopted the footing

l

47<br>47<br>48<br>48

**List of menu items to help you with operations**

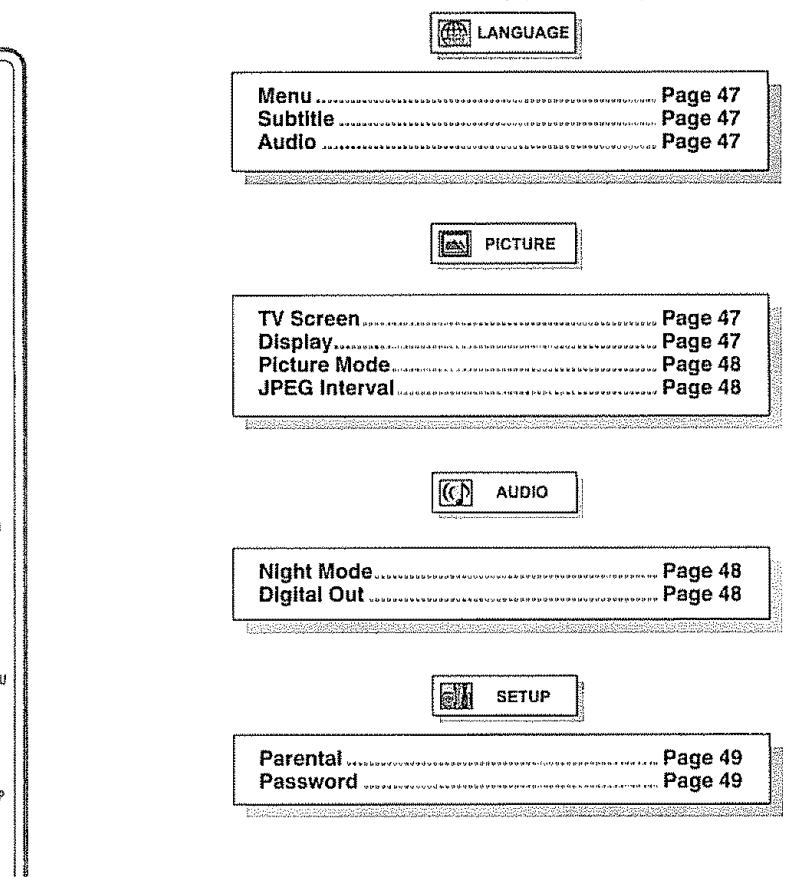

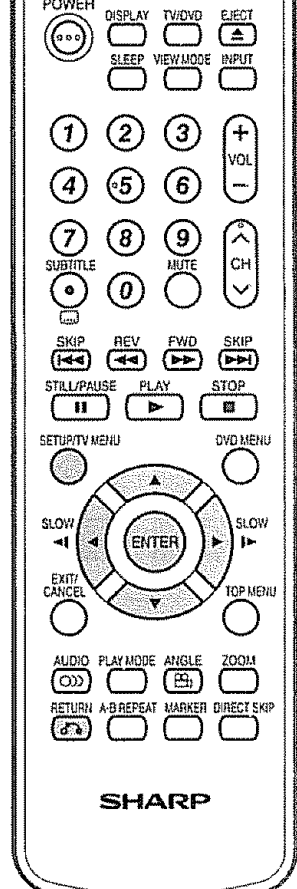

- **SETUP:** Press to open or close **the** menu screen . During stop mode, **the** DVD SETUP screen displays
	- " During playback mode, the TV MENU displays,.
- $\triangle$ / $\nabla$ / $\triangleleft$ / $\succ$ : Press to select a desired item on the screen or adjust a selected item
- **ENTER:** Press to go to the next step or complete the setting
- RETURN: Press to return to the **previous** step

#### **Setting the language :** You can select the language of the disc menu messages **of** DVDs The same language can always be selected even if you replace the disc or turn the power off Press SETUP and the SETUP screen 1 displays. Press A/v **to** select \_ **(LANGUAGE),** then  $\mathbf{2}$ press  $\triangleleft/\triangleright$  or ENTER Press  $\triangle/\triangledown$  to select desired option, then 3.

press  $\blacktriangleright$  or **ENTER.** 

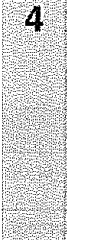

Press A/v to seiect your desired **language** (e g English), **then** press **ENTER**

**Semilitib** 

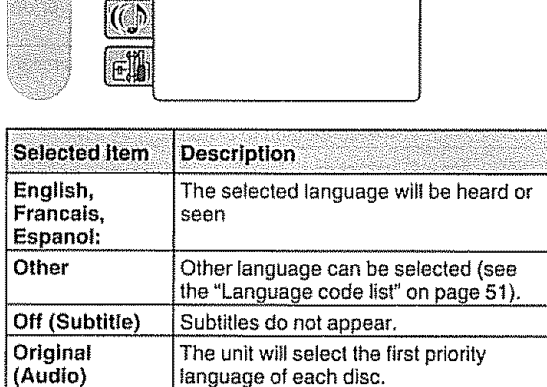

Subtllto **: English Audio : English**

**albin'i** 

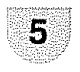

Press **SETUP** to return **to** the normal screen

### **SNATOTE**

', **If the** selected language is not recorded on **the** disc, **the** first priority language is selected

### Setting **the aspect ratio of TV screen**

,,.,,,,,, ,, ,,, .,\_,.,,,,,,\_,,,,,,,,, ,,, ,

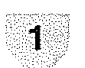

Press **SETUP** and the SETUP screen displays

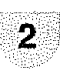

Press  $\triangle$ / $\triangledown$  to select  $\triangledown$  (PICTURE), then press  $\triangleleft/\triangleright$  or **ENTER**.

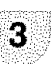

Press  $\triangle/\triangledown$  to select "TV Screen", then press  $\triangleright$  or ENTER.

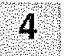

Press  $\triangle/\nabla$  to select your desired screen type, then press ENTER

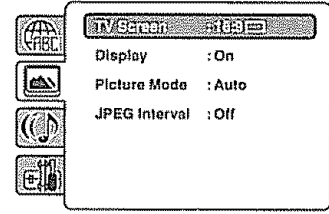

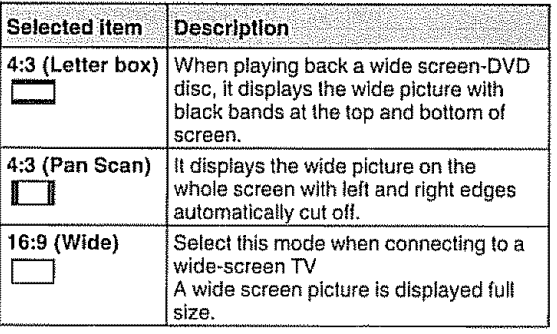

5

Press **SETUP** to return **to** the normal screen

### $\mathbb{N}$  (one)

If the DVD disc is not formatted in the pan & scan style, it displays 4:3 style

### **Setting on screen display**

On screen display can be switched on or off when you press the DISPLAY button.

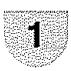

Press SETUP and the SETUP screen displays

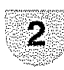

Press A/V **to** select [\_1 (PICTURE), **then** press **</1\_** or **ENTER**

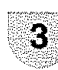

4

**Press**  $\triangle/\triangledown$  **to select "Display", then press**  $\triangleright$ **or ENTER**

Press A/v to select "On" **or** "Off", then press **ENTER.**

• If "Display" is not set to "On" on screen displays do not appear when you press any buttons except **SUBTITLE,** PLAY **MODE,** MARKER, DIRECT **SKIP** and DISPLAY

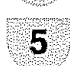

Press SETUP to return to the normal screen

### **Setting the picture mode** \_

There are **two** types of source content **in** pictures recorded in DVD video discs: film content (pictures **recorded** from films at 24 frames per second) and video content (video signals recorded at 30 frames per second) Make this selection according **to** the type of content being viewed.

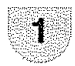

Press **SETUP** and the SETUP screen displays

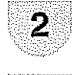

Press A/v to select [\_] (PICTURE), **then** press  $\triangleleft$  /**>** or **ENTER** 

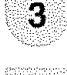

Press  $\triangle / \triangledown$  to select "Picture Mode", then press  $\triangleright$  or **ENTER** 

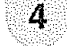

Press  $\triangle/\triangledown$  to select your desired picture mode, **then** press **ENTER**

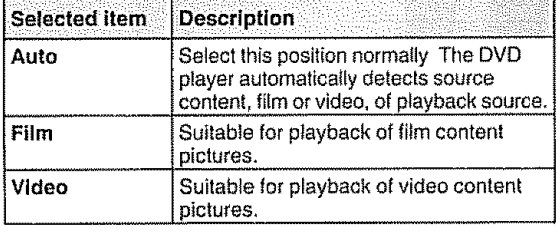

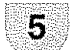

Press SETUP to **return** to the normal screen.

### Setting **the** JPEG **interval**

You can continuously playback atl JPEG files automatically

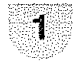

Press SETUP and the SETUP screen displays

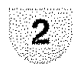

Press  $\triangle$ / $\nabla$  to select  $\triangle$  (PICTURE), then press 4/v or **ENTER**

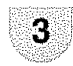

Press  $\triangle/\triangledown$  to select "JPEG Interval", then press  $\triangleright$  or **ENTER**.

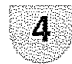

Press A/V to select your desired time, then is the press **ENTER** is a select than  $\mathbf{z}$  is a select of  $\mathbf{z}$  is a select of  $\mathbf{z}$  is a select of  $\mathbf{z}$  is a select of  $\mathbf{z}$  is a select of  $\mathbf{z}$  is a select of  $\mathbf{z}$  is a select of  $\mathbf{z}$  is a se

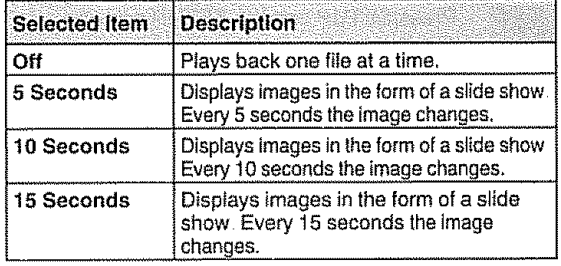

5

Press **SETUP** to return to **the** normal screen

### $\mathbb{C}$   $\mathbb{C}$

**•** You **cannot display** DVD SETUP screen when disc **is** playback

### Night **Mode**

### **The Second Property of Australia**

Night Mode enables you to control the dynamic **range** so as to achieve a suitable sound for your equipment

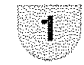

**,** t ,u ,,,,,.,,,. ,,**,, ,,,.,,u,,,, ,,v,,,,,,vt**

Press **SETUP** and the SETUP screen displays,

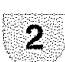

Press  $\triangle$ / $\triangledown$  to select  $\widehat{f(f)}$  (AUDIO), then press 4/p or **ENTER**

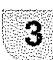

 $\overline{a}$ 

Press  $\triangle/\nabla$  to select "Night Mode", then **press > or ENTER** 

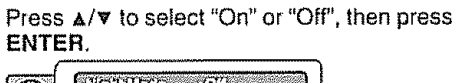

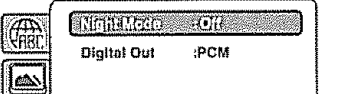

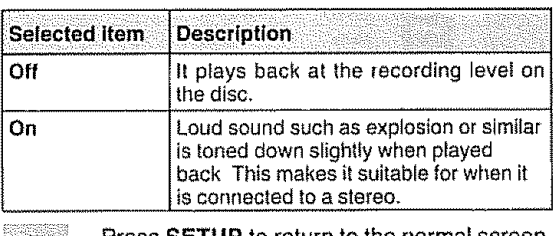

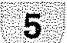

Press **SETUP** to return to the normal screen

### **SALLONE**

- **•** This function works only during playback of Dolby Digitai recorded discs
- **•** The tevel of Dynamic Range Reduction may differ depending on DVD video disc

### **Digital Out**

You can select **the** digital output sound format corresponding to your system connection

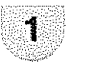

**Press** SETUP and the SETUP screen displays

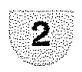

Press  $\triangle$ / $\nabla$  to select  $(C)$  (AUDIO), then press \_/\_. or **ENTER**

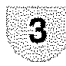

Press  $\triangle/\triangledown$  to select "Digital Out", then press \_. or **ENTER**

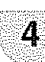

Press  $\triangle/\triangledown$  to select desired mode, then press **ENTER.**

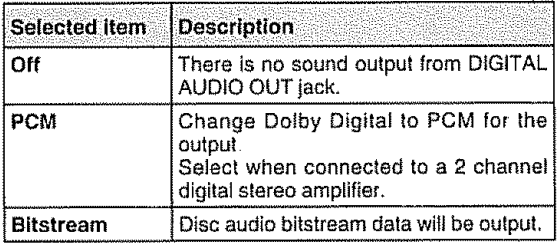

### $\mathbb{C}$  (onle)

Even if you select "Bitstream", MPEG audio will be output in PCM format

# **,,,,,,,,,,,, ,,,**

Some discs are specified as not suitable for children Playback of such discs can be restricted with this TV/DVD

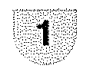

Press SETUP and the SETUP screen displays

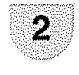

Press  $\triangle$ / $\triangledown$  to select  $\triangledown$  (SETUP), then press </a> or ENTER

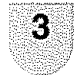

Press  $\triangle$ /**v** to select "Parental", then press  $\triangleright$ or **ENTER** "Enter Password" screen wil! appear

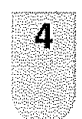

Press "0000" using Number buttons (0-9). (Please note, **this** is pre-setting password of **level** list witl appear

**•** If **you** input a wrong number, press CANCEL

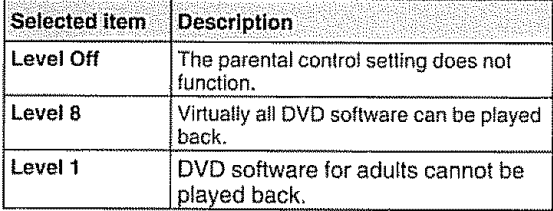

• Select from level 1 to level 8 The limitation will be more severe as the level number decreases

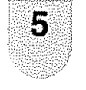

6

Press  $\triangle$ /**v** to select from the level 1 to level 8 The **limitation**will be more severe as the **level** number **is** lower Then press **ENTER**

Press SETUP **to** return to the normal screen

### **KANOTE**

After **the rating ls** locked, the setting cannot be changed unless you enter the correct password

### $\sim$   $10012$

- **The** password **is** required every **time** when you change **the** parental levet
- Depending on the discs, the TV/DVD may not be able to limit playback
- Some discs may not be encoded with specific rating level **information fhough** its disc jacket says "adult" For **those** discs, the parental control feature wi!i not work

### **Parental control setting the Set the new password is a set of the** *new* **password is a set of the** *new* **password is a set of the** *new* **password is a set of the** *new* **password is a set of the** *new* **password is a set of the**

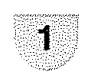

Press **SETUP** and the SETUP screen displays

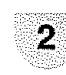

Press  $\triangle$ / $\triangledown$  to select  $\triangledown$ . (SETUP), then press  $\triangleleft$ /**b** or **ENTER** 

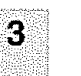

Press  $\triangle / \Psi$  to select "Password", then press or **ENTER**

"Enter Current Password" screen will appear

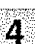

Press Number **buttons (0-9)** to enter the password you have stored

• **if**you input a wrong number, press **CANCEL**

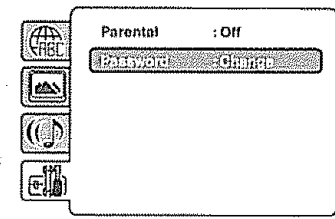

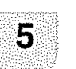

Then press **ENTER.** "Enter New Password" screen will appear Press Number buttons (0-9) to input the new password

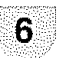

Press **ENTER** Now your new password has been set. Be sure to remember this number!

### $\mathbb{C}$  Non $\equiv$

- **If you** forget **the password** ....
- t Press EJECT to remove the disc
- 2 While holding **7** down on the remote control and at **the** same time **press STOP** on the front panel 'Password Clear" appears on the screen Now the password has been returned to lhe **initial**value ("0000")

### **Temporary disabling of rating level** by DVD disc

Depending on the DVD disc, the disc may **try** to temporarily cancel the rating level that you have set **[tis** up to you to decide whether to cancet the **rating** level or not.

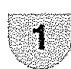

Load a DVD disc **(See page 37)**

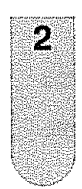

If the DVD disc has been designed to temporarily cancel the **rating level,** the screen which follows the "Reading" screen will change, depending on which disc is played, tf you select "YES" with pressing **ENTER, password** input screen will **then** appear

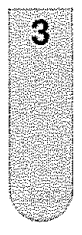

Enter the password with Number buttons  $(0-9)$ 

Then press **ENTER. •** If you interrupt the entering, press RETURN

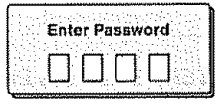

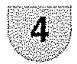

Playback will commence if the entered **password was** correct.

### $\mathbb{R}$   $\mathbb{C}$

**•** This **temporary**cancellationof**the**rating**levelwilt**be kept until the disc is ejected

When the disc is ejected, the original rating level will be set again **automatically**

### **Language code list**

Enter the appropriate code number for the initial settings "Menu", "Subtitle" **and/or** "Audio" (see **page** 47)

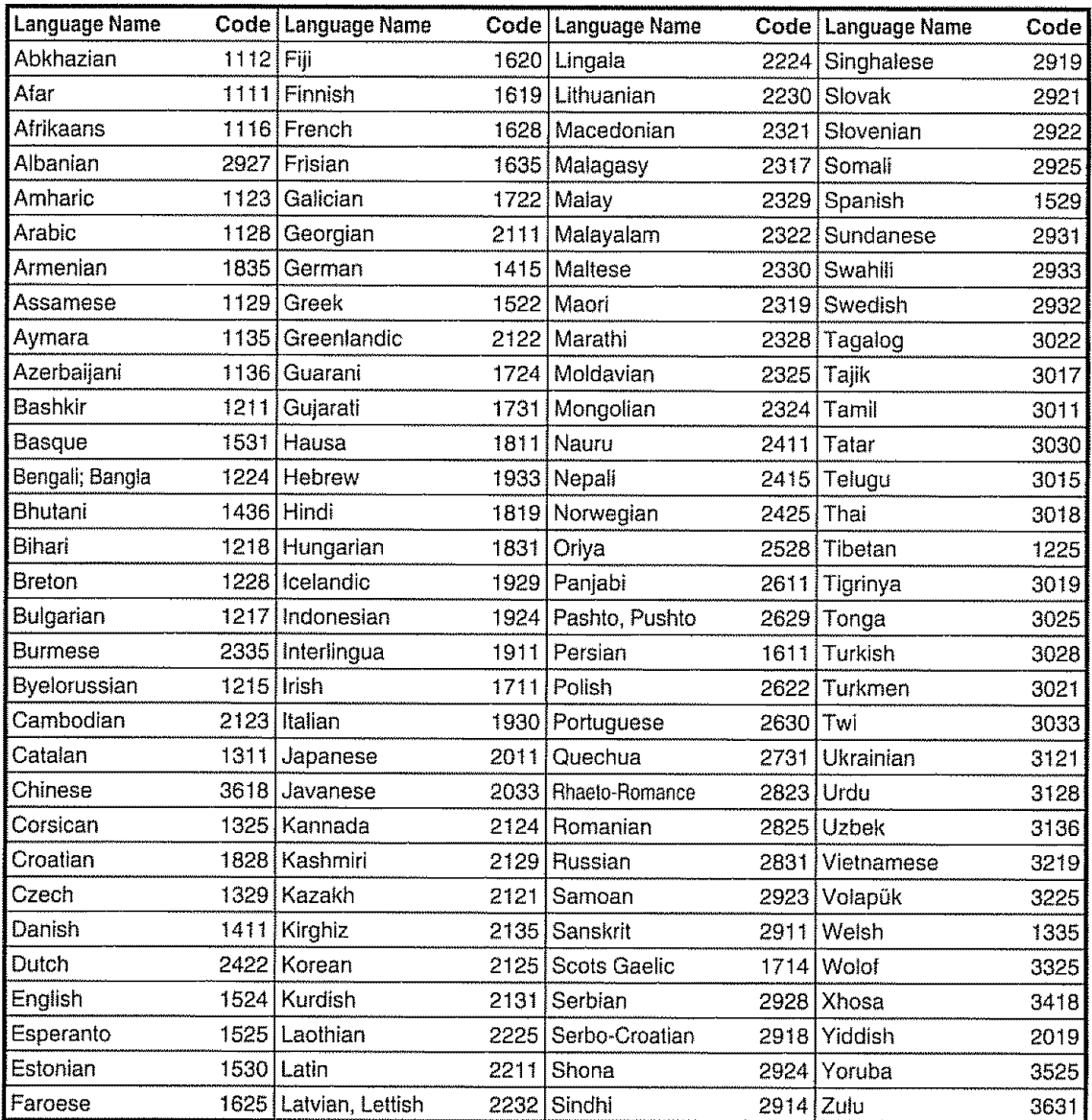

### **Troubleshooting**

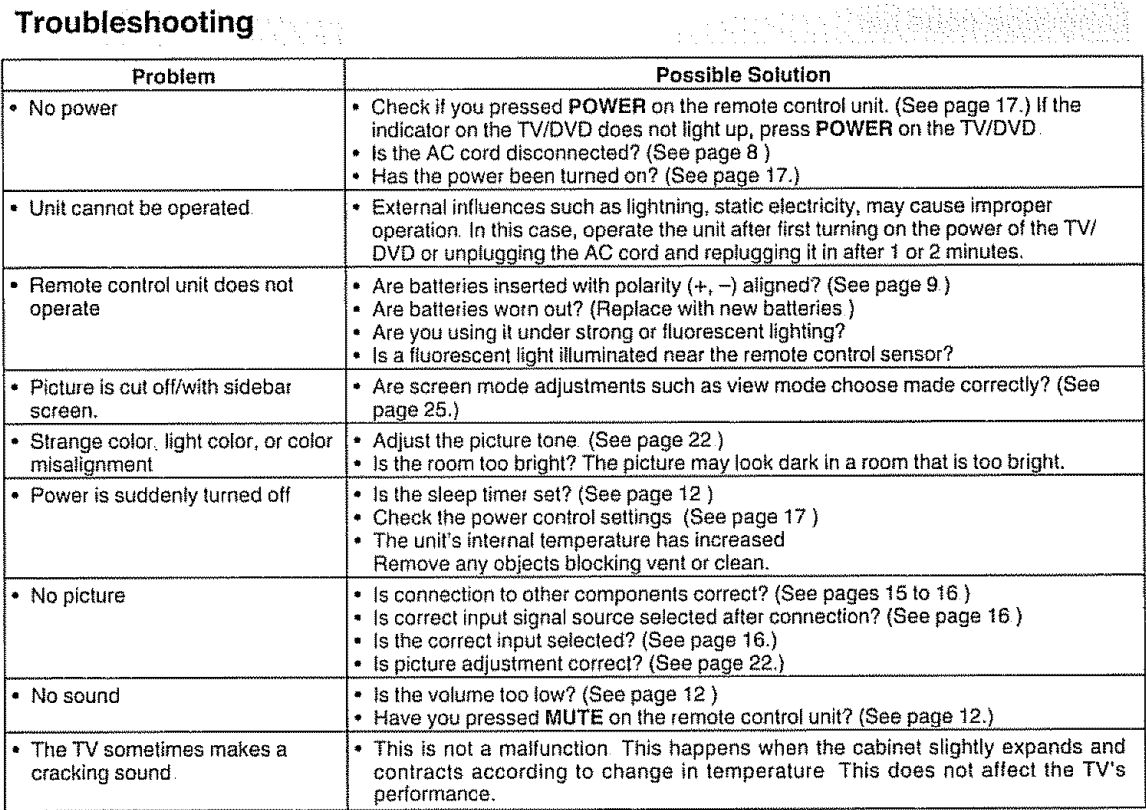

### **Troubleshooting-Digital broadcasting**

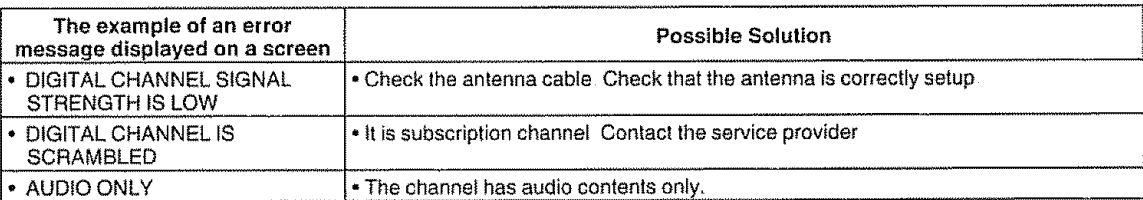

a de Music

parather in the community of the second second second second second second second second second second second <br>Between the second second second second second second second second second second second second second second

### **Troubleshooting,PC mode**

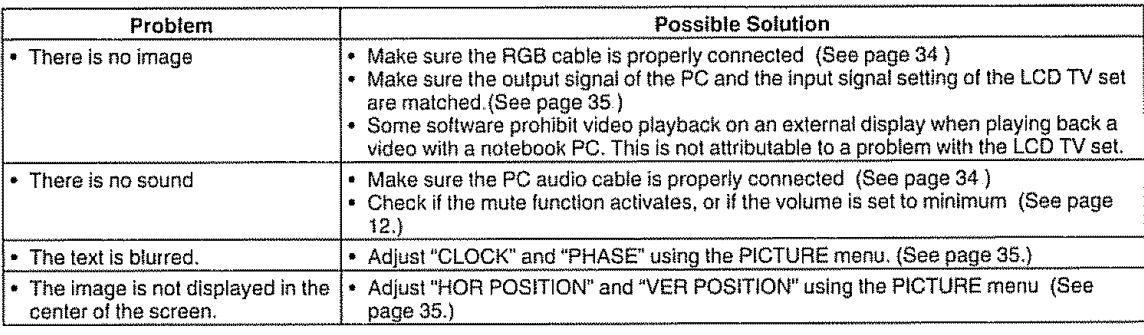

### **Cautions** regarding **use** in **high** and low temperature environments

- When the unit is used in a low temperature space (e.g. room, office), the picture may leave trails or appear slightly
- detayed, This is not a malfunction, and the unit wilt recover when **the** temperature returns to normal

• Do not teave **the** unit in a hot or cord locat}on Also, do not leave the unit in a tocetion exposed to direct sunlight or near a heater, as this may cause the cabinet to deform and **the** Liquid Crystal panel to malfunction Storage temperature: -4°F to +140°F (-20°C to +60°C)

### **Troubleshooting-DVD**

 $\sim 10^{-1}$ 

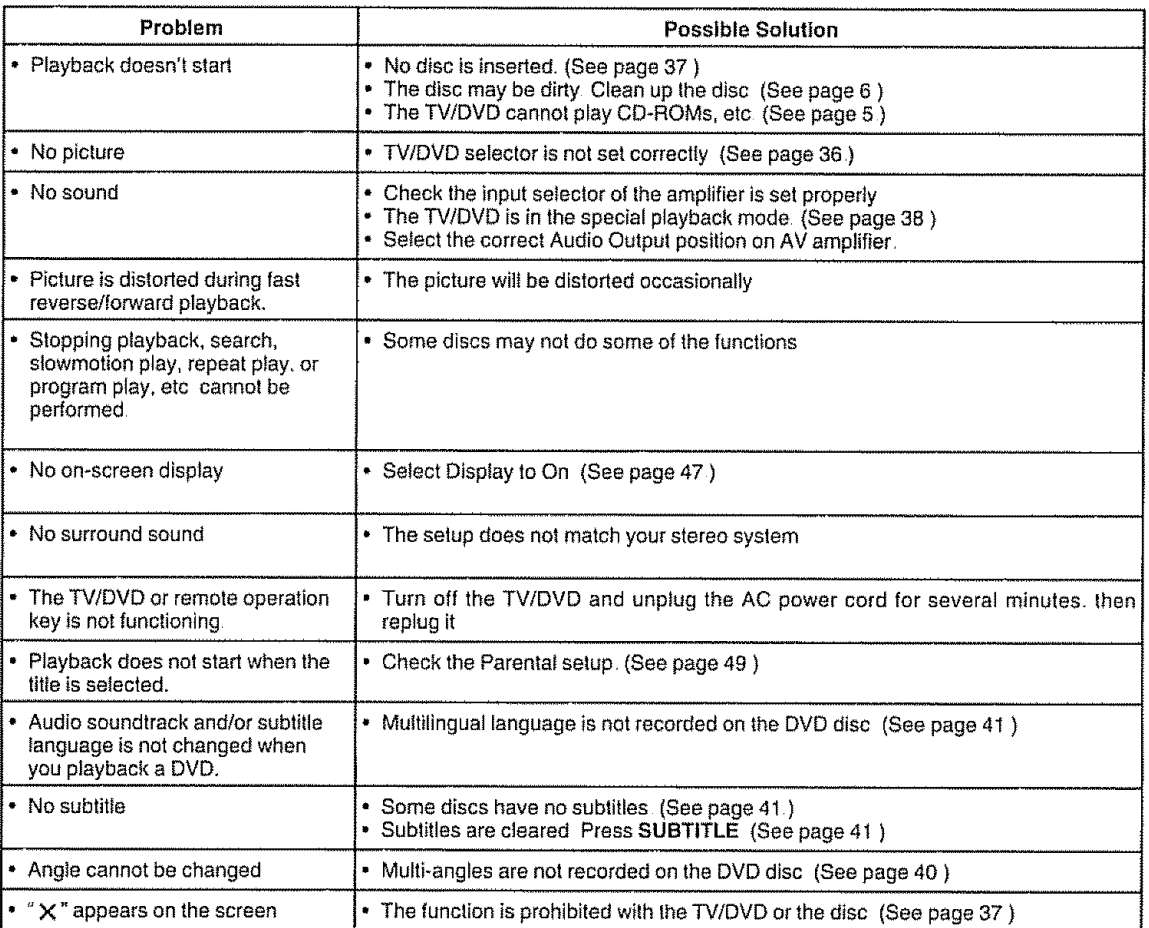

 $\mathcal{A}^{\mathcal{A}}$ 

### **, ,,r, Specifications**

i

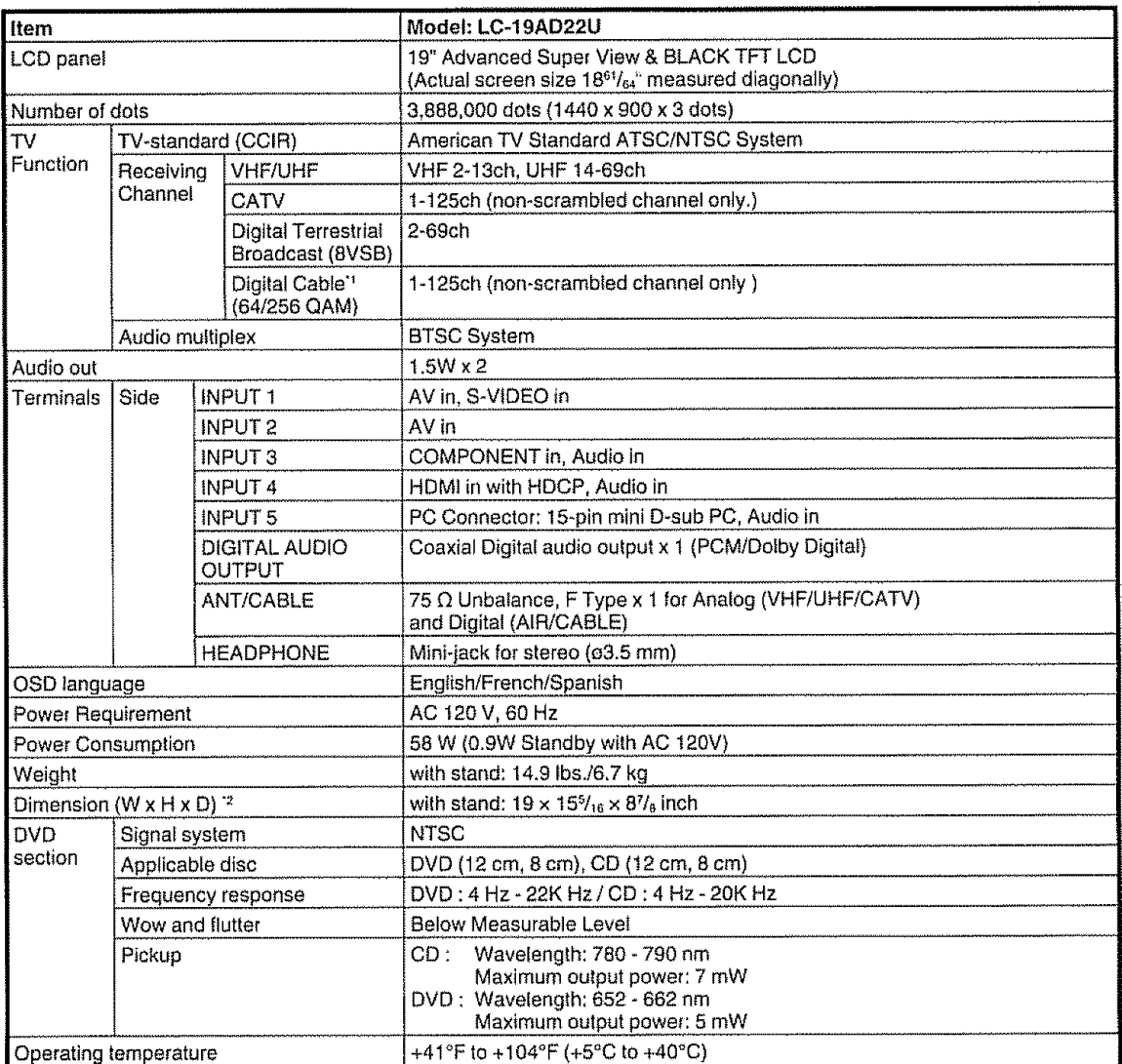

Emergency alert messages **via** Cable are unreceivable

<sup>2</sup>The dimensional drawings are shown on the inside back cover.

° Typical time for power output decrease of about one-half assuming continuous use in a room with normal lighting, normal brightness and temperature at 77°F/25°C

. As part of policy of continuous improvement, SHARP reserves the right to make design and specification changes for product improvement without prior notice The performance specification figures indicated are nominal values of productio units There may be some deviations from these values in individual units

### CLEARING THE PASSWORD

If you forget the password, clear the password using the following procedure

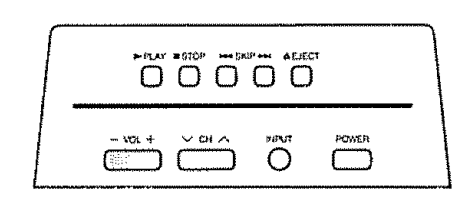

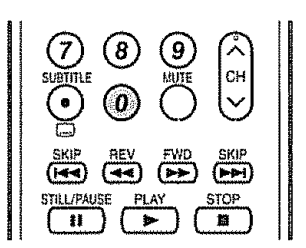

S

**Press** and hold both **VOL -** on **the** TVtDVD and press 0 on **the** remote control simultaneously for a few seconds until  $\left\| \mathbb{R} \right\|$  (LOCKS) menu appears on the screen

 $\mathcal{D}% _{M_{1},M_{2}}^{(n)}(\theta)=\mathcal{P}_{M_{1},M_{2}}^{(n)}(\theta)$ 

Now the old password was cleared You can set **the** new password

**The password is** 

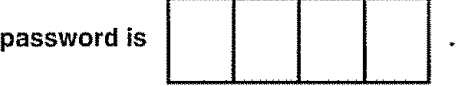

### **NOTE**

• As a precautionary measure, make a note of your password above, cut it from this manual, and keep it in a safe place.

## **Calling** for **Service**

For location of **the** nearest Sharp Authorized Service, or to obtain product **literature,** accessories, supplies, or customer assistance, please call 1-800-BE-SHARP

## **LRMUTEDWARRANTY**

#### **CONSUMER LIMITED WARRANTY**

SHARP ELECTRONICS CORPORATION warrants to the first consumer purchaser that **this** Sharp brand product (the "Product"), when shipped in its origina! container, will be free from defective workmanship and materials, and agrees that it will, at its option, either repair the defect or replace the defective Product or part thereof with a new **or** remanufactured equivalent at no charge to the purchaser for **parts** or labor for the period(s) set forth betow

This warranty does not apply to any appearance items of the Product nor to the additional excluded **item(s)** set forth below nor to any Product the exterior of which has been damaged or defaced, which has been subiected to improper voltage or other misuse, abnormal service **or** handling, or which has been altered or modified in design or construction.

In order to enforce the rights under this limited warranty, the purchaser should follow the steps set forth below and provide proof of purchase to the servicer.

The limited warranty described herein is in addition to whatever implied warranties may be granted to purchasers by law. ALL IMPLIED WARRANTIES INCLUDING THE WARRANTIES OF MERCHANTABILITY AND FITNESS FOR USE ARE LIMITED TO THE PERIOD(S) FROM THE DATE OF PURCHASE SET **FORTH** BELOW Some states do not allow limitations on how long an implied **warranty** lasts, so the above limitation may not apply **to** you.

Neither the sales personnel of the seller nor any other person is authorized to make any warranties other than those described herein, or to extend the duration of any warranties beyond the time **period** described herein on behalf of Sharp

The warranties described herein shall be the sole and exclusive **warranties** granted by Sharp and shall be the sole and exclusive remedy available to the purchaser. Correction of defects, in the manner and for the period of time described herein, shall constitute complete fulfillment of all liabilities and responsibilities of Sharp to the purchaser with respect to the Product, and shalt constitute full satisfaction of all claims, whether based on contract, negligence, strict liability or otherwise. In no event shall Sharp be Iiable, or in any way responsible, for any damages or defects in the Product which were caused by repairs or attempted repairs performed by anyone other than an authorized servicer; Nor shatl Sharp be liable or in any way responsible for any incidental or consequential economic or property damage Some states do not allow the exclusion of incidental or consequential damages, so the above exclusion may not apply to you.

THIS WARRANTY GIVES YOU SPECIFIC LEGAL RIGHTS YOU MAY ALSO HAVE OTHER RIGHTS WHICH VARY FROM STATE TO STATE

#### **Model Specific Section**

**Your product Model** Number & **Description:**

**Warranty Period for this Product:** 

Additional Item (s) Excluded from **Warranty Coveraqe** fifany}:

**Where to** Obtain Service:

What **to do to** Obtain Service:

**LC-19AD22U** Combination Liquid Crystal Television And DVD/CD Player (Be sure to have this inlormation available when you need service for your Product )

One (1 } year paris and ninety (90) days labor from **the** date of purchase

Non-rechargeable batteries

From a Sharp Authorized Servicer located in **the** United States To find the location of the nearest Sharp Aulhorized Servicer, call Sharp toll free at 1-800-BE-SHARP.

Ship prepaid or carry in your Product to a Sharp Authorized Servicer Be sure to have **Proof of** Purchase available if you ship the ProducL be sure it is insured and **packaged securely** Please use two **persons to** carry the Product, **transport** it in its originai **packaging,** and ensure that the **Product** is covered to avoid scratches and damage

TO OBTAIN PRODUCT INFORMATION, CALL 1-800-BE-SHARP OR VISIT www.sharpusa\_com

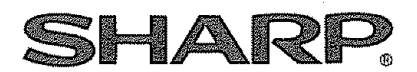

SHARP ELECTRONICS CORPORATION

Sharp Plaza, Mahwah, New Jersey 07430-2135

SHARP CORPORATION

VALID IN CANADA ONLY VALID IN CANADA ONLY 2002 AND THE CANADA ONLY 2003

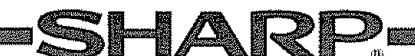

### **LIMITED WARRANTY**

Consumer Electronics Products

### **Congratulations on your purchase!**

Sharp Electronics ot Canada Ltd (hereinafter called "Sharp") gives the **following** express **warranty to the** first **consumer** purchaser for **this** Sharp brand product, when shipped in its original container and sold or distributed in Canada by Sharp or by an Authorized Sharp Dealer:

Sharp warrants that this product is free. under normal use and maintenance, from any defects in material and workmanship If any such defects should be found in this product within the applicable warranty period. Sharp shall, at its option, repair or replace the product as specified herein

This **warranty** shall not apply to:

- (a) Any defects caused or repairs required as a result of abusive operation, negligence, accident, improper installation or inappropriate use as outlined in the owner's manual
- (b) Any Sharp **product tampered** with. moditied, adjusted **or** repaired by any **party other** lhan Sharp. **Sharps** Authorized Service Cen1\_'es er Sharp's Authorized Servicing Dealers
- (c) Damage caused or repairs **required as** a result of the use **with items** neI spec;l\_ed or **approved** by Sharp, including but not limited **to** head cleaning **tapes** and **chemtcat** cieantng agents
- (d) Any rep|acement el accessories, glassware, consumable **or** periphera} **ilems** required **through** normal use **of the** product **including** but net **limited** lo earphones, remote **conlrote** AC adapters batteries, temperature probe, slylus, **trays,** fillers, belts, **ribbons, cabtes** and paper
- (e) Any cosmetic damage to the surface or exterior that has been defaced or caused by normal wear and tear.
- (|) Any damage caused by axlema] or **environmental** conditions, **including** but not limited to transmission Itne/power line voltage or liquid spillage
- (g) Any product received without appropriate model, serial number and CSA/cUL markings
- (h) Any **products** used for **rental** or commercial purposes
- (i) Any\_nsta{tetion. selup **and/or** programming **charges**

Should th\_s Sharp **product** fat\_ to operate **during** lhe **warranty** period, warranty service may be obtained upon delivery of lhe **Sharp product** togelher with **proof** of **purchase** and a copy at **Ihta** UMITED WARRANTY sta\_emenl **to** an Authorized Sharp Service Centre or an Authorized Sharp Servicing Dealer In home warranty service may be provided at Sharp's discretion on any Sharp television with the screen size of 27" or larger and on any Sharp Over-the-Range Microwave Oven

This warranty constitutes the entire express warranty granted by Sharp and no other dealer, service centre or their agent or employee is authorized to extend, enlarge or transfer this warranty on behalf of Sharp To the extent the law permits, Sharp disclaims any and all llability for direct or indirect damages or losses or tor any incidental, special or consequential damages or loss of prolits resulting from a defect in material or workmanship relating to the product, including damages for the toss of time or use of this Sharp product or the loss of information The purchaser will be responsible for any removal, reinstallation, transportation and insurance costs incurred, Correction of defects. In the manner and period of time described herein, constitute complete fulfillment of all obligations and responsibilities of Sharp to the purchaser with respect to the product and shall constitute full satisfaction of all claims, whether based on contract, negligence, strict liability or otherwise

#### **WARRANTY PERIODS**

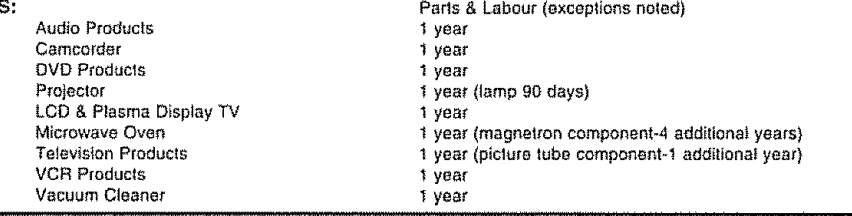

To obtain the name and address of the nearest Authorized Sharp Service Centre or Dealer, please contact: SHARP ELECTRONICS OF CANADA LTD 335 Britannia Road East, Mississauga, Ontario L4Z IW9

For more information on this Warranty, Sharp Extended Warranty Offers, Sharp Canada Products, Accessory Sales, Dealer or Service<br>Locations, please call (905) 568-7140 Locations, produce call (905) 568-7110<br>
Visit our Wah site: www.sharp.re Visit our Web site: **www.sharp.ca %.** SERVICE**/::.-**

**OBE THE BEST QSTOMER SAT** 

**Revision 04/22/03** 

## **COMBINÉ TÉLÉVISEUR ACL ET LECTURE DVD/CD**

### **FRANÇAIS**

### **MODE D'EMPLOI**

- · Les illustrations et les affichages à l'écran dans ce mode d'emploi sont présentés à titre explicatif et peuvent varier légèrement des opérations réelles.
- Les rubriques du menu qui ne sont pas sélectionnables sont estompées en gris

**IMPORTANT:** 

Pour faciliter la déclaration de perte ou de vol, veuillez noter les numéros de modèle et de série dans l'espace prévu à cet effet. Vous trouverez ces numéros au dos du TV/DVD

Nº de modèle :

N° de série :

## **INFORMATIONS IMPORTANTES**

### D'ÉLECTROCUTION, N'EXPOSEZ PAS CET APPAREIL À LA PLUIE OU À L'HUMIDITÉ.

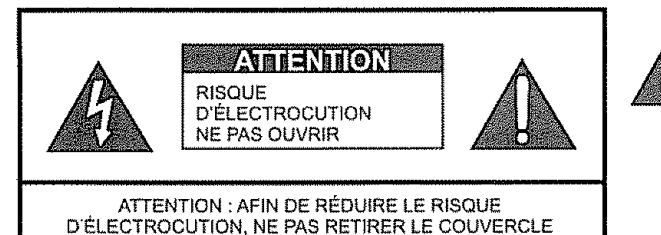

(OU PANNEAU ARRIERE) PAS DE PIÈCES RÉPARABLES PAR L'ÚTILISATEUR À L'INTÉRIEUR. CONFIER TOUTE PROCÉDURE D'ENTRETIEN À UN PERSONNEL D'ENTRETIEN QUALIFIÉ.

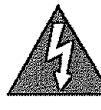

Ce symbole (éclair dans un triangle équilatéral) avertit l'utilisateur de la présence dans le boîtier de l'appareil d'une "tension dangereuse" non isolée suffisamment élevée pour causer une électrocution aux personnes.

Ce symbole (point d'exclamation dans un triangle équilatéral) avertit l'utilisateur de la présence d'instructions d'utilisation et d'entretien (dépannage) importantes dans la documentation accompagnant l'appareil

## INFORMATIONS IMPORTANTES

### ATTENTION : POUR NE PAS RISQUER UNE ÉLECTROCUTION, PRÉSENTEZ LA FICHE AVEC SA LAME LA PLUS LARGE FACE À LA FENTE CORRESPONDANTE DE LA PRISE FT FNFONCEZ-LA À FOND

#### **ATTENTION:**

NE PAS PLACER CET APPAREIL SUR UNE TABLE, UN CHARIOT, UN TRÉPIED OU UN SUPPORT QUI N'EST PAS STABLE, L'APPAREIL POURRAIT TOMBER ET CAUSER DES BLESSURES GRAVES ET SUBIR DES DOMMAGES IMPORTANTS, UTILISER SEULEMENT SUR UNE TABLE, UN CHARIOT, UN TRÉPIED OU UN SUPPORT RECOMMANDÉS PAR LE FABRICANT OU VENDU AVEC L'APPAREIL SUIVRE LES INSTRUCTIONS DU FABRICANT POUR INSTALLER L'APPAREIL ET UTILISER LES DISPOSITIFS DE MONTAGE RECOMMANDÉS PAR LE FABRICANT, L'ENSEMBLE APPAREIL/ SUPPORT DOIT ÊTRE DÉPLACÉ AVEC SOIN DES ARRÊTS BRUSQUES. UNE FORCE EXCESSIVE ET DES SURFACES INÉGALES PEUVENT FAIRE BASCULER L'ENSEMBLE.

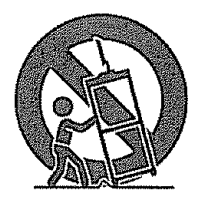

AVERTISSEMENT : Les règles de la FCC stipulent que tout changement ou modification apporté(e) à cet appareil sans l'autorisation expresse du fabricant peut entraîner la révocation du droit de l'utilisateur d'utiliser cet appareil

#### **ATTENTION:**

Cet appareil est conforme aux réglements FCC lorsque des câbles et connecteurs blindés sont utilisés pour le brancher sur un autre appareil. Pour éviter les interférences électromagnétiques avec les appareils électriques comme les radios et les téléviseurs, utilisez des câbles et connecteurs blindés pour les connexions.

"Note à l'intention de l'installateur de télévision par câble : Nous attirons l'attention de l'installateur de télévision par câble sur l'article 820-40 du Code National de l'Électricité qui fournit des directives pour l'exécution correcte de la mise à la terre et spécifie notamment que la terre du câble doit être reliée au réseau de mise à la terre du bâtiment, le plus près possible du point d'entrée du câble.

Cet appareil comprend des soudures d'étain-plomb, ainsi qu'une lampe fluorescente contenant une petite quantité de mercure. Il se peut que la mise au rebut de ces matériaux soit soumise à des réglementations environnementales Pour obtenir plus de détails sur la mise au rebut ou le recyclage veuillez contacter les autorités locales concernées ou consulter le site Web d'Electronic industries Alliance : www.eia.org

#### **PRÉCAUTIONS:**

CE LECTEUR VIDÉO NUMÉRIQUE EST DOTÉ D'UN FAISCEAU LASER POUR LA LECTURE. POUR UTILISER CORRECTEMENT CET APPAREIL, VEUILLEZ LIRE ATTENTIVEMENT CE GUIDE D'UTILISATEUR ET CONSERVEZ-LE AFIN DE POUVOIR VOUS Y RÉFÉRER ÉVENTUELLEMENT SI L'APPAREIL DOIT ÊTRE RÉPARÉ ADRESSEZ-VOUS A UN CENTRE DE SERVICE AUTORISÉ L'UTILISATION DES COMMANDES, DES RÉGLAGES OU L'EXÉCUTION DE PROCÉDURES QUI NE SONT PAS SPÉCIFIÉES DANS CE DOCUMENT PEUVENT ENTRAINER UNE EXPOSITION DANGEREUSE AU RAYON LASER. POUR ÉVITER TOUTE EXPOSITION DIRECTE AU RAYON LASER NE TENTEZ PAS D'OUVRIR LE BOÎTIER DE CET APPAREIL UN RAYONNEMENT LASER RISQUE D'ÊTRE VISIBLE QUAND LE BOÎTIER OU LE COMPARTIMENT À DISQUE EST OUVERT

### NE FIXEZ SURTOUT PAS LE FAISCEAU. **DÉCLARATION DE CONFORMITÉ**

COMBINÉ TÉLÉVISEUR ACL ET LECTURE DVD/CD SHARP, MODÈLE LC-19AD22U.

Cet apparell satisfait à la partie 15 des régles de la FCC Son fonctionnement est soumis aux deux conditions suivantes :

(1) l'appareil ne doit pas causer d'interférences nuisibles et (2) il doit accepter toutes interférences recues y compris celles capables d'entraver sa bonne marche

PARTIE RESPONSABLE :

SHARP ELECTRONICS CORPORATION

Sharp Plaza, Mahwah, New Jersey 07430-2135

TEL : 1-800-BE-SHARP

Pour la clientèle commerciale : URL http://www.sharpusa.com

#### **INFORMATION:**

Cet équipement a été testé et reconnu conforme aux limites pour le matériel numérique de classe B, selon les spécifications de la partie 15 des règles de la FCC. Ces limites sont conçues pour fournir une protection raisonnable contre les interférences nuisibles dans une installation résidentielle. Cet équipement génère, utilise et peut irradier de l'énergie radioélectrique et, si ce matériel n'est pas installé et employé en suivant les instructions, il peut brouiller les communications radio Toutefois, il n'est pas garanti que des interférences n'auront pas lleu dans une installation particulière. Si cet équipement interfère bet et bien avec la réception radio ou télévision, ce qu'on peut déterminer en coupant et en mettant l'alimentation, l'utilisateur devrait essayer de remédier à la situation par l'une ou plusieurs des mesures suivantes :

-RRéorienter ou déplacer l'antenne réceptrice

-<br>Éloigner l'équipement du récepteur.

-Brancher le cordon d'alimentation de l'appareil dans une prise sur un circuit séparé du récepteur

-Consulter le revendeur ou un technicien expérimenté en radio/TV pour assistance

## Marques **Marques de l'altres de l'altres de l'**

Fabriqué sous licence de Dolby Laboratories. Le terme "Dolby" et le sigle double D sont des marques commerciales de Dolby Laboratories.

• HDMI, le logo HDMI et High-Definition Multimedia Interface sont des marques de commerce ou des marques déposées de HDMI Licensing LLC."

• "DTS" et "DTS Digital Out" sont des marques déposée par DTS, Inc

## **CHER CLIENT SHARP**

**iiIn** ,,,,r **,** ,,,.r

Nous vous remercions **pour** votre achat de **ce** TV/DVD Sharp. Pour en assurer la **s\_curit\_ et** le **ben** fonctionnement pendant de longues années, veuillez lire attentivement les consignes de sécurité importantes avant I'utilisation.

## CONSIGNES **DE SECURITE** IMPORTANTES

L'électricité remplit de nombreuses fonctions utiles, mais si on l'utilise mal. elle peut occasionner des blessures et des dégâts matériels. Bien que la conception et la fabrication de ce produit aient été axées sur la sécurité, une mauvaise utilisation de l'appareil peut faire courir un risque d'électrocution et/ou d'incendie Pour ne pas vous exposer à de tels **dangers,** respectez les consignes suivan\_es Iorsque vous **installez,** uti\_isez ou nettoyez le **televiseur** Par mesure de sécurité et pour prolonger la durée de service de votre téléviseur à cristaux liquides, veuillez lire les précautions suivanles avant de I'ufiliser :

- 1) Lisez ces instructions
- 
- 2) Conservez ces instructions<br>3) Respectez les mises en gar Respectez les mises en garde.
- 4) Suivez toutes les instructions
- 5) N'utilisez pas cet appareil à proximité de l'eau
- 6) Nettoyez uniquement avec un chiffon sac.
- 7) Ne bloquez pas les ouvertures de ventilation Installez l'appareil en respectant les instructions du fabricant
- 8) N'installez pas l'appareil à proximité de sources de chaleur comme des radiateurs, des chauffages, des cuisinières ou d'autres appareils (y compris les amplificateurs) produisant de la chaleur.
- 9) Ne passez pas outre la caracteristique de securité de la fiche polarisée ou avec mise à la terre. Une fiche polarisée comprend deux lames dont une plus large que l'autre. Une fiche avec mise à la terre comprend deux lames et une troisieme broche de terre La lame la plus large ou la troisième broche est une mesure de sécurité Si la fiche fournie ne rentre pas dans votre prise secteur, consultez un électricien pour remplacer la prise obsolete
- 10) Assurez-vous que le cordon secteur ne puisse être piétiné ou pincé tout particulièrement au niveau des fiches, des prises de courant et aux points ou il sort de l'appareil
- 11) N'utilisez que des accessoires/fixations recommandés par le fabricant
- 12) Placez l'appareil uniquement sur un chariot, un socle, un trépied, un support ou une table recommande par le fabricant ou vendu avec l'appareil. Si vous utilisez un chariot, manoeuvrez avec précaution I ensemble chariot/appareil afin d'empêcher toute blessure suite à un renversement

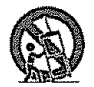

- 13) Debranchez cet appareil pendant un orage ou Iorsqu'il doit rester Iongtemps **inuti{ise**
- 14) Faites appel à un technicien qualifie pour tout dépannage Un dépannage est requis lorsque l'appareil a été endommage d'une façon ou d'une autre, comme lorsque le cordon secteur ou la fiche est endommagé. du liquide a été renverse sur l'appareil ou des objets sont tombés dans l'appareil, l'appareil a été exposé à la pluie ou à l'humidité. l'appareil ne fonctionne pas normalement ou l'appareil est tombé.

#### Informations de sécurité supplémentaires

- 15) Alimentation électrique -- Cet appareil ne doit être utilisé qu'avec l'alimentation spécifiée sur l'étiquette signatétique. En cas de doute sur le type de courant de votre domicile, consultez votre revendeur ou la compagnie d'electricite locale Pour tes appareils fonctionnant sur batteries ou sur tout autre type d'alimentation, consultez le mode d'emploi
- 16) Surcharge électrique -- Ne dépassez pas la capacité électrique des prises murales, des rallonges ou des prises de courant integrates, ceci risquant de provoquer un **{ncendie** ou une electrocution
- 17) Pénétration d'objets et de liquides -- N'introduisez jamais d'objets par les orifices de cet appareil. Ils pourraient toucher des points seas tension el court-circuiter des pieces et provoquer ainsi un incendie ou une electrocution Veillez également à ne jamais renverser de liquide dans l'appareil
- 18) Dommages necessitant une réparation Dans les situations ci-dessous, débranchez l'appareil de la prise murale et faites appel à un technicien qualifié pour les réparations :
	- a) si le cordon secteur ou la fiche est endommagée ;
	- b) si du liquide a été renversé sur l'appareil ou si des objets sont tombés à l'intérieur ;
	- c) si l'appareil a été exposé à la pluie ou à l'eau ;
	- d) si l'appareil ne fonctionne pas normalement en suivant le mode d'emploi. Ne touchez quaux commandes indiquees dens le mode d'emploi Un reglage **{ncorrect** d'autres commandes peut causer des dommages qui demanderont par la suite un travait intensif à un technicien
		- qualifié
	- e) si l'appareil est tombé ou a été endommagé ;
	- f) Si l'appareil présente des changements visibles de performances Ceci indique la nécessité d'une inspection d'entretien
- 19) Pièces de rechange -- Si des pièces sont à remplacer, assurez-vous que le technicien utilise bien les pièces de rechange prescrites par le fabricant ou ayant les mêmes caracteristiques que les pièces d'origine. L'utilisation de pièces non autorisées peut occasionner un incendie, une électrocution et d'autres dangers.
- 20) Verification de sécurité -- Après un travail d'entretien ou de réparation, demandez au technicien d'effectuer les verifications de securile necessaires pour s'assurer qua I'apparell est en ben etat de fonctionnement.
- 21) Montage au plafond ou au mur---Si vous montez l'appareil au mur ou au plafond, observez la procédure d'installation recommandée par le fabricant

## **CONSIGNES DE SÉCURITÉ IMPORTANTES**

Eau et humidité - N'utilisez pas l'appareil à proximité de l'eau, près d'une baignoire, d'un lavabo, d'un évier, d'une machine à laver, par exemple, ni dans un sous-sol humide ou à proximité d'une piscine.

Support-Ne placez pas l'appareil sur un chariot, un support, un trépied ou une table instable S'il est sur une base instable. l'appareil peut tomber et provoquer des blessures personnelles graves ou être endommagé. Utilisez ories sur une dase instance, rapparen peut tomber et provoquer des biessures personnelles graves ou etre endommage. Utilisez<br>uniquement un charlot, un support, un trépied ou une table recommandés par le fabricant ou vendus

- Sélection de l'emplacement Choisissez un lieu bien ventilé et non exposé aux rayons directs du soleil. Departement in the proportional contracts of the proportional and the contracts of the proportion of the selection of the boundary passed in the United States of the selection of the selection of the selection of the selec n'est pas concu pour être encastré ; ne le placez pas dans des endroits clos comme une bibliothèque ou une étagere, sauf si une ventilation adéquate est prévue ou si les instructions du fabricant sont respectées.
- Le panneau à cristaux liquides de cet appareil est en verre. Il peut donc se briser s'il tombe ou s'il subit un choc Veillez à ne pas vous blesser avec des morceaux de verre si le panneau à cristaux liquides vient à se briser.
- Sources de chaleur Eloignez l'appareil des sources de chaleur comme les radiateurs. les chauffages et les autres appareils produisant de la chaleur (y compris les amplificateurs)
- Le panneau à cristaux liquides est un appareil de très haute technologie avec 3 888 000 transistors à couche mince qui vous offre une très grande finesse de détail.

Un petit nombre de pixels non actifs peuvent occasionnellement apparaître à l'écran sous forme de point fixe bleu, vert ou rouge

- on pentrionne de plateix non acum performances de l'appareit experiente di coren sous ionne de point include veur verrou iongle<br>Poter que cela n'affecte en rien les performances de l'appareit<br>Foudre Pour mieux protéger c de la ligne électrique
- Lignes électriques L'antenne extérieure ne doit pas se trouver à proximité de lignes électriques aériennes ou d'autres circuits d'éclairage ou de distribution électrique. Elle ne doit pas non plus être installée sur une position d'où elle pourrait tomber sur ces lignes ou circuits. Lors de l'installation d'une antenne extérieure, toutes les précautions doivent être prises pour ne pas toucher ces lignes ou circuits électriques. Tout contact avec eux pourrait être mortel.
- Mise à la terre de l'antenne extérieure Si le téléviseur est raccordé à une antenne extérieure, assurez-vous que celle-ci est reliée à la terre afin de protéger le poste contre les sautes de tension et l'accumulation de charges électrostatiques.<br>L'article 810 du Code national de l'électricité ANSI/NFPA 70 fournit des informations sur la mise à la d'antenne et de sa structure de support, la mise à la terre de la descente d'antenne à une unité de décharge d'antenne, le calibre des conducteurs, l'emplacement de l'unité de décharge d'antenne, le raccordement aux électrodes de terre et les conditions requises pour l'électrode de terre

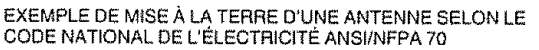

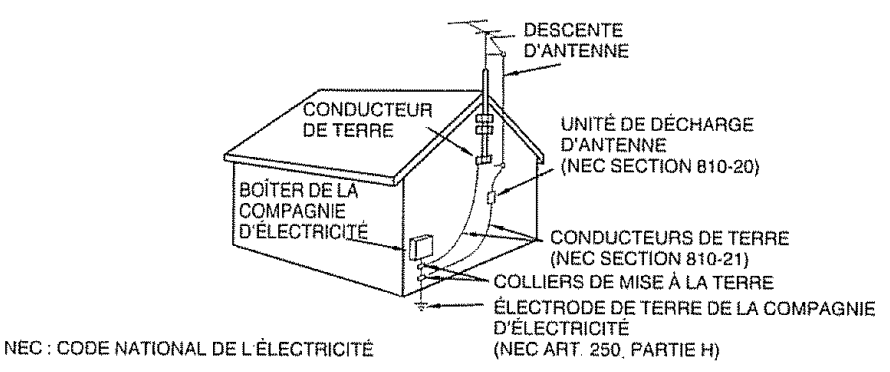

- Ne placez pas de bougies ni de flammes nues sur le téléviseur ou à sa proximité, afin d'éviter les incendies.
- Pour éviter les incendies ou les électrocutions, veillez à ne pas éclabousser ni faire tomber de l'eau sur cet appareil Ne placez jamais d'objets remplis de liquide, comme des vases, sur l'appareil.
- Afin d'empêcher tout incendie ou électrocution, ne placez pas le cordon d'alimentation sous l'ensemble du téléviseur ou autres obiets volumineux
- Mettez l'alimentation principale hors tension et débranchez le cordon secteur de la prise murale avant la manipulation
- Utilisez un chilfon doux et essuyez délicatement la surface du panneau d'affichage.
- L'utilisation d'un chiffon réche risque de rayer la surface du panneau
- Utilisez un chiffon doux et mouillé pour essuyer délicatement le panneau s'il est vraiment sale
- (Frotter fort risque de rayer la surface du panneau)
- Si le panneau est poussiéreux, utilisez une brosse antistatique, en vente dans le commerce, pour le nettover.
- Pour préserver le panneau, n'utilisez pas de chiffon sale, de détergents liquides ou de chiffons traités chimiquement pour le nettover, car de tels matériaux risqueraient d'endommager sa surface.
- N'affichez pas une image fixe pendant une période prolongée, sous peine de laisser une image consécutive à l'écran
- Installez le produit à un endroit où il est facile de débrancher le cordon d'alimentation de la prise de courant ou de la borne AC INPUT à l'arrière du produit
- CONDENSATION De la condensation risque de se former sur les composantes internes du lecteur appareil si ce dernier est déplacé d'un environnement froid à un endroit tempéré ou si la température dans la pièce où il se trouve augmente<br>subtement. Dans ces cas-là, la performance du appareil sera altérée. Pour éviter que cela survienne, ass appareil pendant au moins une heure dans le nouvel environnement plus chaud avant de tenter de l'allumer, ou faites monter la température de la pièce graduellement. De la condensation peut également se former sur les composantes internes du appareil si l'appareil est exposé à l'air d'un climatiseur pendant une chaude journée d'été Si cela survient, changez l'emplacement du appareil
- COMPARTIMENT À DISQUE Gardez les doigts à l'écart du compartiment à disque quand il se ferme, sinon vous risquez de vous blesser sérieusement.
- FAISCEAU LASER Ne regardez pas à l'intérieur du compartiment à disque ou à travers les orífices d'aération de l'appareil pour tenter d'apercevoir le faisceau lumineux du laser car vous risquez ainsi d'endommager vos yeux.
- DISQUE N'utilisez pas de disques fissurés, déformés ou réparés Ces disques se brisent facilement et peuvent causer des blessures sérieuses et un mauvais fonctionnement de l'appareil.

### **Disques qui peuvent** \_tre **utilisds**

**I II iii1,11,,,,,,,,,,, i iiii]llli,li,iI**

Cet appareil permet la lecture des disques standard et dont les logos ci-dessous figurent sur le disque Nous ne pouvons garantir la bonne reproduction des formats autres que ceux figurant ci-dessous : Le logo DVD est une marque déposée

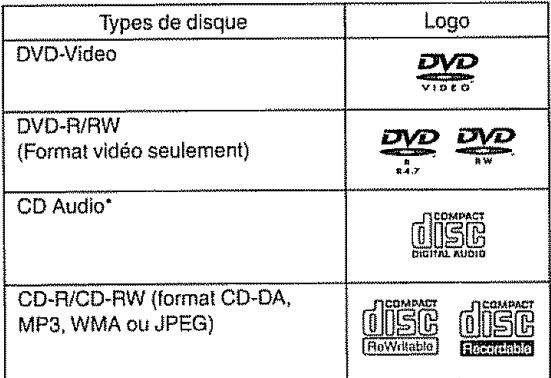

Cet appareil est con\_u **pour** ia lecture des Compact Discs (CD) qui sent conformes au standard CD. Les CDs qui sont protégés par un dispositif de sécurité ne peuvent être reproduits

- Certains CD-R/RW et DVD-R/RW ne peuvent pas être lus selon les conditions d'enregistrement.
- Les disques de 8 cm peuvent être lus sans adaptateur.

#### **Information sur** la **gestion des zones**

Cet appareil est concu pour accéder aux informations sur la gestion des codes région des disques DVD Si le code région du disque ne correspond pas au code attribué à cet appareil, le disque DVD ne pourra 6tre lu

- Le code région de cet appareil est : "1"
- •Cet appareil**ne** pourralife que des disques evec lecode région le code zone "1" ou "ALL"

Exemple:

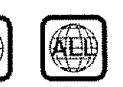

### **Opdrations DVD-Video**

- **\*** Certaines fonctions du DVD-Video peuvent \_tre interdites par le **fabricant** Certaines modafites relatives & I'utilisaiion du DVD-Video peuvent être différentes de celles décrites dans ce manuel.
- \* Lorsque des operations sent impossibles, & cause du disque ou de I'appareil **:** "X" apparaitra & I'ecran **Pour**les operations rendues impossibles par le disque, consulter les informations sur le disque
- Lorsque le Menu apparaît à l'écran pendant la lecture du disque, suivez les instructions qui apparaissent & {'ecran

### **Disques qui ne peuvent être lus**

,,,, ,, iii1' I,L\_,II,,, i

Les disques repris ci-dessous ne peuvent généralement pas être lus S'ils le peuvent, ils ne le seront probablement pas correctement Si par erreur, un disque marqué d'un ses sigles mentionnés ci-dessous était lu, il pourrait endommager les haut-parleurs Ne pas utifiser les disques suivants :

CDG, Photo-CD, CD-ROM, CD-TEXT, CD-EXTRA, SACD, PD, DVD-ROM. SVCD, CVD, VCD. DVD-RAM. DVD+R/RW, DVD audio, HD DVD. Blu-ray etc.

### **Les DVD-Video suivants ne peuvent** \_tre **utilis\_s :**

- **Los** DVD+Video qui ne portent pas le code region "1" ou ie code région "ALL"
- PAL ou SECAM DVD-Video.
- Les DVD+Video interdits **ou** & usage professionnel

#### **Les** formats **CD+R/CD-RWs ne peuvent** 6tre lus **pour lee raisons** suivantes **:**

- Incompatibilité du disque et de cet appareil.
- tncompatibilite du disque et de l'enregistreur
- nachèvement du disque

#### **N'utilisez jamais les disques ou** les **accessoires suivants. Cela pourrait gravement endommager le TWDVD,**

- •Les disques de forme **irreguliere+**comme ceux en forme de carte, de coeur
- Un protecteur d'anneau ou d'autres accessoires de disque
- Un adaptateur de disque de 8 cm
- Des disques sur lesquels on a applique des autocollants ou du papier
- Des disques sur lesquels se **trouvent** du papier cotlant, de la colle ou d'autres résidus d'étiquettes

## **Titre/Chapitre/Plage** :

Le disque DVD est constitué de grandes unités appelées Titres qui sont divisées en "Chapitres"

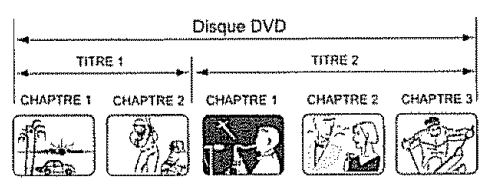

Un CD Audio est divisé en "Plages". Un numéro est attribué à chaque titre, chapitre ou plage : "N° de titre", "N° de chapitre" ou "N° de plage"

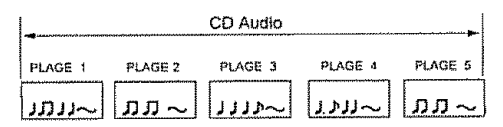

### **Manipulation des disques**

### Pour sortir le disque du tiroir

Veiller à le tenir par le bord sans toucher la surface, et à le manipuler avec prudence

- · Veiller à ne pas le raver
- Veiller à ne pas salir la surface du disque
- $\bullet$ N'y coller ni étiquette, ni adhésif
- $\bullet$ Ne pas le faire tomber ni le distordre

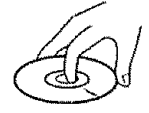

#### **Rangement des disques**

- Toujours remettre le disque dans sa pochette pour éviter de l'endommager.
- Ne pas le laisser à l'exposition du soleil ni le placer dans un lieu trop chaud ou trop humide

#### Nettoyage du disque

Essuyer le disque avec un chiffon sec et propre depuis le centre vers le bord

- . Ne pas le nettoyer en tournant le disque.
- Ne pas utiliser de nettoyant liquide ou en aérosol.

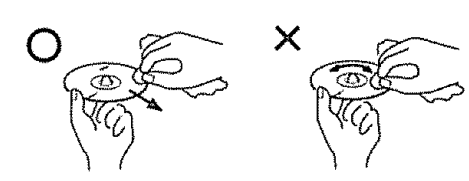

#### Remarques du droit d'auteur

- Ce produit intègre une technologie de protection du droit d'auteur qui est elle-même protégée par les revendications de certains brevets américains ainsi que par d'autres droits de propriété intellectuelle. Toute utilisation de cette technologie de protection du droit d'auteur doit être autorisée par Macrovision et cette technologie est destinée à l'utilisation domestique et à d'autres utilisations restreintes, sauf autorisation particulière accordée par Macrovision. Toute tentative d'ingénierie inverse ou de désassemblage est interdite.
- L'enregistrement non autorisé d'émissions de télévision, de films, de bandes vidéo ou d'autres matériaux protégés par la loi relative à la protection des droits d'auteur peut constituer une infraction à ladite loi.

## **Accessoires fournis**

### Vérifiez si les accessoires suivants sont fournis avec l'appareil.

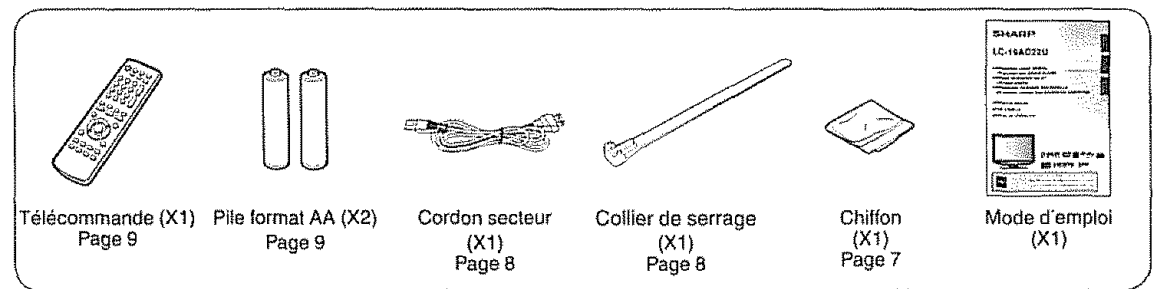

2

### $\mathbb S$  FEW FOUE)

· Utilisez toujours le cordon secteur fourni avec le TV/DVD

## **RÉFÉRENCE RAPIDE**

• Les feuilles srecouvrent le produit à des fins de protection Veuillez retirer ces feuilles avant utilisation

**Retrait de la feuille protectrice de la communication de la feuille protectrice de la communication de la communication de la communication de la communication de la communication de la communication de la communication d** 

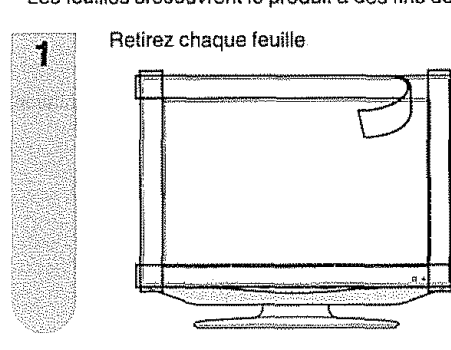

Déchirez à partir de la fente puis retirez la feuille en la décollant de chaque côté

he bonda an an san an san A

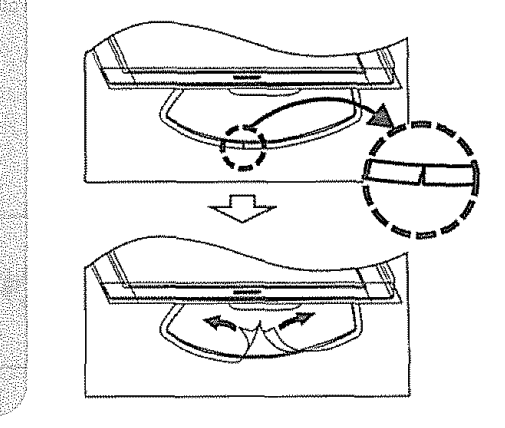

### Conseils pour la ventilation et le nettoyage

Placez votre TV/DVD dans un endroit bien aéré et assurez-vous qu'il est éloigné d'une source de chaleur ou de l'eau. Le TV/DVD est conçu pour être utilisé sur le courant CA uniquement et doit être utilisé avec le cordon secteur fourni.

Nettoyez l'écran en aspergeant d'eau un chiffon (fournie) doux sans peluche pour l' humidifier égèrement. Frottez doucement et évitez d'appuyer sur l'écran. Pour nettoyer le coffret extérieur, utilisez la même méthode. N'utilisez pas de produits nettoyants liquides ou en aérosols.

L'écran est en verre et peut se rayer ou casser s'il tombe ou subit un choc

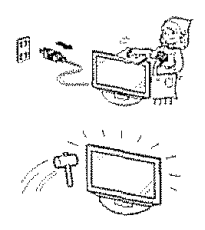

### **CONSEILS POUR UNE INSTALLATION RAPIDE**

- $\ddagger$ . Attachez votre antenne à l'arrière du TV/DVD  $(Voir \text{ page } 13.)$
- 2. Branchez la fiche CA du TV/DVD dans la prise murale.

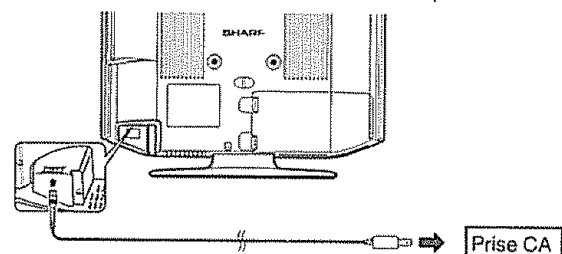

· Placez le TV/DVD près de la prise CA et gardez la fiche électrique à portée

#### **SELLAN CULP**

- $\blacksquare$ POUR ÉVITER LES RISQUES D'ÉLECTROCUTION. **NE TOUCHEZ PAS LES SEGMENTS NON ISOLÉS** DES CÂBLES LORSQUE LE CORDON SECTEUR EST **BRANCHÉ**
- 3. Fixez les câbles et les cordons avec le collier de serrage fournis afin d'éviter qu'ils soient coincés au montage du couvercle

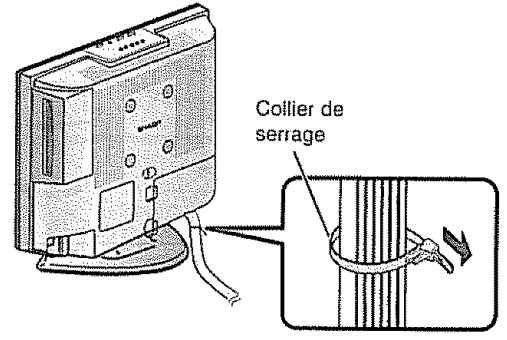

- 4. Comment allumer le TV/DVD la première fois.
- A) Appuvez sur POWER sur leTV/DVD.

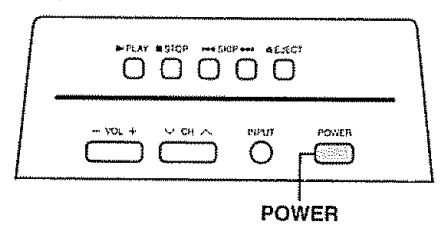

B) L'indicateur d'alimentation sur le devant du TV/DVD s'allume en VERT.

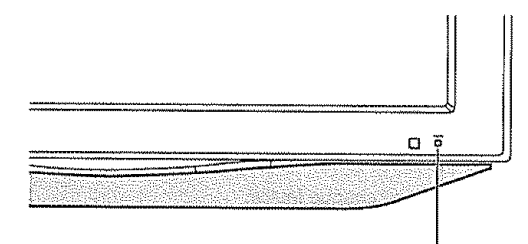

Indicateur d'alimentation

### $\mathbb S$   $\mathbb H$   $\mathbb H$   $\mathbb H$   $\mathbb P$

- Le haut-parleur ne peut pas être séparé du TV/DVD
- \* L'angle du TV/DVD ne peut pas être aiusté.

### **RÉFÉRENCE RAPIDE**

Si la télécommande ne contrôle plus les fonctions du TV/DVD, remplacez les piles dans la télécommande.

1 Ouvrez le couvercle des piles 2 Insérez les deux piles format

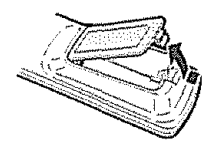

"AA" (fournies avec !'appareil)

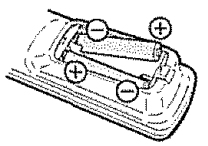

Placez les piles en faisant correspondre leurs bornes avec les indications (+) et (-) dens le compadimant

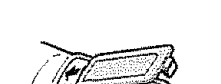

**3** Refermez le couvercle

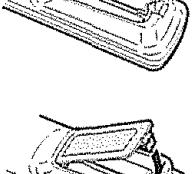

#### *SHEMARQUE*

Une utilisation ineorrecte des **piles** peut provoquer des fuites ou une explosion Veitlez & suivre les instructions ci-dessous

- N'utilisez pas ensemble des piles de **types** diff\_rents Les autres piles ont des caract\_ristiques differentes
- N'utilisez pas ensemble des piles usagées et neuves. Ceci peut raccourcir la durée de vie des piles neuves ou provoquer des fuites des piles usagées
- Fietirez les piles dès qu'elles sont usées Le contact avec la peau de produits chimiques s'écoulant d'une pile peut provoquer une **eliergie** En cas de fuite, essuyez soigneusement avec un chiffon
- Les piles fournies avec l'appareil peuvent avoir une durée de vie plus courte que prévue en raison des conditions de stockage.
- Si vous n'avez pas I'intention d'ulil{ser **ta** t\_]\_commande pendant une pefiode protong\_e, retirez les **piles**

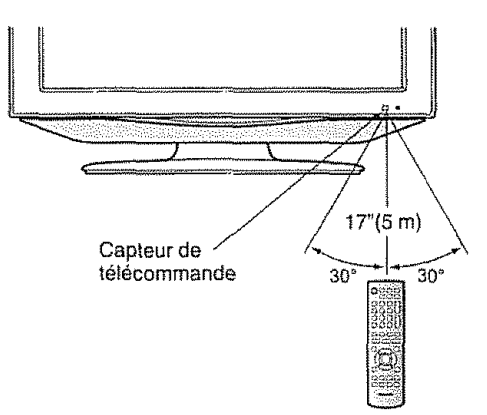

#### IMPORTANT **:**

L'indicateur d'alimentation sur le téléviseur doit s'allumer en VERT indiquant par là que le TV/DVD est sous tension

Si l'indicateur d'alimentation sur le téléviseur ne s'allume pas, appuyez sur POWER sur la télécommande pour mettre le téléviseur sous tension

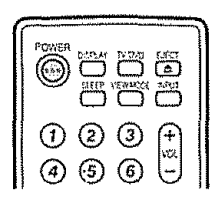

#### IMPORTANT :

SI L'UNITÉ NE SE MET PAS SOUS TENSION - DÉBRANCHEZ LE TÉLÉVISEUR DE LA PRISE SECTEUR ET RÉPÉTEZ LES ÉTAPES DE L'INSTALLATION.

SI LE TÉLÉVISEUR NE SE MET TOUJOURS PAS SOUS TENSION, CONTACTEZ-NOUS AU 1-800-BE-SHARP,

Reportez-vous à la section RÉGLAGES DE BASE pour les fonctions de base du réglage des canaux et UT\_LISATION D'APPAREILS EXTERNES **pour** le raccordement d'autres appareils (fecteur DVD, magnétoscope, lecteur audio, etc.) dans le mode d'empioi de votre téléviseur.

## Table des matières

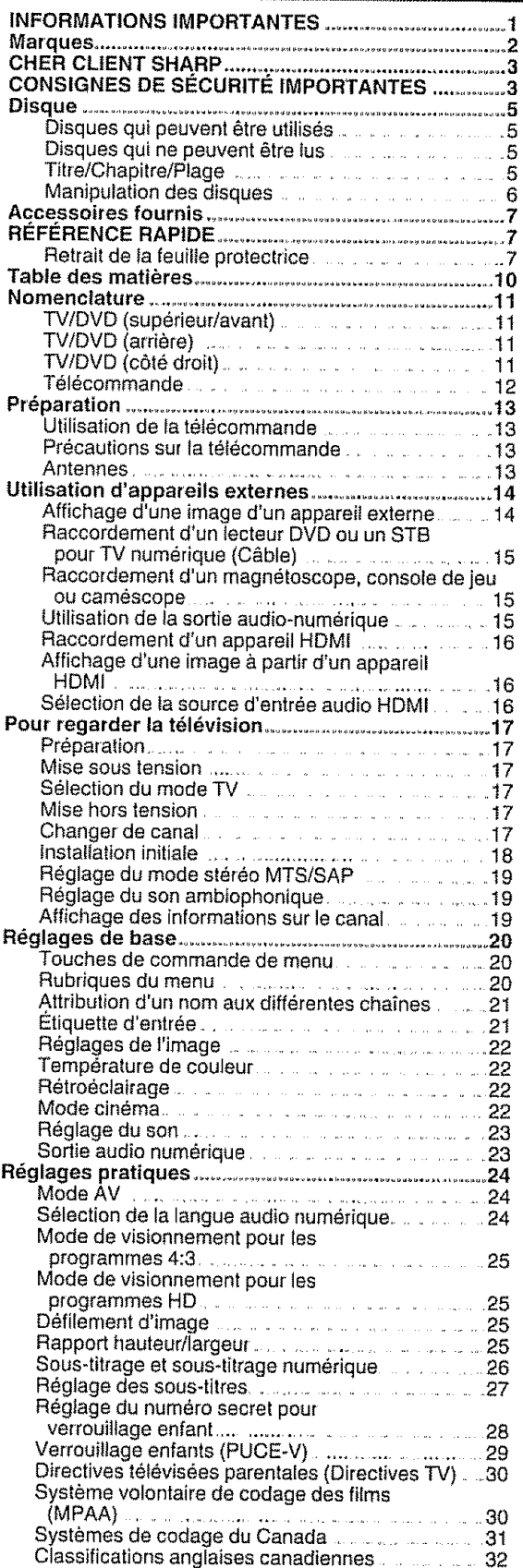

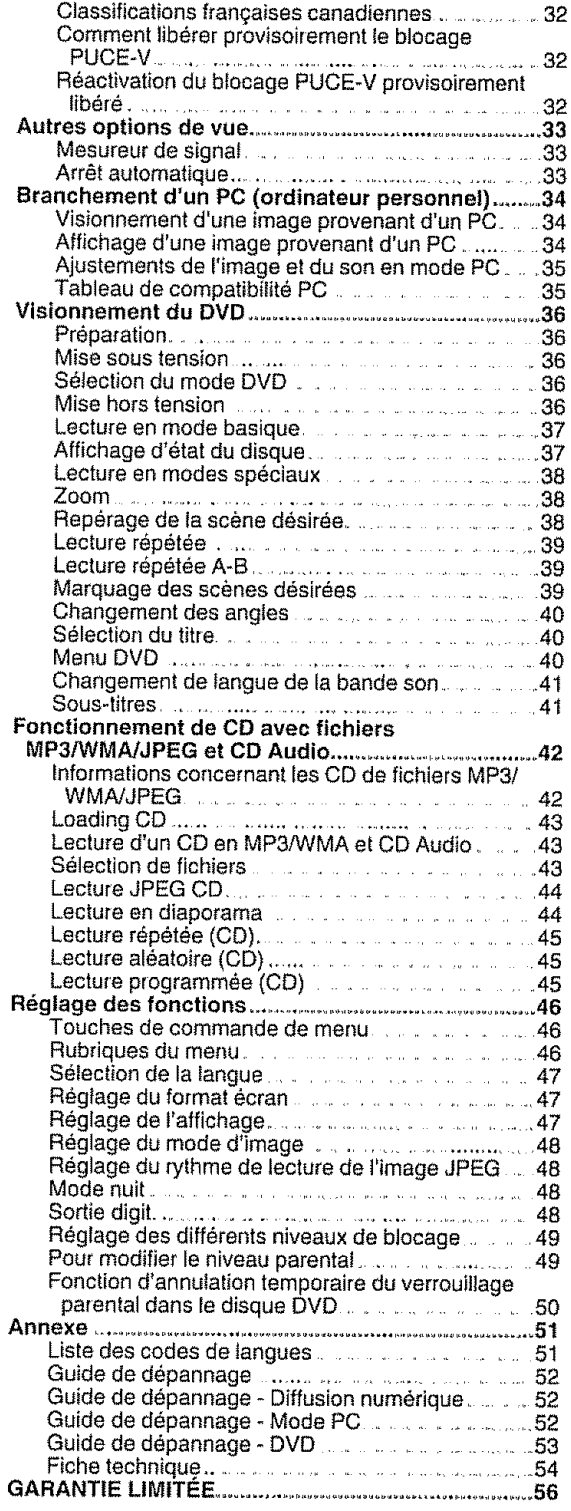

#### Schémas dimensionnels

- Les "Dimensional Drawings" (Schémas dimensionnels) du<br>téléviseur LCD se trouvent sur la face interne du couvercie arrière.

maisse.<br>Notez que les valeurs numériques sont indiquées en anglais<br>et que l'unité de longueur est le pouce et le millimètre (mm)

## Nomenclature

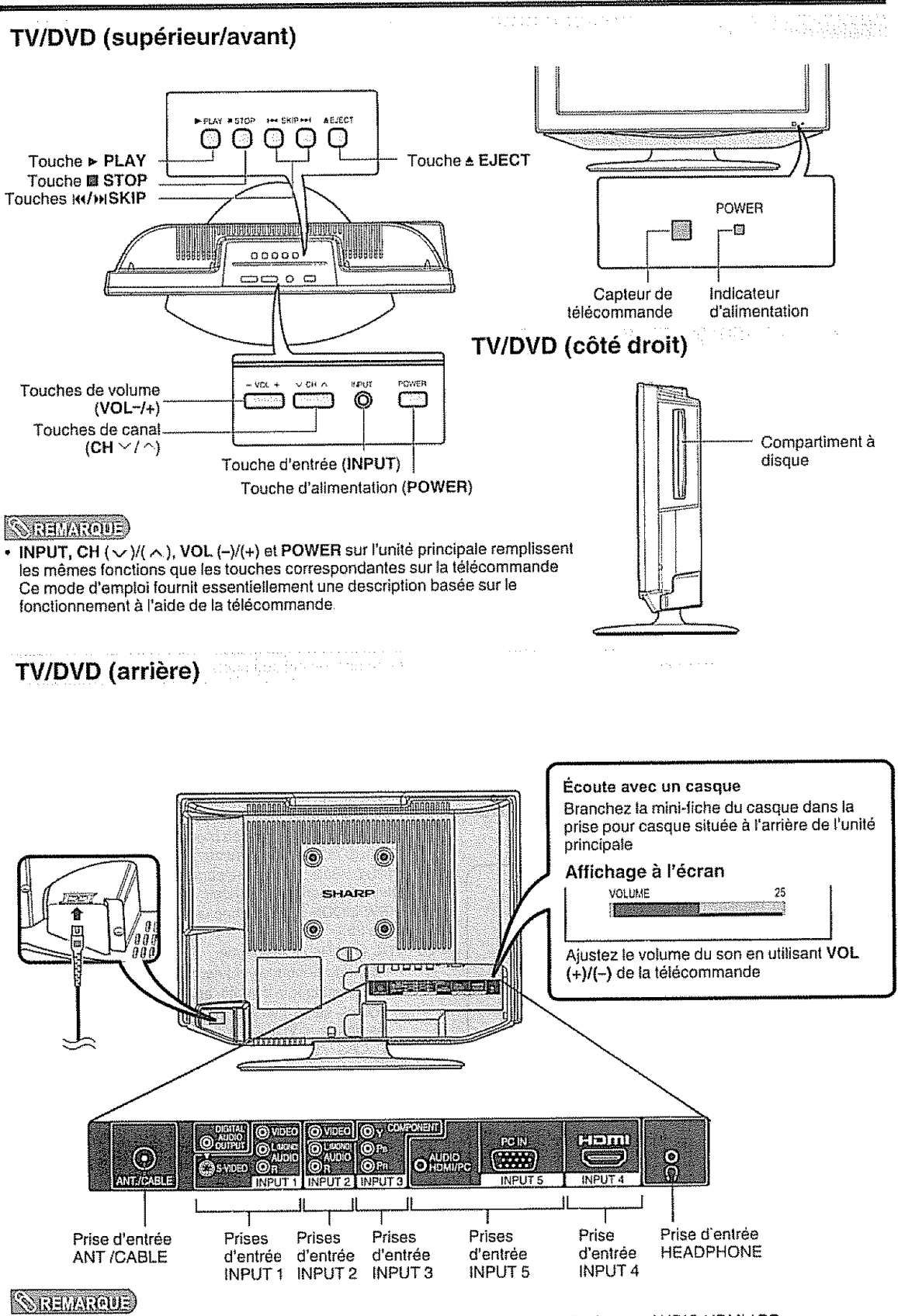

INPUT 2 et 3 se partagent les bornes AUDIO L/R. INPUT 4 et 5 se partagent les bornes AUDIO HDMI / PC ۰

### **T\_l\_commande**

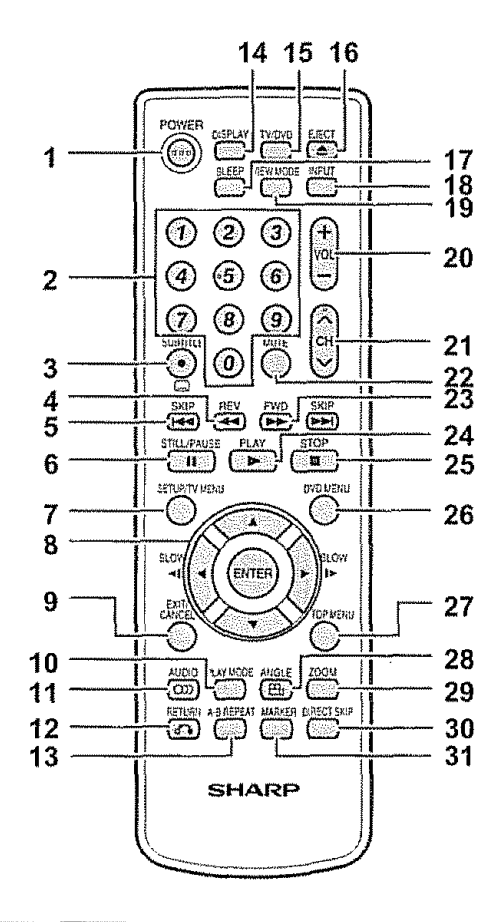

### **SREMARCUE**

Pour utiliser la télécommande, dirigez-la vers le TV/DVD à cristaux liquides (Voir page 9)

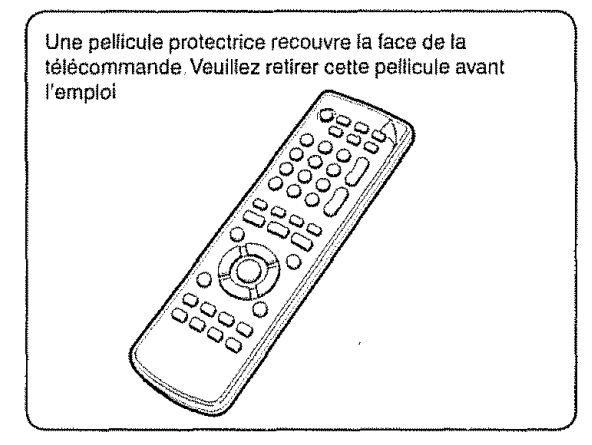

- 1 **POWER :** Met te t\_l\_viseur sous tension **ou** en mode d'attente. (Voir page 17 )
- 2 0 9 **:** Regle [e canal (Voir page 17 )
- 3 · (POINT)/SUBTITLE : Pour sélectionner un numéro à 4 chiffres (Voir page 17 ) / Sous-titres (Voir page 41 )
- 4 REV : Recherche visuelle arrière. (Voir page 38.)
- **5 SKIP**  $\frac{1}{2}$  **SKIP**  $\frac{1}{2}$  **S** Sauter un chapitre en arrière ou en avant **(Voir** page **38.)**
- 6 STILL/PAUSE :Arr@tsur **Jmage/arr@t**momentane de I'enregistrement (Volt page 38 )
- 7 SETUP/TV MENU : Mode TV Affiche l'écran du menu / Mode DVD - Affichage du menu. (Voir pages 20, 46 )
- 8  $\triangle$ / $\blacktriangledown$ / $\triangleleft$ / $\blacktriangleright$ /ENTER : Sélectionne une rubrique désirée sur l'écran de réglage SLOW <1/I > : Ralentit la lecture en retour/avance (Voir page 38)
- 9 **EXIT/CANCEL** : Êteint l'écran du menu / Réinitialisation des informations dans le menu
- 10 PLAY MODE : Sélection du mode de lecture (Voir page 39 )
- 11 AUDIO : Sélection du mode audio / Changer la langue du film (Voir page 41.)
- **12 RETURN :** Eteint l'\_cran **le** menu de configuration DVD
- 13 A-B REPEAT : Répèter la lecture entre A et B. (Voir **page** 39 )
- 14 DISPLAY : Affiche les informations sur le canal (ou la d'entrée) (Voir page 19)
- 15 TV/DVD : Appuyez pour utiliser le téléviseur/DVD (Voir pages !7, 36 )
- 16 **EJECT :** Ejection de la desque (Voir page 37 **)**
- 17 SLEEP : Vous permet de régler l'heure à laquelle le téléviseur se mettra automatiquement en mode d'attente À chaque pression sur cette touche, le réglage du temps restant augmente de 10 minutes jusqu'à un maximum de 2 heures Cet affichage disparaftra apres quelques secondes; la minuterie d'extinction amorce automatiquement le compte à rebours.
	- Pout reprendre le r\_glage de la minuterie d'extinction, vous pouvez appuyer sur SLEEP à plusieurs reprises et changer ensuite le detai
	- **•** Selectionnez "ARRET" en pressant plusieurs lois sut SLEEP pour annuler la minuterie d'extinction.
	- Le téléviseur entrera en mode d'attente lorsque le temps restant atteindra zéro
- 18 **INPUT** : Sélectionne une source d'entrée pour le téléviseur à cristaux liquides (Voir page 14)
- **19 VIEW MODE** : Sélectionne la taille de l'écran (Voir page 25 )
- 20 VOL +/- : Règle le volume.
	- Pour augmenter fe volume, appuyez sur VOL+
	- **.** Pour diminuer le volume, appuyez sur VOL-• VOL+/- sur le TV/DVD fonctionne de la même manière que VOL+/- sur la télécommande
- 21 CH  $\land$  /  $\lor$  : Sélectionne le canal (Voir page 17.)
- 22 MUTE : Coupe le son "MUET" est affiché l'écran, et le son est coupé, and the sound is silenced. Pour rétablir te son. appuyez une nouvelle **lois** sur cette touche ou bien su\_I'une des **touches** VOL +/-
- 23 FWD **:** Avance **mapide**(Voimpage 38 )
- 24 PLAY : Lecture (Voir page 37)
- 25 **STOP** : Arrêt (Voir page 37.)
- **26 DVD MENU :** Permet d'acceder au menu DVD (Voir page 40.)
- **27 TOP MENU :** Selection du **titre (Muir**page4O **)**
- 28 **ANGLE :** Changer I'angle de lecture (Volt page 40 )
- **29** ZOOM **:** Zoom (Voir page 38 )
- **30 DIRECT** SKIP **:** Reperage de la scene desiree **(Voir page** 38 )
- 31 **MARKER :index** (DVD) (Voir page 39)

# Utilisation de la télécommande

Utilisez la télécommande en la dirigeant vers le capteur de télécommande du téléviseur. Les objets placés entre la télécommande et le capteur de télécommande risquent d'empêcher le bon fonctionnement des appareils

### Précautions sur la télécommande

- · N'exposez pas la télécommande à des chocs
- Ne l'exposez pas non plus à des liquides, et ne la placez pas dans des endroits très humides
- · N'installez pas et n'exposez pas la télécommande directement au soleil La chaleur peut provoquer la déformation de la télécommande
- · La télécommande risque de ne pas fonctionner normalement si le capteur de télécommande du téléviseur est directement exposé au soleil ou sous un éclairage violent. Dans ce cas, changez l'angle de l'éclairage ou du téléviseur, ou utilisez la télécommande en vous rapprochant du capteur de télécommande.

### **Antennes**

Pour obtenir des images plus nettes, utilisez une antenne externe Ce qui suit est une brève explication des types de raccordements utilisés pour le câble coaxial Si votre antenne externe est dotée d'un câble coaxial de 75 ohms avec un connecteur de type F, branchez-le dans la prise d'antenne à l'arrière du téléviseur.

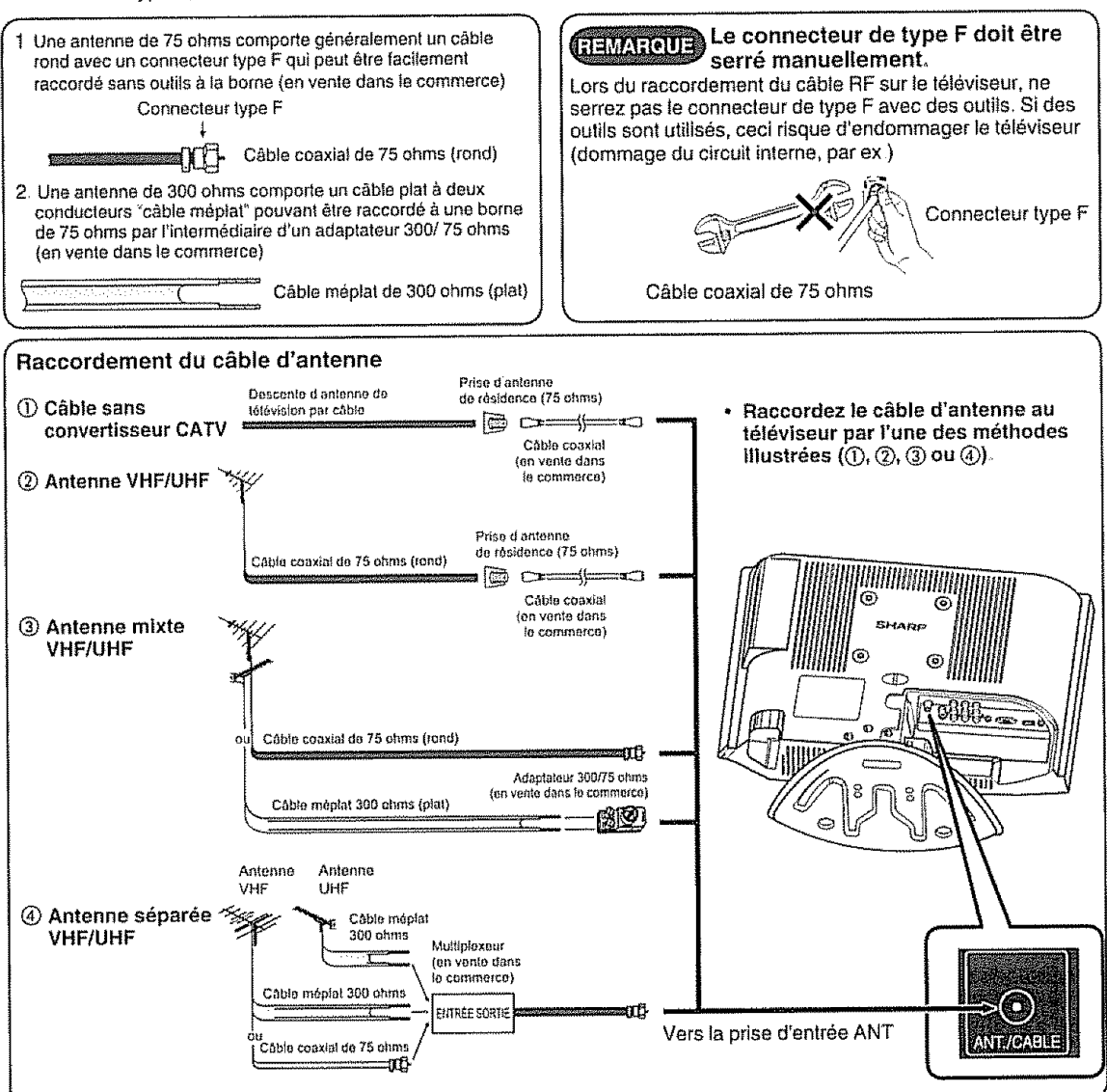

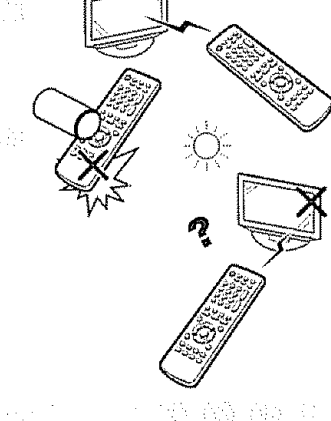

## **Utilisation d'appareils externes**

Vous pouvez raccorder différents types d'appareil externe à votre téléviseur, comme un lecteur DVD, un magnétoscope, un tuner de télévision numérique, un appareil HDMI, une console de jeu et un caméscope Pour regarder des images d'une source externe, sélectionnez la source d'entrée à partir de INPUT sur la télécommande ou sur le téléviseur.

### Affichage d'une image d'un appareil externe

L'explication ici correspond au réglage lors du raccordement d'un lecteur DVD à la prise d'entrée INPUT3.

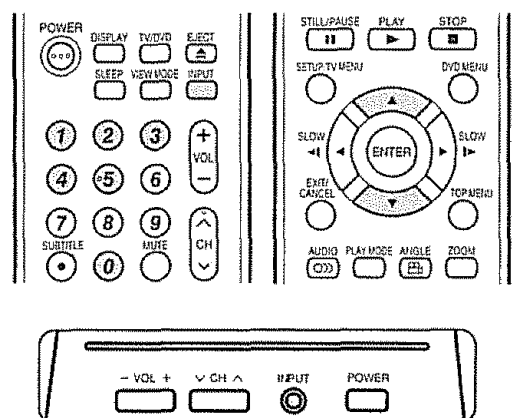

Pour regarder une image DVD, sélectionnez "INPUT3" dans le menu "SÉLECTION SOURCE" en utilisant 0-5 de la télécommande.

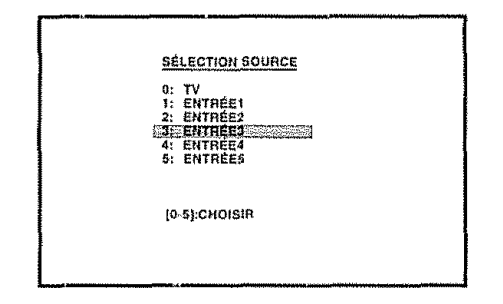

- Chaque pression de INPUT fait commuter la rubrique "SELECTION SOURCE".
- Vous pouvez aussi sélectionner la rubrique "SÉLECTION SOURCE" en appuyant sur A/Y

### **WANTENTON**

• Pour protéger tous les appareils, mettez toujours le teléviseur hors tension avant de raccorder un lecteur DVD, un magnétoscope, un tuner de télévision numérique, un appareil HDMI, une console de jeu, un caméscope ou un autre apparell externe

#### **SHEMTOUE**

- Voir pages 15 à 16 pour le raccordement d'un appareil externe.
- Reportez-vous aux modes d'emploi appropriés (lecteur ٠ DVD, etc.) avant de procéder aux raccordements.
- · Reportez-vous au mode d'emploi de votre appareil externe pour le type de signal.

### **Raccordement d'un lecteur DVD ou un STB pour TV numérique (Câble)**

Vous pouvez utiliser les prises d'entrée INPUT 1 à 3, 5 pour raccorder un lecteur DVD, un STB pour TV numerique **(Ant** ou C&ble) ou tout autre apparei] audiovisuei

...... = =,= **.. ,, . ,.,**

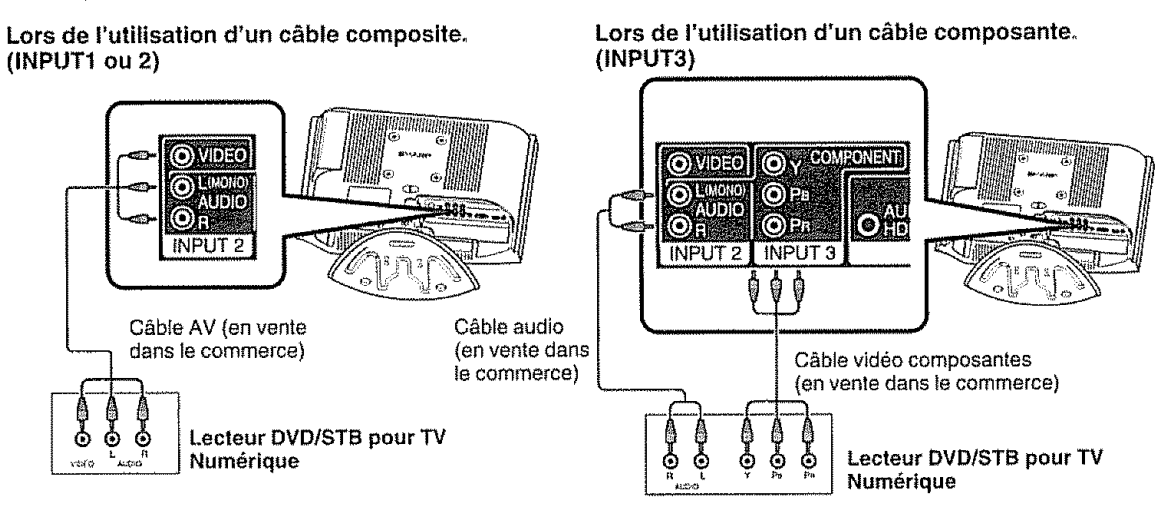

### **SHELLANDE**

**\*Voir page** 16 pour fe raccordement d'un lecteur DVD ou STB pour **"TV**num6rique avec une **prise** HDMI

### **Raccordement d'un magnétoscope, console de** jeu **ou camdscope**

### **Utilisation de la sortie audionumdrique**

Un magnétoscope, une console de jeu, un camescope et d'autres appareils audiovisuels sont facilement raccordés via les prises d'entrée INPUT 1 ou 2

Il est possible d'émettre du son par la prise COAXIAL DIGITAL AUDIO OUTPUT (Voir page 23 pour les détails.) Le PCM audio émet de la prise.

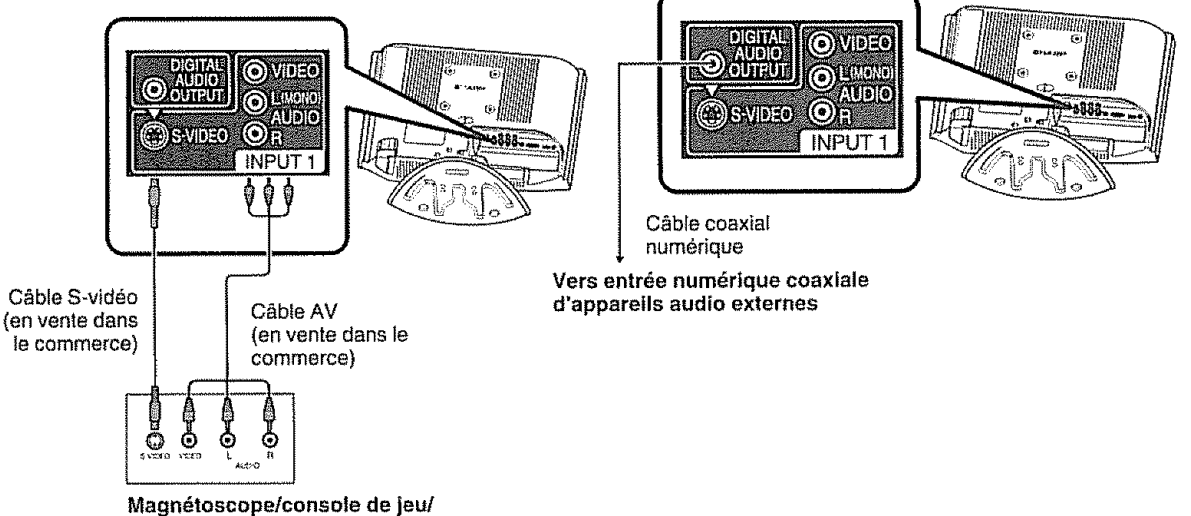

Caméscope

### $\otimes$   $\mathbb{H}$  where  $\geq$

• La prise S-vidéo a priorité sur les prises vidéo
**Raccordement d'un appareil HDMI**  $\mathbb{R}$  is a second state and server Utilisez la prise d'entr\_e \_NPUT4 **lots** du raccordement d'un appareil HDMI

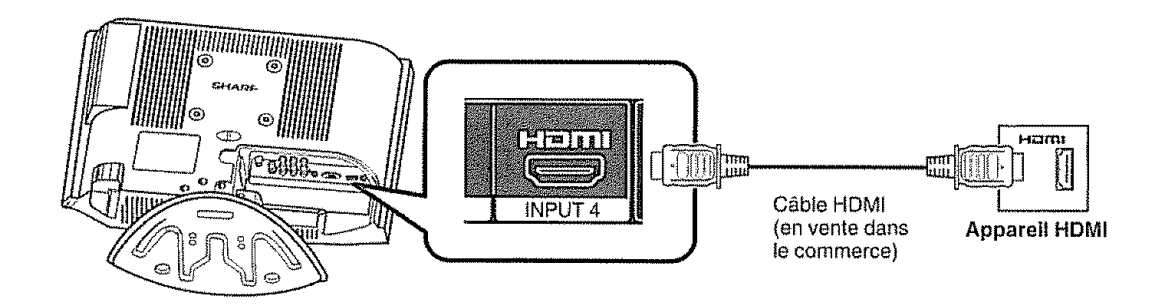

Lorsque vous utilisez un c&bte de conversion HDMI-DVI **entrez** le signal Audio & partit de la **prise** AUDIO de INPUT 4

# **Affichage d'une image** & **partir d'un appareil HDMI**

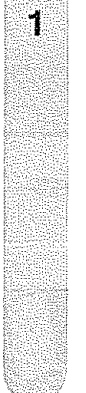

Pour **regarder** une image de **t'appareit** HDMI, sélectionnez "ENTRÉE4" dans "SELECTION SOURCE" en utilisant INPUT de la télécommande ou sur le téléviseur (Volt page 14 )

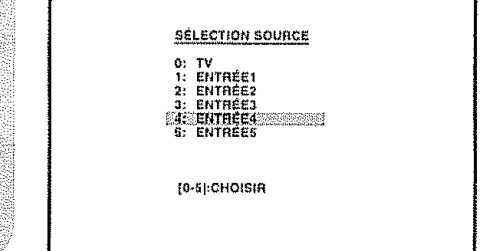

# $\mathbb{N}$ aa $y$ aadula)

, Repertez-vous au mode d'emptoi de votre eppareil externe pour le type de signal.

## Sélection de la source d'entrée **audio HDMi** man ziwana mu

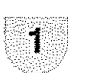

Appuyez sur TV MENU pour afficher l'écran MENU,.

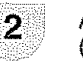

Appuyez sur  $\prec/\succ$  pour sélectionner  $\mathbb{O}^{\triangleright}$ (AUDIO)

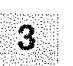

 $\Delta$ 

Appuyez sur  $\triangle/\nabla$  pour sélectionner "HDMI".

Appuyez sur </>></>>>> pour sélectionner "HDMI" **ou** "DVI"

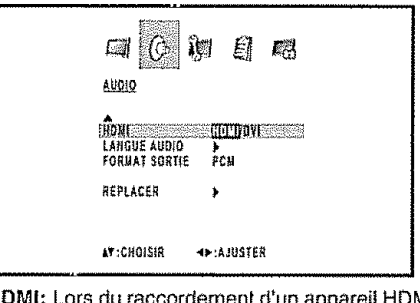

- **HDMh Lore**du raccordement d'un appareil HDMI au téléviseur, sélectionnez ce réglage.
- DVI: Lors du raccordement d'un appareil DVI au téléviseur avec des cordons audio analogiques, sélectionnez ce réglage.

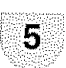

Appuyez sur **EXIT** pour retourner à l'écran normal

# $\mathbb{R}$  and  $\mathbb{R}$

- **•** Reportez-vous au mode d'emploi de votre appareil externe **pour** determiner le type de signal
- Lorsqu'un adaptateur ou un câble de conversion HDMI-DVl est raccorde & la borne HDMI, la clarte de I'image peut 6ire mauvaise

Op6rations simples **pour regarder un** programme **televis6**

**, ,i** ,\_L..............................

## **DOOOO** O CH ^/v **POWER** ئة ☺ C3 C3 C3 (1) (2  $\left(3\right)$ .<br>VCL ®@® o Ŧ  $(7)$   $(8)$ G İсн  $\circledcirc$ ೧ Indicateur d'alimentation G\_ 當 當 留  $(\overline{1+1})$  $\Box$   $\Box$   $\Box$

# Indicateur de statut **de t616viseur** (POWER)

<mark>ier<u>ia</u>fywda</mark>

(ENTER)

si os

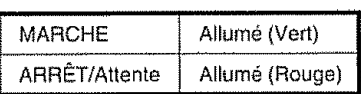

# **Pr6paration**

Procédez aux étapes suivantes avant d'appuyer sur POWER de la télécommande

- 1. Introduisez les piles dans la télécommande (Voir page 9 )
- 2. Raccordez le câble d'antenne au TV/DVD (Voir page  $13$ .)
- 3, Branchez le cordon secteur dans la prise secteur (Voir page 8 )

# Mise **sous tension**

Appuyez sur **fa** touche d'alimentation (POWER) du TV/DVD, ou POWER de la telecommande

• Indicateur d'alimentation (Vert): Le TVIDVD est en marche ("S V P. ATTENDRE" apparaîtra quelques secondes à !'ecran )

# **S61ection du mode TV**

Appuyez sur **TV/DVD** pour selectionner le mode TV

# $\mathbb{R}$  :  $\mathbb{H}$  ,  $\mathbb{H}$  ,  $\mathbb{H}$  ,  $\mathbb{H}$  ,  $\mathbb{H}$

Le menu d'installation LANGUE surgit automatiquement Iorsque TV MENU est pressee pour la premiere lois

# **Mise hors tension**

, ,,,,\_,L u ,u

Appuyez sur ta touche d'alimentation **(POWER)** du TV/DVD, ou POWER de la télécommande.

- **Le televiseur** entre en mode d'attente et !'image & I'ecran disparait
- **,** L'indicaleur d'alimentation POWER du TV/DVD passe au rouge

# *Saalkatuus)*

- Si vous prévoyez de ne pas utiliser le téléviseur pendant une période protongée, veillez à retirer le cordon secteur de la prise d'alimentation
- Une faible quantité d'électricité est consommée même Iorsque POWER est éteint

# Changer **de canal**

Vous pouvez changer de canal de plusieurs fa\_ons **Methode** 1

En utilisant CH  $\sim$  /  $\sim$  de la télécommande ou sur le TV/ DVD

# **SERVATOUE**

Si votre service de câblodistribution offre des canaux analogiques et numériques sur le même numéro de canal, votre fonction de navigation vers le haut syntonisera d'abord l'appareil sur le canal analogique, puis sur le canal numerique Meme sil semble que le canal ne change pas, I'appareil commute en fait do canal analogique au numérique, en séquence. Si vous utilisez la navigation vers le bas, la commutation

inverse se produit, du canal numérique à l'analogique.

## Methode 2

Utilisation des touches de la télécommande 0-9, · (POINT) pour sélectionner les canaux pour VHF/UHF/CATV/ NUMÉRIQUE

Pour sélectionner un numéro de canal à un ou deux chiffres (par ex, le **canal** 5) : Appuyez sur 5

# $\mathbb{N}$  :  $\mathbb{N}$  ,  $\mathbb{N}$  :  $\mathbb{N}$  :  $\mathbb{N}$  :  $\mathbb{N}$

- Lorsque vous selectionnez un numero de canal & un chiffre, il n'est pas necessaire d'appuyer sur 0 avant le chiffre.
- Quand vous saisissez 0-9 uniquement, la sélection du canal sera accomplie s'il n'y a pas d'operation pendant quelques secondes

**Pour s61ectionner** url num6ro de canal \_ **trois chiffres (par exemple le canal** 115):

# Appuyez sur  $1 \rightarrow 1 \rightarrow 5$

**Pour** s61ectionner **un num6ro**& **4 chiffres (par example le canal 22,,1):**

## Appuyez sur 2→2→ • (POINT) →1

# $\mathbb{R}$  :  $\mathbb{H}$   $\mathbb{N}$  :  $\mathbb{H}$   $\mathbb{N}$  :  $\mathbb{H}$

- Quand vous saisissez **0-9** uniquament, la selection du canal sera accomplie s'il n'y a pas d'opération pendant quetques secondes.
- Si vous appuyez uniquement sur 0 en réception "AIR", rien ne se produit
- Effectuez les opérations ci-dessus en quelques secondes.
- Quand vous saisissez 0-9 et (POINT), la selection du canal sera accomplie s'it n'y a pas d'operation pendant quelques secondes

# **Installation initiale :**

## **Rdglage de la langue**

**Lorsque vous pressez MENU pour la premiere** fois, **le menu d'lnstaltation LANGUE surgit automatiquement,.**

Sélectionnez parmi 3 langues : Anglais, Français et Espagnol.

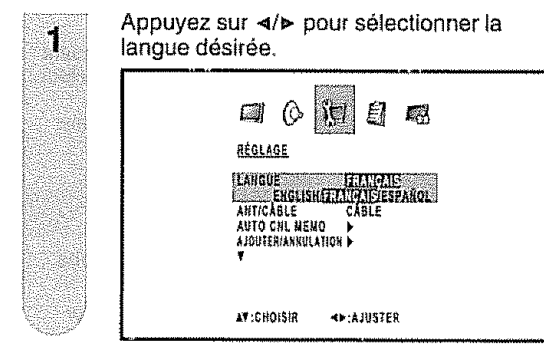

# **Rdglage de** l'antenne

Vérifiez le type de branchement qui est effectué avec votre téléviseur lors de la sélection de "ANT" ou de "CÂBLE".

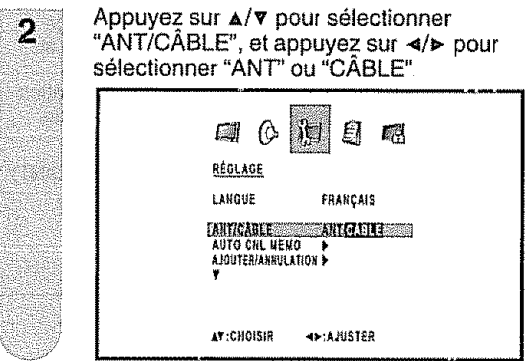

# **Recherche des canaux**

Avec AUTO CNL MEMO, le téléviseur recherche tous les canaux visibles dans la région déterminée

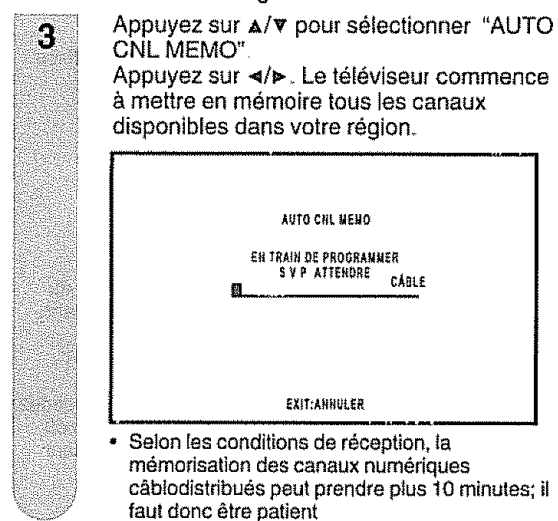

# Omission **d'un canal en m\_moire**

**Vous** pouvez d\_sactiver **un canal** selectionn\_ \_ **I'aide de OH^Iv**

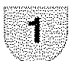

Appuyez sur **TV MENU** pour afficher l'écran **MENU.**

........... ,'\_,'\_,J'\_,',J,J\_, ,,r

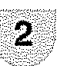

Appuvez sur ◀/▶ pour sélectionner  $\frac{N}{2}$ (REGLAGE)

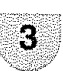

 $\boldsymbol{a}$ 

Appuyez sur  $\triangle/\Psi$  pour sélectionner "AJOUTER/ANNULATION", et appuyez sur<br></

Appuyez sur  $\triangle$ / $\triangledown$  pour sélectionner "AJOUTER/ANNULATION", et appuyez sur •\_/\_,- II est maintenant possible d'effectuer une sélection dans la liste de canaux

5

Appuyez sur  $\triangle/\nabla$  pour choisir le canal à sauter

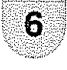

7

Appuyez sur </a> pour mettre le canal selectionne sur "ANNU".

Appuyez sur **EXIT** pour retourner à l'écran normal L'omission de canal est maintenant en vio ueur.

- **Pour ajouter** un **canal** num\_rtque **que vous regardez:** Sélectionnez le canal que vous désirez ajouter **Ensuite** selectionnez "AJOUT CANAL" à l'étape 4, appuyez sur<br>  $\blacktriangleleft/\blacktriangleright$ .
- ', **Pour** annuler f'omisaion de **canal:** Sélectionnez "AJO" à l'étape 6,
- **• Pour**rettrer **touslescanaux** de la m\_moire **des canaux:** Sélectionnez "EFFACER TOUS" après l'étape 3, puis appuyez sur  $\blacktriangleleft/\blacktriangleright$ .

# **Réglage du mode stéréo MTS/SAP**

Le TV/DVD est doté d'une fonction permettant la réception sonore d'un autre son que le son principal de l'émission. Cette fonction est appelée Son télévisé multicanaux (Multi-channel Television Sound: MTS). Le TV/ DVD doté de la fonction MTS peut recevoir le son mono,<br>le son stéréo et les programmes audio secondaires<br>(SAP). Cette fonction SAP permet à une station de télévision de diffuser d'autres informations, comme le son dans une autre langue ou quelque chose d'entièrement différent, comme le bulletin météorologique par exemple

# Vous pourrez apprécier le son stéréo Hi-Fi ou les<br>émissions SAP disponibles.

## **Emissions stéréo**

Pour regarder des programmes comme des manifestations sportives, des spectacles et des concerts avec un son stéréo dynamique

**Émissions SAP** 

Pour la réception des émissions avec le son MAIN ou le son SAP Son MAIN (principal) : piste sonore normale de l'émission (en mono ou en stéréo). Son SAP : pour l'écoute d'une seconde langue, d'un commentaire supplémentaire ou d'une autre information (SAP est un son mono)

## Si le son stéréo est difficile à entendre.

Obtenez un son plus net en passant manuellement au mode de son mono fixe.

## $\mathbb{N}$  :  $\mathbb{N}$   $\mathbb{N}$   $\mathbb{N}$   $\mathbb{N}$   $\mathbb{N}$

- \* MTS ne fonctionne qu'en mode TV.
- · La fonction MTS n'est offerte qu'à la réception d'émissions analogiques (pas à la réception d'émissions numériques).
- Lorsque le téléviseur reçoit une émission stéréo ou SAP, le mot "STEREO" ou "SAP" s'affiche à l'écran sur pression de DISPLAY.

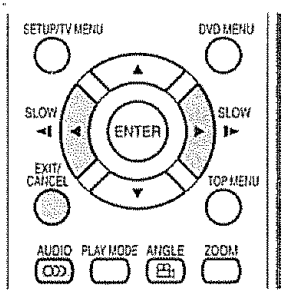

# **Modification de MTS**

Vous pouvez modifier MTS comme indiqué cidessous pour qu'il corresponde au signal de l'émission de télévision.

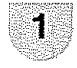

Appuyez sur AUDIO pour afficher l'écran (Cb (AUDIO) "MTS" est mis en évidence

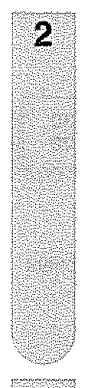

3

Appuyez de nouveau sur AUDIO ou </> pour sélectionner "STR (STÉRÉO)", "SAP" ou "MONO".

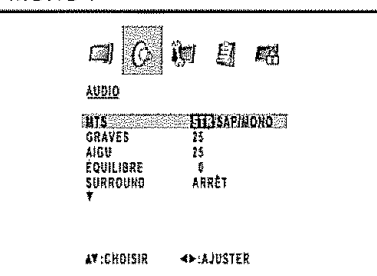

# **Réglage du son ambiophonique and Reglage du son ambiophonique**

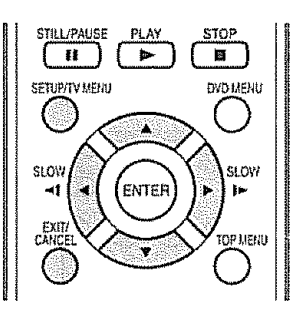

La fonction de son ambiophonique élargit et approfondit le champ acoustique pour tirer une qualité sonore exceptionnelle des haut-parleurs du TV/DVD

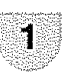

 $\overline{2}$ 

3

4

5

Appuyez sur TV MENU pour afficher l'écran MENU.

Appuyez sur  $\triangleleft$  pour sélectionner  $\binom{1}{k}$ (AUDIO)

Appuyez sur ▲/▼ pour sélectionner "SURROUND".

Appuyez sur </> **Appuyez sur </>
</>
Appuyez sur </>
</>
Appuyez sur </>
</>
Appuyez sur </>
</>
Appuyez sur </>
</>
Appuyez sur </>
</>
Appuyez sur </>
</>
Appuyez sur </>
</>
Appuyez sur </>
</>
Appuyez sur </>
</>
Appu** "MARCHE" ou "ARRET"

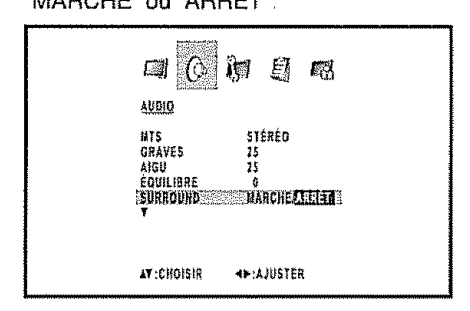

Après avoir effectué le réglage désiré, appuyez sur EXIT pour retourner à l'écran normal.

# Affichage des informations sur le canal

Appuyez sur DISPLAY pour afficher l'information sur le canal actuel (ou la source d'entrée) à l'écran.

- Numéro de canal ou mode VIDÉO sélectionné
- Nom de station
- Nom du programme diffusé
- Temps restant
- Classification puce V/RRT\*
- II (Langue audio)
- (a) (Marque puce V)
- · Statut audio stéréo ou SAP (programme secondaire audio)
- \* Mode de visionnement
- \* La priorité est donnée à l'affichage de la classification RRT.

Appuyez sur EXIT pour retourner à l'écran normal

# Réglages de base

# Touches de commande de menu-

Utilisez les touches suivantes de la télécommande pour commander le menu

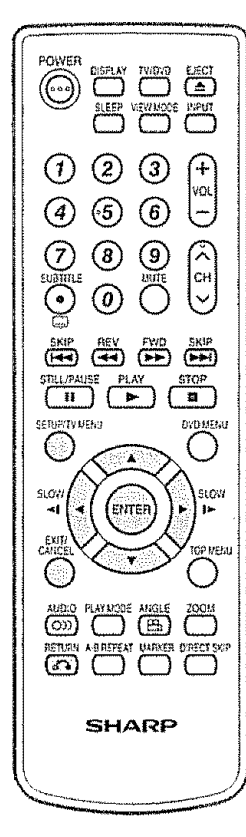

- TV MENU: Pressez pour ouvrir l'écran de menu.
- $\Delta/\nabla/4/\rhd$ : Pressez pour sélectionner la rubrique désirée à l'écran ou pour régler la rubrique sélectionnée.
- **ENTER:** Pressez pour passer à l'étape suivante ou pour parachever le réglage
- **RETURN:** Pressez pour retourner à l'étape précédente.
- EXIT: Pressez pour sortir de l'écran de menu. Tous les réglages modifiés seront sauvegardés

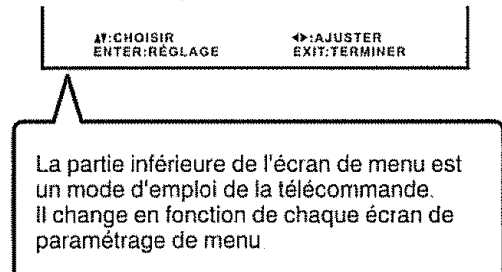

# **Rubriques du menuador de propriété**

Liste des rubriques du menu pour vous aider avec les opérations

 $\sqrt{2}$ 

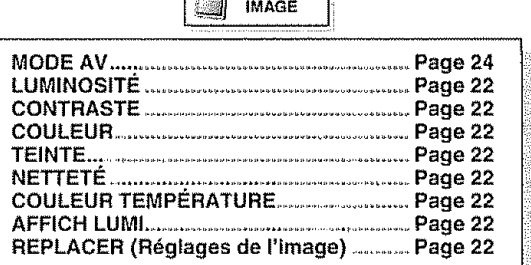

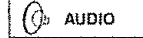

<del>n kanaan kanaan kanaan kanaan kanaan kanaan kanaan kanaan kanaan kanaan kanaan kanaan kanaan kanaan kanaan kan<br>Tinan tinan tinan tinan tinan tinan tinan tinan tinan tinan tinan tinan tinan tinan tinan tinan tinan tinan ti</del>

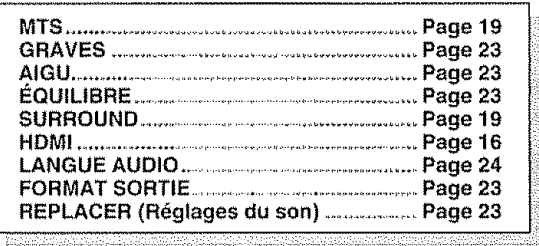

**IS REGLAGE** 

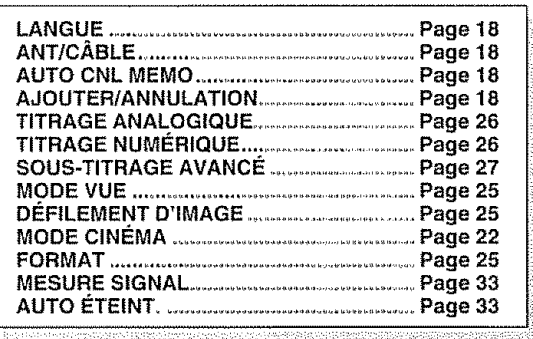

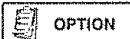

......... Page 21 LABEL VIDEO ........ Page 21

**ENVERROUILLAGES** 

# $\mathcal{S}$  : El $M$  : (ell)  $\Rightarrow$

- · Il se peut que certaines rubriques de menu ne s'affichent pas selon la source d'entrée sélectionnée.
- Si aucunes touches ne sont pressées pendant plus de 60 secondes environ. l'écran de menu retourne automatiquement à l'écran de moniteur normal.

# **Attribution d'un nom aux diff\_rentes chaines**

# **Pour crder des noms de chaines**

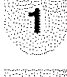

Sélectionnez une chaîne à laquelle vous souhaitez attribuer un nom

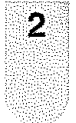

Appuyez sur TV MENU, et appuyez sur </> pour afficher l'écran  $\Box$  (OPTION)

Appuyez sur  $\triangle/\triangledown$  pour sélectionner "S-TIT CANAL", et appuyez sur </>  $\blacktriangleright$ . Afficher l'ecran S-TIT CANAL

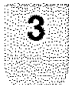

4

Appuyez sur  $\triangle$ / $\blacktriangledown$  pour sélectionner "REGLAGE/EFFACER". Appuyez sur </> pour selectionner "REGLAGE", et appuyez sur ENTER.

Appuyez sur </a> pour entrer un caractère dans **le** premier espace. Appuyez piusieurs fois sur la touche jusqu'à ce que le caractère que vous souhaitez apparaisse à l'écran.

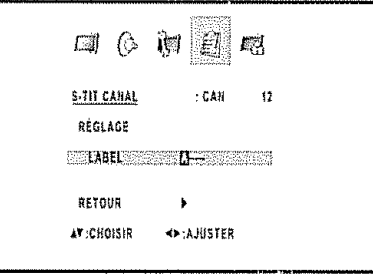

Le caractère change comme suit:

 $\longleftarrow$  0 g  $\longmapsto$  A  $2$  e

\_\_\_ **- \*---\***<sup>+</sup> ,\_..\_ <sup>0</sup> <sup>9</sup> \_''\_ <sup>A</sup> **Zq** SPACE ,-- Si le caractère désiré apparaît, appuyez sur **ENTER** Repetez cette etape pour entrer te reste des caractères.

Une fois que vous avez **tap6 lout** te nom. appuyez sur **ENTER**

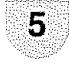

Appuyez sur **EXIT** pour retourner à l'écran normal

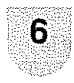

Repetez les etapes I & 5 pour les autres canaux Vous pouvez **attribuer** une etiquette à chaque canal

# **Pour** supprimer lea noms des **chafnes**

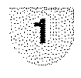

Sélectionnez la chaîne dont vous voulez supprimer le nom

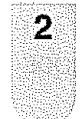

Appuyez sur TV MENU, et appuyez sur **</1\_** pour afficher l'ecran  $\text{C}$  (OPTION).

Appuyez sur  $\triangle$ / $\triangledown$  pour sélectionner "S-TIT CANAL", et appuyez sur  $\triangleleft/\triangleright$ , pour afficher l'écran S-TIT CANAL

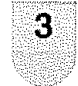

Appuyez sur  $\triangle/\triangledown$  pour sélectionner "REGLAGE/EFFACER" Appuyez sur 4/\_ pour sélectionner "EFFACER", et appuyez sur ENTER

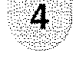

5

Appuyez sur **EXIT** pour retourner à l'écran normal

Répétez les étapes 1 à 4 pour supprimer le nom d'autres champers  $(\mathbb{F})$  -  $21$ 

# Etiquette d'entrée de la proposition de

Vous permet de régler la prise d'entrée affichée en utilisant le menu SELECTION SOURCE ou l'affichage du canal

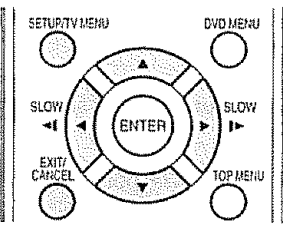

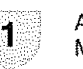

Appuyez sur TV MENU pour afficher l'écran MENU

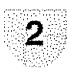

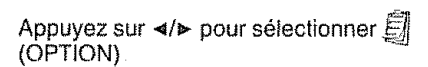

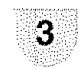

Appuyez sur  $\triangle/\triangledown$  pour sélectionner "LABEL VIDEO", et appuyez sur  $\lll$ 

4

L'écran du menu LABEL VIDÉO s'affiche. Appuyez sur  $\triangle/\triangledown$  pour sélectionner la source d'entrée particulière à modifier.

5

Appuyez sur </>></>> pour choisir la nouvelle étiquette pour la source d'entrée sélectionnée.

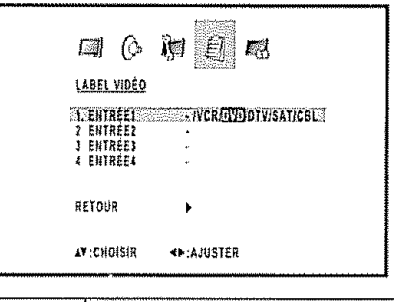

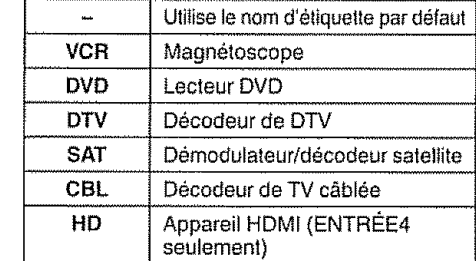

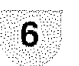

Appuyez sur EXIT pour retourner à l'écran normal

# $\mathcal{N}$  , and  $\mathcal{N}$  , and  $\mathcal{N}$

Il est impossible de changer l'étiquette de l'entrée "TV" et "ENTREE5"

# Réglages de base

# Réglages de l'image

Aiustez l'image selon vos préférences avec les réglages de l'image suivants.

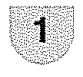

Appuyez sur TV MENU pour afficher l'écran **MENU** 

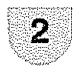

Appuyez sur </>
>
</>
>
pour sélectionner<br/>
</>
Internal selectionner (IMAGE)

۹

Appuyez sur A/V pour sélectionner une rubrique de réglage spécifique (LUMINOSITÉ, CONTRASTE, COULEUR, TEINTE, NETTETÉ).

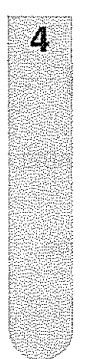

Appuvez sur ∢/► pour régler la rubrique sur la position désirée.

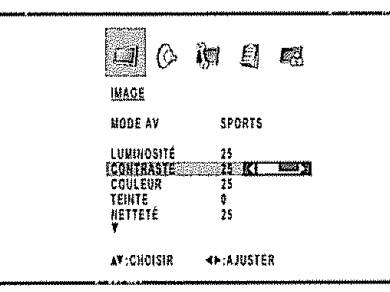

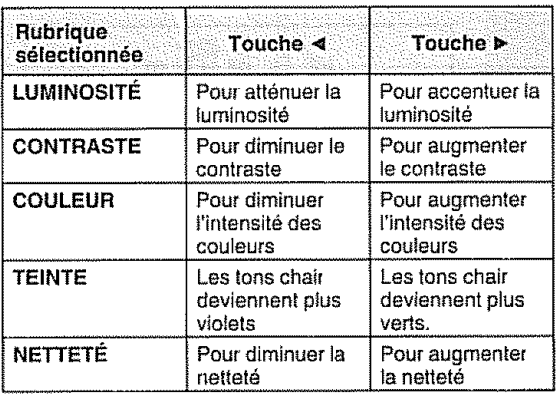

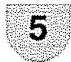

Appuvez sur EXIT pour retourner à l'écran normal.

# **SELEMARQUE**

Pour remettre toutes les rubriques de réglage d'image aux valeurs préréglées d'usine, appuyez sur A/V pour sélectionner "REPLACER", et appuyez sur </>

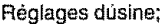

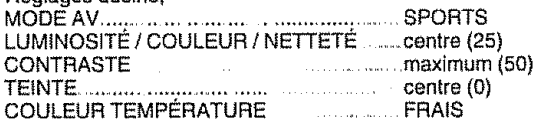

# Température de couleur

Pour une meilleure balance des blancs, utilisez la correction de température de la couleur.

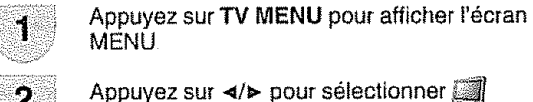

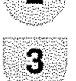

Appuvez sur ▲/▼ pour sélectionner "COULEUR TEMPÉRATURE".

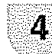

Appuvez sur ∢/> pour sélectionner le mode que vous préférez.

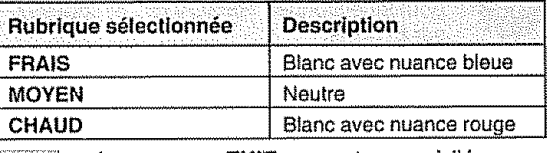

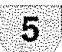

Appuvez sur EXIT pour retourner à l'écran normal.

# Rétroéclairage

(IMAGE)

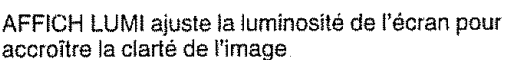

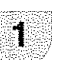

2

3

4

5

Appuyez sur TV MENU pour afficher l'écran MFNU

Appuvez sur </>
★ pour sélectionner  $(IMAGE)$ 

Appuvez sur  $\triangle/\triangledown$  pour sélectionner "AFFICH LUMI"

Appuyez sur </>
★ pour régler la luminosité de l'écran

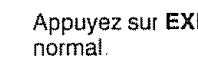

Appuyez sur EXIT pour retourner à l'écran

- 2010

# Mode cinéma

a da an Angaran Palitik Vous pouvez régulariser les mouvements en réglant le MODE CINEMA sur FILM quand vous visionnez un DVD grâce à un lecteur DVD

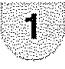

Appuyez sur TV MENU pour afficher l'écran MËNU.

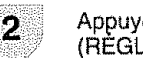

Appuyez sur </>
>
ver sour sélectionner i (RÉGLAGE).

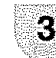

4

Appuyez sur A/V pour sélectionner "MODE CINEMA"

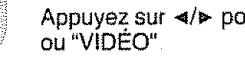

Appuyez sur </>
Appuyez sur </>
x>
Appuyez sur </>
x>
Appuyez sur </>
x>
x>
pour sélectionner "FILM"

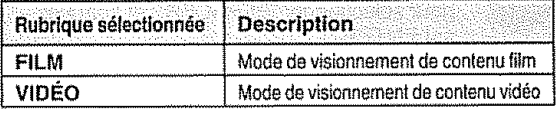

# $\mathbb{R}$  :  $\mathbb{R}$   $\mathbb{R}$  and  $\mathbb{R}$

· MODE CINEMA n'est offert qu'en mode 480i

# Réglage du son de la component de la component de la component de la component de la component de la component

Vous pouvez régler la qualité du son selon vos préférences avec les réglages suivants.

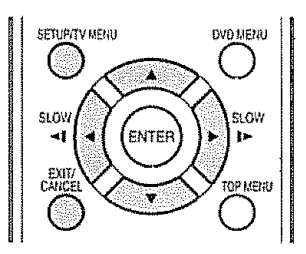

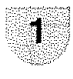

Appuyez sur **TV MENU pour** afficher I'ecran MENU

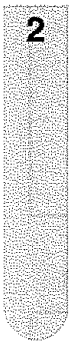

Appuyez sur  $\prec/\succ$  pour sélectionner ( $@$ (AUDIO)

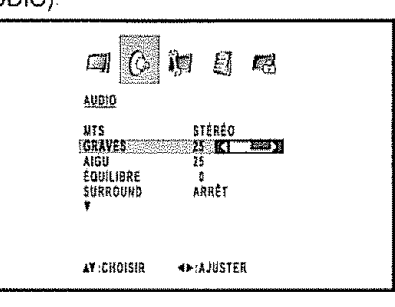

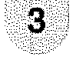

Appuyez sur  $\triangle$ /**v** pour sélectionner une rubrique de réglage spécifique (GRAVES, AIGU, EQUILIBRE)

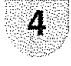

Appuyez sur </a> pour régler la rubrique sur la position désirée

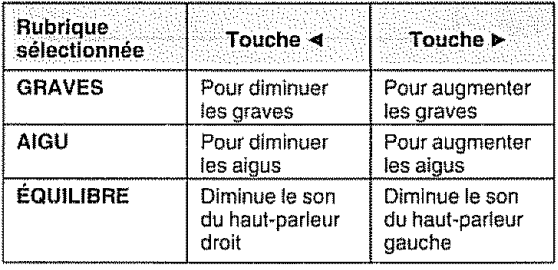

5

Appuyez sur EXIT pour retourner à l'écran normal

# $\mathbb{N}$  in any  $\mathbb{N}$

Pour remettre tous les réglages audio sur les valeurs préréglées en usine : appuyez sur  $\triangle/\triangledown$  pour sélectionner "REPLACER". et appuyez sur </>

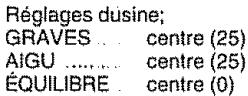

# **Sortie audio numérique de l'interior de la propriet de la propriet de la propriet de la propriet de la propriet de la propriet de la propriet de la propriet de la propriet de la propriet de la propriet de la propriet de**

Vous pouvez \_mettre un son audio nume\_riquevers **un** ampli AV ou appareil similaire dont la prise d'entrée audio numérique (DIGITAL AUDIO INPUT) est raccordée à la prise de sortie audio numérique (COAXIAL DIGITAL AUDIO OUTPUT) du téléviseur. Seiectionnez un format de sortie audio compatible avec le format audio du programme que vous regardez et l'équipement raccordé.

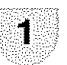

Appuyez sur TV **MENU** pour afficher **l'\_cran** MENU

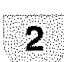

Appuyez sur  $\prec\!\!\prec\!\!\succ$  pour sélectionner  $\bigcirc$ (AUDIO).

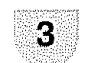

4

Appuyez sur  $\triangle$ /V pour sélectionner "FORMAT SORTIE"

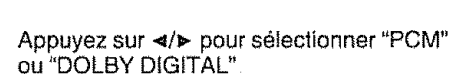

Eł 麟 国 10 40010 **A HO\_] H0\_i LA\_6UE .\_9\_)lO P** REPLACER **AV :CHOISIR** +++:AJUSTER

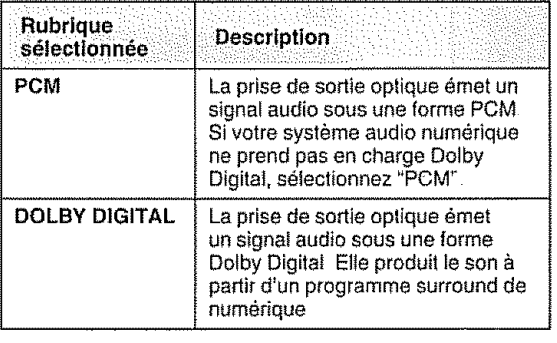

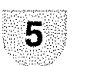

Appuyez sur EXIT pour retourner à l'écran normal

# *STREMAREDIE)*

La sortie audio numérique n'est active qu'à la réception d'émissions numériques (pas à la réception d'émissions anatogiques)

# Mode AV

Le Mode AV vous offre quatre options de visionnement à partir desquelles vous pouvez sélectionner celle qui convient le mieux à l'environnement du téléviseur, qui peut varier en raison de facteurs comme la luminosité de la pièce, le type de programme regardé ou le type d'entrée d'image à partir d'un appareil externe

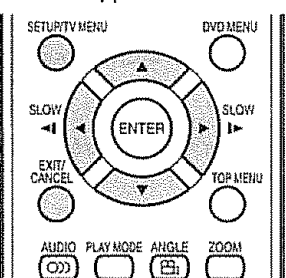

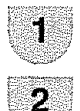

9

4

Appuvez sur TV MENU pour afficher l'écran MENU

Appuvez sur </>
★ pour sélectionner (IMAGE)

Appuyez sur ▲/▼ pour sélectionner "MODE AV"

Appuvez sur ∢/► pour sélectionner la mode désirée

· Le mode peut être choisi dans la liste ci-dessous.

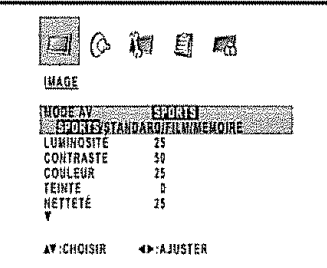

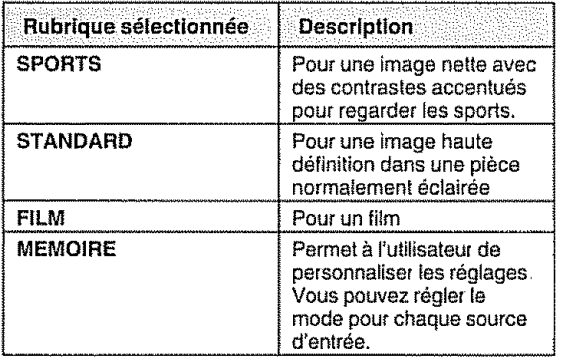

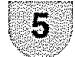

Appuyez sur EXIT pour retourner à l'écran normal.

# **SEEMECUE**

\* Vous pouvez sélectionner une rubrique MODE AV différente pour TV, Composite (S-vidéo), Composante et HDMI mode d'entrée. (Par exemple, sélectionnez STANDARD pour l'entrée TV et SPORTS pour l'entrée

# Sélection de la lanque audio numérique

Quand deux langues audio ou plus sont incluses dans un signal numérique, vous pouvez choisir l'une des langues audio

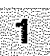

ą

Appuvez sur TV MENU pour afficher l'écran **MENU** 

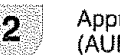

Appuyez sur  $\prec/\succ$  pour sélectionner  $\bigcap_{\sim}$ (AUDIO).

Appuyez sur ▲/▼ pour sélectionner "LANGUE AUDIO", et appuyez sur </>

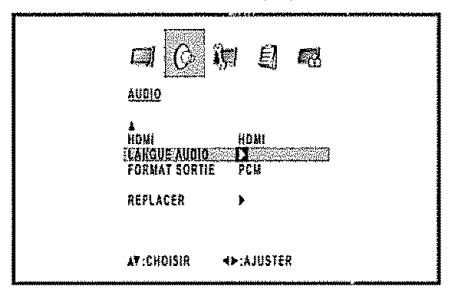

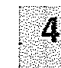

Appuvez sur A/V pour sélectionner la lanque désirée, et appuyez sur ENTER.

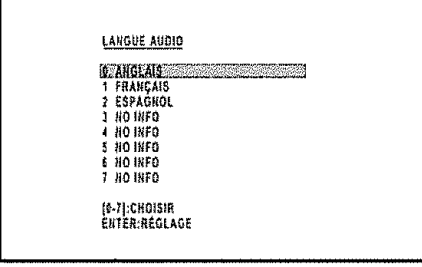

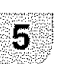

Appuyez sur EXIT pour retourner à l'écran normal

# $\mathcal{L}$  is a set of  $\mathcal{L}$

· La langue audio numérique n'est active qu'à la réception d'émissions numériques (pas à la réception d'émissions analogiques).

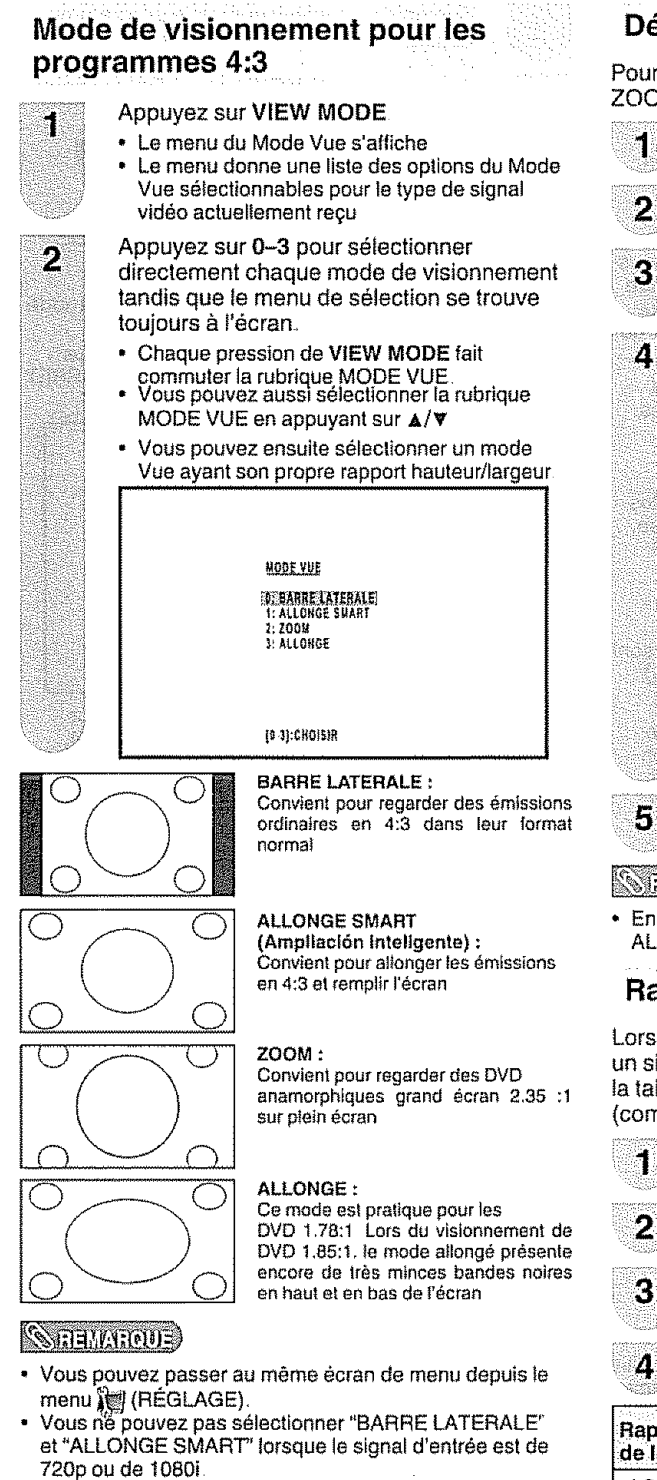

# **Mode de Visionnement pour les :: programmes HD :\_** .... ......

Le mode allongé est offert pour les programmes HD. 11convient au visionnement de programmes large écran avec un rapport hauteur/largeur de 1,78:1 Lors du visionnement de programmes t,85:1, le mode allongé laissera toujours paraître des bandes noires très minces dans le haut et le bas de l'écran

# **D\_filement d'image**

Pour ajuster la position verticale d'une image en mode ZOOM.

- Appuyez sur TV **MENU** pour afficher ]'6cran MENU
- Appuyez sur **⊲/⊳** pour sélectionner **i**t (REGLAGE)
- Appuyez sur  $\triangle/\nabla$  pour sélectionner "DEFILEMENT D'IMAGE", et appuyez sur **</v,**

Affichez l'écran AJUST DU DÉFILEMENT. Pour déplacer l'image vers le haut, appuyez sur  $\blacktriangle$ . Pour déplacer l'image vers le bas, appuyez sur  $\Psi$ 

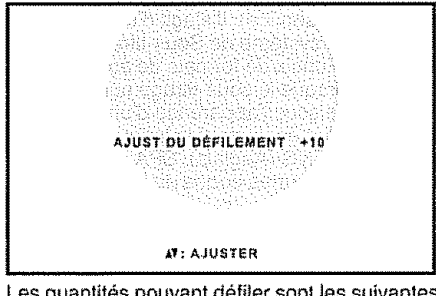

- Les quantités pouvant défiler sont les suivantes:
	- Source de signal 480i/480p/720p/1080i: ZOOM **; -10** a +10

Appuyez sur **EXIT** pour retourner à l'écran normai

# **SEEMARQUE**

**•** En mode BARRE LATERALE. ALLONGE SMART et ALLONGE, DEFILEMENT D'IMAGE ne fonctionne **pas** seren by a grand

# Rapport hauteur/largeur

Lorsque FORMAT est activé et que le téléviseur reçoit un signal 480i dans les prises d'entrée INPUT 1 à 3, la taille de l'image est automatiquement sélectionnée (comme le décrit le tableau suivant).

1

Appuyez sur TV MENU pour afficher l'écran MENU

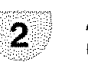

Appuyez sur  $\prec$ /> pour sélectionner  $\sqrt{\bullet}$ (REGLAGE)

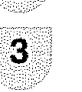

Appuyez sur **A/v** pour sélectionner "FORMAT", et appuyez sur </>> sélectionner "MARCHE" ou "ARRÊT".

Appuyez sur **EXIT** pour retourner à l'écran normal.

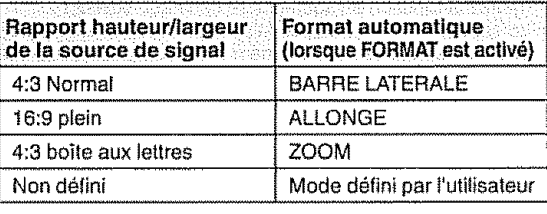

# **SECONDENTS**

- FORMAT ne s'applique pas à l'entrée HDMI.
- Si l'équipement connecté ne prend pas en charge le signal de rapport hauteur/largeur (ID-1), la commutation automatique ne fonctionoe **pas**  $(F) - 25$

# Sous-titrage et sous-titrage **numerlque : :,**

## *<u><i><u>ATEMARQUE</u>*</u>

Il se peut que le sous-titrage n'apparaisse pas selon l'état du signal de la station émettrice.

Votre TV/DVD est doté d'un décodeur de sous-titres **interne.** Ce qui vous **permet** de regarder des conversations, **des** narrations et des **effets** sonores sous forme de sous-titres sur votre téléviseur. Le sous-titrage **est** disponible sur certains programmes TV/DVD et sur certaines cassettes vidéo VHS, au gré du fournisseur de programme

Le sous-titrage numérique est un nouveau service de sous-titres disponible uniquement sur les programmes de télévision numérique (également au gré du fournisseur de service) Il s'agit d'un système plus flexible que le système de Sous-titrage original, car il offre un large choix de formats de sous-titre et de styles de police. Lorsque le sous-titrage numérique est utilisé, il sera indiqué sous l'apparence d'une abréviation à 3 lettres indiquant egalement la langue des sous-titres num6riques : ENG (Anglais), SPA (Espagno}), FRA (Fran£:ais) ou d'autres codes de langue

Tous les programmes et les cassettes vidéo VHS ne sont pas dotés de sous-titres. Recherchez le symbole "**[CC**]" pour vous assurer que les sous-titres seront indiqués.

Dans le système de Sous-titrage, plus d'un service de sous-titre peut être fourni. Chacun est identifié par son propre numéro Les services "C1" et "C2" affichent les sous-titres des programmes télévisés superposés sur l'image des programmes. En général, les sous-titres codés en anglais sont transmis sur C1, et ceux dans d'autres iangues sur C2

Dans le système de Sous-titrage, les services "Texte1" ou "Texte2" affichent un texte sans rapport avec **ie** programme actuellement visionné (par exemple, la météo ou les informations). Ces services sont également superposes sur **le** programme qua vous 6tes en train de regarder

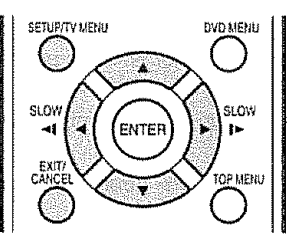

# **SGELLAROUE**

- Si votre programme ou votre vidéo n'offre pas de sous-titres codés, rien ne s'affiche à l'écran
- Si aucun texte n'est offert dans votre zone de visionnement, un rectangle noir peut apparaître à l'écran. Si cela se produit, mettez la fonction de sous-titrage codé sur "ARRÊT".
- Lorsque le décodeur de sous-titres est mis en fonction, les sous-titres apparaissent à l'écran environ 10 secondes pius tard
- Si aucun signal de sous-titrage n'est reçu, aucun sous-titre n'apparaîtra, mais le téléviseur restera en mode de sous-titrage.<br>• Des fautes d'orthographe ou des caractères insolites apparaissent partois dans les sous-tit Des fautes d'orthographe ou des caractères insolites apparaissent parfois dans les sous-titres C'est tout à fait normal, surtout si l'émission est en direct, car alors les sous-titres sont créés en direct et il n'y a pas assez de temps pour les verifier
- \* Lorsque le décodeur de sous-titres est mis en fonction, l'affichage du volume ou de la mise en sourdine peut ne pas être visible ou peut interférer avec les sous-titres
- Certains systèmes de câbiodistribution ou de protection anticopie peuvent interférer avec les sous-titres.
- Si vous utilisez une antenne intérieure ou si la réception est mauvaise, le texte ou les sous-titres peuvent ne pas apparaître ou apparaître avec des fautes ou des caractères insolites. Dans ce cas, changez la position de l'antenne ou utilisez une antenne exterieure
- Lorsqu'un programme télévisé numérique a des signaux de sous-titres codé numérique et de sous-titre codé analogique, (F) - 26 les sous-titres codés numériques s'affichent

Syntonisez le téléviseur sur le programme désiré

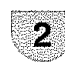

À

Л

ŗ,

Ŕ

Appuyez sur **TV MENU** pour aft[chef **i'ecran** MENU

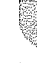

Appuyez sur </>  $\blacktriangleright$  pour sélectionner  $\blacklozenge$ (RÈGLAGE)

Appuyez sur  $\triangle/\nabla$  pour sélectionner "TITRAGE ANALOGIQUE" ou "TtTRAGE NUMÉRIOUE"

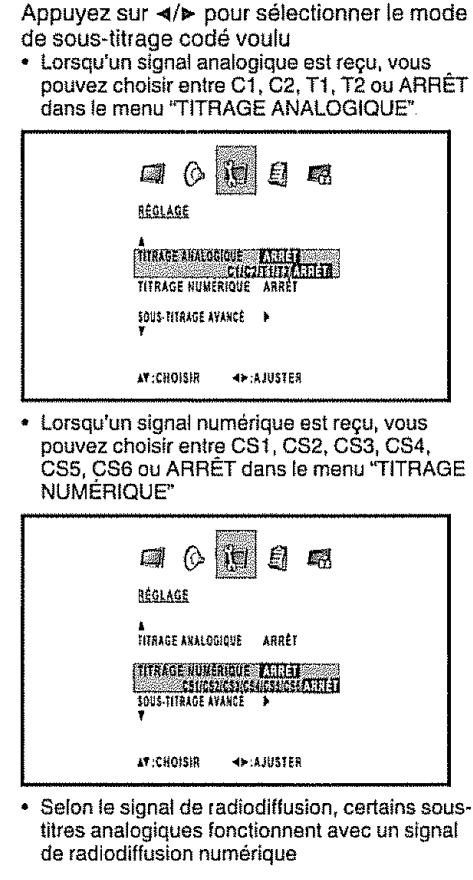

Appuyez sur EXIT pour retourner à l'écran normal

# **SFEMAROUE**

Б

Pour désacliver le sous-titrage codé, sélectionnez "ARRET"

# Réglage des sous-titres Cette fonction vous permet d'ajuster l'apparence de

l'écran des sous-titres à votre guise.

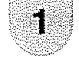

Appuyez sur TV MENU pour afficher l'écran MENU

2

3

Appuyez sur </> **Appuyez sur </>
Appuyez sur </>
Appuyez sur </>
Appuyez sur </>
Appuyez sur </>
Appuyez sur </>
Appuyez sur </>
Appuyez sur </>
Appuyez sur </>
Appuyez sur </>
Appuyez sur </>
Appuyez sur </>
Appuyez sur** (REGLAGE)

Appuyez sur A/V pour sélectionner "SOUS-TITRÁGE AVANCÉ", et appuyez sur </> L'ecran SOUS-TITRAGE AVANCÉ s'affiche.

· Vous pouvez choisir 7 rubriques ici

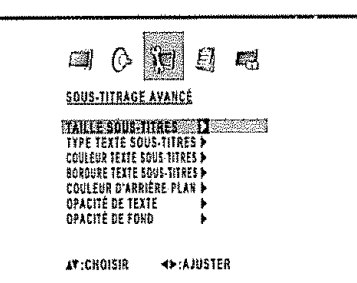

 $\mathcal{A}$ 

rubrique de réglage déterminée, puis sur ∢/► Le paramètre sélectionnable de chaque rubrique surgit. N9.  $\Box$   $\Diamond$ 日吧 TAILLE SOUS-TITRES

Appuyez sur A/V pour sélectionner une

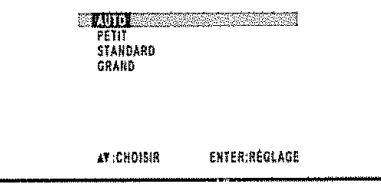

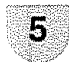

61

Appuyez sur A/V pour sélectionner le paramètre désiré.

Appuyez sur EXIT pour retourner à l'écran normal

Paramètres sélectionnables offerts à chaque rubrique de réglage.

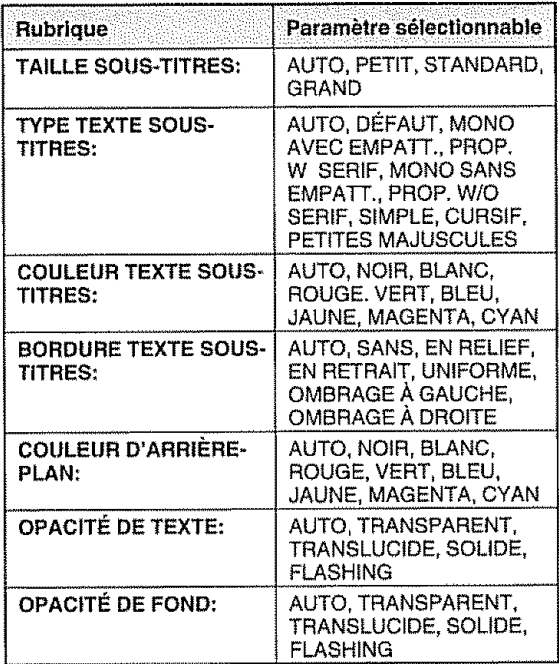

# **SEEMARQUE**

- Cette fonction est conçue pour personnaliser les soustitres numériques seulement.
- · La valeur "AUTO" dépend de la station émettrice

# **Réglage du numéro secret pour<br>
Vous permet de changer le numéro secret**<br>
Vous permet de changer le numéro secret  $verrouillace enfant$

Vous permet d'utiliser un numéro secret pour protéger certains réglages d'être accidentellement changés.

# IMPORTANT:

Trois conditions doivent 6tre remplies pour activer la PUCE-V

- (1) Le numéro secret doit être enregistré.
- (2) Les réglages PUCE-V ont été effectués
- 0 "PUCE-V" est regle sur "MARCHE".

## **R\_glage** d'un num6ro secret

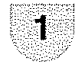

Appuyez sur **TV MENU** pour afficher l'écran MENU.

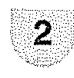

Appuyez sur </>
>  $\blacktriangleright$  pour sélectionner (VERROUILLAGES)

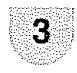

**Appuyez** sur A/v Le menu de saisie du mot de passe s'affiche

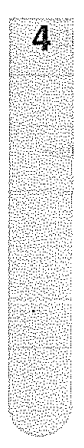

Sélectionnez et entrez le mot de passe (4 chiffres) en utilisant les **touches** numériques (0-9), puis en appuyant sur ENTER

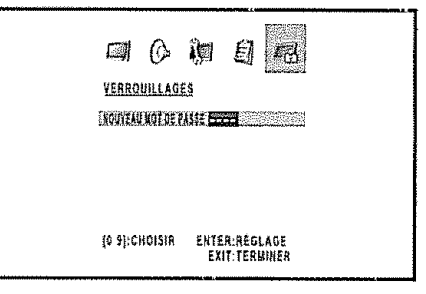

"  $*$  " apparaît à la place du chiffre

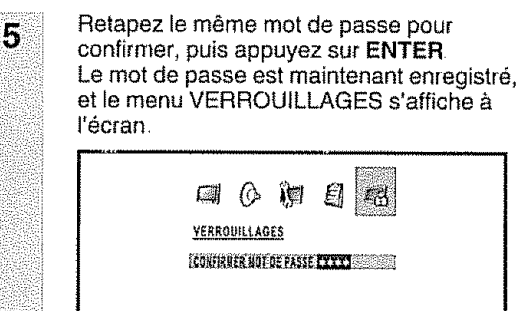

**(0 9):CHOISIR ENTER: AÉGLAGE EXIT:TERMINER** 

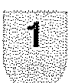

Répétez les étapes 1 à 3 de Réglage d'un numéro secret

• Le menu du réglage du numéro secret est affiché

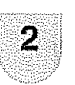

Entrez le numero & 4 chiffres & **i'aide** de touches numériques (0-9), puis en appuyant sur **ENTER..**

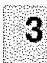

 $\Delta$ 

5

Appuyez sur  $\triangle/\nabla$  pour sélectionner "NOUVEAU MOT DE PASSE", et appuyez ensuite sur  $d/$ 

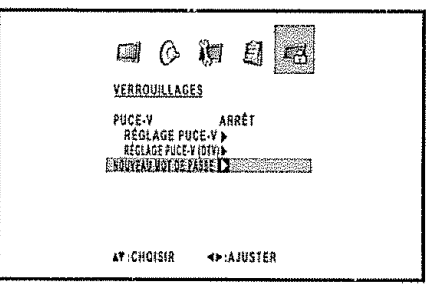

Entrez le nouveau mot de passe en utilisant les **touches num\_riques** (0-9), puis appuyez sur ENTER

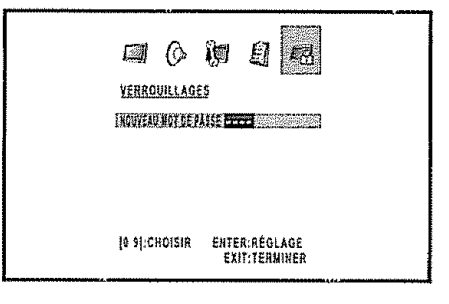

Entrez de nouveau le meme mot de passe pour confirmation, puis appuyez sur **ENTER**.

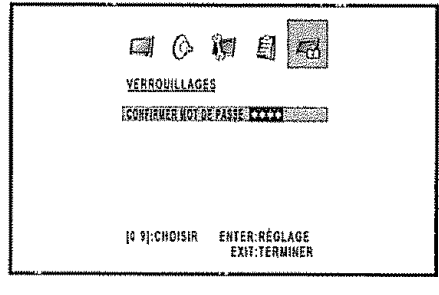

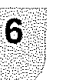

**L'ecrarl** retoume au menu VERROUILLAGES Votre nouveau mot de passe a été défini

# **SERVATOUE**

- Par mesure de précaution, notez votre numéro secret **et conservez-le** dana **un endrott** sot.
- \* "RÉGLAGE PUCE-V (DTV)" ne pourra être sélectionnee que lorsqu'un nouveau système de classification pourra être téléchargé au moyen d'une radiodiffusion numérique aux E-U

**, ,111111111,1 , ,,** ,,,,111[,,

# **Verrouillage enfants (PUCE-V)** :

# **SEEVAROUE**

Il se peut que PUCE-V ne fonctionne pas selon l'état du signal de la station émettrice

PUCE-V est un dispositif de filtrage électronique intégré dans votre TV/DVD. Cet outil donne aux parents un large degré de contrôle sur les émissions accessibies aux enfants II leur permet de sélectionner des programmes jugés convenables pour leurs enfants, tout en bloquant ceux qu'ils réprouvent Ceci se fait automatiquement lorsque vous activez la fonction PUCE-V de votre TV/DVD à cristaux liquides. Los "PUOE-V" ne sent pas selectionnables & partir du menu si vous ne configurez pas tout d'abord votre numéro secret. (Voir page 28 pour le réglage du numéro secret pour le verrouillage enfant )

**,, ,,,,,,,,,,, ,,,** ==

- **o** Les Etats-Unis ont deux systemes de codes pour verifier le contenu des programmes **: le** code des films et **los** directives télévisées parentales
- Les directives télévisées parentales travaillent en conjonction avec PUCE-V pour aider les parents à sélectionner les spectacles télévisés qu'ils jugent inappropriés pour leurs enfants
- Le code des films est utilisé pour les films originaux classifies par la Motion Picture Association of America (MPAA) diffusés sur le câble, sans être édités pour la télévision PUCE-V peut également être réglé pour bloquer les films classifiés par la MPAA.

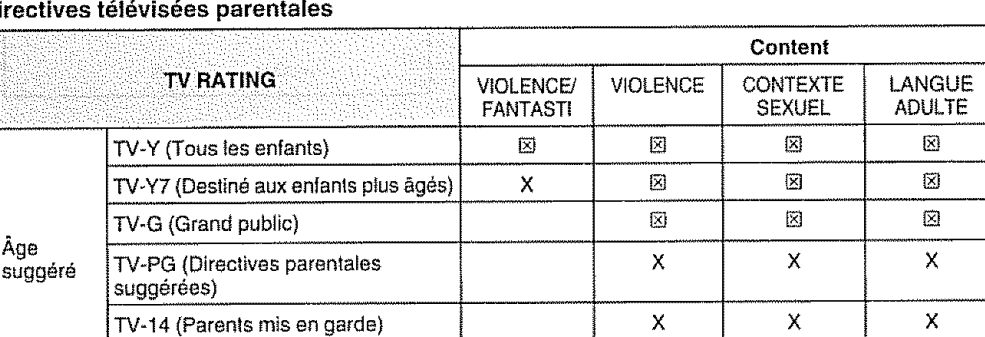

## **Dire**

 $\boxtimes$ : Le code de contenu peut être réglé, mais ce code n'est pas normalement diffusé par les stations de télévision X: Le code du contenu peut être réglé.

## $\overline{B}$  ,  $\overline{B}$  ,  $\overline{B}$  ,

• Si vous sélectionnez "TV-G". les classifications supérieures "TV-PG", "TV-14" et "TV-MA" sont automatiquement bloquées.

X

X

X

DIALOGUE SEXUEL

> $\boxtimes$  $\boxtimes$ X

図

X

## Syst6me **volontaire** de **codage des** films (MPAA)

TV-MA (Pubtic adulte uniquement)

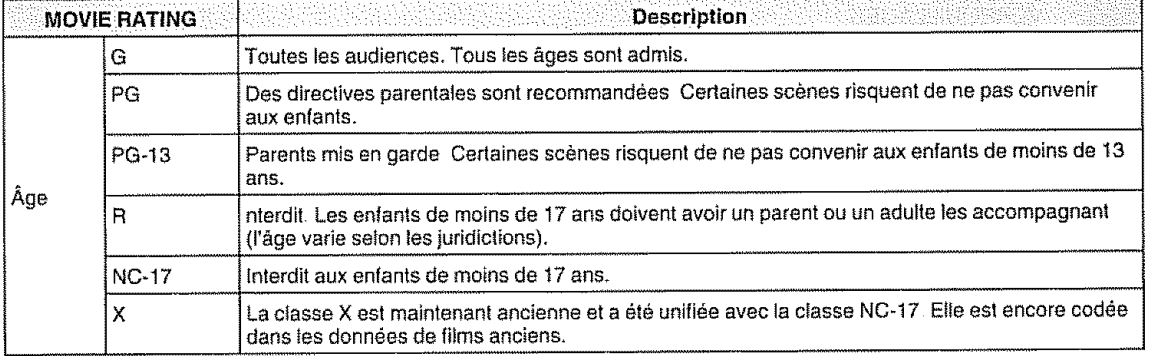

## $53501313$

• Si vous sélectionnez "PG-13". les classifications supérieures "R", "NC-17" et "X" sont automatiquement bloquées

## **SEEMARQUE**

• Le systeme volontaire de codage des films utilise uniquement un codage par &ge

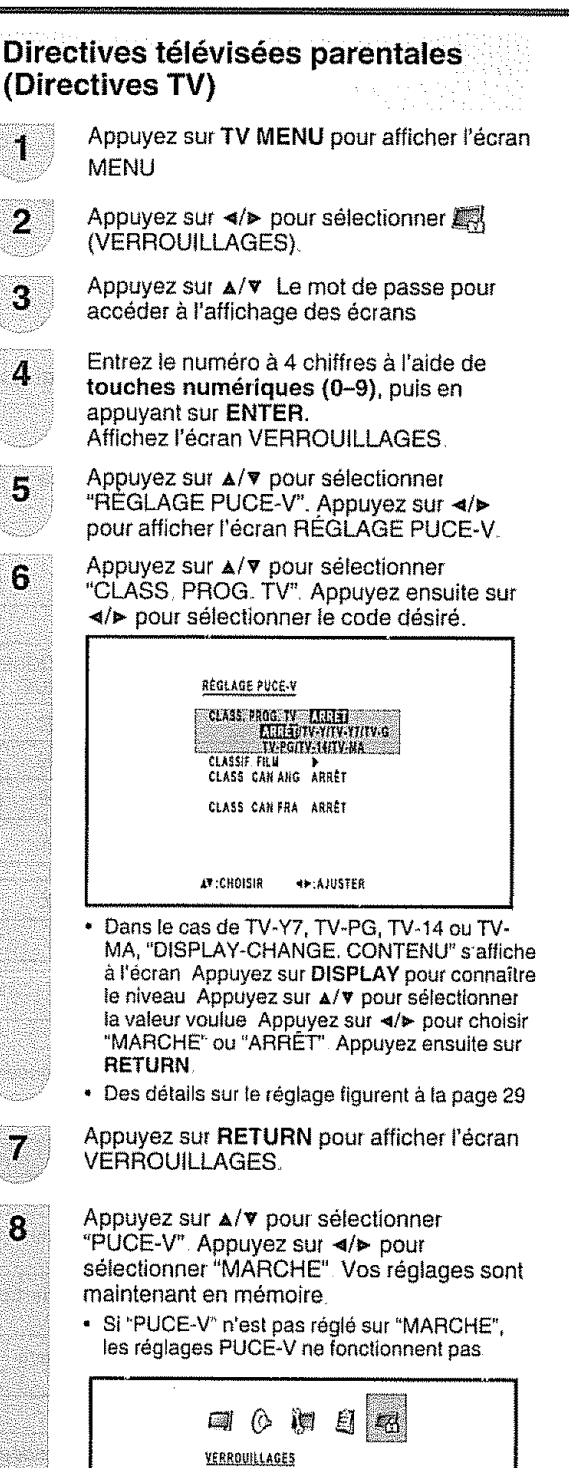

# **Système volontaire de codage des** films **(MPAA)** :

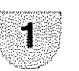

 $\overline{\mathbf{a}}$ 

**R\_petez** les etapes 1 \_.**5** dans **Directives t\_ldvisdes parentales** (Directives **TV),**

Appuyez sur A/V pour sélectionne "CLASSIF FILM":Appuyezsur \_/\_ pour afficher **l'\_cran** REGLAGE CLASS.

Appuyez sur  $\triangle/\nabla$  pour sélectionner la classification désirée, appuyez ensuite sur  $\triangleleft$  pour sélectionner "MARCHE" ou **"ARRET"**

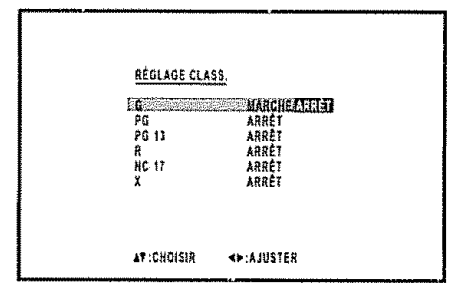

**.** Des d\_tails surle r\_glage tigurent&**[a**page 29

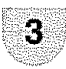

Appuyez sur **EXIT** pour retourner à l'écran normal.

Appuyez sur **EXIT** pour retourner à l'écran normal

++:AJUSTER

AV:CHOISIR

ELUCEN MARCHELLETTE RÉGLAGE PUCE-V )<br>RÉGLAGE PUCE-V (DIV)<br>RÉGLAGE PUCE-V (DIV) )<br>RÉGLAGE DE PASSE

# Systèmes de codage du Canada

. Les systèmes de codage du Canada sont basés sur la politique de la Commission Canadienne de Radio-Télévision et de Télécommunications (CRTC) sur la violence dans les programmes télévisés

ga kabupaté

Westman Wedited States

- · Si la violence constitue le principal élément du codage, la structure développée tient également compte
- d'autres parties du contenu, comme le langage, la nudité, la sexualité et les thèmes pour aduites.
- · Lorsque vous réglez PUCE-V sur le système canadien, vous pouvez choisir soit les codes anglais du Canada, soit les codes français du Canada.

## Codes anglais du Canada

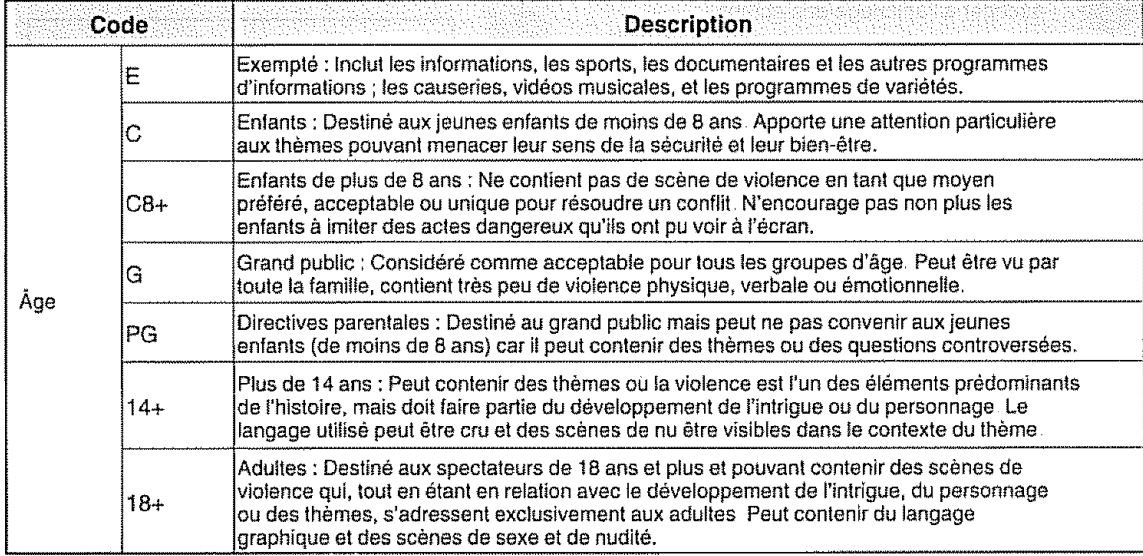

## $\sqrt{3}$

· Si vous sélectionnez "G", les classifications supérieures "PG", "14+" et "18+" sont automatiquement bloquées

## Codes français du Canada

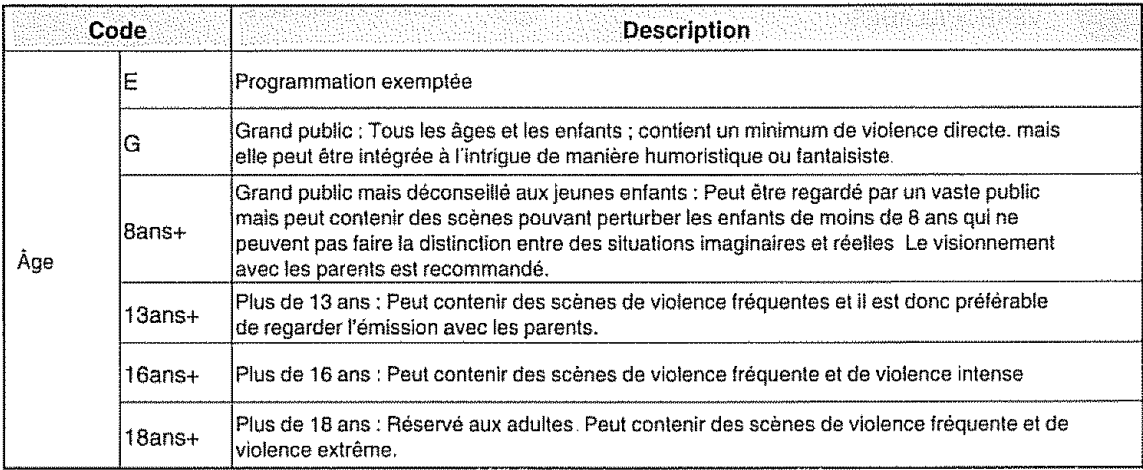

## $B = 1.5$

· Si vous sélectionnez "8ans+", les classifications supérieures "13ans+", "16ans+" et "18ans+" sont automatiquement bloquées.

**, , , , ,, ,, ,**

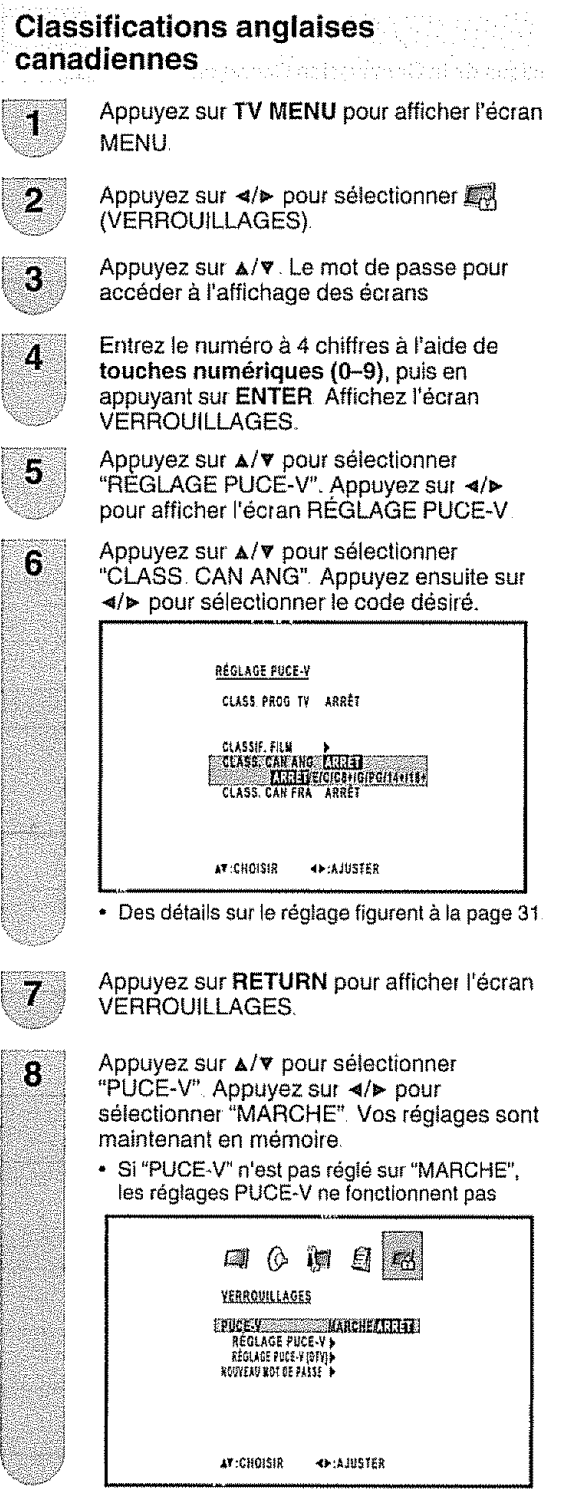

Appuyez sur **EXIT pour**retourner & **I'ecran normal**

# Classifications **franqaiseS canadiennes** ..... :

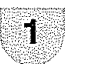

 $\overline{2}$ 

- Répétez les étapes 1 à 5 dans Classifications anglaises **canadiennes**
- Appuyez sur  $\triangle$ / $\triangledown$  pour sélectionner "CLASS CAN FRA" Ensuite, appuyez sur  $\triangleleft$  pour sélectionner la classification désirée

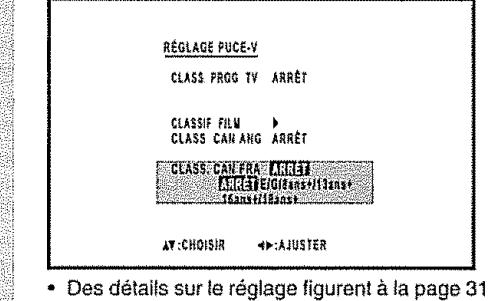

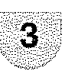

Appuyez sur **EXIT** pour retourner à l'écran normal,

# **Comment libérer provisoirement le biocage PUCE-V**

Le blocage PUCE-V fonctionne et censure une émission "CETTE ÉMISSION A ÉTÉ BLOQUÉEI" est affich6

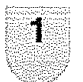

Appuyez sur **MUTE** lorsque PUCE-V fonctionne et le menu de réglage du numéro secret s'affiche alors

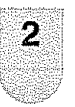

Entrez le numéro secret à 4 chiffres avec touches numériques (0-9), puis appuyez sur **ENTER** A ce moment-I&, ie blocage PUCE-V est provisoirement libéré.

**Rdactivation du blocage PUCE-V** : **provisoirement lib\_r6** ::

Vous pouvez réactiver le blocage PUCE-V provisoirement libéré comme indiqué ci-dessous. **M\_thode** 1:

Passez & un autre canal

# **M\_thode** 2:

Mettez le téléviseur hors tension

# **SEEMEQUE**

**• L'une**desdeux methedes ci-dessus permetd'activer **le** blocage PUCE-V

9

### Mesureur de signal 반출임

i i **,** i I **'ll'lll'llll'lllllll'lqlH'"'l**

Pour recevoir des émissions numériques hertziennes, vous aurez besoin d'une antenne d'\_mission num6rique Vous pouvez confirmer ta configuration de rantenne sur I'ecran "MESURE SIGNAL"

Au besoin, ajustez le sens de l'antenne pour obtenir ia force de signal maximum

# **Force du** signal

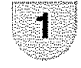

Appuyez sur TV MENU pour afficher l'écran MENU

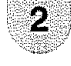

Appuyez sur </>
>  $\blacktriangleright$  pour sélectionner (REGLAGE),

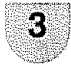

4

Appuyez sur A/▼ pour sélectionner "MESURE SIGNAL"

Appuyez sur <//>

• La force du signal de NUMÉRIQUE (Ant) s'affiche. Les informations du signal sont basées sur le canal actuel.

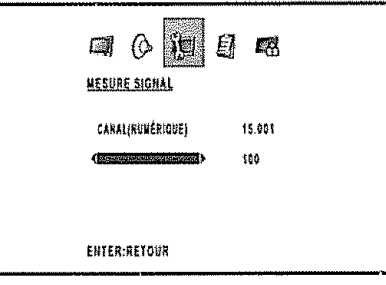

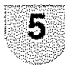

Appuyez sur EXIT pour retourner à l'écran normal

# **Arrêt automatique**

Lorsque la fonction "AUTO ÉTEINT." est réglée sur "MARCHE", si la station que vous regardez cesse d'émettre, le téléviseur se met hors circuit automatiquement au bout de 15 minutes

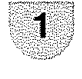

Appuyez sur **TV MENU** pour afficher l'écran MENU

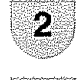

Appuyez sur </>
★ pour sélectionner  $\sqrt[3]{\mathbb{Z}}$ (REGLAGE)

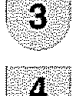

Appuyez sur  $\triangle$ / $\triangledown$  pour sélectionner "AUTO ETEINT"

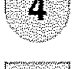

Appuyez sur </>
webitary pour sélectionner "MARCHE" ou "ARRÊT"

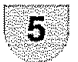

Appuyez sur **EXIT** pour retourner à l'écran normal

# *SHEMARQUE*

• Si l'Arrêt automatique est activé et que le signal de diffusion est faible, il se peut que le téléviseur s'éteigne automaliquement Si tel est le cas, désactivez l'Arrêt automatique

Visionnement d'une image provenant d'un PC

Utilisez les bornes INPUT5 (PC) pour raccorder un PC

# $\mathbb{Q}$  : EVA: OUE)

- · Les bornes d'entrée PC sont compatibles DDC1/2B.
- · Reportez-vous à la page 35 pour obtenir une liste des signaux PC compatibles avec le système
- Veillez à sélectionner les mêmes valeurs de signal, pour le signal de sortie d'un PC et le signal d'entrée du TV/ DVD, avant d'effectuer le raccordement avec le PC. (Voir page 35.)
- En fonction du PC utilisé, les images peuvent ne pas s'afficher sans convertir les signaux de sortie en sortie externe. En ce qui concerne la conversion en sortie externe, veuillez vous reporter aux manuels du PC

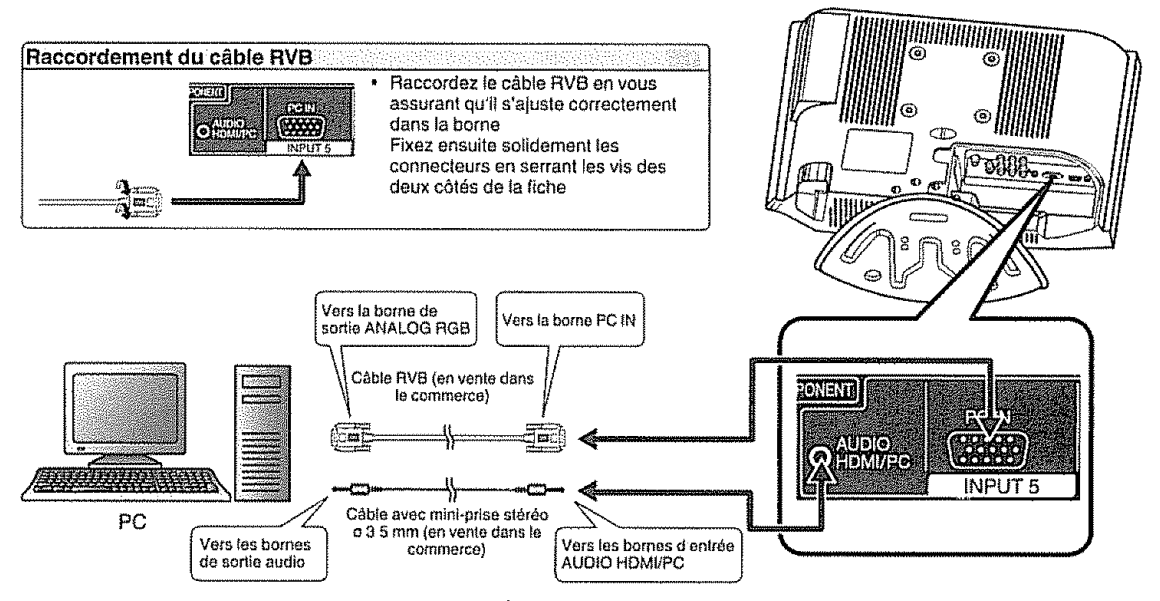

Noms de signaux pour le connecteur 15 broches mini D-sub

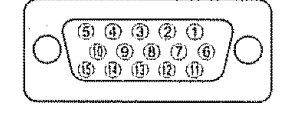

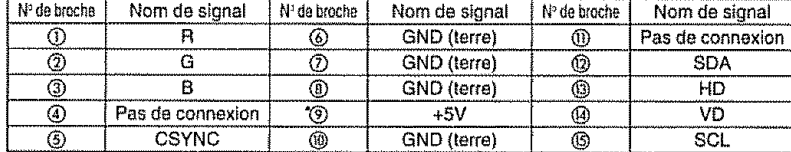

# $\mathbb{Z}$  and  $\mathbb{Z}$  and  $\mathbb{Z}$

- La broche nº 5 n'est pas utilisée pour l'entrée du signal
- · La broche nº 9 n'est pas connectée avec le câble RVB fourni.

# Affichage d'une image provenant d'un PC

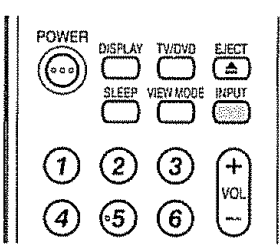

Pour visualiser une image provenant d'un PC.

suivez la démarche suivante.

- 10 Sélectionnez le mode ENTRÉE5 (PC) au moven de la touche INPUT de la télécommande ou du TV/DVD. (Voir page 14.)
- 2 Sélectionnez le signal d'entrée PC (Voir page  $35.$
- 40 Ajustez les rubriques "IMAGE" si l'image du PC n' apparaît pas nettement. (Voir page 35)

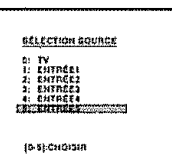

# Ajustements de l'image et du son en mode.PC in allow have a considered and consider the

Vous pouvez ajuster un certain nombre de réglages d'image pour optimiser la performance de l'appareil en mode PC

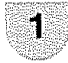

2

Ľ.

3

4

5

Appuyez sur TV MENU en mode PC Le menu moniteur de PC surgit.

Appuyez sur ◀/► pour sélectionner (IMAGE) ou  $\mathcal{O}_{\mathbb{P}}$  (AUDIO).

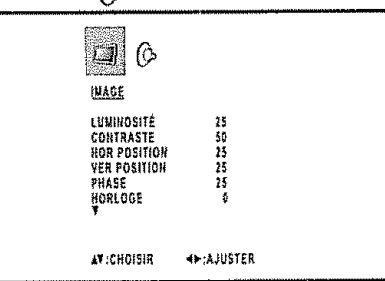

Appuyez sur ▲/▼ pour sélectionner une rubrique de réglage déterminée.

Appuyez sur </>
</>  $\blacktriangleright$  pour faire varier le réglage.

Tableau de compatibilité PC

Appuyez sur EXIT pour retourner à l'écran normal.

### Fréquence Fréquence PC/MAC verticale Compatible Résolution horizontale  $(kHz)$  $(Hz)$  $60$  $31.5$ 640 x 400  $\overline{85}$ 37.9  $31.5$ 60 70 7 720 x 400  $31.5$ VGA  $37.9$  $\overline{85}$  $31.5$  $60$ V  $37.9$  $\overline{72}$ 640 x 480  $37.5$ 75  $B<sub>5</sub>$ 43.3 WVGA 848 x 480  $31.0$ 60 56  $35.1$  $\frac{1}{37.9}$  $60$ 7 PC **SVGA** 800 x 600  $48.1$  $72$ 46.9  $\overline{75}$  $53.7$ 9S  $\overline{60}$ 7  $484$  $56.5$  $70$ XGA 1.024 x 768 60.0  $\overline{75}$ 68.7  $\overline{85}$ 1,280 x 720 44.8 60 ٧ 47.8  $60$ ン WXGA 1.280 x 768 48.1 60 1,360 x 768  $47.7$  $\overline{60}$ T SXGA 1,280 x 1,024 64.0 60 MAC 13" VGA 640 x 480  $34.9$  $67$ SVGA **MAC 16"** 832 x 624 49.7  $75$  $75$ **MAC 19" XGA** 1,024 x 768 60.2

# $\mathcal{O}(\mathbb{R}^n)$

· Les valeurs numériques de résolutions et de fréquences. mentionnées ci-dessus, sont des valeurs standard. Elles peuvent varier par rapport aux valeurs obtenues lors de l'affichage réel

## Réglage de l'image

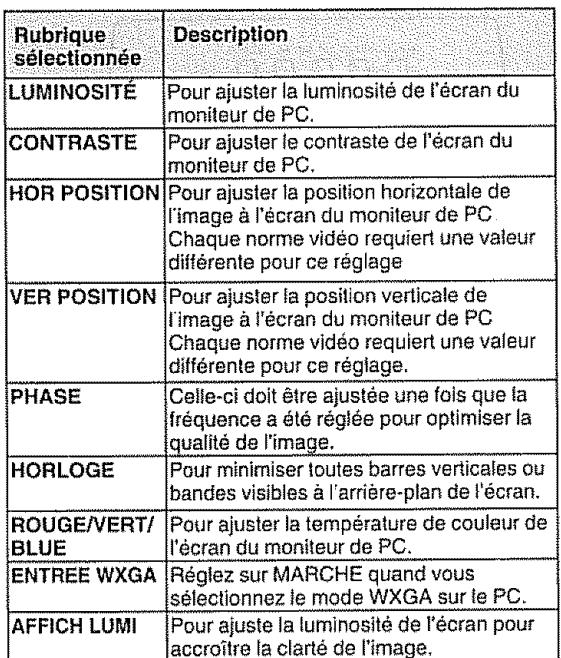

# Réglage du son

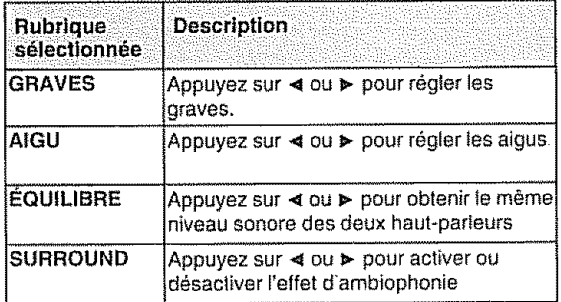

# *SHEMARIQUE*

- · Si aucunes touches ne sont pressées pendant plus de 60 secondes environ, l'écran du menu moniteur de PC retourne automatiquement à l'écran de moniteur normal
- · Les réglages du menu moniteur de PC ne s'appliquent pas au mode de télévision normale ou aux modes d'entrée externe

# **STEMANOUE**

Pour réinitialiser toutes les rubriques de réglage d'image ou de son aux valeurs prédéfinies par le fabricant. appuyez sur A/V pour sélectionner "REPLACER". puis sur  $d$ 

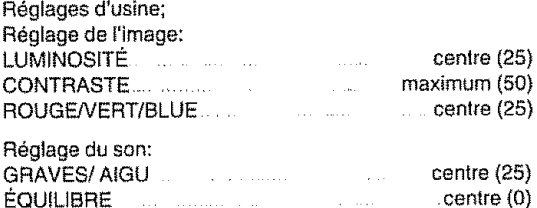

# **Visionnement du DVD**

# Opérations simples pour regarder DVD

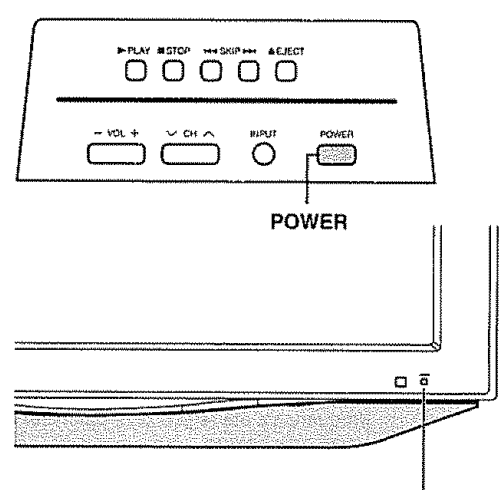

Indicateur d'alimentation

## Indicateur de statut de téléviseur (POWER)

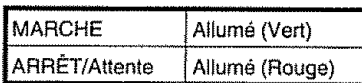

## POWER (Marche/veille)

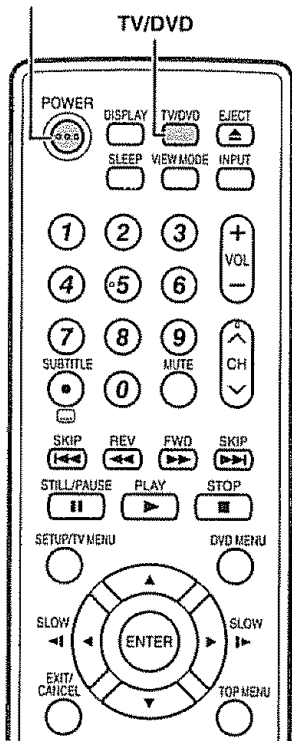

# **Préparation**

Procédez aux étapes suivantes avant d'appuyer sur POWER de la télécommande.

- 1. Introduisez les piles dans la télécommande. (Voir page 9.)
- 2. Branchez le cordon secteur dans la prise secteur. (Voir page 8.)

### Mise sous tension e en versket

Appuyez sur la touche d'alimentation (POWER) du TV/DVD, ou POWER de la télécommande.

· Indicateur d'alimentation (Vert): Le TV/DVD est en marche ("S V P ATTENDRE" apparaîtra quelques secondes à l'écran)

# Sélection du mode DVD

Appuyez sur TV/DVD pour sélectionner le mode DVD.

a gravitas.

ik bishtira at i 1980'da

# Mise hors tension

Appuyez sur la touche d'alimentation (POWER) du TV/DVD, ou POWER de la télécommande

- · Le TV/DVD entre en mode d'attente et l'image à l'écran disparaît.
- L'indicateur d'alimentation POWER du TV/DVD passe au rouge

## $\mathbb{S}$  and  $\mathbb{R}$

- Si vous prévoyez de ne pas utiliser le TV/DVD pendant une période prolongée, veillez à retirer le cordon secteur de la prise d'alimentation.
- Une faible quantité d'électricité est consommée même lorsque POWER est éteint

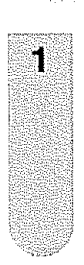

**Lecture en mode basique**

Chargez le disque à disque avec l'étiquette vers l'avant (Si le disque porte une etiquette )

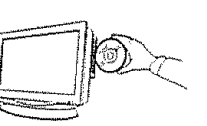

superi

Tenez le disque sans toucher ni I'une ni l'autre de ses surfaces, alignez-le sur les quides et mettez-le en place.

 $2^{\degree}$  Le compartiment à disque se ferme automatiquement

Sur l'écran TV, "<del>A</del>" passe à "Lecture" puis la<br>lecture commence

TV, si le disque a une fonction de menu. Dans • Un ecran de menu peut s'allicher sur l'ecran ce cas, appuyez sur  $\triangle/\blacktriangledown/\blacktriangle/\blacktriangleright$  ou ENTER pour utiliser une fonction de menu

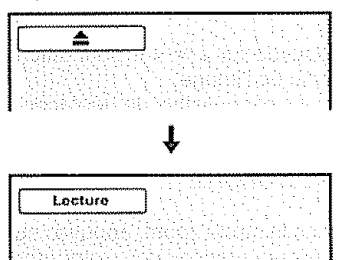

Appuyez sur **STOP** pour finir la lecture

- TV/DVD enregistre le point final selon le disque. "\* s'affiche à l'écran Appuyez sur PLAY pour reprendre la lecture (à partir de la scène).
- **Si vous réappuyez sur STOP ("a" s'affiche à** l'écran) ou déchargez le disque. TV/DVD efface le point final

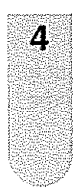

3

# Appuyez sur **EJECT.**

Retirez le disque et appuyez sur **POWER,** Le TV/DVD doit s'eteindre

• Lorsque de l'ejection du disque de l'appareil, vous entendrez le bruit que fait les composantes du mécanisme interne, ceci est tout à fait normal

# **SEREMARQUE**

- Si un disque non compatible est chargé, "Ce Disque Ne Peut Etre Lu ", "Code Regional Incorrect" ou "Erreur Bloq Parental" s'aflichera sur I'ecran TV solon le type de disque charge Dans ce cas, reverifiez votre disque (volt pages 5 et 49)
- Certains disques ont besoin d'environ une minute avant que la lecture démarre.
- · Lorsqu'un disque de 8 cm est placé dans la fente d'insertion du disque et que l'image à tire ou l'écran de menu ne s'affiche pas, appuyez sur PLAY
- Il se peut que le symbole X "Interdiction" apparaisse dans le coin supérieur gauche de l'écran Ce symbole signifie soit que la fonction que vous voufez utitiser n'est **pas** disponibte sur le disque, soit que le TV/DVD ne peut pas acceder & cette fonction & ce moment-I& fl ne s'agit pas d'une defaillance de ce TV/DVD
- Quand vous placez le côté imprime d'un disque vers le bas (c -à-d dans le mauvais sens), "Lecture" s'affichera, puis "Ce Disque Ne **Pout** Etre Lu "continuera & s'afficher
- ° Certaines **operations** de lecture DVD **peuvent** \_tre fix\_es deliberement **par** les realisateurs de logiciels Puisque cet appareil TV/DVD lit lee DVD selon teur contenu, certaines fonctions de **lecture peuvent** etre inaccessibles Consultez egalement los instructions fournies avec les DVD
- Ne déplacez pas le TV/DVD pendant la lecture d'un disque car il pourrait en être endommagé.
- Servez-vous de **EJECT pour** ouvrir et refermer le **plateau** du disque Ne faites pas obstacle au mouvement du plateau, car ce serait une cause de défaillance de l'appareil
- Ne poussez pas sur le plateau et n'y placez pas d'objets autres que des disques, car ce serait aussi une cause de defaillance de **['appareil**
- Dans bien des cas, un ecran de menu apparaît quand la reproduction d'un film est terminée Ou un affichage proiongé d'un tel menu sur écran risque d'endommager votre téléviseur en incrustant de facon permanente cette image sur l'écran Pour eviter ceci, prenez soin d'appuyer sur POWER de votre telecommande **one** fois que le film est termine
- eviter cect, pienez sont a appayer sur POWER de voite telecommando and told do to him covenant of the surface of  $\overline{F}$  37<br>Un léger retard peut se manifester après que vous ayez appuyé sur le bouton pour activer la fon

# **Afflchage** d **dtat du dmque** .....

.&,cheque fois que vous appuyez sur **DISPLAY,** l'affichage d'état du disque apparaît à l'écran et change de la maniere suivante

I **i** i,,,,1111'11'11i'

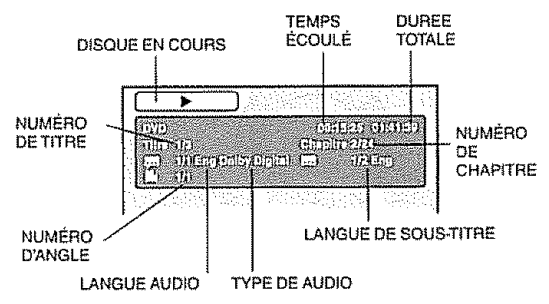

# $\mathbb{C}$ lin $\mathbb{C}$ list $\mathbb{C}$

## **Si** le **TV/DVD fonctionne mal:**

L'électricité statique ou un autre facteur nuit peut-être au fonctionnement du tecteur

Débranchez le cordon d'alimentation CA une fois. puis rebranchez-fe

# **Lecture en modes speclaux" "**

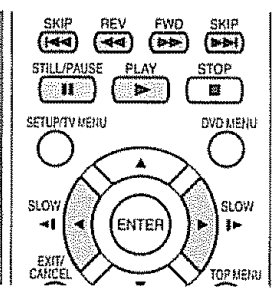

# **Lecture rapide**

**Appuyez sur FWD pendant ta** lecture **normale,** Chaque lois que vous appuyez sur **FWD,** la vitesse de recherche augmente par  $\triangleright$  (x 2),  $\triangleright$   $\triangleright$  (x 4),  $\triangleright$   $\triangleright$  (x 8), \_,\_.\_H>**(x**2o)

- Pour reprendre la lecture normale, appuyez sur PLAY
- **•** Le chiffre entre parenthèses ci-dessus indique le facteur de vitesse moyen

## **Lecture** en arrière

Appuyez sur REV pendant la lecture normale. Chaque fois que vous appuyez sur **REV**, la vitesse de recherche augmente par  $\blacktriangleleft$  (x 2),  $\blacktriangleleft$  (x 4),  $\blacktriangleleft$   $\blacktriangleleft$  (x 8),  $4444$  $(x20)$ 

- \* Pour reprendre la lecture normale, appuyez sur PLAY
- " **Le** chiffre entre parentheses **cFdessus** indique le facteur de vitesse moyen

## **Arr\_t de lecture**

Appuyez sur STILL/PAUSE pendant la lecture normale la pour pauser.

• Pour reprendre **la** lecture **normale,** appuyez sur PLAY

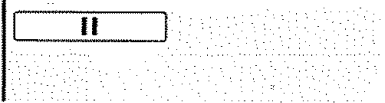

## **Avance** d'image

Appuyez sur **STILL/PAUSE** pendant l'arrêt sur image. Vous avancez d'une image chaque tois que vous appuyez sur STILL/PAUSE • Pour reprendre la lecture normale, appuyez sur PLAY

# **Lecture au** ralenti

Appuyez sur **SLOW** (1=-)**ou SLOW** ("ql) **pendant la** lecture normale ou l'arrêt sur image.

Cheque fois que vous appuyez sur SLOW, la vitesse de ralenti augmente par x1/2, x1/4, x1/6, x1/7.

- Pour reprendre la lecture nermale, appuyez sur PLAY
- Pour reprendre l'arrêt sur image, appuyez sur STILL/ **PAUSE**

## **Localisation d'un chapitre ou d'une piste**

Appuyez sur SKIP( $\blacktriangleright\blacktriangleright$ II) avance ou SKIP( $\blacktriangleright\blacktriangleleft\blacktriangleleft$ ) retour pendant la lecture pour Iocaliser un chapitre que vous souhaitez regarder

Chaque fois que vous appuyez sur la commande, vous sautez un chapitre ou une piste.

# $\mathbb{S}$   $\mathbb{R}$   $\mathbb{R}$   $\mathbb{R}$   $\mathbb{R}$   $\mathbb{R}$   $\mathbb{R}$   $\mathbb{R}$   $\mathbb{R}$   $\mathbb{R}$   $\mathbb{R}$

,, Cet TV/DVD est capable de maintenir indefiniment une image vidéo à l'arrêt ou une image affichée sur votre écran de télévision. Si vous laissez l'image vidéo à l'arrêt ou l'affichage à l'écran trop longtemps sur votre écran de Iélévision, vous risquez d'endommager votre écran de  $\bigoplus$  - 38 télévision de façon permanente.

# Zoom : a strandworldwideling.

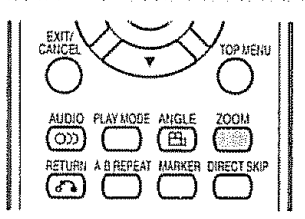

Cet TV/DVD vous permet de faire un zoom avant sur l'image Ensuite, vous pouvez effectuer des sélections en changeant la position de l'image

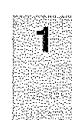

,,,r,

Appuyez sur **ZOOM** pendant la lecture Vous ferez un zoom avant sur la partie centrale de I'image Chaque pression de **ZOOM** modifie le facteur d'agrandissement ZOOM  $Q_1$  (x 1.3),  $Q_2(x_1 + 5)$  and  $Q_3(x_2,0)$ 

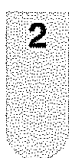

Appuyez sur  $\triangle$ /v/</> pour afficher une autre **partie** de l'image Il vous est possible de déplacer l'image depuis sa position centrale vers le HAUT, vers le BAS, **vers** ia GAUCHE ou vers la DROiTE

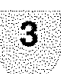

Dans le mode zoom, appuyez sur **ZOOM** à<br>plusieurs reprises pour retourner à une vue :: **(0`Arret)**

# **SERIAN CONE**

- Vous pouvez selectionner Pause, Ratenti ou Recherche dans le mode zoom
- Certains disques ne r\_pondent pas & **la** fonction zoom

# **Repdrage de la scbne ddsirde**

Utilise\_ **le titre,** le chapitre et t'heure enregistr\_s sur **re** disque **pour** reperer la position de relecture requise.

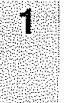

Appuyez sut **DIRECT** SKIP pendant la lecture.

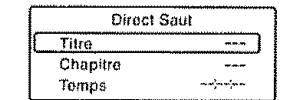

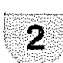

Appuyez sur  $\triangle/\triangledown$  pour sélectionner "Titre/ **Piste",** "Chapitre" ou "Temps"

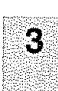

4

Appuyez sut lee **touches** touches

- numériques (0 à 9) pour taper le numéro. , Si vous tapez un numero **incorrect,** appuyez sur **CANCEL**
- Se reporter & I'emballage **fourni** avec te disque pour vérifier les numéros

# Appuyez sur **ENTER**

- La tecture commence
- Lorsque vous changez le **titre,** la relecture commence & partir du chapitre 1 du **titre** sélectionné.
- II se peut que l'operation ci-dessus ne soit pas possible pour certains disques

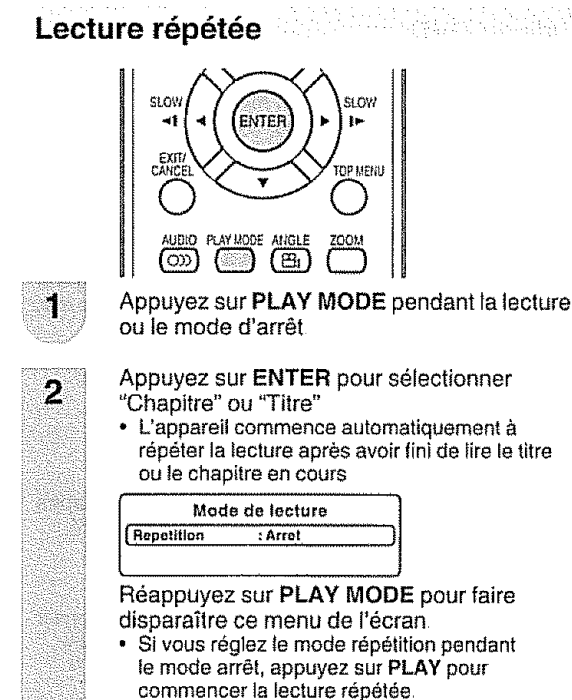

• Pour reprendre la lecture normale, desactivez le mode de lecture répétée en sélectionnant "Arret" dans le menu à l'écran

# **SREMARQUE**

- Certains disques ne sont pas dotés de la fonction de lecture répétée.
- La fonction de répétition de Chapitre/Piste est annulée quand SKIP I<4 ou >>I est appuyé.

# **Lecture** répétée A-B

La fonction de lecture répétée vous permet de répéter **Ie** visionnement d'une portion sp\_cifique du disque, dite A-B

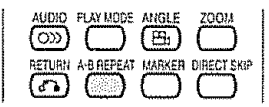

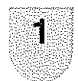

Appuyez sur **A-B** REPEAT pendant la lecture. Le point de démarrage est sélectionné.

# 2

R\_'appuyez sur **A-B REPEAT** Le point d'arrêt est sélectionné La lecture commence au point que vous avez

sélectionné La lecture s'arrête au point final, retourne au Point A.

- **Pour** reprendre la lecture nermate,**reappuyez** sur A-B **REPEAT**
	- **To Arret"** s'affiche à l'écran

# $\mathbb{R}$   $\mathbb{R}$   $\mathbb{$

- En mode **Lecture** repdtee A-S, il est possible que les sous-titres & proximite de A ou B ne s'affchent pas.
- Le r6glage de la Lecture r\_p\_t6e A-B est **impossible** pour Ies scènes comprenant plusieurs angles de vue
- · Il est possible que le réglage de la Lecture répétée A-B soit impossible pendant certaines scenes du DVD
- La répétition A-B ne fonctionne pas avec un DVD. MP3/ WMA/JPEG CD interactif

# **Marquage des scènes désirées**

Cet appareil peut mémoriser jusqu'à 3 repères que vous souhaitez regarder de manière répétée Vous pouvez reprendre la lecture à partir de ces scenes

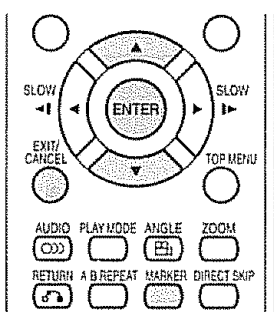

# **Marquage des** sc\_nes **d\_sir\_es**

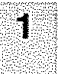

Appuyez sur **MARKER** pendant la lecture

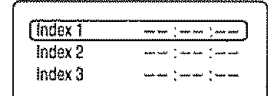

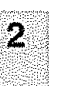

Sélectionnez le repère au moyen de  $\triangle / v$ . Puis appuyez sur **ENTER** à la scène désirée.

· Il est possible de sélectionner jusqu'à 3 scènes<br>• Reprenez cette procédure pour définir les 2 autres scènes.

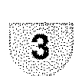

Appuyez sur **MARKER** pour supprimer cet affichage.

# **Pour revenir aux sc\_nes**

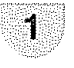

Appuyez sur MARKER pendant la lecture ou le mode d'arrêt.

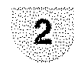

Appuyez sur  $\angle$ /v pour sélectionner le Index  $1a3.$ 

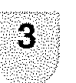

Appuyez sur ENTER.

La lecture commence à partir de la scène marquée

## Pour annuler le repère

Suive les operations 1 et 2, puis appuyez sur **CANCEL** 

# $\mathbb{N}$   $\mathbb{N}$   $\mathbb{N}$   $\mathbb{N}$   $\mathbb{N}$   $\mathbb{N}$   $\mathbb{N}$

- I1se peut que certains disques ne soient pas compatibles avec l'opération de marquage
- La fait d'ouvrir Ie lecteur de disque ou de mettre le TVi DVD hers tension annule le marquage
- II se peut que certains sous-tilres enregislres autour du repère n'apparaissent pas

# **changement des angles**

Quand vous passez un disque enregistré avec une fonction multi-angles,vous pouvez changerl'angle devue.

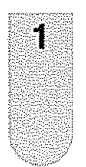

Appuyez sur **ANGLE** pendant **la** lecture.. L'angle actuel s'affiche.

 $\frac{1}{12}$ 

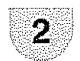

Appuyez sur **ANGLE** & piusieurs reprises lusqu<sup>í</sup>à ce que l'angle voulu soit sélectionné

# **SREWARDUE**

- **En lecture JPEG, l'image JPEG subit une rotation de 90°** vers la drolte
- Selon le DVD, il peut s'avérer impossible de modifier les angles même si des angles multiples sont enregistres sur le DVD

# **S\_lection du** titre

Au moins deux autres titres sont enregistrés sur certains disques. Si le menu titre est enregistré sur le disque, vous pouvez sélectionner le titre voulu.

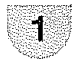

Appuyez sur **TOP** MENU pendant la lecture Le menu Titre s'affiche à l'écran.

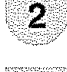

Appuyez sur  $\triangle / v / \triangleleft / v$  pour sélectionner le titre voulu.

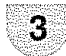

Appuyez sur **ENTER** ou **PLAY** La lecture du titre sélectionné commence.

# **Menu DVDI**

Certains DVD vous permettent de sélectionner le contenu du disque à l'aide du menu. Quand vous **passez** ces DVD, vous pouvez sélectionner la langue de sous-titrage et la langue de la bande sonore, etc., à l'aide du menu DVD.

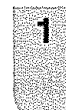

Appuyez sur **DVD MENU** pendant la lecture Le menu DVD s'affiche à l'écran.

,, Reappuyez sur DVD **MENU** pour reprendre ia lecture à la scène qui passait quand vous avez appuyé sur **DVD** MENU.

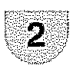

Appuyez sur  $\triangle$ /v/</>
y pour sélectionner l'élément voulu.

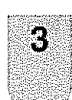

# Appuyez sur **ENTER**

Si le menu s'etend sur plus d'un page, répétez les procédures décrites aux étapes 2 et 3 pour sélectionner l'élément désiré

# **SREMARQUE**

• Selon le DVD, il peut s'avérer impossible de sélectionner Is titre, Selon Is DVD, un "menu titre" **peut** simplement s'appeler un "menu" ou un "titre" dans les instructions fournies avec le disque

# Changement de langue de la bande. **SOrl** : ......

Vous pouvez selectionner ia langue quand vous passez un disque muitilingue

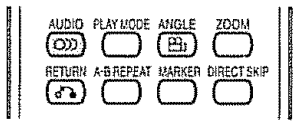

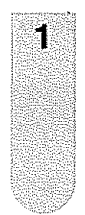

Appuyez sur **AUDIO** pendant **ta** lecture La langue actuelle de la bande son s'affiche

[ 69 1/2 Eng Dolby Digital

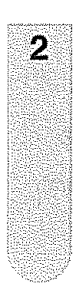

Appuyez sur **AUDIO** à plusieurs reprises jusqu'à ce que la langue voulue soit sélectionnée L'affichage à l'écran disparaît après quelques secondes.

**es** 22 Fie Doby Digital<br> **i la componenta de la componenta de la componenta de la componenta de la componenta de la componenta de la compo<br>
i la componenta de la componenta de la componenta de la componenta de la componen** 

# $\sim$   $\sim$

- Si vous n'entendez pas la langue désirée après avoir appuye sur AUDIO plusieurs **lois,** ta tangue de votre choix n'est pas enregistrée sur le disque.
- La modification de la langue de la bande son est annulée quand vous ouvrez le compartiment & dlsque Vous entendrez la langue initiate par defaut ou la langue disponible si vous repassez le disque

## italia kitagologokatzaileak<br>Aleksandria kitagologo Sous-titres

# **Modification** de la tangue **de** sous-titrage

Vous pouvez sélectionner la langue quand vous repassez un disque enregistre avec des sous-titres muftilingues

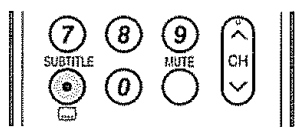

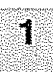

Appuyez sur **SUBTITLE** & plusieurs reprises pendant la lecture jusqu'à l'affichage de la langue voulue.

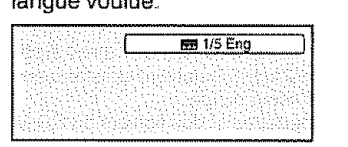

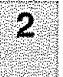

L'affichage à l'écran disparaît après quelques secondes

' iiii

# **Activer ou d\_sactiver** lea sous-titres

Appuyez sur **SUBTITLE** pendant \_alecture **jusqu'&** I'affichage de "Arret",

# *SREAD REDES*

- La modification de<sub>c</sub>la langue de soustitrage est annulée quand vous ouvrez le compartiment à disque.
- Certaines fonctions peuvent ne pas marcher sur certains DVD **]1**se **peut** que vous ne **puissiez** pas acliver ou désactiver ou changer les sous-titres. Pendant la lecture du DVD, le sous-titre peut changer quand :
	- vous euvrez ou fermez le compartiment a disque;
	- vous changez le titre
- \* Dans certains cas, la tangue de soustitrage ne passe pas immédiatement à la langue sélectionnée

# Fonctionnement**deCDavec**fichiers MP3/WMA/JPEG**etCDAudio**

Ce **[ecteur** peut tire **les** donn\_es MP3/WMA/JPEG qui sent enregistr\_es sur CD-R ou CD-RW. **Les** disques CD audio sent aussi disponsibles Pour produire **]es** donnees MP3!WMA/JPEG, **il** vous faut disposer d'un PC Windows comportant un graveur de CD-R/RW et un Iogiciel de codage MP3/WMA/JPEG (non feurni). Les fichiers enregistrées au volume Apple<sup>®</sup> HFS (hierarchial file system) ne peut pas être lu

# $\otimes$  **FIELD**  $\otimes$

Avec ce TV/DVD, les disques/enregistrements doivent satisfaire à certaines normes techniques pour livrer une qualité de lecture optimate

Les DVD pre-enregistres sent **aulomatiquement** assujettis &ces normes It exisle de nombreux types differenls de formats de disque inscriptible (entre autres les CD-R contenant des fichiers MP3/WMA) Puisque ce secteur technologique évolue encore, cet appareil ne peut pas garantir que tous les types de disques inscriptibles généreront une qualité de reproduction optimaie. Les cutères techniques éponces dans le présent mode d'emploi ne visent qu'à vous quider

Veuillez prendre hole que vous devez obtenir la permission des titulaires de copyright pertinenls avant de telecharger un contenu protegé par les droits d'auteur, notamment des fichiers de musique sous l'un ou l'autre format, y compris les formats MP3 et WMA

# **Informations concernant** les **CD de fichiers MP3/WMA/JPEG**

## **Limitations de ia** lecture **de CD avec** fichiers **MP3/WMA/JPEG**

- **Los** CD MP3/WMA!JPEG daivent satisfaire aux normes ISO9660 Les **fichiets** doivent porter I'une des extensions suivantes: mo3, wma ou ipg
- · Le num des répertoires et des fichiers du CD MP3/WMA/JPEG doivent correspondre aux normes des fichiers ISO
- Cot appareii peut t{re iusqu'& 2000 fichiers par disque Si un r\_pertoire comporte p{us de 2000 lichiers, **[es**fichiers excédentaires sont ignorés
- Les CD MP3/WMA/JPEG ne peuvent pas être utilisés pour l'enregistrement.
- Si le disque comporte à la fois des fichiers audio et des fichiers MP3/WMA/JPEG, seules les pistes audio sont lues
- ,, La lecture des fichiers MP3/WMNJPEG pout demander une minute el ptus & cot appareil, selon leur structure,
- La musique enregistrée selon la norme d'enregistrement "Joliet" peut être lue; dans ce cas, le nom du fichier (max 15 lettres) est affiché sur l'écran de manière abrégée
- •Cet appareil n'effectue pas fa lecture des fichiers musicaux enregistres selon tes paramelres "Hierarchical File System" (HFS)

## **Limitations de I'afficheur**

- La Iongueur maxlmale d'affichage est de 15 letlres Les caractères disponibles pour l'affichage sont les suivants : maiuscules ou minuseules de A & Z, chiffres de 0 & 9, et \_ (souligne)
- Los Iettres autres que celles enumer\_es ci-dessus sont rernptacees **par** des tirets

## **Remarques concernant les** fichiers **MP3/WMA/JPEG**

Pour lire le CD de fichiers MP3/WMA/JPEG dans l'ordre d'enregistrement,

- 1 Veuillez utiliser le logiciet MP3/WMA/JPEG avec une fonction permettent un enregistrement alphabétique ou numérique des données
- 2 Nous vous recommandans d'affecler a chaque richter un nom comportant deux ou trois chiffres comma "01" "02" ou "001" "002"
- 3. Veuillez éviter de constituer un trop grand nombre de sous-dossiers pour refléter vos préférences

## **REMARQUE:**

- Certains CD de fichiers MP3/WMA/JPEG ne pourront pas être lus si les conditions d'enregistrement ne sont pas conformes.
- Les CD-R/RW qui ne comportent pas de fichiers de musique ou qui comportent des fichiers non MP3/WMA/JPEG ne peuvent pas être tus.

## **Standard,** fr\_quence **d'\_chantillonnage et d\_bit btnaire:**

CD MP3

MPEG-1 Audio

32 kHz, 44,1 kHz, 48 kHz

32 ko!s - **320** ko/s (debi! binaire constant ou debit binaire variable)

Les paramètres d'enregistrement recommandés pour obtenir un son de grande qualité sont de 44,1 kHz pour la fréquence d'échantillonnage et de 128 ko/s pour le débit binaire constant

CD WMA

WMA version 7 et 8 32 kHz, 48 ko/s 44,I kHz, 48 ko/s **-** 192 kois 48 kHz, t28 ko/s- 192 ko/s Les fichiers enregistrés en mono, 48kHz, 48 ko/s ne sont pas disponibles avec cet appareil

Windows Media et le logo Windows sont des marques déposées ou des marques déposées enregistrées chez Microsoft Corporation aux Etats-Unis et/ou dans d'autres pays.

# Loading CD New York and the latter with

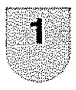

Placez dans le lecteur un disque sur lequel des fichiers MP3 ou WMA ont été enregistrés.

Sur l'écran du téléviseur, le message "Lecture" affichés. La durée de lecture depend du nombre de fichiers

2

9

# Le navigateur de fichiers apparaît à l'écran.

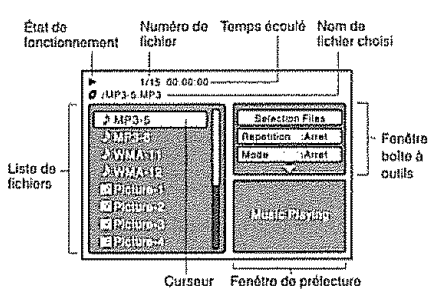

Type de fichler

 $N$  : Indique un fichier de musique (CD audio /MP3/WMA) S : Indique un fichier d'image (JPEG)

- Dans l'éventualité où le répertoire actuel comprend plus de 8 **fichiers,** appuyaz sur A/v **pour** faire defi!er la lisle de **fichiers**
- Pour voir le contenu d'un dossier, sélectionnez-]e, puts eppuyez sur **ENTER** Pour retourner au repertoire **parent,** selectionnez"\_ Plus **fort ",** puis faites **ENTER**
- Dans le cas d'un CD contenant un mélange de fichiers MP3, WMA **et** JPEG, lee **fichiers** sont lus lorsqu'ils sont sélectionnés à partir du menu fichier

# **Lecture d'un CD en MP3/WMA et CD Audio**

Dens le navigateur de **fichiers,** appuyez sur A/V pour sélectionner le fichier de votre choix.

Si vous appuyez sur PLAY après l'affichage du navigateur de lichiers, ta **lecture** demarre automatiquement & partir du premier **fichier.** Dans ce cas, si le premier fichier est un fichier JPEG, le premier fichier JPEG est reproduit Si le **premier** iichier **est un richer** MP3/WMA, seuls les fichiers MP3/WMA sont reproduits dans l'ordre. Si le répertoire racine ne contient aucun fichier, la lecture ne commence pas automatiquement

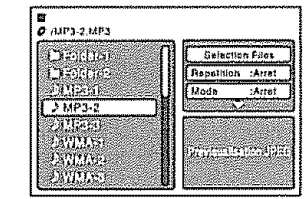

Appuyez sur **ENTER** La lecture du fichier sélectionné commence.

Appuyez sur **STOP** pour finir la lecture.

- **•** TV/DVD enregistre le point final "<sup>s"</sup> s'affiche & I'\_cran. Appuyez sur **PLAY** pour reprendre la lecture (à partir de la scène).
- Si vous **r\_appuyez** sur **STOP** ou dechargez le disque. TViDVD elface Ie point final

# **SUBBIAREDE**

 $\overline{2}$ 

3

1

- **Cet TV/DVD ne lit pas les standards MP3 ou WMA du CD** KODAK PICTURE
- Durant **la** lecture de MP3/WMA/JPEG CD, la fonclion Recherche et répétition A-B ne fonctionne pas
- Vous pouvez utiliser les fonctions de lecture répétée (Repeat) ou aleatoire (random) et de lecture de programme pour la lecture des CD MP3/WMNJPEG (Voir page 45)

# **Sélection de fichiers**

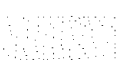

Il est possible de choisir le type de fichier à afficher dans le navigateur.

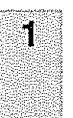

Appuyez sur ◀/► pour sélectionner "Selection Files" en evidence dens la colonne de droite du navigateur de fichiers

Appuyez sur **ENTER**. puis sur  $\angle$ /v pour sélectionner un type de fichier dans la liste (Musique, **image** ou Film)

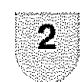

Appuyez sur **ENTER** pour ajouter/retirer la coche Les types de fichier cochés vont s'afficher dens le navigateur

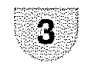

Appuyez sur **RETURN** pour enregistrer le réglage

**Lecture JPEG CD** 

Ã

Appuyez sur  $\triangle/\nabla$  pour sélectionner la piste que vous desirez Pour afficher une liste de miniatures,

appuyez sur **DVD MENU**

Appuyez sur 4/\_/A/v **pour** s\_lectionner **le** fichier désiré. (Pour retourner à le navigateur de fichiers, appuyez sur **TOP MENU** )

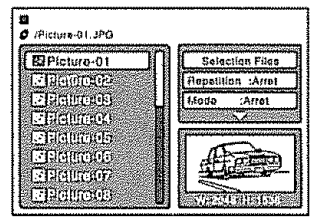

**=** Si vous appuyez sur **PLAY** apres I'affichage du navigateur de fichiers, te lecture demarre automatiquement a padir du **premier** fichier. Dans ce cas, si le premier fichier est un fichier JPEG, **le premier** fichier JPEG est repreduit, Si le premier fichier est un fichier MP3/WMA, seuls les fichiers MP3/WMA sont reproduits dans l'ordre. Si le répertoire racine ne contient aucun fichier, la lecture ne **commence pas** automatiquement.

2

Appuyez sur **ENTER.** L'image sélectionnée apparaît sur l'écran.

# **Faire pivoter une image**

Vous **pouvez** faire pivoter une **image** de 90 degres, Appuyez sur **ANGLE** pendant **la** iecture de I'image "基-", "野", ""帶" ou "道" s'affiche brièvement à l'écran,

# Zoom sur image

**La** fonction de **zoom** fonctionne aussi avec les fichiers JPEG Appuyez sur **ZOOM** (Voir "Zoom" à la page 38).

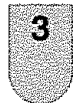

Appuyez sur **STOP** pour arr6ter la lecture

• Le menu fichier apparaît à l'écran Si vous souhaitez regarder un autre fichier, répétez les  $é$ tapes 1 à  $2$ .

# **SREINGOUE**

• **Lorsqu'une** image (clans **la** fen\_tre de **prelecture** eu dens la lisle de miniatures) d\_passe 5760 x 3840 **pixels,** elle ne peut pas entièrement s'afficher à l'écran.

# Lecture en diaporama

Le diaporama permet de visionner **les** images (fichiers) les uns apres les autres automatiquement.

## Préparation:

Réglez le réglage "Intervalle Images" sur "5 Secondes", "10 Secondes" ou "15 Secondes" (volt page 48).

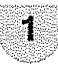

9.

Sélectionnez le fichier de départ désiré pour le diaporama, voir étape 1 à gauche.

Appuyez sur **ENTER** ou **PLAY** pour commencer **]e** diaporama & partir du fichier sélectionné

- , Si vous appuyez sur **STILL/PAUSE** pendant le diaporama, le diaporama s'arrête .<br>temporairement, "II" s'affiche brièvement sur l'image
- Si l'image apparaît à l'envers ou de travers, appuyez plusieurs fois sur ANGLE jusqu'à ce qu'elle soit droite
	- "基-", "<sup>孽</sup>", ""習" ou "n " s'affiche brièvement à l'ecran
- Appuyez à nouveau sur **PLAY** ou SKIP ID pour revenir au diaporama.
- Quand la lecture en diaporama est terminée, la liste des fichiers apparaît.
- Pour arrêter le défilement des images, appuyez sur **STOP La** liste des fichiers apparaft

# $\mathbb{S}$   $\mathbb{H}$   $\mathbb{M}$   $\mathbb{C}$   $\mathbb{U}$   $\mathbb{D}$

- **•** Dutant la tecture de JPEG, la fonclion Direct Saul et répétition A-B ne fonctionne pas
- Ceta **peut** prendre un peu plus de **temps** de par la taitie des données

# **Lecture répétée (CD) Lecture programmée (CD)**

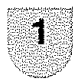

Dans le navigateur de fichiers, appuyez sur  $\triangle$ / $\nabla$ / $\triangleleft$ / $\triangleright$  pour sélectionner "Repetition" dans le mode d'arret

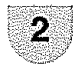

Appuyez sur **ENTER** & plusieurs reprises pour sélectionner "Piste" ou "Tout".

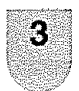

## Appuyez sur **PLAY.**

• L'appareit commence automatiquement & répéter la lecture après avoir fini de lire le titre ou le chapitre en cours

## **Pour reprendre** la lecture normale

Sélectionnez Repetition: "Arret" dans l'étape 2

## **SREEDARDE**

- La fonction de lecture répétée ou aléatoire est annulée à l'ouverture du compartiment à disque ou à la mise hors **tension.**
- La fonction de répétition de piste est annulée quand **SKIP** I<< ou ID est appuyé
- Dans le cas d'un CD audio, la fonction de répétition A-B peut être utilisée. Voyez "Lecture à répétition A-B" à la page 39

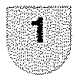

A/V/</>
pour sélectionner "Mode" dans le mode d'arret

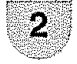

2 Appuyez sur **ENTER** pour sélectionner "Random".

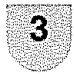

Appuyez sur PLAY • La lecture au hasard commencera

## **Pour reprendre la** lecture normale

Sélectionnez Mode: "Arret" dans l'étape 2.

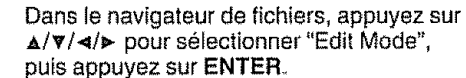

• Quand "Edit Mode" est en heir, vous pouvez marquer les fichiers à ajouter dans la liste de programme

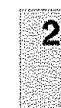

j.

Appuyez sur  $\triangle/\Psi/\blacktriangleleft/\blacktriangleright$  pour sélectionner le fichier destiné à la liste de programme.

- Appuyez sur **ENTER** Le fichier sélectionné a été marqué.
	- Répétez cette démarche pour sélectionner les autres fichiers

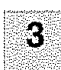

Appuyez sur  $\triangle/\nabla/\triangleleft/\rightharpoonup$  pour sélectionner "Supplement au prog."

Puis appuyez sur ENTER Tous les fichiers marqués sont ajoutés à la liste de programme

Quand vous avez terminé de mettre en memeire les fichiers que vous souhaitez voir figurer dans votre liste de programmation. sélectionner "Edit Mode" et appuyez sur **ENTER** pour quitter

Lecture aléatoire (CD)<br>
Lecture aléatoire (CD)<br>
<br>
Dans le navigateur de fichiers, appuyez sur<br>  $\frac{A}{\sqrt{2}}$  Dans le navigateur de fichiers, appuyez sur<br>  $\frac{A}{\sqrt{2}}$  Dans le navigateur de fichiers, appuyez sur<br>  $\frac{A}{\sqrt{2$ Appuyez sur  $\triangle$ / $\triangledown$  pour sélectionner "Aperçu du programme", puts appuyez sur **ENTER** La liste de fichiers prouve seulement aux dossiers programmés que vous avez ajouté dans l'étape 2.

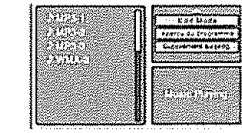

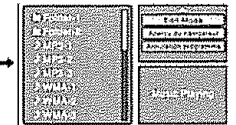

Aperçu du navigateur Aperçu du programme

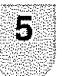

Depuis I'aper\_u du programme, appuyez sur PLAY La lecture s'effectue dans I'ordre de vos ajouts à la liste de programme.

## **Retrait d'un** ftchier de la **liste de programme** en mode d'arr6t

En mode d'édition, passez à Aperçu du programme. Sélectionnez les fichiers à enlever, puis appuyez sur ENTER, Selectionnez "Annulation programme", puis appuyez sur ENTER. Le fichier marqué est supprimé de la liste de programme

# **SOCIETY ATOMED**

• La fonction programme est annulée à l'éjection du disque ou & la mise hers tension

## **Touches de commande de** menu: **Rubriques du menu** , ......... : i i

Utilisez les touches suivantes de la télécommande **Liste des rubriques du menu pour vous aider**<br>
pour commander le menu **pour commander le menu** 

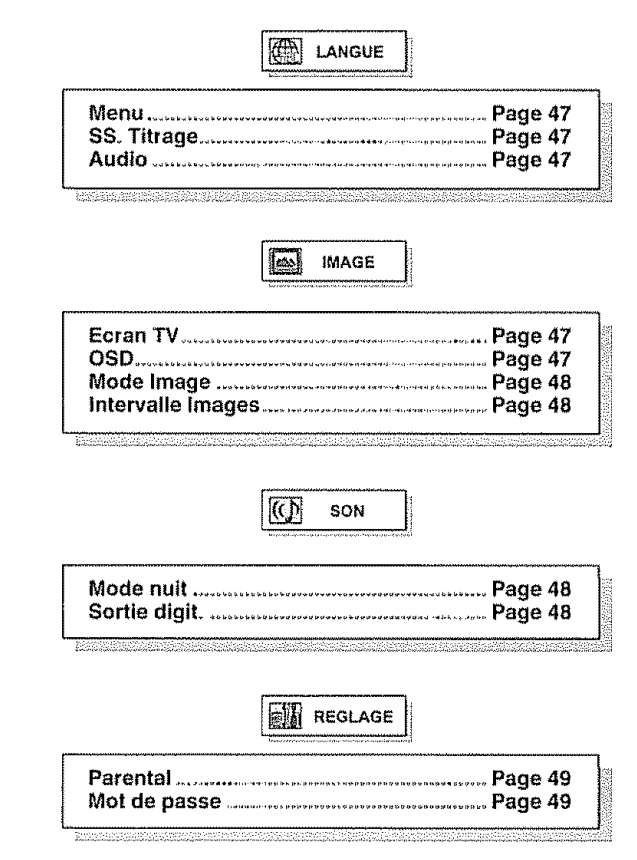

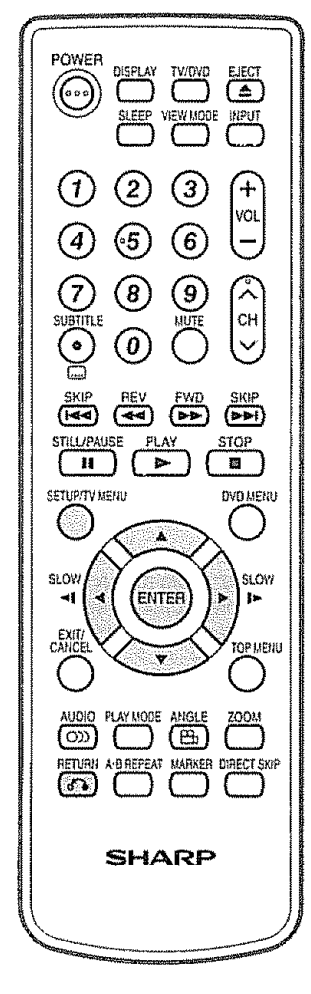

- **SETUP:** Pressez pour ouvrir l'écran de menu.
	- **•** En mode d'arr\_t, t'\_cr'an DVD SETUP s'affiche
	- En mode de lecture, l'écran TV MENU s'affiche
- A/V/</> **Pressez pour sélectionner la rubrique** désirée à l'écran ou pour régler la rubrique sélectionnée.
- **ENTER:** Pressez pour passer à l'étape suivante ou pour parachever le réglage.
- **RETURN:** Pressez pour retourner à l'étape précédente.

# **S\_iection de la langue** TACAGA (4 F

Vous pouvez sélectionner la langue des messages du menu disque DVD.

La même langue peut toujours être sélectionnée même si vous remplacez le disque ou que vous éteignez l'appareil

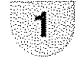

Appuyez sur **SETUP** pour afficher l'ecran REGLAGE

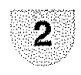

3

4

Appuyez sur  $\triangle$ / $\triangledown$  pour sélectionner (LANGUE), et appuyez sur 4/\_ ou **ENTER**

,,,,,

Appuyez sur  $\triangle$ / $\triangledown$  pour sélectionner la langue desir\_e, puis appuyez sur \_,-ou **ENTER**

Appuyez sur  $\triangle/\triangledown$  pour sélectionner la langue voulue (exemple "Francais"), puis appuyez sur ENTER

**]**

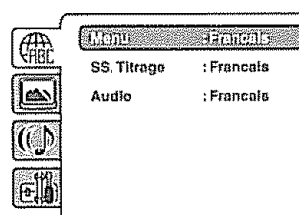

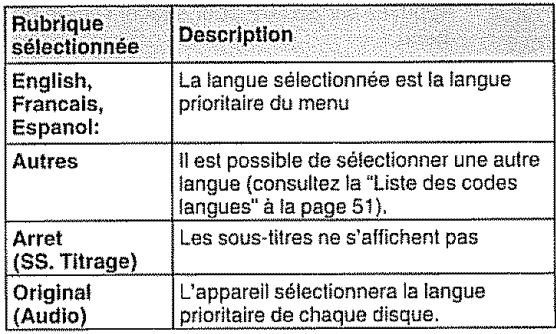

 $5$  Appuyez sur SETUP pour effacer l'écran de menu

# *SREMARQUE*

Si la langue sélectionnée n'est pas enregistrée sur le disque, la langue prioritaire est sélectionnée.

# **Réglage du format écran**

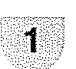

Appuyez sur **SETUP** pour afficher I'ecran REGLAGE

19 - 19 Anii 20 Anii 20<br>Ani: 20 Ani: 20 Ani: 20 Ani: 20 Ani: 20 Ani: 20 Ani: 20 Ani: 20 Ani: 20 Ani: 20 Ani: 20

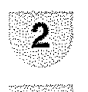

Appuyez sur  $\triangle$ / $\triangledown$  pour sélectionner  $\triangledown$  $(iMAGE)$ , et appuyez sur  $4/1$  ou ENTER.

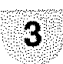

4

23

Appuyez sur A/v pour sélectionner "Ecran  $T V$ ", puis appuyez sur  $\blacktriangleright$  ou ENTER

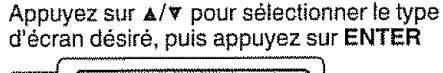

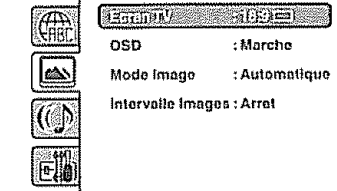

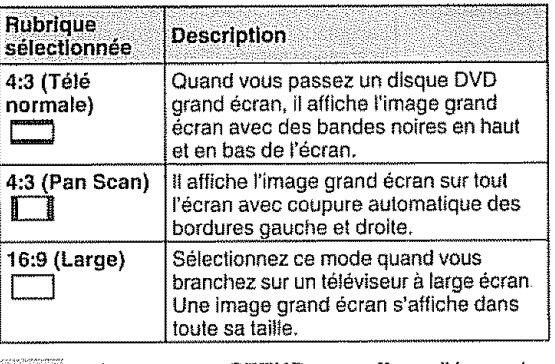

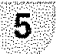

Appuyez sur SETUP pour effacer **i'ecran** de menu.

# **SREMARQUE**

• Si le disque DVD n'est **pas** formate dans te style pan & scan, il alfiche le style 4:3

# **R\_glage** de I'affichage

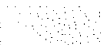

Vous pouvez activer ou desactiver I'affichage & I'ecran en appuyant sur DISPLAY

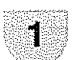

Appuyez sur **SETUP** pour afficher l'ecran **REGLAGE** 

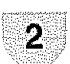

Appuyez sur  $\triangle/\triangledown$  pour sélectionner (IMAGE), et appuyez sur **</\_** ou **ENTER-**

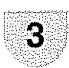

Appuyez sur  $\triangle/\nabla$  pour sélectionner "OSD", puis appuyez sur  $\triangleright$  ou **ENTER** 

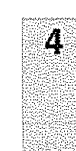

Appuyez sur  $\triangle$ / $\blacktriangledown$  pour sélectionner "Marche" ou "Arret", puis appuyez sur **ENTER,.**

• Si "OSD" n'est pas réglé sur "Marche", les affichages & i'ecran n'apparaissent pas quand vous appuyez sur une touche, sauf SUBTITLE, PLAY **MODE. MARKER,** DIRECT SKIP et DISPLAY

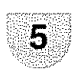

Appuyez sur **SETUP** pour effacer l'écran de menu

# **Rdglage du mode d'image**

**iI** y a deux **types** de contenu source dens tes **images** enregistrées sur les disques vidéo DVD: contenu film (images enregistrees des fifms& 24 cadres par seconde) et contenu vidéo (signaux vidéo enregistrés à 30 cadres par seconde). Effectuez la sélection correcte en fonction du type de contenu visionné.

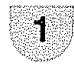

Appuyez sur **SETUP** pour afficher l'ecran REGLAGE

Appuyez sur  $\Delta/\nabla$  pour sélectionner  $[\triangle]$ (IMAGE), el appuyez sur .</1>ou **ENTER**

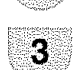

2

Appuyez sur  $\triangle$ /**v** pour sélectionner "Mode Image", puis appuyez sur \_, ou **ENTER**

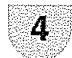

Appuyez sur  $\triangle$ / $\triangledown$  pour sélectionner le mode d'image desire, puis appuyez sur **ENTER**

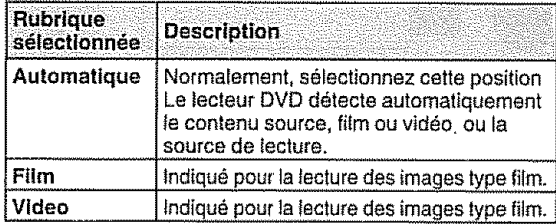

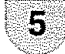

Appuyez sur **SETUP** pour effacer l'écran de menu.

# **Réglage du rythme de lecture de I'image JPEG** ....

**Los** images au standard JPEG **peuvent** 6tre lues en rythme continu.

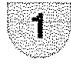

Appuyez sur SETUP pour afficher I'ecran REGLAGE.

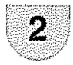

Appuyez sur  $\triangle/\triangledown$  pour sélectionner  $\triangledown$ (IMAGE), et appuyez sur </>> **Algebrary COVENTER** 

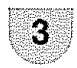

Appuyez sur  $\triangle/\triangledown$  pour sélectionner "Intervalle Images", puis appuyez sur  $\blacktriangleright$  ou **ENTER**.

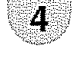

Appuyez sur  $\triangle$ /**v** pour sélectionner la durée, puis appuyez su\_ **ENTER.**

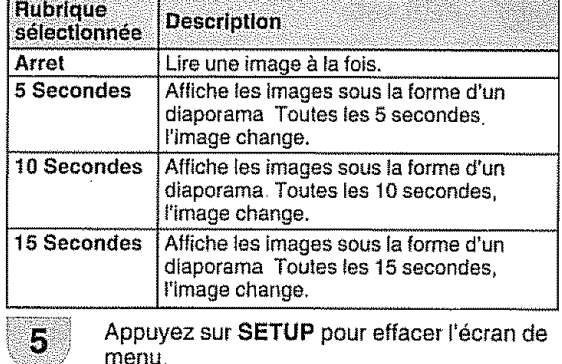

# SREMARTOUE)

Vous ne pouvez pas afficher l'écran DVD SETUP pendant (F) - 48 la lecture d'un disque

# **Mode nuit**

La fonction Mode nuit vous permet de contrôler la gamme d'amplification dynamique afin d'obtenir un son adapté à votre équipement.

,,,,\_,.\_,, ...... ,',,J\_,," ,',',,,', ,\_r,,,,r, ,, '' ''' I **r**

Appuyez sur **SETUP** pour afficher l'ecran **REGLAGE** 

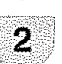

1

Appuyez sur  $\triangle/\triangledown$  pour sélectionner  $\overline{(\nabla)}$ (SON), et appuyez sur **</1>ou ENTER**

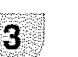

Appuyez sur  $\triangle/\nabla$  pour sélectionner "Mode nuit", puis appuyez sur **>** ou **ENTER**

 $\boldsymbol{A}$ 

K

Appuyez sur  $\triangle/\nabla$  pour sélectionner "Marche" ou "Arret", puis appuyez sur **ENTER** 

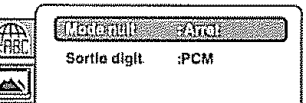

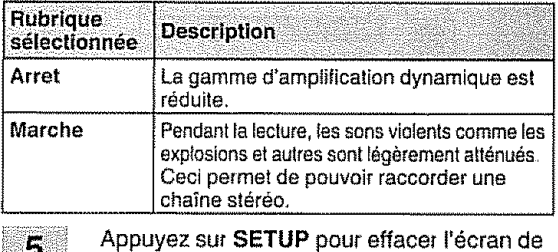

# $\mathcal{N}$  ,  $\mathcal{N}$  ,  $\mathcal{N}$  ,  $\mathcal{N}$  ,  $\mathcal{N}$  ,  $\mathcal{N}$

menu.

- **- La fonetion** Dynamique audio (contr61e de **Ja**gamme d'ampiification) ne fonctienne que Iorsque vous lisez des disques enregistrés en Dolby numérique.
- Le niveau de la dynamique audio dépend de chaque DVD.

**Sortie digiL** ::: : ::::

Vous pouvez sélectionner le format sonore de sortie numérique correspondant au branchement de votre systeme

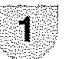

Appuyez sur SETUP pour afficher l'ecran REGLAGE

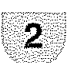

Appuyez sur  $\triangle/\triangledown$  pour sélectionner  $|(\cdot)\rangle$ (SON), et appuyez sur </**>** </>
ou **ENTER**,

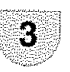

Appuyez sur  $\triangle/\Psi$  pour sélectionner "Sortie digit, ", puis appuyez sur \_,-ou **ENTER**

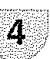

Appuyez sur  $\triangle$ / $\blacktriangledown$  pour sélectionner mode desff6, puis appuyez sur **ENTER**

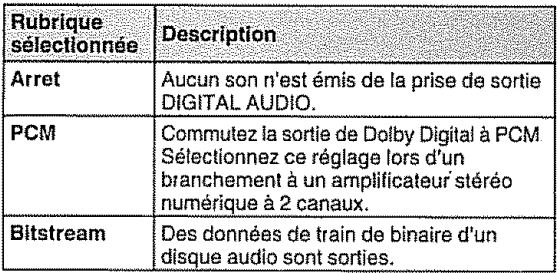

# $\mathscr{D}$   $\mathbb{R}$   $\mathbb{R}$   $\mathbb{$

Même si vous sélectionnez "Bitstream", la sortie sonore des **fichiers** MPEG se **[era** au format PCM

# **Rdglage des diffdrents niveaux de blocage**

Certains disques sont marqués comme ne convenant pas aux enfants La lecture de tels disques peut être **limit\_e** avec cet appareil

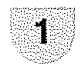

Appuyez sur **SETUP** pour afficher I'ecran REGLAGE

2

Appuyez sur  $\triangle$ / $\triangledown$  pour sélectionner elle  $(RÉGLAGE)$ , et appuyez sur  $\triangleleft/\triangleright$  ou ENTER.

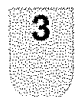

Appuyez sur  $\triangle/\triangledown$  pour sélectionner "Parenta!", puis appuyez sur \_ ou **ENTER** "Entrer mot de passe" s'apparaît à l'affichage.

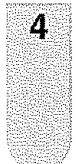

Entrez "0000" & l'aide des **touches** numériques (0-9). (Notez qu'il s'agit du mot de passe de préréglage de cet appareil ) Appuyez ensuite sur ENTER La liste de niveau parental apparait

Si vous tapez un numero incorrect, appuyez sur **CANCEL** 

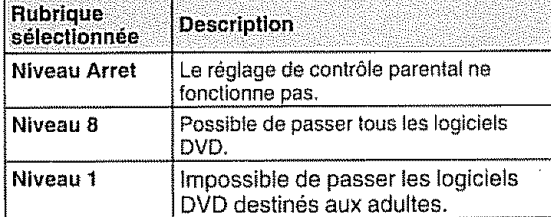

Sélectionnez du niveau 1 au niveau 8 Les restrictions sont plus sévères quand le numéro de niveau est faible

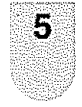

Appuyez sur  $\triangle/\nabla$  pour sélectionnez du niveau 1 au niveau 8 Les restrictions sont plus sévères quand le numéro de niveau est faibte Appuyez ensuite sur ENTER

Appuyez sur SETUP pour effacer l'écran de menu.

# 6

*SEEMARQUE* 

Une fois la classification verrouillée, le réglage ne peut pas etre modilie sans entrer le ben mot de passe

# **SREMAREUE**

- Le mot de passe est exigé chaque lois que vous changez Ie niveau parental
- Selon les disques, tappareil ne peut pas limiter la Iecture
- Il est possible que certains disques ne soient pas codes avec les informations du niveau de classification spécifiques bien que la pochette de disque porte la mention "adutte" Avec ces disques, Is fonction de restriction parentele de visionnement ne fonctionne pas

# **Pour modifier le niveau parentall** : i

i........................

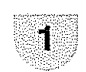

Appuyez sur SETUP pour afficher l'ecran REGLAGE

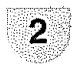

Appuyez sur  $\triangle$ /**v** pour sélectionner (REGLAGE), et appuyez sur </>> **ENTER** 

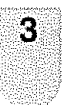

Appuyez sur \_./v **pour** s61ectionner "Mot de pass", puis appuyez sur  $\triangleright$  ou **ENTER** L'écran" Entrer mot de passe actuel" s'affiche

4

Appuyez sur les touches numériques (0-**9)** pour taper le mot de passe que vous avez enregistré.

• Si vous tapez un numero **incorrect,** appuyez sur **CANCEL**

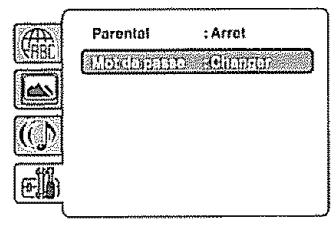

5

Puis appuyez sur ENTER. L'écran "Entrer nouveau mot de passe" s'affiche, Appuyez sur les touches numériques (0-9) pour entrer nouveau mot de passe,

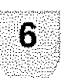

Appuyez sur ENTER Maintenant votre nouveau mot de **passe** a ete plac6 11ne taut

# *STREMATOUE*

Si vous avez oublié votre mot de passe...

- 1 Appuyez sur EJECT pour retirer le disque
- 2 Appuyez simultanément sur la touche 7 de la télécommande et sur la touche **STOP** de la façade avant "Password Clear" s'atfiche & I'\_crsn Le mot de **passe** est reinitialise ("0000")

# **Fonction d'annulation temporaire du** verrouillage parental dans le disque **DVD**

II se peut que le disque DVD essaie d'annuler temporairement **]e** niveau **parental** que vous avez défini, C'est à vous de voir si vous voulez annuler le niveau parental ou non

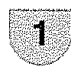

Chargez un disque DVD. (Voir page 37.)

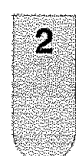

Si le disque DVD a été concu pour annuler temporairement le niveau parental, l'écran qui suit celui de "Lectire" changera, en fonction du disque lu, Si vous sélectionnez "YES" en appuyant sur **ENTER**, l'écran de saisie de mot de passe s'affiche

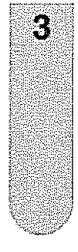

Entrez te mot de passe & I'aide des **touches**  $numériques (0-9)$ 

Appuyez ensuite sur **ENTER**

**•** Si vous interrompez ta saisie, appuyez sur **RETURN**

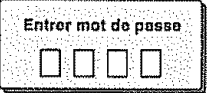

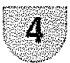

La lecture commence si le mot de passe saisi est correct

# **SREMARQUE**

• Cette annulation temporaire de niveau parental sera conservée jusqu'à l'éjection du disque, Une fois le disque éjecté, le niveau parental d'origine sera restauré automatiquement

# **Listedes codes de langues**

Entrez les codes numériques appropriés lors du réglage initial des paramètres "Menu", "SS<sub>-</sub> Titrage" et/ou "Audio" (voir page 47)

ql i **i, ,,i, I** m,1 **,** ,

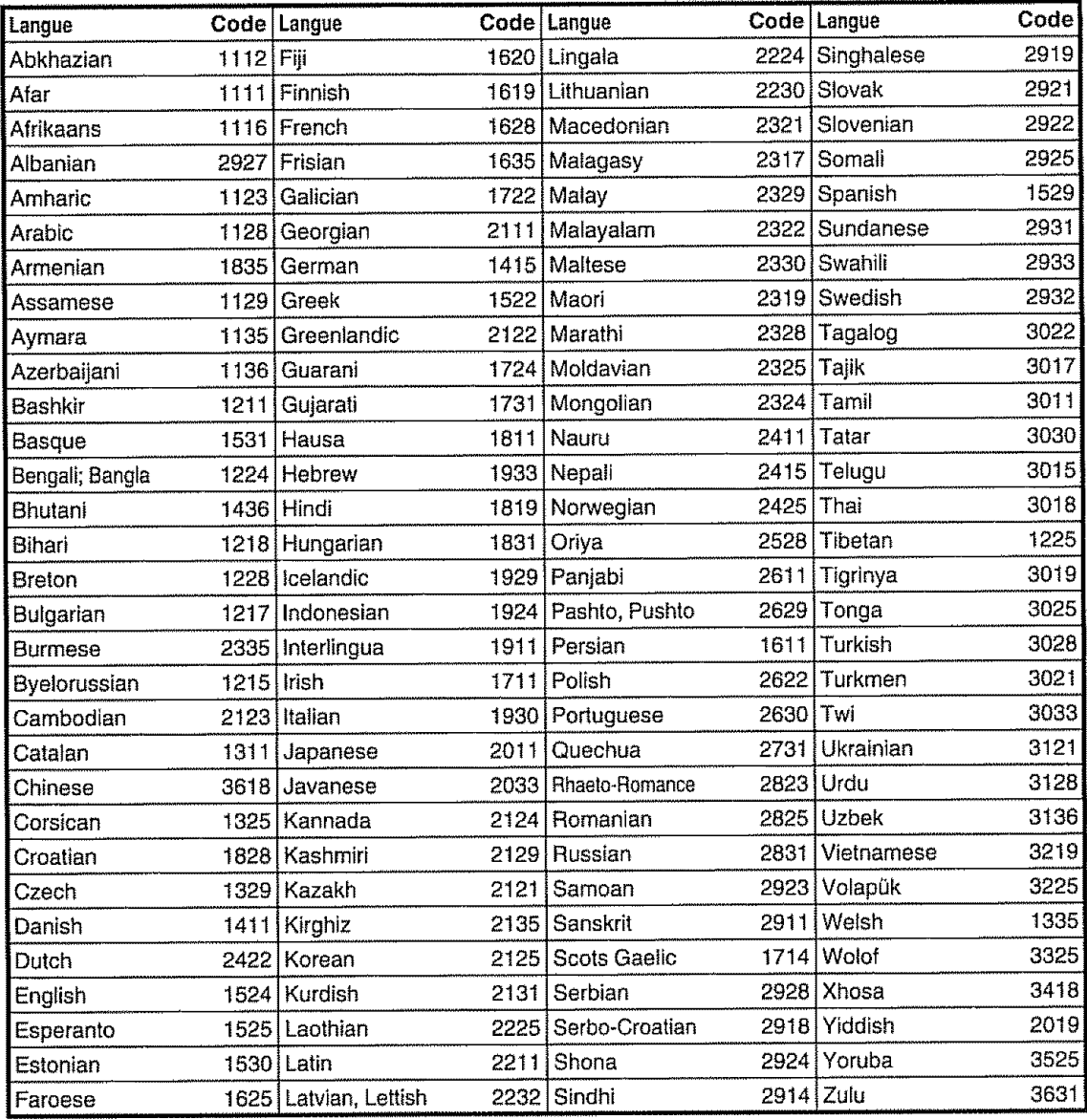

**,,,,, ,,**
# ,,,\_, ,,, \_ , ...... **Guide de d\_pannage**

prestrate the development of the

apitangang

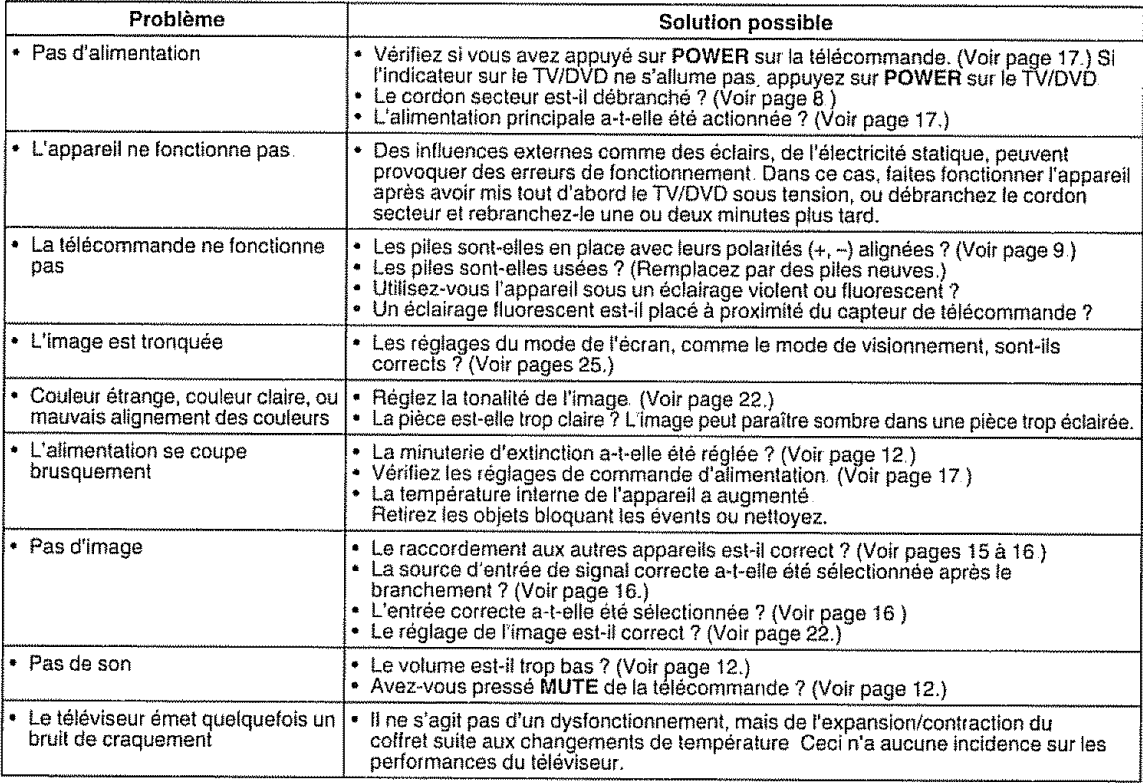

# **Guide de** d\_pannage - **Diffusion num\_rique**

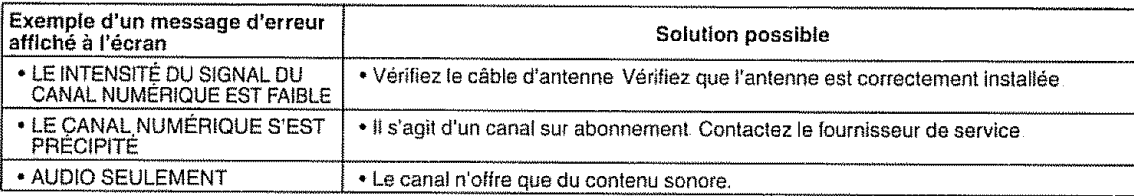

# **Guide de d\_pannage** - **Mode PC** .......

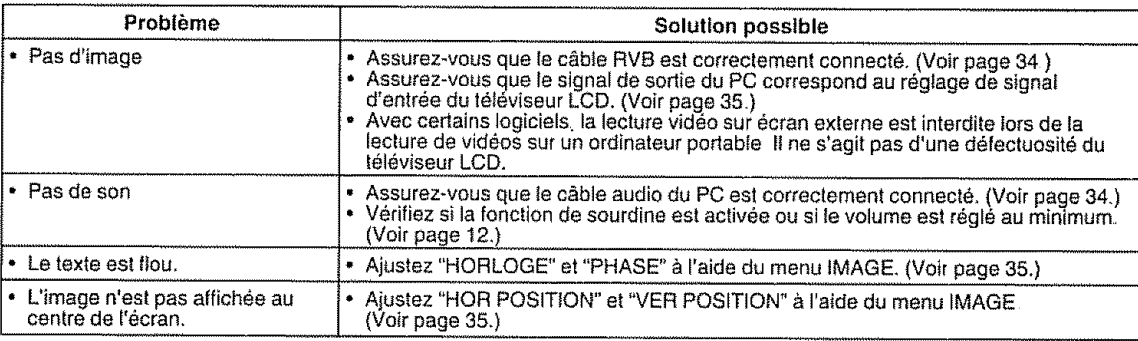

# Précautions lors de l'utilisation dans des environnements ayant une haute ou basse température

• Lorsque I'appareil **est** utilise dans un endroit (une piece ou un bureau, par exemple) ayant une basse **temperature,** l'image peut laisser des traces ou apparaître avec un léger délai Ceci n'est pas un défaut de fonctionnement et l'appareil fonctionnera de nouveau normalement lorsque la temperature redevient normale

• Ne laissez pas l'appareil dans un endroit chaud ou froid Ne fe laissez pas non plus dans un endroit directement expose au soleil ou à proximité d'un radiateur, ceci pouvant provoquer des déformations du coffret et des problemes de fonctioneement du panneau LCD. Temperature de stockage: **-4°F** & +!40°F (-20"C & +60°C)

# **Guide de dépannage - DVI**

H, II, **,,r,,.,,,,,** ,r,u,,, ..... **i,,,i]rii,**

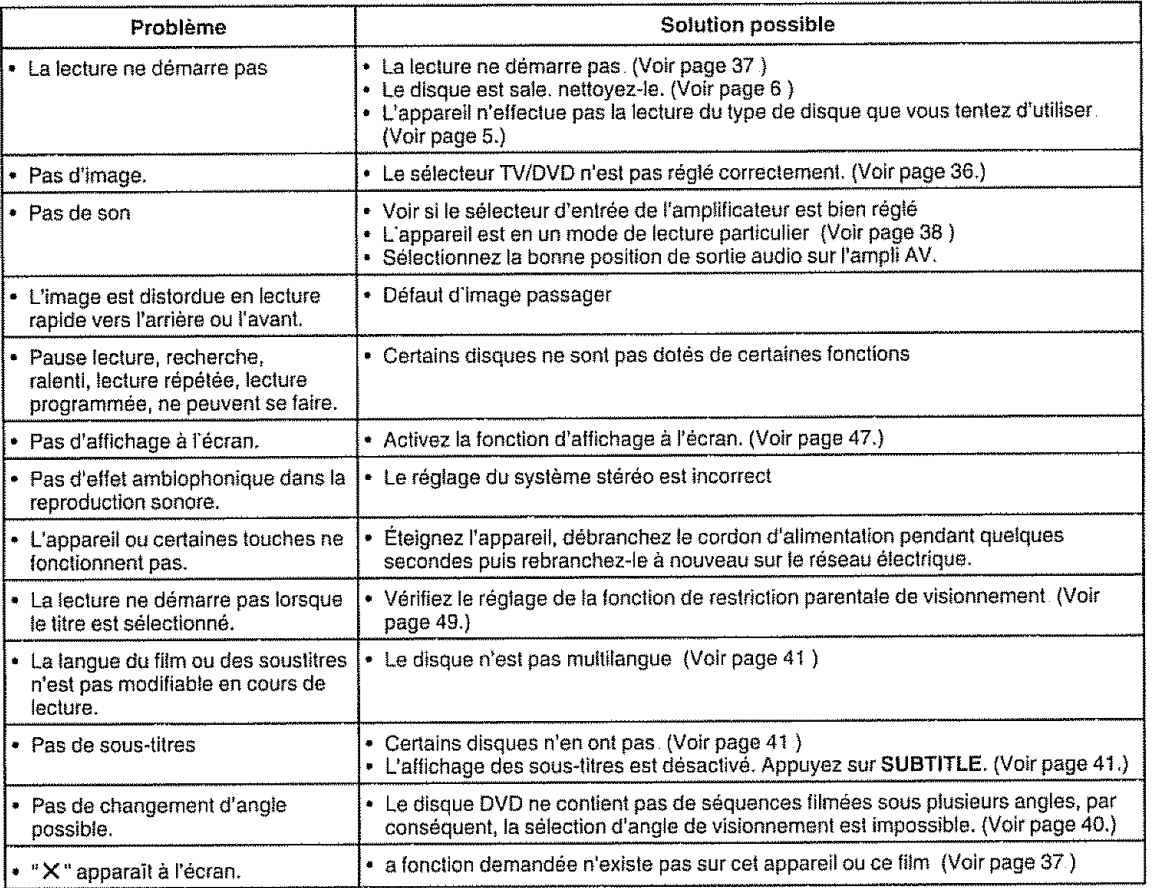

#### **Fiche technique** ing vissors.

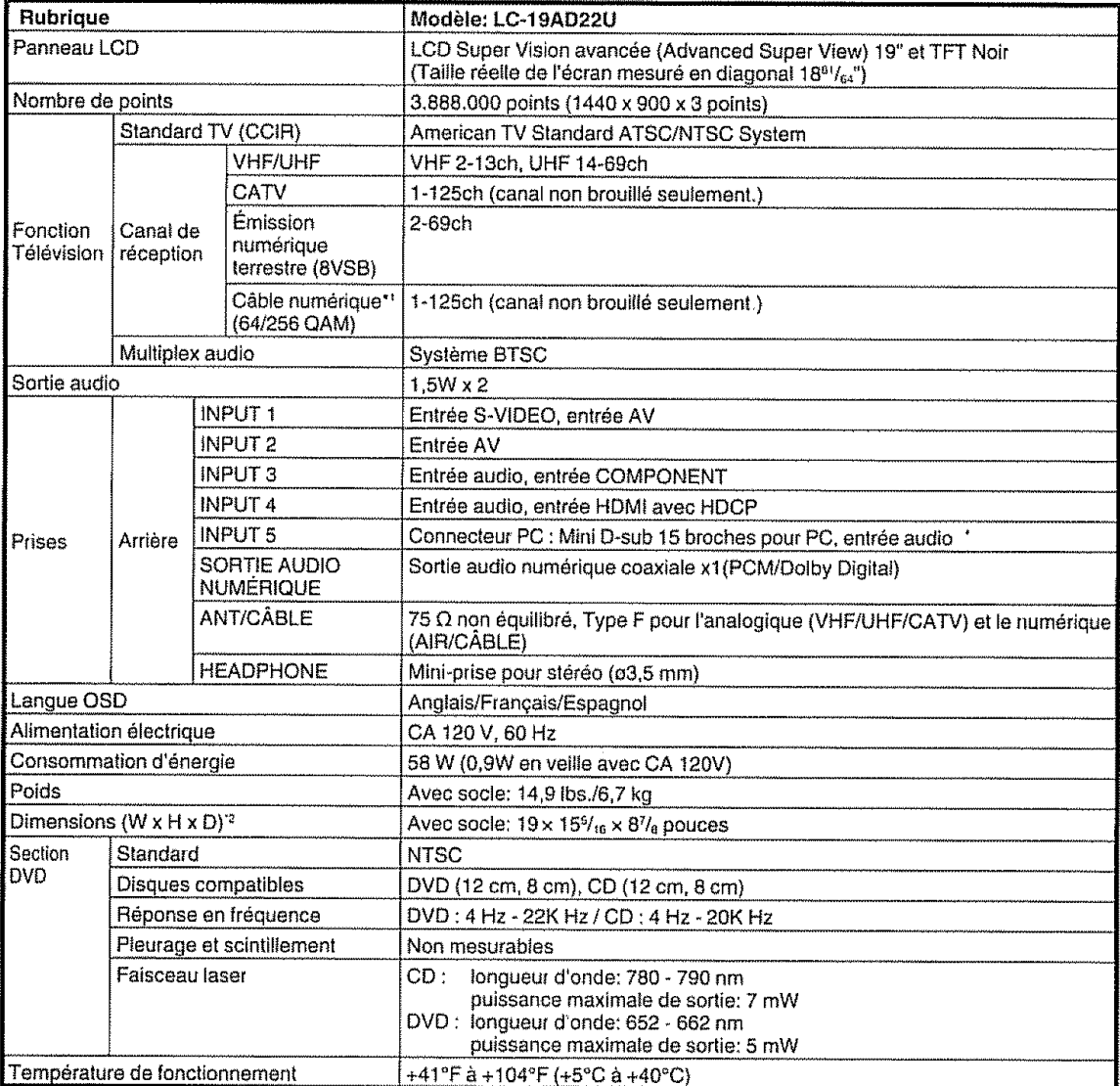

\*1 Les messages d'avertissement d'urgence par le câble sont irrecevables

\*2 Les Schémas dimensionnels se trouvent sur la face interne du couvercle arrière

· Délai typique pour que la puissance diminue d'environ la moitié, dans l'hypothèse de conditions d'utilisation constantes dans une pièce avec une température ambiante de 25 °C/77 °F sous un éclairage et une luminosité standard

SHARP se réserve le droit de procéder à des modifications de la conception et des caractéristiques sans préavis, dans le ٠ cadre de sa politique d'amélioration continue des produits Les chiffres des caractéristiques de rendement indiquées sont des valeurs nominales des unités de production. De légères déviations par rapport à ces valeurs peuvent être constatées d'un appareil à l'autre

### EFFACEMENT **DU MOT DE PASSE**

Si vous oubliez le mot de passe, effacez-le par la démarche suivante

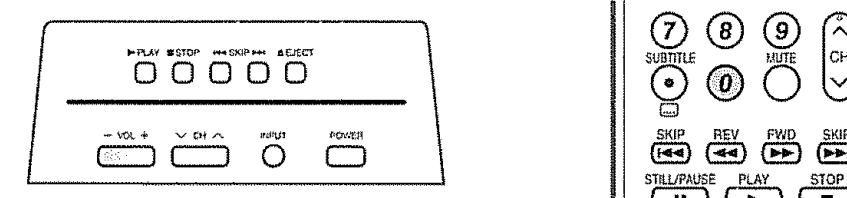

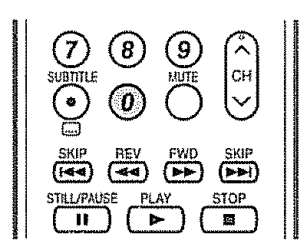

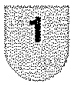

Maintenez enfoncées les touches VOL - du TV/DVD et 0 de la télécommande simultanément pendant quelques secondes jusqu'à ce que le menu **(A)** (VERROUILLAGES) apparaisse à l'écran.

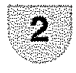

L'ancien mot de passe a maintenant été effacé. Vous pouvez définir un nouveau mot de passe.

**Le num\_ro secret est**

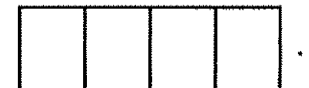

### **Side MARQUE**

· Par mesure de précaution, notez votre numéro secret ci-dessus, découpez-le de ce mode d'emploi et conservez-le dans un endroit sûr.

# 5HARP **GARANTIE LIMITÉE**

Produits Électroniques grand public

Bravo! Vous venez de faire un excellent achat!

Sharp Électronique du Canada Liée (ci-après nommée "Sharp") donne la garantie expresse suivante à l'acheteur initial du produit cidessous mentionné de Sharo si le produit est emballé dans son contenant original et s'il est vendu et distribué au Canada par Sharp ou par un Détaillant autorisé Sharp

Sham narantit nue ledit produit est, s'il est utilisé et entretenu normalement, exempt de défaut de labrication. Si un défaut de fabrication est décelé durant la période de narantie stipulée. Sharp s'engage à réparer ou remplacer, selon son choix, le produit spécifié ci-dessous

La garantie offerte par Sharp ne s'applique pas :

- (a) Aux appareits qui ont eté l'objet d'un emploi abusit, de négligence, d'un accident d'une installation inadéquate ou d'une utilisation non appropriée, tel qu'il est mentionné dans le manuel du propriétaire;
- (b) Aux produits Sharp altérés, modifiés, réglés ou réparés ailleurs qu'aux bureaux de Sharp, à un centre agréé de service Sharp ou à un Détaillant autorisé au service Sharp:
- (c) Au dommages causé ou réparation requise à la suite de l'utilisation avec des articles non désignés ou approuvés par Sharp y compris, mais non limité aux rubans pour nettoyage de tête et les nettoyants chimiques;
- (d) Au remplacement des accessoires, des pièces en verre des articles consommables ou périphériques, devenu nécessaire à la suite d'une utilisation normale du produit y compris, mais sans en être limité, aux écouteurs, les télécommandes les adaptateurs c a les piles, la sonde de température, les pointes de lecture, les plateaux, les filtres, les courroles, rubans, papier ou autre;
- (e) Aux délauts cosmétiques à la surface ou à l'extérieur de l'appareil, et qui sont causés par une usure normale;
- Aux dommages causés par des conditions extérieures et relatives à l'environnement, y compris, mais non limité à du liquide  $(f)$ répandu une tension de la ligne électrique ou de transmission trop élevée ou autre:
- Aux produits dont le numéro de série et de modèle ou le marquage CSA/cUL ou les deux ont été enlevés ou effacés:  $\langle 0 \rangle$
- (h) Aux produits de consommation utilisés à des fins de location;
- Aux coûts d'installation de configuration et (ou) de programmation ĤГ.

Si un défaut de fabrication est décelé dans ce produit Sharp au cours de la période de la garantie La réparation sous garantie est offerte à la condition que le produit Sharp soit livré accompagné de la preuve d'achat et une copie de cette GARANTIE LIMITÉE à un centre agréé de service Sharp ou à un Détaillant autorisé au service Sharp. La garantie de service à domicile peut être offerte, à la discrétion de Sharp sur tous les téléviseurs Sharp dont l'écran est de 27 pouces ou plus et sur les fours micro-onde Sharp au-dessus de la cuisinière

La garantie ci-dessus constitue la seule garantie expresse accordée par Sharp. Aucun autre détaillant, aucun centre de service, leurs représentants ou employés, ne sont autorisé à protonger la durée de la garantle, à fournir des garantles autres ou à transférer cette garantie au nom de Sharp Dans la mesure ou la loi en vigueur le permet. Sharp décline toute responsabilité pour les pertes ou les dommages directs ou indirects, pour les pertes ou les dommages imprévus et pour les pertes de profits indirectes résultant d'un défaut de fabrication du produit y compris les dommages reliés à la perte de temps ou d'utilisation de ce produit Sharp, L'acheteur doit assumer les coûts de démontage de réinstallation de transport et d'assurance de l'appareil La réparation des défectuosités, selon la manière et durant la période de temps ci-haut décrites, constitue l'exécution complète de toutes les obligations et les responsabilités de Sharp vis-àvis de l'acheteur en ce qui a trait au produit et constituera un acquittement complet pour toute réclamation, qu'elle soit basée sur le contrat la néoligence la responsabilité stricte ou autre

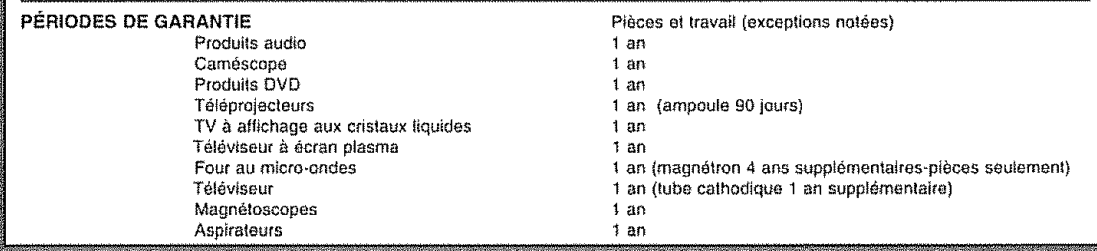

Pour obtenir le nom et l'adresse du Centre de service ou du Détaillant autorisé au service Sharp le plus près, veuillez écrire ou téléphoner à: SHARP ÉLECTRONIQUE DU CANADA LTÉE 335 Britannia Road East Mississauga, Ontario L4Z 1W9

Pour plus de renseignements sur cette garantie, sur des offres de garantie prolongée de Sharp, sur des produits de Sharp Canada, sur la vente d'accessoires, sur l'emplacement de détaillants ou de centres de service chez lé d taillant, veuillez composer le (905) 568-7140 Visitez notre site web : www.sharp.ca

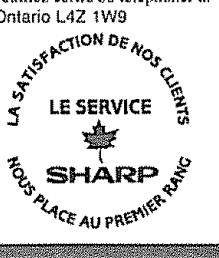

# **LC°I£AD22U**

# COMBINACION TV/DVD CON **PANTALLA DE** CRISTAL LiQUIDO **DVD/DISCOS** COMPACTOS

# ESPAÑOL

# MANUALDE OPERACION

- o Las i{ustraciones y visuatizaciones en pantaHa de este manual de operación se ofrecen con fines explicativos. y pueden ser un poco diferentes de las que aparecen al **hacer** operaciones reales
- Los elementos de menú que no se pueden seleccionar se muestran en color gris

### IMPORTANTE:

Para facilitar el reporte en caso de pérdida o robo, escriba por favor el modelo del TV/DVD y los números de serie en el espacio suministrado. Los números están ubicados en fa **parle** trasera del TWDVD

Modelo N °:

Serie N.<sup>o</sup>:

# INFORMACIÓN IMPORTANTE

# ADVERTENClA: PARA REDUCIR EL RIESGO DE FUEGO O DESCARGA ELÉCTRICA, NO EXPONGA ESTE PRODUCTO A LA LLUVIA O HUMEDAD.

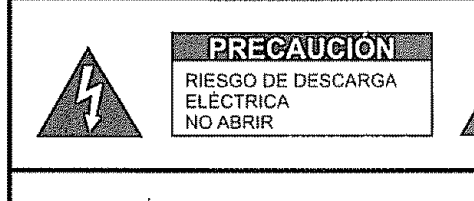

PRECAUCIÓN: PARA REDUCIR EL RIESGO DE DESCARGA ELÉCTRICA, NO RETIRE LA CUBIERTA (O LA PARTE TRASERA) NO HAY PARTES INTERNAS PARA SERVICIO POR PARTE DEL USUARIO. DEJE EL SERVICiO A PERSONAL SERVICIO CUALIFICADO

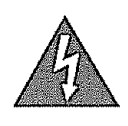

El símbolo del relámpago con la flecha, dentro de un triangulo equiiatero, sirve para alerlar al usuario de Is presencia de "voltaje peligroso" en el interior del producto que **puede** set de suficiente magnitud como para constituir riesgo de descarga eléctrica a las personas

E] signo de exclamaci6n dentro de un triangulo sirve para alertar al usuario de la presencia de importantes instrucciones en la operación y mantenimiento (servicio) en la literatura que acompaña el producto

# **INFORMACIÓN IMPORTANTE**

# **PRECAUCIÓN: PARA PREVENIR UNA DESCARGA ELÉCTRICA. HAGA COINCIDIR LA** LÁMINA ANCHA DEL ENCHUFE CON LA RANURA ANCHA. E INSERTE **COMPLETAMENTE**

### **PRECAUCIÓN:**

NO COLOQUE ESTE APARATO EN UN CARRITO, SOPORTE, TRÍPODE, MÉNSULA O MESA INCONDUCT EL APARATO PODRÍA CAERSE Y CAUSAR LESIONES GRAVES A PERSONAS O<br>ESTROPEARSE SERIAMENTE UTILÍCELO SOLAMENTE CON UN CARRITO, SOPORTE, TRÍPODE, MÉNSULA O MESA QUE HAYA SIDO RECOMENDADO POR EL FABRICANTE O VENDIDO JUNTO CON EL APARATO. SIGA LAS INSTRUCCIONES DEL FABRICANTE CUANDO INSTALE EL APARATO. Y UTILICE TAMBIÉN LOS ACCESORIOS DE MONTAJE RECOMENDADOS POR EL FABRICANTE. LA COMBINACIÓN DEL APARATO Y EL CARRITO DEBERÁ MOVERSE CON MUCHO CUIDADO. LAS PARADAS RÁPIDAS. LA FUERZA EXCESIVA Y LAS SUPERFICIES IRREGULARES PUEDEN SER LA CAUSA DE QUE LA COMBINACIÓN DEL APARATO Y EL CARRITO VOLTEE.

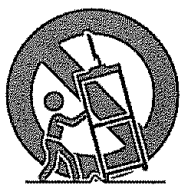

ADVERTENCIA: Las regulaciones de la FCC señalan que cualquier cambio o modificación no autorizado en este equipo, los cuales no hayan sido expresamente aprobados por el fabricante, podría anular la autorización del usuario para utilizar este equipo.

#### PRECAUCIÓN:

Este producto satisface los reglamentos de la FCC cuando se utilizan conectores y cables blindados para conectar la unidad a otro equipo. Para impedir las interferencias electromagnéticas con aparatos eléctricos tales como radios y televisores, utilice conectores y cables blindados para hacer las conexiones.

"Nota al instalador del sistema de CATV: El instalador del sistema debe recordar el Articulo 820-40 del Código Nacional Eléctrico que contiene las guías de los conocimientos básicos y en particular, especifica que el cable a tierra debe ser conectado al sistema de toma de tierra del edificio lo más cerca posible al punto de entrada del cable como sea práctico

Este producto utiliza soldadura de plomo fina, y lámpara fluorescente que contiene una pequeña cantidad de mercurio. La eliminación de estos materiales podrá estar regulada debido a las consideraciones medioambientales. Para obtener información sobre la eliminación o reciclado, póngase en contacto con las autoridades de su localidad o con Electronic Industries Alliance: www.ela.org

#### PRECAUCION:

ESTE TOCADISCOS DE VÍDEO DIGITAL UTILIZA UN SISTEMA LASER.<br>PARA UTILIZAR CORRECTAMENTE ESTE PRODUCTO, LEA CUIDADOSAMENTE ESTE MANUAL DE INSTRUCCIONES Y<br>GUARDELO PARA SU REFERENCIA EN EL FUTURO. SI FUERA NECESARIO HACER UN CONSULTE CON UN CENTRO DE SERVICIO AUTORIZADO-LEA EL PROCEDIMIENTO DE SERVICIO EL USO DE LOS CONTROLES, AJUSTES Ó LA REALIZACIÓN DE OTROS PROCEDIMIENTOS QUE NO SEAN LOS<br>ESPECIFICADOS AQUI PUEDE PROVOCAR UNA EXPOSICION A RADIACIONES PELIGROSAS. PARA EVITAR LA EXPOSICION DIRECTA A LOS RAYOS LASER NO TRATE DE ABRIR LA CAJA PUEDE HABER UNA RADIACION LASER VISIBLE AL ABRIR LA CAJA, NO MIRE HACIA EL RAYO.

#### **DECLARACIÓN DE CONFORMIDAD**

COMBINACION TELEVISOR CON PANTALLA DE CRISTAL LÍQUIDO DVD/DISCOS COMPACTOS SHARP, MODELO LC-19AD22U Este aparato cumple con la Parte 15 de las Reglas del FCC. El funcionamiento está sujeto a las dos condiciones siguientes: (1) Este aparato no puede causar interferencia nociva, y (2) este aparato debe aceptar cualquier interferencia que reciba, incluyendo aquella que pueda causar un funcionamiento indeseado.<br>PARTE RESPONSABLE: SHARP ELECTRONICS CORPORATION Sharp Plaza, Mahwah, New Jersey 07430-2135 Tel: 1-800-BE-SHARP

Para clientes de negocios: URL http://www.sharpusa.com

#### **INFORMACIÓN:**

Luego de probar este equipo se comprobó que cumple con los límites para los aparatos digitales Clase B, conforme a la Parte 15 de las Reglas de la FCC. Estos límites están diseñados para brindar una protección razonable contra la interferencia nociva en una instalación residencial. Este equipo genera, utiliza y puede irradiar energía de radiofrecuencia y, si no se instala y se utiliza de acuerdo con las instrucciones, puede causar una interferencia nociva a las comunicaciones de radio Sin embargo, no existe garantía de que la interferencia no ocurra en una instalación particular. Si este equipo causa interferencia nociva para la recepción de radio o televisión la cual se puede establecer apagando y encendiendo el equipo se recomienda al usuario que trate de corregir dicha interferencia mediante alguna de las siguientes medidas:

-Reoriente o reubique la antena receptora.

Aumente la separación entre el equipo y el receptor.

- Conecte el equipo a un enchufe de un circuito diferente de aquel donde está conectado el receptor
- Consulte al vendedor o a un técnico experimentado en radio/ televisión.

# **Marcas comerciales**

Fabricado bajo licencia de Dolby Laboratories "Dolby" y el simbolo de la doble D son marcas comerciales de Dolby Laboratories.

"HDMI, el logotipo HDMI y High-Definition Multimedia Interface son marcas de fábrica o marcas registradas de HDMI Licensing LLC.

#### "DTS" y "DTS Digital Out" son marcas registradas de DTS, Inc.

# **ESTIMADO CLIENTE DE SHARP**

Gracias per haber adquirido este Combinaci6n TV/DVD **con** Pantalla de Cristal L\_quido DVDID1SCOS Compactos SHARP. Para garantizar su seguridad y muchos años de uso sin problemas de su producto, **per** favor lea cuidadosamente las precauciones de seguridad importantes antes de usar este producto.

# **PRECAUCIONES DE SEGURIDAD IMPORTANTES**

La electricidad se usa para realizar muchas funciones útiles, pero también puede causar lesiones en personas y daños en la propiedad si se utiliza incorrectamente Este producto ha sido diseñado y fabricado con la más alta prioridad en la seguridad Sin embargo, su uso incorrecto puede provocar descargas eléctricas y/o incendios. Para evitar peligros potenciales, per favor **tenga** muy en cuenla las instrucciones siguientes ai instalar, operar y limpiar el producto Para garantizar su seguridad y prolongar **la** duraci6n de su televisor con pantalla de cristal ltquldo, **tea** cuidadosamente las precauciones siguientes antes de utilizado

- Lea estas instrucciones
- 2) Guarde estas instrucciones
- 3) Preste atención a todas las advertencias
- 4) Siga todas las instrucciones

............. ,r,

- 5) No utilice este aparato cerca del agua
- 6) Limpielo solamente con un paño seco
- 7) No tape las aberturas de ventilación Instale el aparato de acuerdo con las instrucciones del fabricante
- 8) No instale el aparato cerca de ninguna fuente de calor como. por ejempio, radiadores. salidas de aire caliente. estufas u otros aparalos (incluyendo amplificadores) que produzcan calor
- 9) No anule la seguridad de la clavija polarizada ni la de la clavija con conexión a tierra. Una clavija polarizada tiene dos patillas, una más ancha que la otra Una clavija con conexión a tierra tiene dos patillas y una espiga de conexión a tierra La patilla ancha y la espiga se proporcionan para su seguridad Si la clavija proporcionada no entra en su toma de corriente, consulte a un electricista para reemplazar la toma de corriente obsoleta.
- 10) Proteja el cable de alimentación para que nadie lo pise ni quede aplastado, especialmente en las clavijas, tomas de corriente y puntos por donde sale del aparato
- 11) Utilice solamente los accesorios suministrados por el fabricante.
- 12) Utilice el aparato solamente con el carrito, soporte, tripode, ménsula o mesa especificado por el fabricante, o vendido con el propio aparato Cuando utitice un carrito, tenga cuidado cuando mueva la combinación del carrito y el aparato para evitar que se caigan y se estropeen.

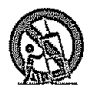

- 13) Desenchufe este aparato durante las tormentas electricas o cuando no lo utilice durante largos periodos de **tiempo**
- 14) Solicite todos los trabajos de reparación al personal cualificado solamente. Las reparaciones serán necesarias cuando se haya dañado el aparato de cualquier forma: cuando se haya estropeado el cable o la clavija de alimentación, se hayan derramado líquidos o hayan caido objetos en el interior del aparato, cuando este haya estado expuesto a la Iluvia o a la humedad, cuando no funcione normalmente o cuando se haya caldo

### Informaci6n de seguridad adicional

- 15) Fuentes de energía -- Este producto deberá utilizarse solamente con el tipo de fuente de energía indicado en la etiqueta de especificaciones. Si no està seguro del tipo de suministro de energía de su casa, consulte a su distribuidor o a la compañía de electricidad de su localidad. Para los productos diseñados para funcionar con pilas u otra fuente de energía, consulte las instrucciones de operación
- 16) Sobrecarga -- No sobrecargue las tomas de corriente, los cables de protongación o los receptáculos de convenieneia integrales porque se puede correr el riesgo de causar un incendio o recibir una descarga el6ctrica
- 17) Entrada de objetos y líquidos -- No meta nunca objetos de ninguna clase en este producto a través de las aberturas porque pueden tocar puntos de aito voltaje peligrosos o cortocircuitar paries que podrian causar un incendio o una descarga eléctrica No derrame nunca liquidos de ningún tipo sobre el producto.
- 18) Daños que necesitan ser reparados -- Desenchufe este producto de la torna de corriente y solicite las reparaciones al personal de servicio cualificado cuando se den las condiciones siguientes:
	- a) Cuando el cable o la clavila de CA está dañado.
	- b) Si se ha derramado algún líquido o han caido objetos en el interior del producto
	- e) Si el producto ha side expuesto a la lluvia o al agua
	- d) Si el producto no funciona normalmente siguiendo las instrucciones de operación.

Ajuste solamente aquellos controles descritos en las instrucciones de operación, ya que un ajuste incorrecto de otros controles podrá causar daños que a menudo requieren un arduo trabajo de ajuste por parte de un técnico cualificado para que el producto pueda volver a funcionar normalmente.

- e) Si el producto se ha caído o dañado de cualquier forma.
- 0 Cuando e! producto muestra an cambio notabie en su rendimiento, **io** que indica que necesita set reparado
- 19) Piezas de repuesto -- Cuando se necesiten piezas de repuesto, asegúrese de que el tecnico de servicio utilice las piezas de repuesto especificadas por el fabricante u otras cuyas características sean similares a las de las piezas originales. El uso de piezas no autorizadas puede causar incendios, descargas eléctricas u otros peligros
- 20) Verificación de seguridad -- Una vez completado cualquier trabajo de mantenimiento o reparación en este producto, pida al técnico de servicio que realice verificaciones de seguridad para determinar si el producto está en condiciones de funcionamiento apropiadas
- 21) Montaje en la pared o en el techo -- Cuando monte el producto en la pared o en el techo, asegurese de Instalarfo de acuerdo con el metodo recomandado par el fabricante

# **PRECAUCIONES DE SEGURIDAD IMPORTANTES**

- Agua y humedad -- No utilice este producto cerca del agua como, por ejemplo, una bañera, palangana, fregadero de cocina o lavadora; en un sótano húmedo; cerca de una piscina o un lugar similar
- Sopode -- No coteque et producte en un carrito, soporte, tdpode o mesa ineslabte. La colocaci6n del producto en una base inestable puede ser la causa de que el producto se caiga, lo que podrá causar lesiones graves a personas y también daños al<br>producto Utilice solamente un carrito, soporte, trípode, ménsula o mesa recomendado por el fabric producto. Cuando coloque el producto en una pared, asegúrese de seguir las instrucciones del fabricante Utilice solamente el hardware de montaje recomendado por el fabricante.
- Fierción de la ubicación --- Elija un lugar no expuesto a la luz solar directa y con buena ventilación.
- **•** Ventilación Los orificios de ventilación y otras aberturas de la caia han sido diseñados para ventilar el producto. No cubra ni bloquee estos orificios de ventilación y aberturas porque la falta de ventilación puede causar recelentamiento y/o reducir la duración del producto. No coloque el producto en una cama, sofá, alfombra u otra superficie similar porque las aberturas de ventilaci6n pedr\_n quedar bloqueadas. Este producto no ha side dise,tado pare set empotrado; no Io co!oque en un luger cerrado coma, per ejemplo, un mueble librerla o estanteria a menos que disponga de la ventilaci6n apropiada o se sigan los instrucciones del Iabricante
- La pantalla de cristal líquido utilizada en este aparato está hecha de cristal. Por lo tanto, podrá romperse si el producto se cae o recibe un impacto fuerte En el caso de que se rompa la pantalla de cristal líquido, tenga cuidado para que no le hieran las piezas do orista\_ role.
- Cator --- El producto deberá colocarse aleiado de las fuentes de calor como, por ejemplo radiadores, salidas de aire caliente,
- estufas u otros productos (incluyendo amplificadores) que produzcan calor.<br>• La pantalla de cristal líquido es un producto de alta tecnología que tiene 3 888 000 transistores de película fina, lo que le proporciona una imagen fina muy detallada.
- De vez en cuando puede que aparezcan algunos pixeles no activos en la pantalla a modo de puntos fijos de color azul, verde o ro,jo. Tenga en cuenta que esto no afecta pars nada al funcienamiento de su producto
- Termentas electricaa -- Pare una mayor pretecci6n dei TViDVO durante una tormente de **rayos,** y cuando se deja descuidado y sin usar durante largos períodos de tiempo, desenchúfelo de la toma de corriente de la pared y desconecte la antena Esto evitara danos al TV/DVD debidos a rayos y subidas de tensió
- Cables de electricidad -- No deberá ubicarse un sistema de antena exterior cercano a cables de electricidad que pasen por encima del mismo u otras luces eléctricas o circuitos de alimentación, o donde pueda caer sobre tales cables de electricidad o circuitos Cuande instate un sistema de antena exterior deber& tamer un cuidado extreme pars evilar **tocar** tales cables de electricidad o circuitos, pues el contacto con ellos podría resultar fatal.
- Puesta a tierra de la antena exterior Si se conecta una antena exterior al TV/DVD, asegúrese de que el sistema de antena este conectado a tierra para obtener cierta protección ante los aumentos de voltaje y la acumulación de cargas estática El artículo 810 del Código Eléctrico Nacional, ANSI/NFPA 70, proporciona información relacionada con la conexión a tierra correcta del poste y la estructura de apoyo, la conexión a tierra del cable de entrada a una unidad de descarga, el tamaño de los conductores de conexión a tierra, la ubicación de la unidad de descarga de antena, la conexión a los electrodos de conexión a tierra y los requerimientos para el electrodo de conexión a tierra

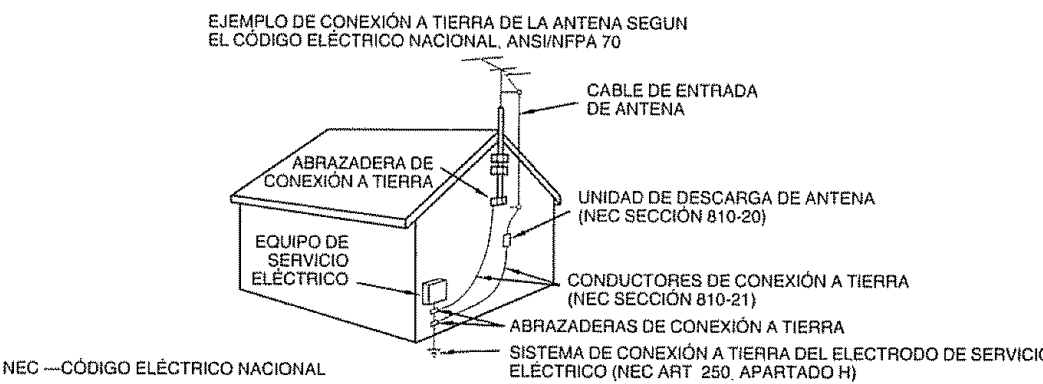

- Para impedir un incendio, no ponga nunca ningún tipo de vela o llama al descubierto encima o cerca del TV/DVD
- · Para impedir un incendio o una descarga eléctrica, no exponga este aparato al goteo ni a las salpicaduras Tampoco deberán ponerse encima del producto objetos llenos de líquidos como, por ejemplo, floreros.
- + Para impedir un incendio o una descarga eléctrica, no ponga el cable de CA debajo del TV/DVD u otros objetos pesados • Apague el operate y desconee e e cab e de CA de a tome de corrienle antes de manejarlo
- Utilice un paño blando y paselo suavemente por la superficie de la pantalla No utilice un paño duro porque podra rayar la superficie de la pantalla
- superiore de la pantalla esté muy sucia utilice un paño blando humedecido para límpiarla.
- (Tenga cuidado al pasar el paño porque si lo hace con luerza puede dañar la pantalla)
- Si la pantalla tiene polvo, pase un cepillo contra la electricidad estática, de venta en el comercio, para limpiarla<br>• Para protogor la pantalla, po utilizo un poño quaja, limpiadarse subricas e venta en el comercio, par
- Para proteger la pantalla, no utilice un paño sucio, limpiadores químicos o un paño químico para limpiarla Estos materiales pueden dañar la pantalla.
- eudon. Estante la primera<br>No muestre una imagen fija durante mucho tiempo porque esto podrá ser la causa de que quede una imagen residual en la pantalla
- Instale el producto en un lugar donde el cable de CA pueda desenchufarse con facilidad desde el enchufe, o desde el terminal<br>de entrada de CA (AC INPUT) en la parle trasera del aparato.
- CONDENSACION -- Se condensará humedad en la secció de funcionamiento del tocadiscos si se lo trae de un lugar fresco a una habitación caliente o si la temperatura en la habitación sube repentinamente En este caso, se verán afectadas las prestaciones del tocadiscos Para evitarlo, deje el tocadiscos a la nueva temperatura durante aproximadamente una hora antes de conectarlo, o haga que la temperatura en la habitación suba gradualmente. También puede condensarse humedad durante el verano si el tocadiscos está expuesta a una corriente de aire del acondicionador de aire En estos casos, cambie el tugar donde está instalado el tocadiscos
- RANURA DE DISCOS No acerque sus dedos a la ranura de discos cuado se está cerrando Si no procede de esa forma puede provocar series tesiones personales
- RAYO LASER -- No mire por la ranura de la ranura de discos por las salidas de circulación de aire del producto para ver la fuente del rayo láser. Puede dañar sus ojos.
- @-4 DISCO -- No utilice un disco rayado, deformado o reparado Estos discos se pueden romper fácilmente y provocar serias heridas o averías en el producto

En esta unidad, sólo se pueden usar discos que cumplan el estándar, como los que llevan las marcas de logotipo que se incluyen a continuación en la superficie de la etiqueta del disco Si utiliza un disco que no sea estander, no podemes garantizar la reproducci6n Aunque dicho disco se pueda reproducir, no garantizamos la calidad de la imagen o el sonido El logotipo de DVD es una marca cornerciat registrada

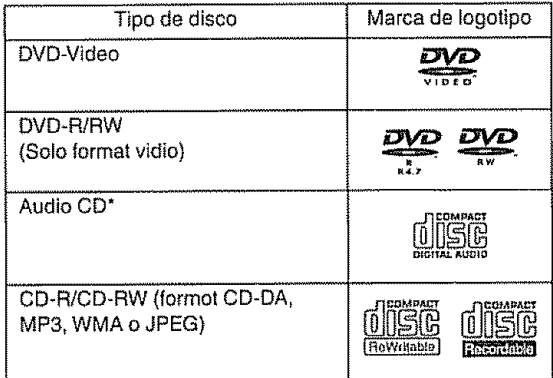

Esta unidad ha sido diseñada para reproducir Discos compactos (CD) que cumpian el estándar de CD Los CD que contengan señales de protección de los derechos de autor (sisterna anlicopia) no se pueden reproducir

- Algunos CD-R/RW y DVD-R/RW no se pueden retroceder pues depende de las condiciones de grabación
- Los discos de 8 cm pueden reproducirse sin necesidad de un adaptador

### tnformact6n de **gestibn** de **regi6n**

Esta unidad ha sido diseñada y fabricada para que adrnita la información de gestión de región que está grabada en un disco DVD. Si el número de región indicado en el disco DVD no se corresponde con el número de región de esta unidad. ésta no puede reproducir ese disco

- El número de región de esta unidad es "1"
- La unidad reproducirá los discos DVD Video marcados con eliquetas que contengan "1" o "ALL"

Ejemplo:

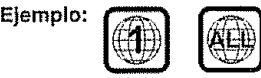

### Use **de discos DVD Video**

- Algunas operaciones de los discos DVD Video pueden estar prohibidas por el fabricante, o bien algunos métodos de funcionamiento o funciones del DVD Video pueden ser diferentes a la descripción que se proporciona en este manual.
- Si intenta llevar a cabo una operación que está prohibida por el disco o la unidad, aparecerá una marca "X" en la pantalla del TV/DVD Para obtener información sobre operaciones prohibidas por el disco. consulte la información que acompaña al disco
- Cuando aparezca la pantalla de menu o la guia de funcionamiento durante la reproducción del disco, siga la información que se muestra

# **Discos que se pueden reproducir Discos que no se pueden reproducir**

Los discos que se enumeran a continuación no se pueden reproducir en general Aunque alguno de eiios se pueda reproducir, quizá no se reproduzca correctamente. Si un disco se reproduce por error, los altavoces emitirán sonidos muy aitos que pueden dañar los oídos de aquellas personas que estén en el radio de escucha. No reproduzca los siguientes discos:

CDG, Pholo-CD, CD-ROM, CD-TEXT, CD-EXTRA. SACD, PD, DVD-ROM, SVCD, CVD, VCD, DVD-RAM. DVD+RiRW. DVD audio, HD DVD. Blu-ray, etc

#### **Los** siguientes **discos DVD Video** no se pueden reproducir en esta **unidad:**

- Discos DVD Vídeo que no tengan el numero de región "t" o "ALL".
- **•** Discos DVD Video PAL o SECAM,
- Discos DVD Vídeo prohibidos o para uso comercial.

### Los **discos** CD-R,CD-RW **no** se **pueden reproducir** por las siguientes razones.

- Compatibilidad del disco y esta unidad
- Compatibilidad del disco y el grabador utilizado
- Discos no **finalizados**

#### **Nunca utilice** los **discos o** aceesorios sigutentes. **Puede causar sedos dafios al TWDVD,**

- Discos de forma irregular. 1ales come forma de tarjeta o coraz6n
- Protector anular u otros accesorios de discos
- Adaptador de disco de 8 cm
- Discos pegoteados o con papeles adheridos.
- Discos con cinta scotch, cola u otros restos de etiquetas.

# **Titulo, capftulo y pista** ....

Los discos DVD Vídeo se dividen en grandes particiones denominadas "Titulos" y \_stos se dividen a su vez en particiones más pequeñas llamadas "Capítulos"

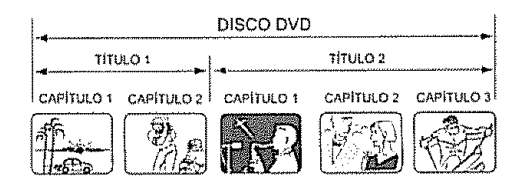

Un CD de musica tiene otras particiones denominadas "Pistas". Se asigna un número a cada partición y estos numeros se denominan "numeros de título", "numeros de capítulo" o "números de pista"

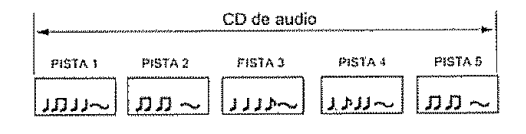

# Manejo de los discos

**Extracción del disco de su caja**<br>Asegúrese de sujetar el disco por los bordes. No toque la superficie del disco

- Saque el disco con cuidado de su caja
- No rays el disco
- Evite que se ensucie la superficie del disco
- No pegue etiquetas ni cintas adhesivas en el disco
- No deje cast et disco ni Io doble

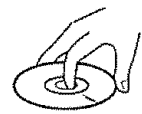

### Almacenamiento **de** los discos

- Guarde el disco en la caja para evitar que se raye, se ensucie o resulte dañado
- No deje el disco expuesto a la luz solar directa, ni en lugares calurosos o húmedos

### **Llmpieza de** los discos

**Limpie** el disco con un trapo iimpio y seco desde et centro hacia los bordes

- **,** No timpie el disco en sentido circular en tomo al centro
- No utilice limpiadores líquidos ni aerosoles

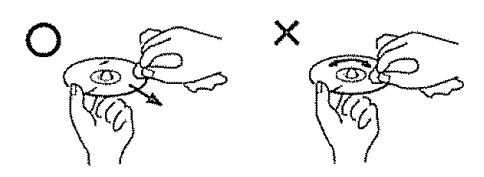

### **Notas sobre derechos de autor**

- Este **producto incorpora** una tecnologta de protecci\_n de copyright que está protegida por patentes estadounidenses y otros derschos de propiedad intelectual El uso de esta tecnología de protección de copyright debe ser autorizado por Macrovision y está previsto exctusivamente pars uso domestico y **olros** usos de visualizacion timitados, a menos que Macrovision Io autorice. Está prohibido desmontar o aplicar técnicas de ingenierta **inversa**
- La grabación no autorizada de programas de televisión con derechos de autor, petfcula, video **cassettes** y otros materiales, puede infringir la ley de derechos autorales y ser contraria a las leyes pertinentes

# **Accesorios suministrados**

Asegurese de que los accesorios siguientes le hayan side suministrados con el producto,

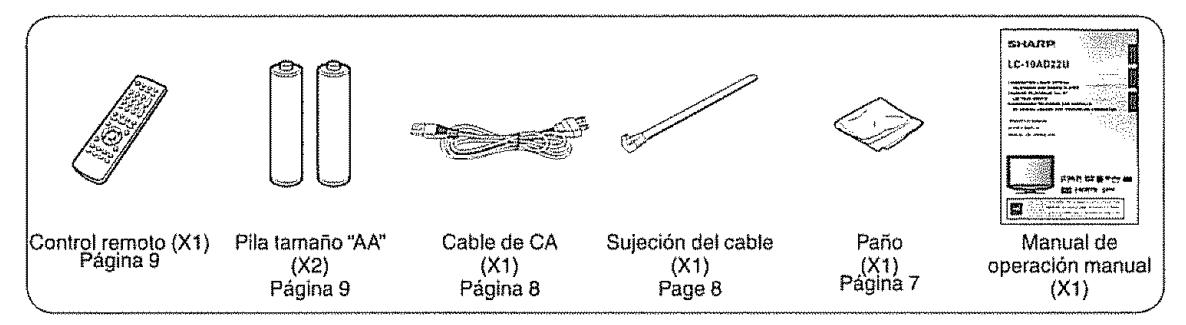

# **SHOTA**

**.** Utilice siempre el cable de CA suministrado con el TV/DVD

# **GU{A** DE REFERENCHA BAPIDA

gebouwer aan die signeerste van die steense van die volgenste gebouwer.<br>Die Stadio af die Board van die volgenstele van die steen van die Stadio Agostie. Quitar la lámina protectora n Pol

· El producto está cubierto por dos películas protectoras. Retire estas películas antes de usarlo

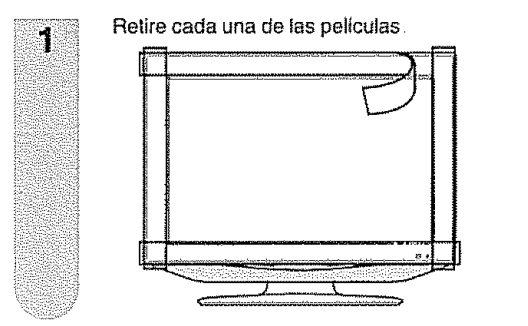

Tire del punto de corte y retire la película 2 despegándola hacia uno de los lados  $=$  $\overline{\mathcal{F}}$  $\ddot{\mathbf{v}}$ 

### Consejos **para la ventilaci6n** y la limpieza

Instate su TV/DVD en un lugar bien ventilado, y asegúrese de no colocarlo cerca de una fuente de calor ni utilizarlo cerca del agua. El TV/DVD ha sido diseñado para funcionar solamente con CA, y deberá utilizarse con el cable de CA suministrado

Limpie la pantalla con un paño (suministrado) sin pelusa humedecido un poco en agua Pase el paño con cuidado y evitando presionarlo contra la pantalla. Para limpiar la caja exterior, utilice el mismo metodo No utilice productos de **limpieza** liquidos ni en aerosoles

La pantalla es de cristal, por lo que puede rayarse o romperse si se deja caer o se golpea

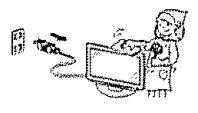

### **CONSEJOS PARA UNA INSTALACIÓN RÁPIDA**

- Fije la antena a la parte trasera del TV/DVD  $\ddagger$ . (ver página 13.)
- 2. Conecte el cable de CA del TV/DVD al enchufe en la pared

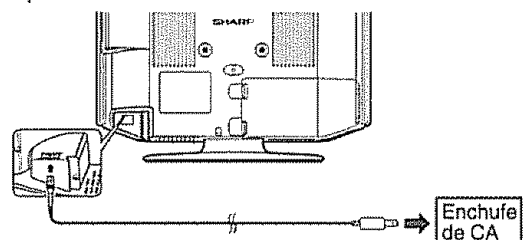

· Ubique el TV/DVD próximo al enchufe de CA, de manera que el cable llegue hasta el mismo

### $\mathbb{R}$

- + PARA IMPEDIR EL RIESGO DE DESCARGA ELÉCTRICA, NO TOQUE LAS PARTES SIN AISLAR<br>DE NINGÚN CABLE ESTANDO CONECTADO EL CABLE DE CA.
- 3. File todos los cables con la sujeción del cable suministrada. de tal forma que éstos no queden atrapados cuando se instale la cubierta

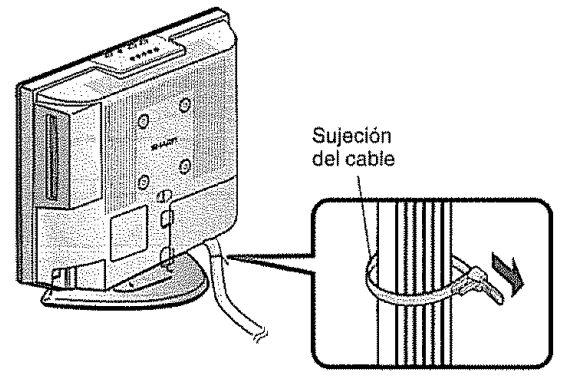

- Siga los pasos siguientes para encender el TV/DVD por 4. primera vez
- A) Pulse POWER en el TV/DVD

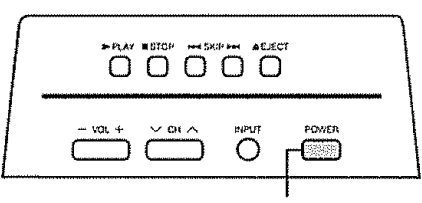

**POWER** 

B) El indicador POWER de la parte delantera del TV/DVD se enciende en VERDE

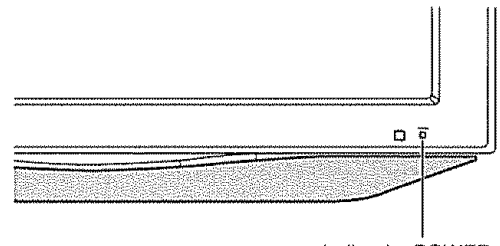

Indicador POWER

### **SANOTA**

- 
- · El altavoz no se puede separar el TV/DVD · El ángulo del TV/DVD no se puede ajustar

 $ES - 8$ 

Reemplace las pilas del control remoto si éste no puede controlar el TV/DVD.

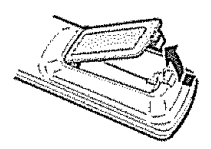

1 Abra la cubierta de las pilas, **2** lnserte dos pilas tamafio "AA" (suministradas con el producto),

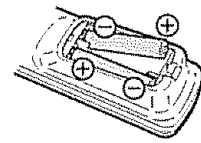

**•** Ponga las pilas con sus terminales correspondientes en los indicadores  $(+)$ <br> $y$   $(-)$  del compartimiento de las pilas.

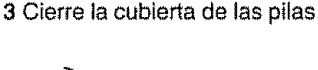

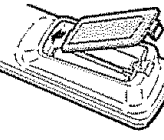

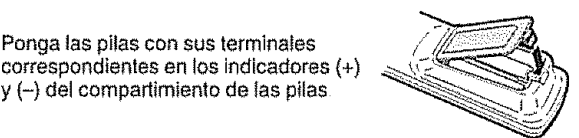

# **SIMONA**

La utilización incorrecta de las pilas puede causar escapes de electrólito o explosiones Asegurese de seguir las instrucciones dadas a continuación

- No mezcle pilas de tipos diferentes Las pilas de tipos diferentes tienen también características diferentes
- No mezcle pilas viejas y nuevas La mezcla de pilas viejas y nuevas puede reducir la duración de las pilas nuevas o causar fugas de electrólito en las pilas viejas
- Retire tas pilas tan pronto come se agoten La fuga de eleclrOlito de fas pilas puede causer erupeiones **en** ta piel Si encuentra electrólito derramado, límpielo con un paño.
- Las pilas suministradas con este producto pueden durar menos de lo esperado debido a las condiciones en las que han estado guardadas
- Si no va a utilizer et control remote durante un largo periodo de **tiempo,** retire las piles del mlsmo

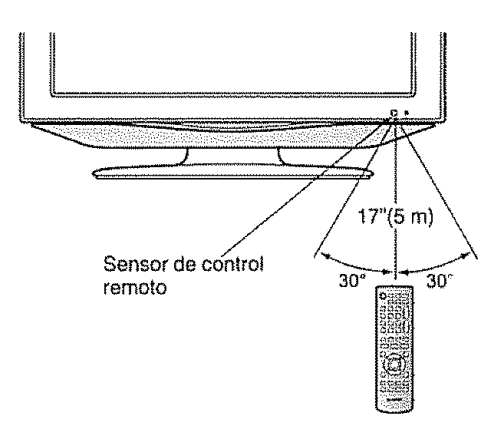

### **IMPORTANTE;**

El indicador POWER del TV/DVD deberá encenderse en VERDE indicando que usted ha encendido el TV/DVD.

Si el indicador POWER del TV/DVD no se enciende todavia, pulse POWER en el control remoto para conectar la alimentación

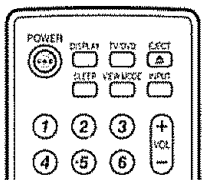

### IMPORTANTE;

SI LA UNtDAD NO SE ENCIENDE, DESENCHUFE EL TV/DVD DE LA TOMA DE CORRIENTE Y REPITA LOS PASOS DE INSTALACION,

SI SIGUE SIN PODER ENCENDERLO, PONGASE EN CONTACTO CON NOSOTROS LLAMANDO AL 1-800- BE-SHARP

Consulte la sección de AJUSTES BÁSICOS para la Autoinstalación y las funciones básicas de ajuste de canales, y la sección de UTILIZACIÓN DE UN EQUIPO EXTERNO para otras conexiones de otros dispositivos (DVD, VCR, AUDIO, etc.) en el manual del operación del TV/DVD

# Índice

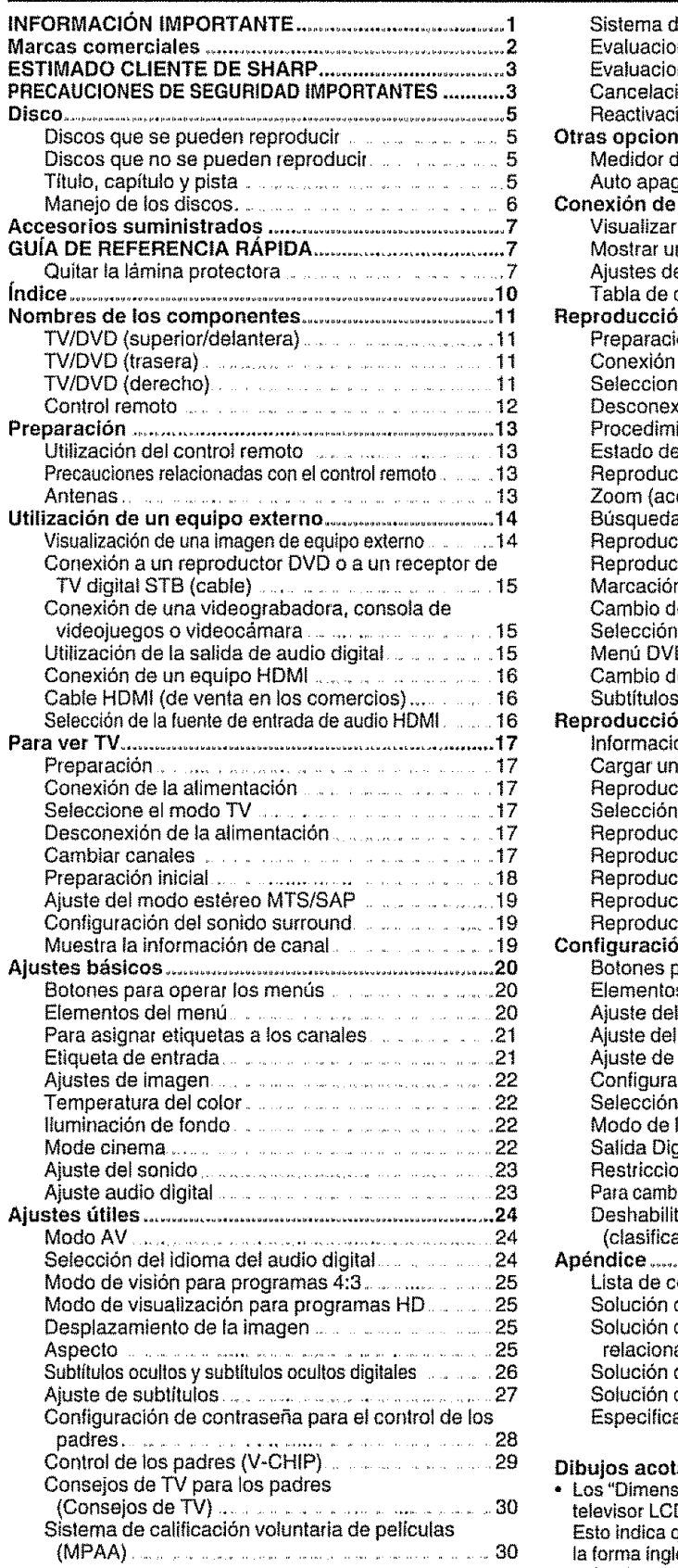

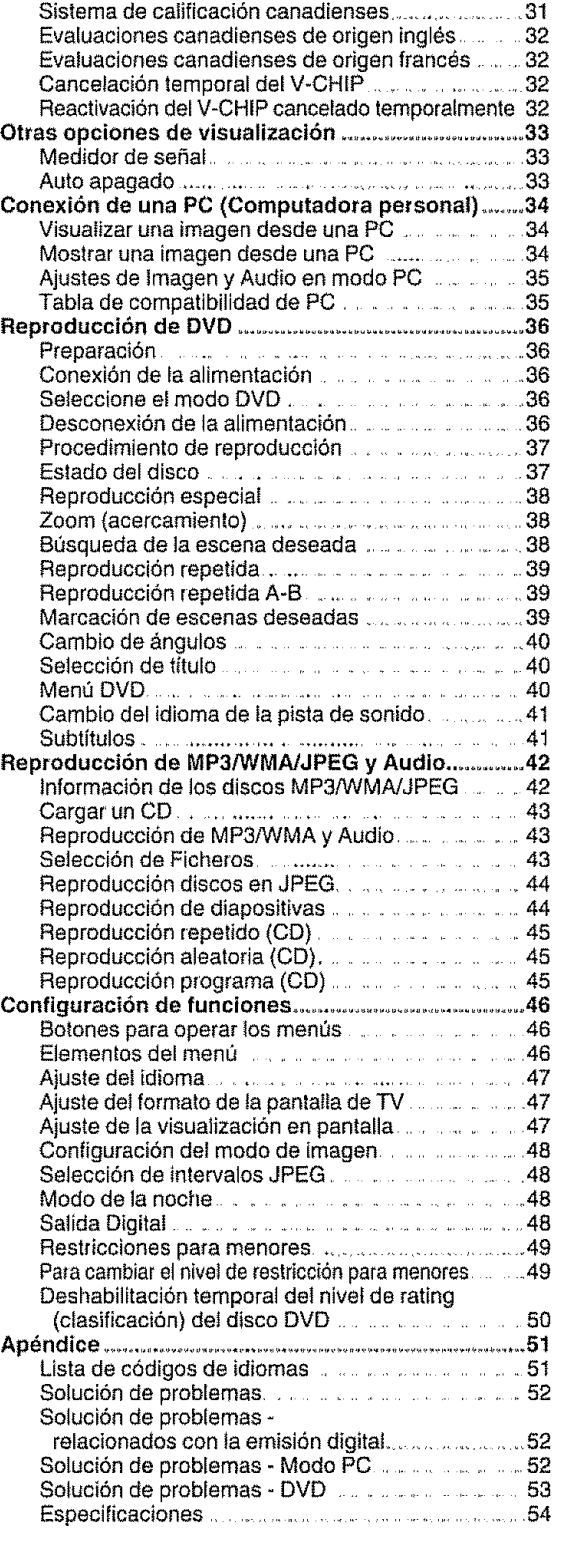

### **Dibujos** acotados

**•** Los "Dimensional Drawings" (Dibujos acotados) de] televisor LCD se muestran en la cubierta trasera interior Esto indica que los valores numéricos se describen en la forma ingles& y **fa** unidad de tongilud se describe en pulgadas y nil[metros (ram)

# Nombres de los componentes

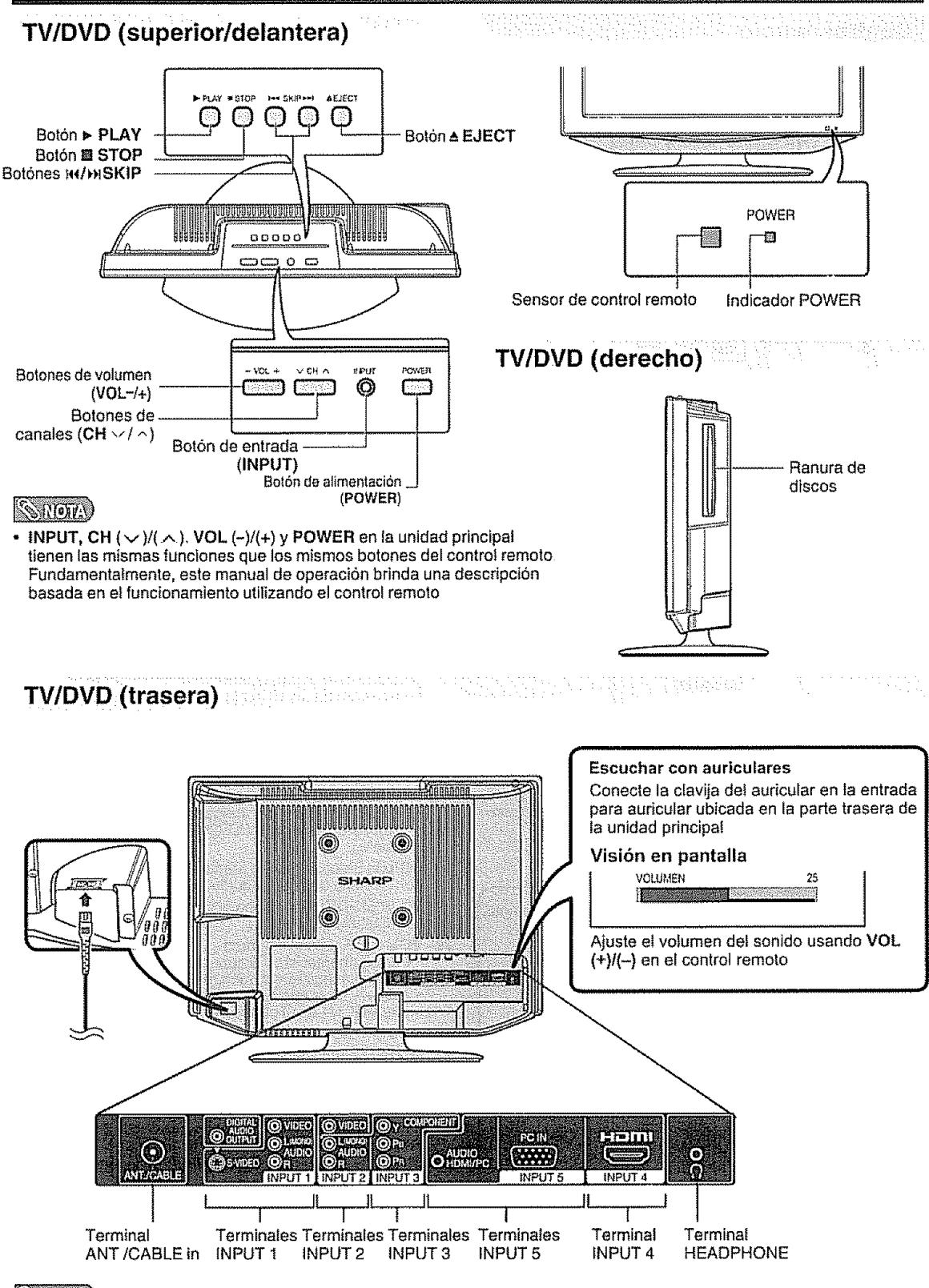

**SROTA** 

• INPUT 2 y 3 comparten los terminales de AUDIO L/R. INPUT 4 y 5 comparten los terminales de AUDIO HDMI/ PC

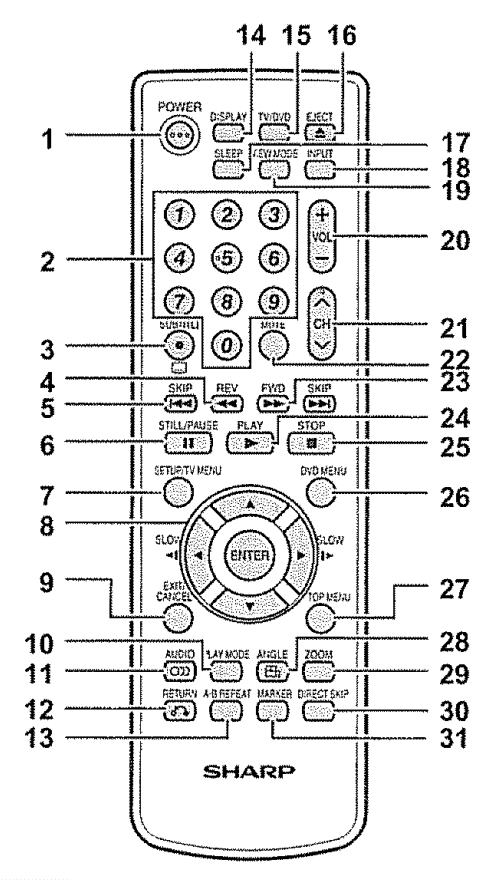

# $\mathbb{C}$  ,  $\mathbb{C}$  of  $\mathbb{C}$   $\mathbb{C}$

• Cuando utilice et controi remote, apQntelo al **televisor** con pantalla de cristal líquido (Consulte la página 9)

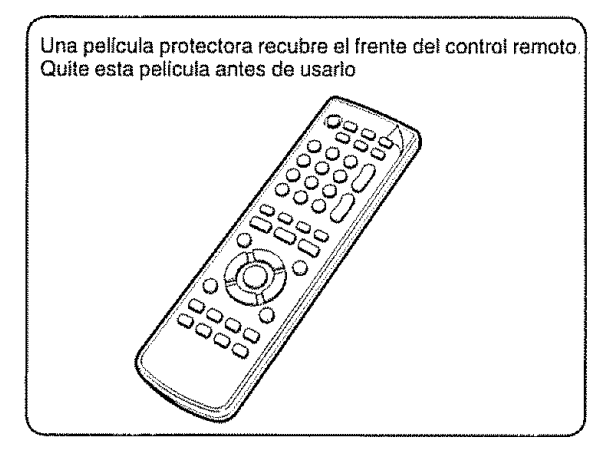

- Controlremoto : : : i POWER:Conectaeponeenesperalaaiimentaci6ndel TV/DVD. (Consulte la pagina 17.)
	- **2 0-9:** Establece el canal (Consulte la p&gina 17 )

**L** ..................... ,, ,,,, ......... ,,,,,,,, ,, ,

- 3 (PUNTO) /SUBTITLE: To select 4-digit channel number. (Consulte la página 17 )/ Mostrar subtitulos (Consulte la página 41.)
- 4 REV: Retroceso rápidos (Consulte la página 38)
- 5 SKIP  $H(h)$ : Salte el capítulo en retroceso o avance. (Consulle la pagina 38 )
- 6 STILL/PAUSE: Fijar imagen del DVD/ Pausa sonido del CD (Consulte la página 38)
- 7 SETUP/TV MENU: Mode de TV Mostrar el menú de la TV / Mode de DVD - Llamar el modo de ajuste inicial (Consulte la páginas 20 46.)
- 8  $\angle$  A/V/</> ENTER: Selecciona un elemento deseado en la pantalla de ajuste SLOW <1/1>: Retroceso/avance-cámara lenta (Consulte la p&gina 38 )
- 9 EXIT/CANCEL: Para salir de la pantalla de menú / Resetear información en el menú
- 10 PLAY MODE: Seleccione el modo de reproducción (Consulte la página 39)
- 11 AUDIO: Cambiar el sonido de la TV / Cambie el idioma de la pista de sonido (Consulte la página 41.)
- 12 RETURN: Salir de la pantalla de menú del DVD
- 13 A-B REPEAT: Repita la reproducción entre A v B. (Consulte la pàgina 39.)
- 14 DISPLAY: Visualiza la información de los canales (o fuente de entrada) (Consulte la pagina 19)
- TV/DVD: Cambiar entre TV/AV y DVD. (Consulte la p&ginas 17, 36 )
- 16 EJECT: Extraiga el disco (Consulte Ia pagina 37 )
- 17 SLEEP: Le permite fijar la hora para que el TV automáticamente cambie a standby. Cada vez que presione este botón, la programación restante de **tiempo** cambia de 10 m\_nutos hasta 2 heros. Esta imagen desaparece en unos pocos segundos, yet sleep **timer** autom&ticamente **inicia** la cuenta regresiva.
	- \* Si desea ajustar nuevamente el sleep **timer,** presione repetidamente en SLEEP y cambie el ajuste de horas
	- Para cancelar el aiuste del sleep timer presione repetidamente SLEEP y seleccione "OFF
	- **•** Si et temporizador de apagado se activa cuando se pone en cero, el TV/DVD entrará en el modo en espera
- 18 INPUT: Selecciona una fuente de entrada de TViDVD con pantalla de cristal líquido (Consulte la página 14.)
- 19 VIEW MODE: Selecciona el tamaño de la pantalla (Consulte la página 25.)
- 20 VOL +1-: Ajusta et volumen.
	- **. Rata** aumentar el volumen, puise **VOL+**
	- **.** Para disminuir el volumen, pulse VOL-. **•** VOL+I- en el televisor funciona de **ia** misma forma que VOL+/- en el control remote
- 21 CH  $\land$  / $\lor$  **:** Selecciona el canal (Consulte la página 17)
- 22 **MUTE:Silenciaelsonido."MUDO'hasidovisuatizado** en la pantalla y el sonido ha side silenciado La función mudo se puede desactivar presionando ese bot6n nuevamente o uno de los botones VOL +/-.
- 23 FWD: Reproducción en avance. (Consulte la página 38 )
- 24 PLAY: Reproducción (Consulte la página 37 )
- 25 STOP: Parada (Consulte la página 37 )
- 26 **DVD MENU:** Mostrar el menu dei DVD (Consulte la página 40.)
- 27 TOP MENU: Seleccione el título. (Consulte la página 40)
- 28 ANGLE: Cambie el ángulo de reproducción. (Consulte la página 40 )
- 29 ZOOM: Zoom (Consulte la página 38 )
- 30 DIRECT SKIP: Localización de la escena deseada (Consulte la página 38)
- 31 MARKER: Indice (DVD). (Consulte la página 39.)

# Preparación

# Utilización del control remoto

Utilice el control remoto apuntándolo hacia el sensor de control remoto. Los objetos ubicados entre el control remoto y el sensor pueden impedir el funcionamiento apropiado

### Precauciones relacionadas con el control remoto

- · No exponga a golpes el control remoto Además, no exponga tampoco el control remoto a los líquidos, y no lo coloque en un área con alta humedad.
- No instale ni coloque el control remoto bajo la luz directa del sol El calor puede causar deformaciones en la unidad.
- · El control remoto puede no funcionar correctamente si el sensor de control remoto del TV/DVD se encuentra bajo la luz directa del sol o bajo una lluminación intensa. En tales casos, cambie el ángulo de la iluminación o del TV/DVD, o utilice el control remoto más cerca del sensor de control remoto

# **Antenas**

Para disfrutar de una imagen clara, utilice una antena exterior A continuación se ofrece una breve explicación de los tipos de conexiones que se utilizan para un cable coaxial Si su antena exterior utiliza un cable coaxial de 75 ohmios con un conector tipo F, enchúfela al terminal de antena del panel trasero del TV/DVD

ining ing bakibahan sa Kalifa.<br>1917 - Partisa Palitana Paul III Paul

PASICHE

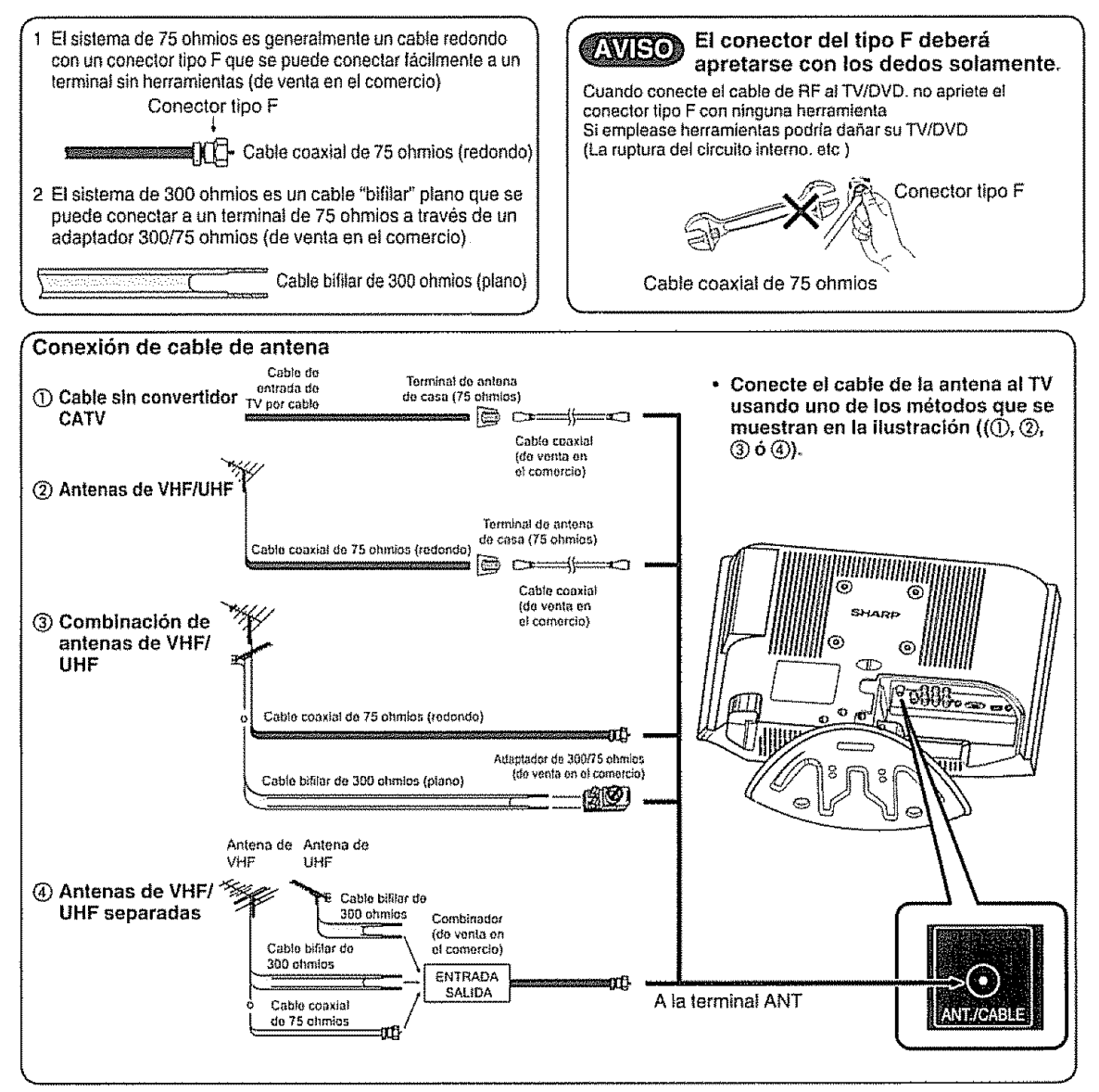

# **Utilización de un equipo externo**

**A** su **TWDVD puede conectar** muchos **tipos de** aparatos **extemos como, pot ejemplo, un reproductor DVD,** una **videograbadora, un sintonizador** de **TV digital, un equipo HDM1, una conso[a de videojuegos y una videoc\_,mara, Para vet** ias **imagenes de la** fuente **extema,** seleccione **la** fuente de **entrada con INPUT en el control remoto o en el TV/DVD**

**Visualización de una imagen de**  $\Box$ **equipo externo** \_ : ' \_

La explicaci6n siguiente es para cuando se conecta un reproductor DVD al terminal iNPUT 3

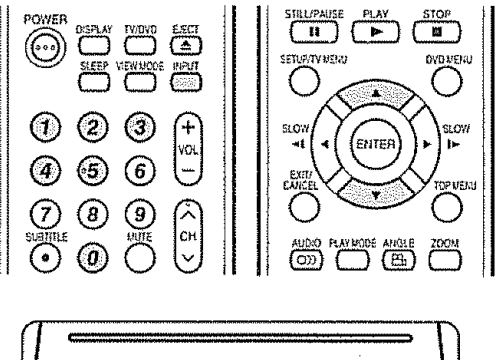

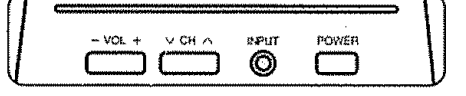

Para vet una imagen de DVD, seleccione "ENTRADA 3" en el menu "FUENTE SELECCION" utilizando 0-5 en **el** control remoto

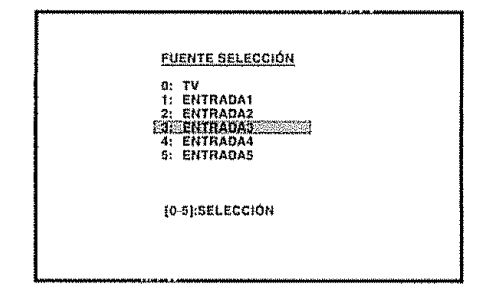

- Cada vez GlueINPUT **es** presionado, "FUENTE SELECCIÓN" cambia a otra posición.
- Tambien puede seleccionar' FUENTE SELECCI6N" pulse  $\mathbb{A}/\mathbb{V}$

# **WIPER (VOID)**

• Para proteger todos los equipos, apague siempre **at** TV/DVD antes de conectar un reproductor DVD, una videograbadora, un sintonizador de TV digital, un equipo HDMi, una consola de videojuegos, una videoc&mara u otro equipo externo

### **SSHOW**

- Consulte las p&ginas 15 a t6 para conectar un equipo externo.
- Consulte cuidadosamente el manual de operación pertinente (reproductor DVD, etc.) antes de hacer las **conexlones.**
- Consulte el **manual** de! equip{) extemo para conocer el tipo de señal.

# **Conexión a un reproductor DVD o a un receptor de TV digital STB (cable)**

Cuando haga la conexión a un reproductor DVD, un receptor de TV digital y a otro equipo audiovisual podrá utilizar los terminales INPUT 1-3, 5

### **Cuando** se **utitiza un cable de v{deo compuestoo** (INPUT1 **o 2)**

# Cuando **se utiliza un cable de vfdeo componente. (tNPUT3)**

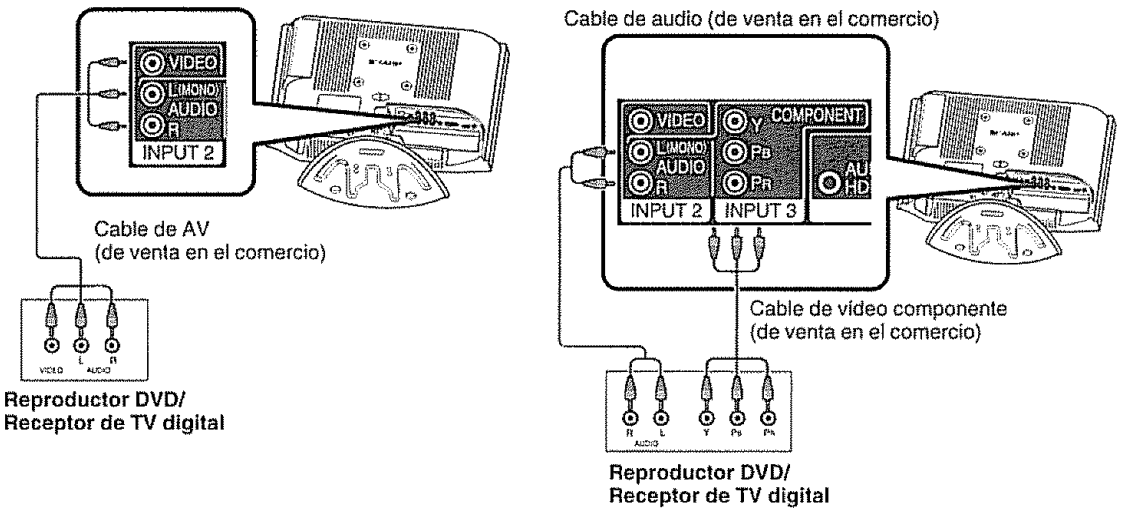

# $\mathbb{C}$   $\mathbb{C}$   $\mathbb{C}$   $\mathbb{C}$   $\mathbb{C}$   $\mathbb{C}$

• Consulte la página 16 para conectar un reproductor DVD o un receptor de TV digital STB con terminal HDMI.

# Conexi6n **de una videograbadora,** ::  $c$ onsola de videojuegos o videocámara

Una videograbadora, consola de videojuegos, videocámara y algún otro equipo audiovisual se puede conectar convenientemente utiiizando los terminales INPUT 1 o 2

# Utilización de la salida de audio digital

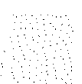

Se puede dar salida al audio por el terminal DIGITAL AUDIO OUTPUT (Consuite la p&gina 23 para conocer m\_s detalles ) Salidas de audio PCM desde el **terminal**

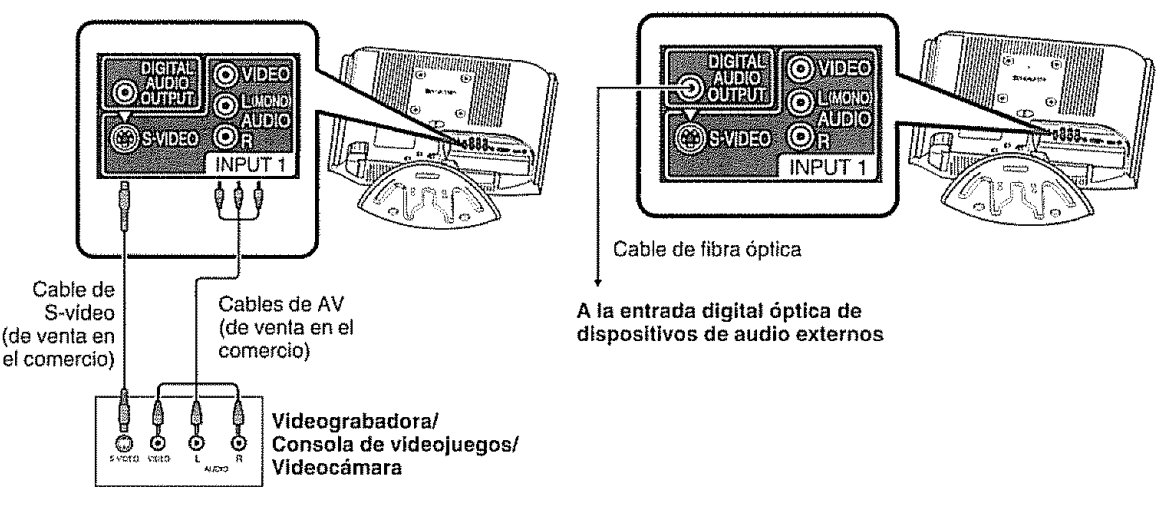

# ANOWA

**•** El terminal S-video tiene **prioddad** sobre los terminales de video

# **Conexión de un equipo HDMI**

Cuando conecte un equipo HDMI podrá utilizar el terminal INPUT4.

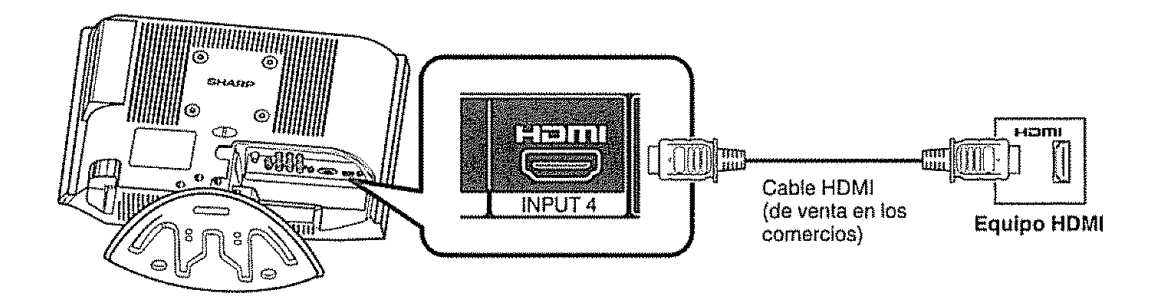

Cuando utilice un cable de conversión HDMI-DVI, introduzca la señal de audio al terminal AUDIO de INPUT 4

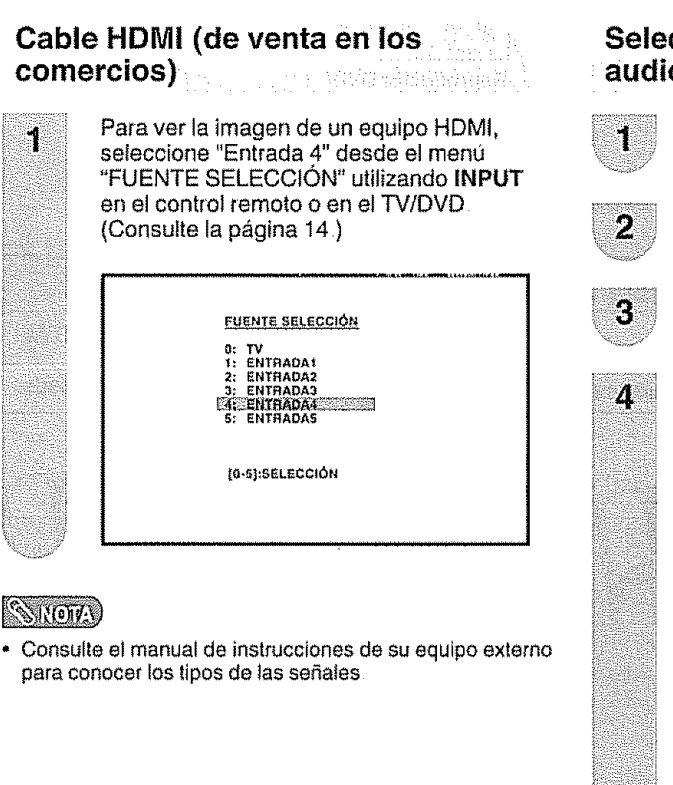

# **Selecci6n de la fuente de entrada de audio HDMI**

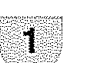

Pulse **TV MENU** y se visualizará la pantalla MENU

Pulse  $\prec/\succ$  para seleccionar  $(\partial_{\mu}$  (AUDIO).

Pulse A/v **para** seleccionar "HDMI"

Pulse  $\prec$ /> para seleccionar "HDMI" o "DVI".

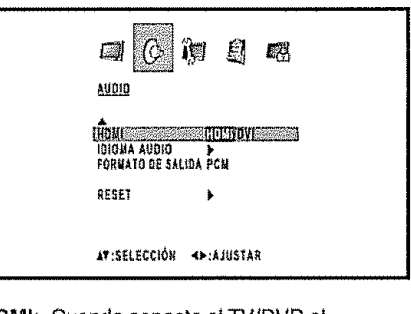

**HDMI:** Cuando conecte al TV/DVD el dispositivo HDMI, seleccione esta configuración DVI: Cuando eonecte al TV/DVD el dispositivo DVI con cables para audio anatógico, seleccione esta configuración.

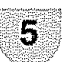

Pulse EXIT para volver a la imagen normal

# **SROLL**

- Consulte su manual de operación de equipo externo por el tipo de señal.
- Cuando conecte un adaptador/cable HDMt-DVI al terminal HDMI, la imagen puede no verse claramente

Operaciones f&ciles para ver un **programa** de TV

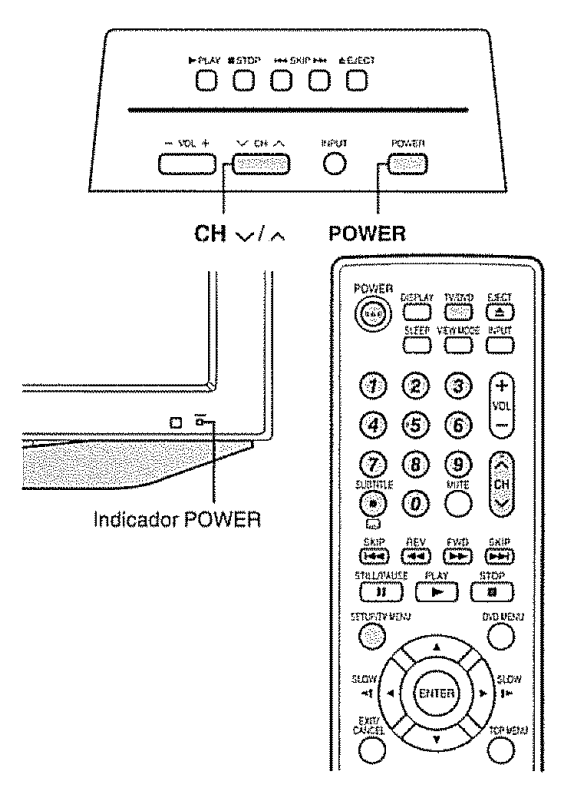

# Indicador **de!** estado **del TV/DVD** (POWER)

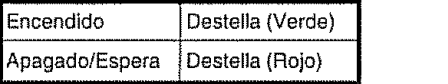

# **Preparación**

Antes de presionar el botón **POWER** del control remote ejecute los siguientes pasos:

- 1. Coloque las pilas en la unidad de control remoto (vet p&gina 9 )
- 2. Conecte el cable de la antena al TV/DVD (ver p&gina 13 )
- 3. Enchufe el cable de CA a la linea de energia eléctrica (ver página 8.)

# Conexión de la alimentación

Pulse **POWER** en et TV/DVD, o **POWER** en et control remote

• Indicador POWER (Verde): El TV/DVD está encendido. (en el **visor** aparecer& "PER FAVOR ESPERE" durante unos pocos segundos )

# **Seleccione el modo TV**

Para seleccionar el mode TV pulse **TV/DVD**

### **SROTA**

• Cuando se presione **TV MENU** per primera vez, aparecerá automáticamente el menú de configuración de **IDIOMA** 

# **DesC0nexibn de la alimentacibn**

Pulse **POWER** en el TV/DVD, o **POWER** en el control remote

- El TV/DVD entra an el mode de espera y la imagen de la
- pantalla desaparece. El indicador POWER (encender) del TV/DVD cambia a color rojo

### **SSNOTA**

- Si no va a utilizar este TV/DVD durante un largo periodo de tiempo, asegúrese de desconectar los cables de CA de la toma de corriente
- Cuando se desactiva POWER aun se consume un poco de corriente eléctrica

# **Cambiar canales**

Puede cambiar los canales de varias formas **Mdtodo 1**

**Utilizando CH** ^/-,, en el control remote **o** en el **TV/** DVD

# **SIMONA**

En el caso de que su sistema de TV por cable tenga canales analogicos y digitales que empleen el mismo número de canal, la función de desplazamiento de canales hacia arriba lo hará primero con los canales analógicos y después con los digitales. Aunque pareciera que et canal no cambia, en realidad cambia en forma secuencial del canal analógico al canal digital Cuando utilice el desplazamiento de canales hacia abajo, se realizará en sentido contrario, o sea de canal digital a canal analógico

### **M\_todo 2**

Utilizando los botones del control remoto 0-9, • (PUNTO) para seleccionar canales para VHF/UHF/ CATV/DIGITAL

Para seleccionar un número de canal de 1 ó 2 **d{gttos (ej.: el canal 5): Pulse 5→ENT** 

### $\mathcal{C}$   $\mathcal{C}$

- Cuando seleccione un numero de canal de 1 digito no será necesario pulsar 0 antes del número.
- Cuando **introduzca** 0-9 y (PUNTO) solamenle, la selección de canales se hará si no se hace ninguna operación durante unos pocos segundos.

**Para selecctonar un** nOmero de **canal de 3 digttos** (ejo: El **canal 1t5):**

**Pulse 1→1→5** 

**Para seleccionar un** n\_mero **de canal de 4 digitos** (ej.: **el canal 22.,1):**

# **Pulse 2→2→ •** (PUNTO) →1

### **SHOTA**

- Cuando introduzca 0-9 solamente, la selección de canales se hará si no se hace ninguna operación durante unos pocos segundos
- Si presiona 0 solamente en la recepción de "ANTERE", nada ocurrirá
- Complete los pasos de arriba dentro de unos poces segundos
- Cuando introduzca 0-9 y · (PUNTO), la selección de canales se hará si no se hace ninguna operación durante unos pocos segundos

# Preparación inicial

### Aiuste de idioma

Cuando pulse MENU por primera vez, aparecerá automáticamente el menú de configuración de **IDIOMA** 

Seleccione entre 3 idiomas: Inglés, Francés y Español.

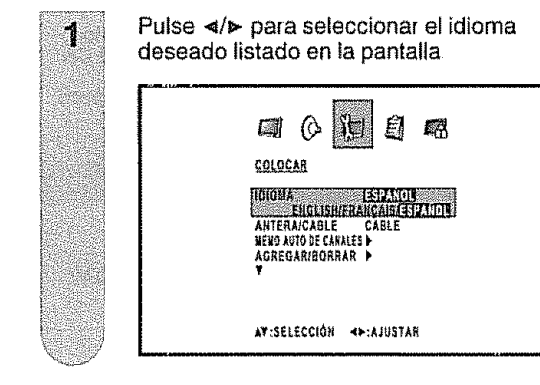

### Ajuste de antena

Asequrese de la clase de conexión que se hace con su TV/DVD cuando se selecciona "ANTERA" o "CABLE"

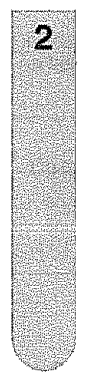

Pulse  $\triangledown/\triangle$  para seleccionar "ANTERA/ CABLE", y luego pulse </></>  $\blacktriangleright$  para seleccionar "ANTERA" o "ČABLE"

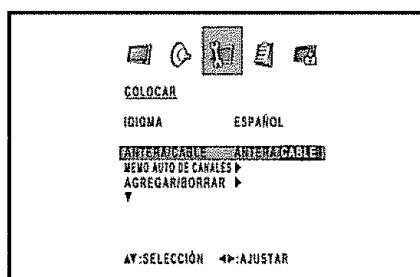

### Búsqueda de canales

El modo MEMO AUTO DE CANALES busca todos los canales disponibles en el área de influencia.

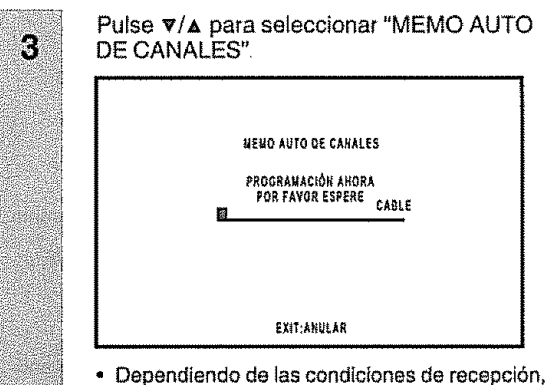

los canales digitales de cable pueden tardar hasta más de 10 minutos en memorizarse Por favor, sea paciente

### Para pasar por alto los canales almacenados

Puede deshabilitar la selección de canales usando CH  $\lambda$ / $\infty$ 

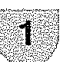

Pulse TV MENU v se visualizará la pantalla **MENUL** 

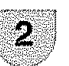

Pulse ◀/► para seleccionar NT (COLOCAR).

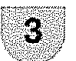

4

Pulse  $\nabla/\Delta$  para seleccionar "AGREGAR/ BORRAR", v luego pulse </>></>>

Pulse  $\nabla/\mathbf{A}$  para seleccionar "AGREGAR/ BORRAR", y luego pulse </>
Ahora se visualiza la lista de canales y puede seleccionarios allí.

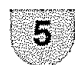

Para seleccionar el canal que quiere pasar por alto, pulse  $\nabla/\Delta$ 

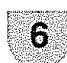

7

Para seleccionar la función "BORRAR" y suprimir canales seleccionados pulse </>> </></>

Pulse EXIT para volver a la imagen normal. Ahora es posible pasar canales por alto.

- · Para agregar un canal digital que esté sintonizando: Seleccione el canal que desee agregar Luego seleccione "AÑADIENDO CANAL" en el paso 4, presione </>
- · Para liberar el canal pasado por alto: Seleccione "AGREGAR" en el paso 6.
- Para suprimir todos los canales de la memoria de canales:

luego del paso 3 seleccione "ELIMINAR TODO", y pulse  $\overline{\blacktriangleleft}$ 

# $A$  juste del modo estéreo MTS/SAP

El TV/DVD tiene una función que permite recibir sonido diferente del audio principal para el programa A esta función se le llama sonido de TV/DVD mufticanal (MTS) El televisor con MTS puede recibir sonido mono, sonido estereo y programas de audio secundarios (SAP). La función SAP permite que una emisora de TV pueda emitir otra información, que bien puede ser audio en otro idioma o algo completamente diferente como, por ejemplo, información relacionada con el **tiempo** meteorol6gico

#### **Podr\_** disfrutar **de** sonido est\_reo de **Hi-Fi o de emlsiones SAP s6!o** sf **est,in disponibles** disponibles.

**Emisiones estéreo** 

Vea programas como acontecimientos deportivos, espectáculos y conciertos con un sonido estéreo dinámico

• **EmistonesSAP** Reciba emisiones de TV con sonido MAIN o SAP Sonido MAIN: Pista de sonido de programa normal (mono o estéreo)

Sonido SAP: Escuche un segundo idioma, un comentario suplementario u otra información (SAP es sonido mono.)

### **Si** el sonido **est\_reo** se **Dye con** dificultad,,

**• Obtenga un sonido más claro cambiando** manualmente al modo de sonido mono fijo.

# KOROTA

- MTS sólo funciona en el modo TV
- MTS está disponible cuando recibe una transmisión anal6glca, no**cuando**recibe**unatransmisi6n**digital
- Cuando el televisor recibe una transmisión estéreo o SAP, se muestrala palabra **"ESTEREO"**o "SAP"en la **pantalla** si presiona**DISPLAY**

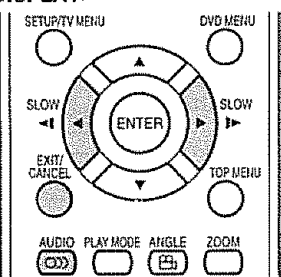

# **Cambio del MTS**

Puede cambiar MTS como se muestra abajo para que concuerde con la señal de emisión de televisión

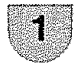

Pulse **AUDIO** para seleccionar  $\bigcap_{\mathbb{R}} (\text{AUDIO}).$ "MTS" quedará resaltado.

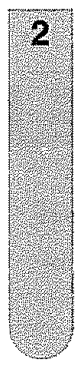

З

Pulse AUDIO de nuevo para o </r> </r> para seleccionar "EST(ESTEREO)', "SAP" o "MONO".,

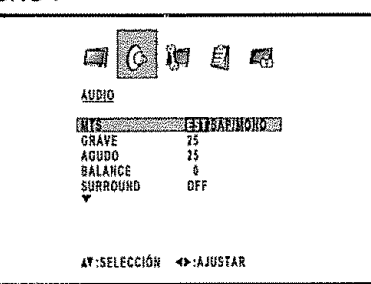

# **Configuración del sonido surround**

,,,,,,

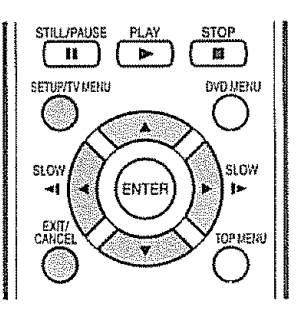

La función de sonido surround expande a lo ancho yen profundidad el campo de audio para crear una calidad de sonido de excepci6n desde **los** altavoces del TV/DVD

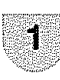

, , **,,,,,,,** ,,,,,,,

Pulse **TV MENU** y se visualizará la pantalla MENU.

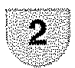

Pulse  $\triangleleft$ / $\triangleright$  para seleccionar ( $\Diamond$  (AUDIO)

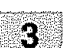

4

Pulse  $V/A$  para seleccionar "SURROUND".

Pulse  $\triangleleft/\triangleright$  para Seleccione "ON" o "OFF".

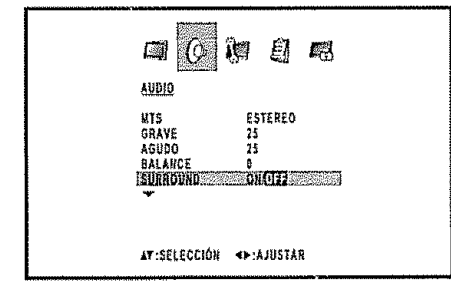

5

Luego de realizar la configuración deseada, pulse **EXIT** para volver a la imagen normal,

# Muestra la información de canal

Pulse **DISPLAY** para visualizar información del canal actual (o de la fuente de entrada) en la pantalla.

- o Numero de canai o modo VIDEO seleccionado
- Nombre de la estación
- Nombre del programa transmitido
- Tiempo restante
- V-Chip/RRT rating\*
- . \_1\_**(ldioma** de] audio)
- $\bigcirc$  (Marca de V-Chip)
- Estado del audio, estéreo o SAP (segundo programa de audio)
- ° Modo de visualizaci6n
- Se da prioridad a RRT rating.

# **Ajustes básicos**

# **Botones para operar los mends** \_

**Para** operar **el menu** utilice Ios siguientes **botones** del control remoto

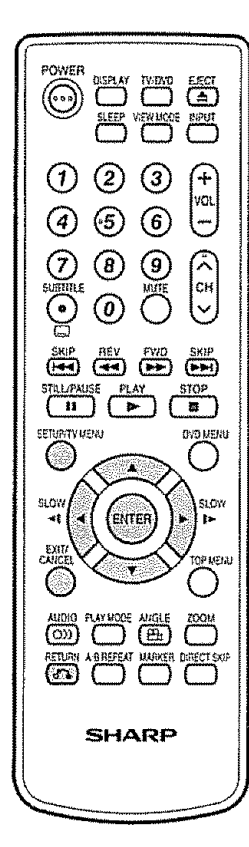

**TV MENU:** Pulse para habilitar la pantalia del menu.

- $\Delta|\Psi|$  4/b: Pulse para seteccionar un item deseado de la pantalla o para ajustarlo.
- **ENTER:** Pulse para pasar al próximo paso o para completar la configuración.
- **RETURN:** Pulse para **volver** al paso previo
- **EXIT:** Pulse para salir de la pantalla del menú. Todas las configuraciones modificadas serán almacenadas.

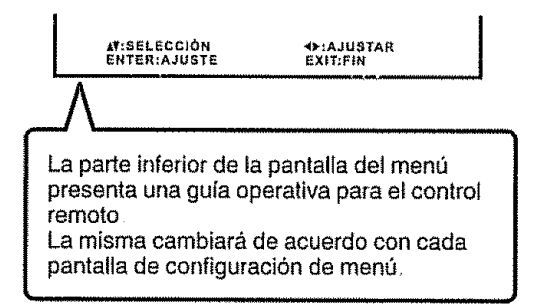

# **Elementos del mend**

.... '\_'"J"'"J"'\_"'"\_'\_J\_'\_'" ,r,,,,,rj**,,,**

**Ltsta de elementos del men\_ para ayudarle con las operaciones.**

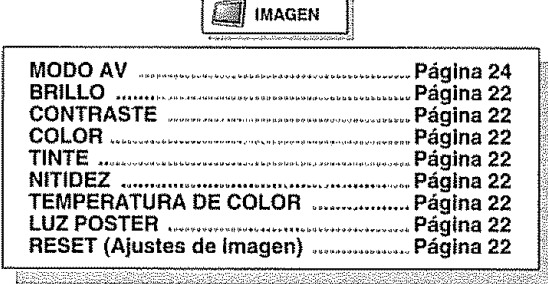

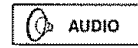

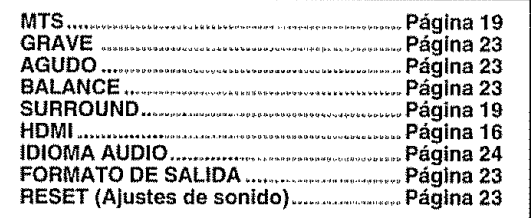

 $\hat{a}$  colocar

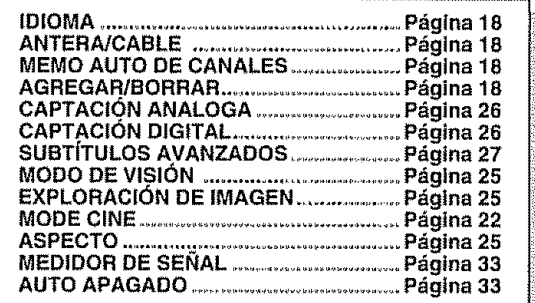

Ê OPCION

Página 21 I **TITULO MENU DE**CANAL **VIDEO**............................................. .............................................. **Pdgina Pdglna 2tI** \_", II

图 CERRAR

**FIJAR V-CHIP ...........** Página 30 i **FIJARV-CHIP** .................................................. **Pdgina30** jit **NUEVO CLAVE** ........................................ **P\_gina 28** I:!iI

# $\mathbb{Q}(\mathbb{Q}(\mathbb{Z}))$

- Afgunos Items del menú pueden no verse dependiendo de la fuente de entrada seleccionada
- Si no se presionan botones durante aproximadamente 60 segundos, la pantalla del menú volverá en forma autom&tica a la pantalla normal de monitor

# **Para asignar etiquetas a los Canales**

### **Para crear etiquetas de canal**

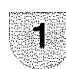

2

Seleccione ef canal que desea etiquetar

**Pulse TV MENU**, y pulse  $\triangleleft$   $\triangleright$  para seleccionar **[***]* (OPCION). Pulse  $\triangle$ /**v** para seleccionar "TITULO CANAL", y luego pulse </>
</>
</>
</>
Se visualizará la pantalia TfTULO CANAL.

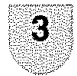

4

Pulse  $\triangle/\triangledown$  para seleccionar "AJUSTE/ DESPEJAR" Pulse </**>** para seleccionar "AJUSTE", y pulse **ENTER** 

Pulse **</=-** para introducir un car\_cler en el primer espacio. Pulse el botón repetidamente hasta que aparezca en pantalla el carácter que desee utilizar.

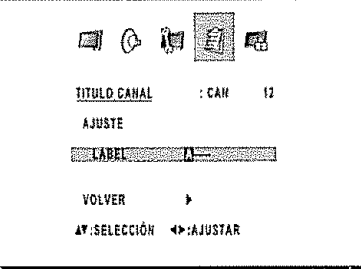

El orden de rotación de caracteres es el siguiente:

 $9 \longleftrightarrow A Z$ 0  $\rightarrow$   $\leftarrow$  ESPACE  $\leftarrow$ 

Cuando aparezca el carácter que desea utilizar, **pulse** ENTER Repita este paso con el resto de caracteres

Cuando termine de escribir el hombre de **ta** etiqueta, pulse **ENTER**

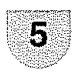

Putse **EXIT** para volver a la *imagen* normal.

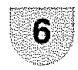

Repita los pasos 1-5 para otros canales Puede asignar un rótulo a cada canal

# **Pare borrar las etiquetas de canal**

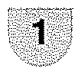

Seleccione el canal cuya etiqueta desee el iminar.

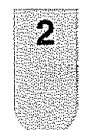

Pulse **TV MENU**, y pulse  $\triangleleft/\triangleright$  para seleccionar  $\Box$  (OPCION) Pulse  $\triangle$ / $\triangledown$  para seleccionar "TITULO

CANAL", y luego pulse </>> </>
</>
</>
</>
</>
<</>
Se visualizará ta pantalla TITULO CANAL

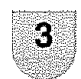

Pulse  $\triangle/\triangledown$  para seleccionar "AJUSTE/ DESPEJAR". Pulse </>></>></>
para seleccionar "DESPEJAR", y **pulseENTER.**

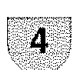

5

Pulse **EXIT** para volver a la imagen normal.

Repita los pasos 1-4 para borrar otras eliquetas de canal.

# **Etiqueta de entrada** .............

Le permite establecer el terminal de entrada visualizado utilizando el menú "FUENTE SELECCIÓN" o la visualización de canales.

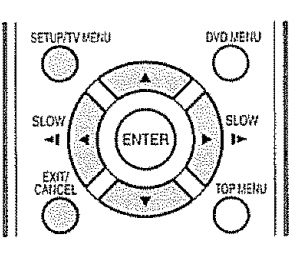

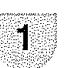

Pulse **TV MENU** y se visualizará la pantalla MENU

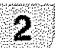

Pulse  $\triangleleft$  para seleccionar  $\Box$  (OPCION)

3

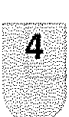

5

Pulse  $\triangle/\nabla$  para seleccionar "MENU DE VIDEO", y luego pulse </>

Se muestra la pantalla de menu MENU DE VIDEO. Para seleccionar la fuente de **ingreso**especffica que desea modificar, pulse  $\triangle/\nabla$ 

Para seleccionar el nuevo rótulo para la fuente de **ingreso** elegida, pulse 4/\_

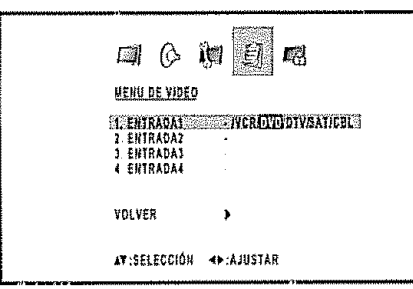

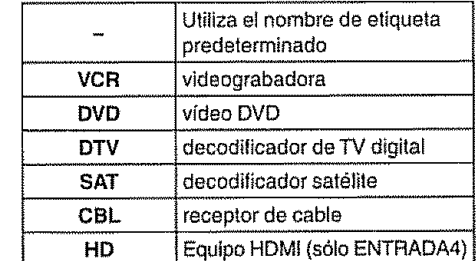

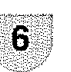

Pulse **EXIT** para volver a la imagen normal

# $\mathbb{C}$  (Note)

No es posible modificar el rótulo para "TV" y "ENTRADA5"

# Ajustes de imagen and allegen and allegen and allegen and allegen and allegen and allegen and allegen and alle

Ajuste la **imagen**segun sus preferencias empteando los ajustes de **imagen** siguiente&

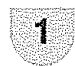

Pulse **TV MENU** y se visualizará la pantalla **MENI**T

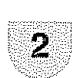

Pulse </**b** para seleccionar **all (IMAGEN)** 

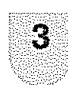

Pulse  $\triangle$ / $\triangledown$  para seleccionar un elemento de ajuste especifico (BR{LLO, CONTRASTE, COLOR, TINTE, NITIDEZ)

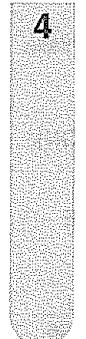

Pulse </r></r>>
para aíustar el elemento en la nivel deseada

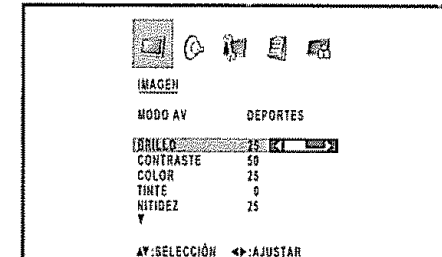

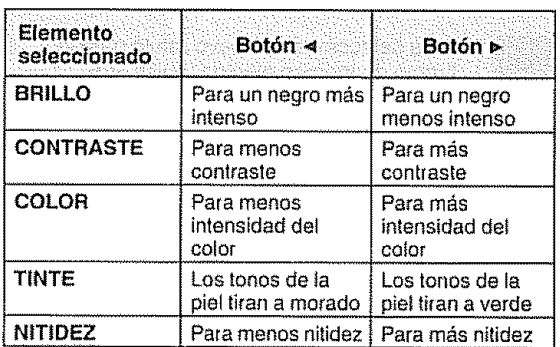

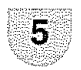

Pulse **EXIT** para volver a la imagen normal.

# $\mathbb{C}$  ( $\mathcal{C}$

**•Para** reponer **todos** los elementos de ajuste a los valores preajustados en fabrica, pulse  $\triangle$ /v para seleccionar "RESET" y pulse **</\_-**

Aiustes de fábrica:

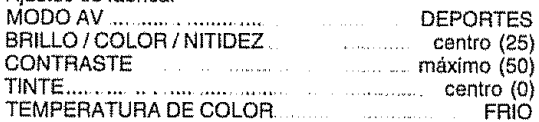

# Temperatura del color

Para obtener un mejor balance del blanco, utilice la corrección de temperatura del color.

Pulse TV MENU y se visualizará la pantalla ï **MENU** Pulse  $\triangleleft$  para seleccionar **E** (IMAGEN).  $\overline{2}$ 

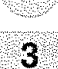

 $\mathbf{Q}$  Pulse  $\mathbf{A}/\mathbf{v}$  para seleccionar =: "TEMPERATURA DE COLOR"

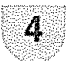

Para seleccionar el modo que prefiere, pulse </a>

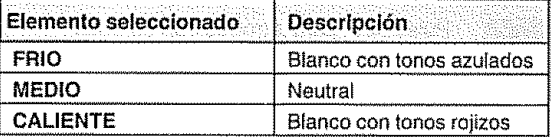

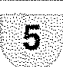

Pulse EXIT para volver a la imagen normal

# **Iluminación de fondo**

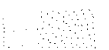

LUZ POSTER ajusta el brillo de la pantalla para mejorar la claridad de la imagen.

Pulse TV MENU y se visualizará la pantalla MENU

**2** Pulse </> **b** para seleccionar **OMAGEN**).

Pulse  $\triangle/\triangledown$  para seleccionar "LUZ POSTER ".

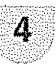

3

Para ajustar el brillo de la pantalla pulse  $4/5$ 

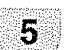

Pulse **EXIT** para volver ala **imagen** normal

# **Mode cinema** ;

Se puede tener una proyección más uniforme seleccionando PELICULA en et MODE CINE cuando mire un DVD del reproductor,

> Pulse TV MENU y se visualizará la pantalla MENU

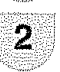

3

4

1

Pulse </> **A** para seleccionar (COLOCAR)

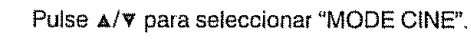

Pulse </a> para seleccionar "PELICULA" o "VIDEO"

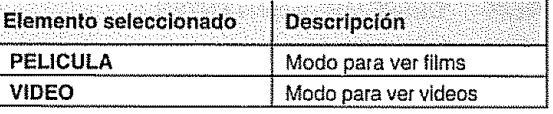

# **SIMORY**

• MODE CINE esta disponible solamente para el modo 480i

# Ajuste del sonido

Puede ajustar la calidad del sonido según sus preferenciaa empleando los ajustes siguientes

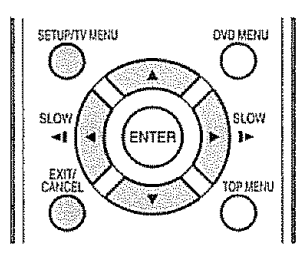

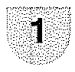

Pulse TV MENU y se visualizará la pantalla MENU

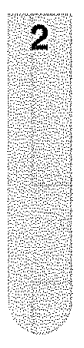

Pulse  $\triangleleft/\triangleright$  para seleccionar ( $\Diamond$  (AUDIO). 国 Eļ 畷 **AUDIO** NTS ESTEREO<br>Grave 23 **KT 1997** AGUDO 25<br>BALANCE 0 SURROUND OFF

AV:SELECCIÓN <> :AJUSTAR

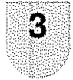

Pulse  $\triangle/\triangledown$  para seleccionar un elemento de ajuste específico. (GRAVE, AGUDO, BALANCE)

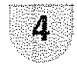

Pulse </>></br>>
para ajustar el elemento en la posición deseada.

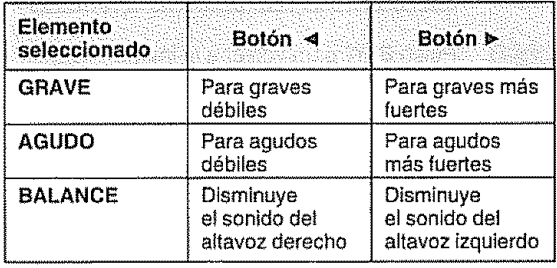

Pulse **EXIT** para volver a la **imagen** normal

# $\mathbb{S}1007$

5

• Para reponer todos los elementos de ajuste a los **vaiores** preajustados en fabrica, pulse A/v para seleccionar "RESET", y pulse  $\blacktriangleleft/\blacktriangleright$ 

Aiustes de fábrica:

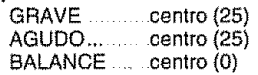

# **Ajuste audio digital and the state of the state of the state of the state of the state of the state of the state of the state of the state of the state of the state of the state of the state of the state of the state of**

Puede dar saIida a audio digital a un amplificador AV u otro dispositivo similar cuyo terminal DIGITAL AUDIO INPUT este conectado al terminal COAXIAL DIGITAL AUDIO OUTPUT del televisor. Seleccione un formato de salida de audio compatible con el formate de audio del programa que usted esta viendo y con el equipo conectado

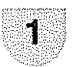

Pulse TV MENU y se visualizará la pantalla MENU.

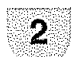

Pulse  $\prec/\succ$  para seleccionar ( $\Diamond$  (AUDIO).

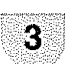

4

Pulse  $\triangle / v$  para seleccionar "FORMATO DE SALIDA"

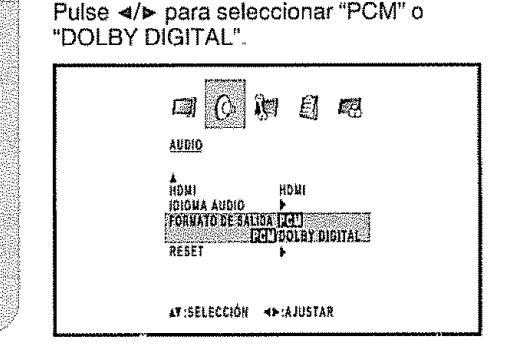

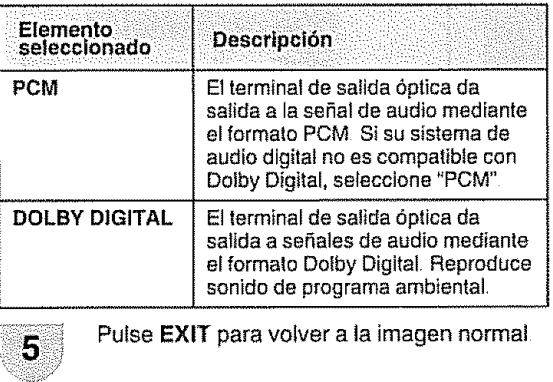

### $\mathcal{C}(\mathcal{C})$

 $\cdot$  La salida digital de audio se activa solamente cuando recibe una transmisión digital, no cuando recibe una transmisión analógica

# Modo AV

Modo AV le permite elegir entre cautro opciones de visualización para emplear aquella que mejor se adapte al ambiente del televisor, el cual puede cambiar debido a factores tales como el brillo de la habitación, el tipo de programa que se vea o el tipo de entrada de imagen procedente del equipo externo.

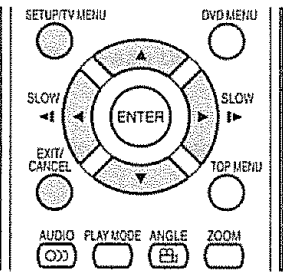

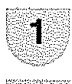

Pulse TV MENU y se visualizará la pantalla **MENU** 

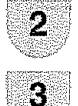

4

Pulse  $\prec/\succ$  para seleccionar  $(\partial_{\nu}$  (AUDIO).

Pulse A/V para seleccionar "MODO AV".

Pulse </a> para seleccionar mode deseado · El modo puede elegirse en la lista de abaio.

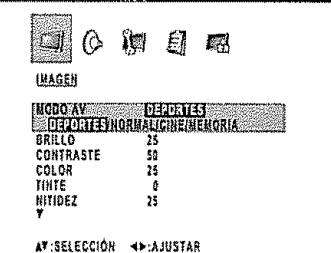

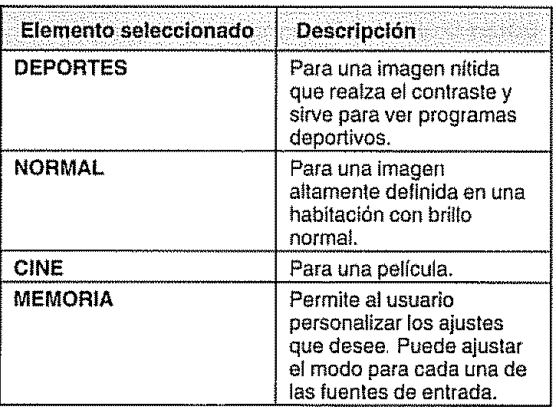

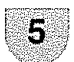

Pulse EXIT para volver a la imagen normal.

# **SINOTA)**

· Puede seleccionar un elemento del MODO AV diferente para TV, Compuesto (S-video), Componente y HDMI modo de entrada (Por ejemplo, seleccione NORMAL para la entrada de TV y DEPORTES para la entrada de

# Selección del idioma del audio digital

Si una señal digital incluve dos o más idiomas de audio. puede seleccionar cuál desea escuchar.

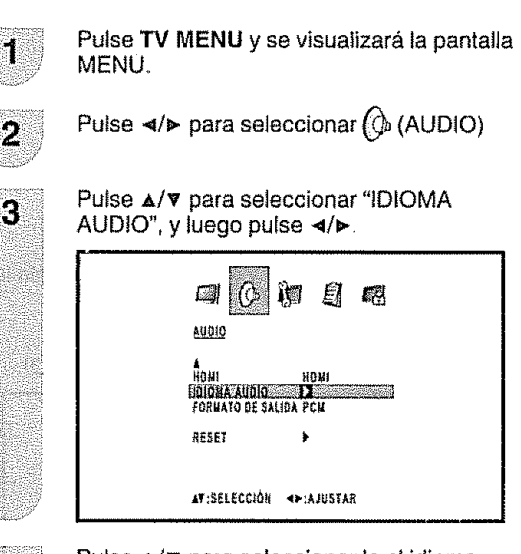

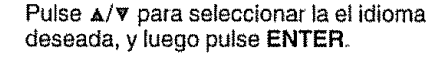

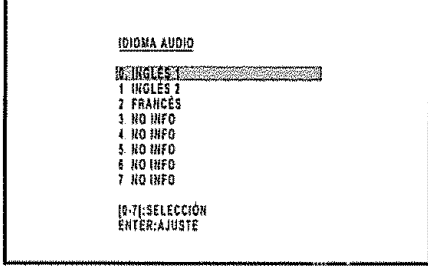

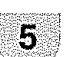

 $\Delta$ 

Pulse EXIT para volver a la imagen normal.

# **KONOTA**

· El idioma del audio digital se activa solamente cuando recibe una transmisión digital. No cuando recibe una transmisión analógica.

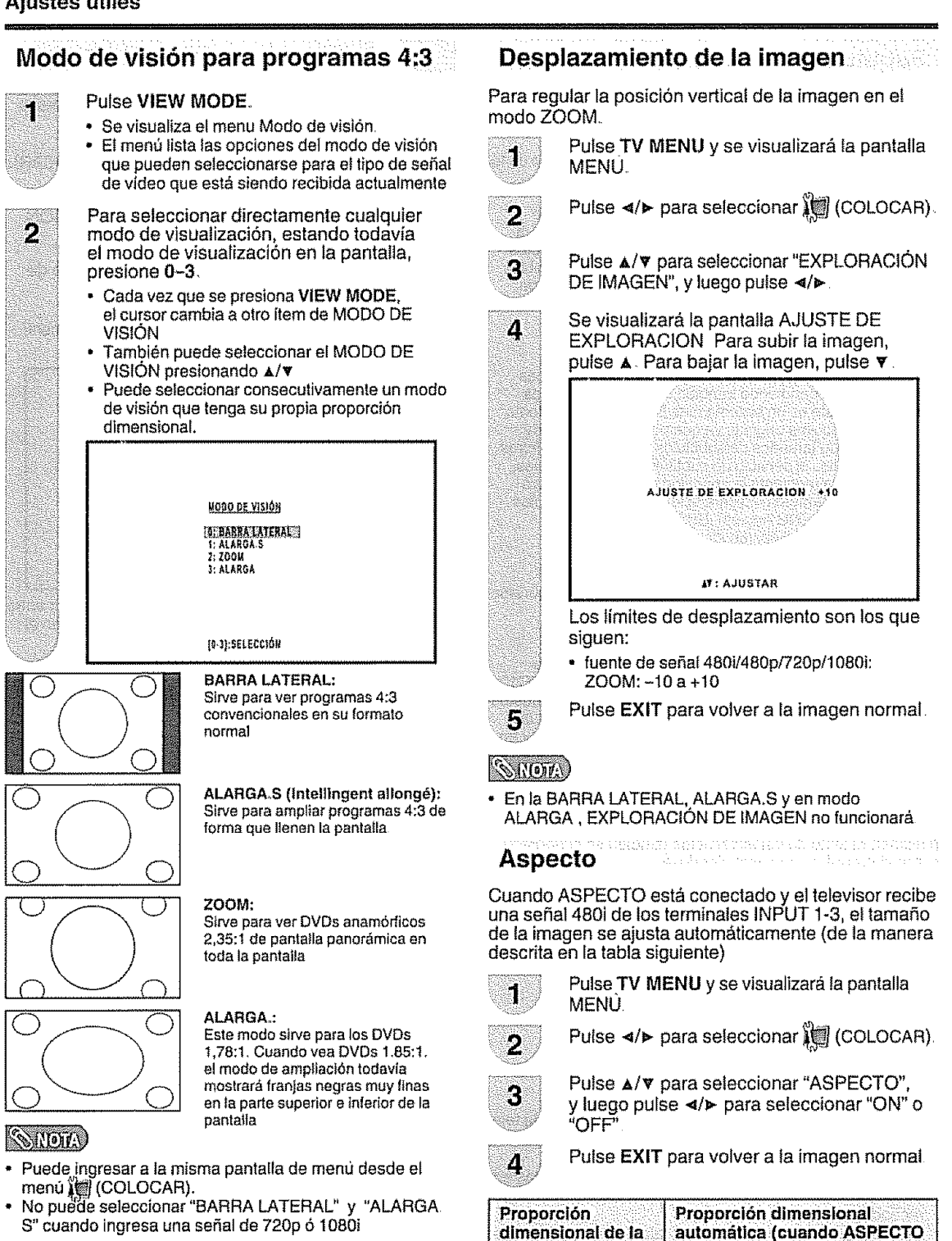

S" cuando ingresa una señal de 720p ó 1080i

# Modo de visualización para programas HD

Los programas HD disponen del mode Stretch (estirar) Apropiado para visualizar programas con proporción dimensional de imagen de  $1,78:1$  en pantallas anchas Cuando se miren programas con proporción 1,85:1, el modo stretch (estirar) mostrará pequeñas bandas negras **en** la parte superior e **inferior**de la pantalla

**SHOT** • ASPECTO no es efectivo para la entrada HDMI,

4:3 Normal BARRA LATERAL 16:9 Completo | ALARGA. 4:3 Buz6n ZOOM

señal de origen

Cuando el equipo conectado no soporta la señal aspecto (ES) - 25 (ID-1), el selector automático no funcionará

Sin definir **Mode de configuración de usuario** 

**aUtomdtica (cuandb ASPECTO**

está en ON (conectado)

# Subtítulos ocultos y subtítulos ocultos digitales

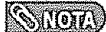

Podrían no aparecer los subtítulos según la condición de la señal de la estación transmisora.

Su TV/DVD está equipado con un decodificador interno de subtitulos ocultos. Esto le permite ver en su televisor, a modo de subtitulos, conversaciones, narraciones y efectos de sonido. Los subtftulos ocultos se encuenlran disponib\_es en algunos programas de TV/DVD y en aigunas cintas de video VHS de uso en casa dependiendo del proveedor de los programas

E\_servicio de subt\_tulos **ocultos** digita]es es un nuevo servicio de subtftulos solamente disponibie en programas de TV digital (dependiendo también del proveedor de los programas)\_ Este es un s{stema m&s **flexible**que el sistema de subtitulos ocultos original, ya que permite disponer de una variedad de tamaños de subtitulos y estilos de las letras Cuando se utiliza el servicio de subtitulos ocultos digitales, esto se indicará mediante la aparición de una abreviatura de 3 tetras que tambien indiear& el **idiema** de los subtltutos ocultos digitales: ENG (inglés), SPA (español) o FRA (frances), u otros crdigos de **idiomas**

No todos los programas y videocintas <u>VHS</u> ofrecen<br>subtítulos ocultos. Busque el símbolo "**[CC**]" para asegurars de que se mostrar&n subtitulos

En el sistema de subtítulos ocultos se puede proveer más de un servicio de subtítutos. Cada uno de ellos se identificará mediante su propio número Los servicios "C1" y "C2" muestran subtitulos de programas de TV superpuestos sobre las imágenes de los programas. Generalmente, las Closed Captions en idioma inglés se transmiten en C1 y en otros idiomas se transmiten en C2

En el sistema de subtitulos ocultos, los servicio "Texto1" o "Texto2" mueslran texto qua no esta relaclonado con el programa que se está viendo (ej. el tiempo meteorológico o noticias). El texto de estos servicios también se superpone sobre el programa que está viéndose

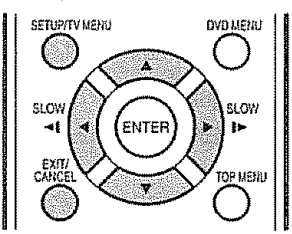

# **SNOTA**

- Si el programa o el video seleccionado no dispone de teletexto, no aparecerá texto en la pantafla
- Si no hay texto disponible en su área, tal vez aparezca un rectángulo negro en pantalla De ser así, ponga la función de teletexto en "OFF"
- Cuando seteccione la **recepci6n** de texto, las leyendas aparecer&n durante 10 segundos aproximadamente
- Si no se recibe la señal de emisión de texto, no aparecerán leyendas, pero el televisor permanecerá en el modo de recepción de texto.
- Ocasionalmente podrán aparecer faltas de ortografía ó caracteres extraños durante la recepción de texto. Esto es normal en este modo, especialmente con los programas en vivo. Esto se debe a que durante los programas en vivo, los textos son ingresados sin edición, ya que no hay tiempo para la misma.
- Cuando las leyendas estén en pantalla puede ser que las indicaciones de funciones como volumen y sitenclamiento no aparezcan ya que interferirían con las leyendas.
- Algunos sistemas de TV cable y sistemas de protección contra copias pueden interferir con la señal de emisión de texto.
- Si utiliza una antena interior ó si la recepción del TV es muy insuficiente, el texto de las emisiones puede no aparecer ó mostrar caracteres extraños y errores de ortografía. En tal caso, ajuste la antena para mejorar la recepción ó utilice una antena externa
- **•** Si un progtama del **televisor** digital tiene \_assedales de fitutos cerrades digitales y t{tulos cerrados anal6gicos, se muestran los títulos cerrados digitales.

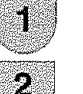

Sintonice el televisor en el canal deseado..

Pulse **TV MENU** y se **visualizar&** Ia pantalla MENU

Pulse </>
para seleccionar  $\lim_{\Delta x \to 0}$  (COLOCAR).

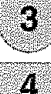

Pulse  $\triangle$ / $\triangledown$  para seleccionar "CAPTACIÓN ANALOGA" o "CAPTACION DIGITAL".

**Presione </>
para selección del modo de** Closed Caption deseado.

Si se recibe una señal analógica puede elegir entre C1, C2, T1, T2 o OFF en el menú "CAPTACIÓN ANALOGA"

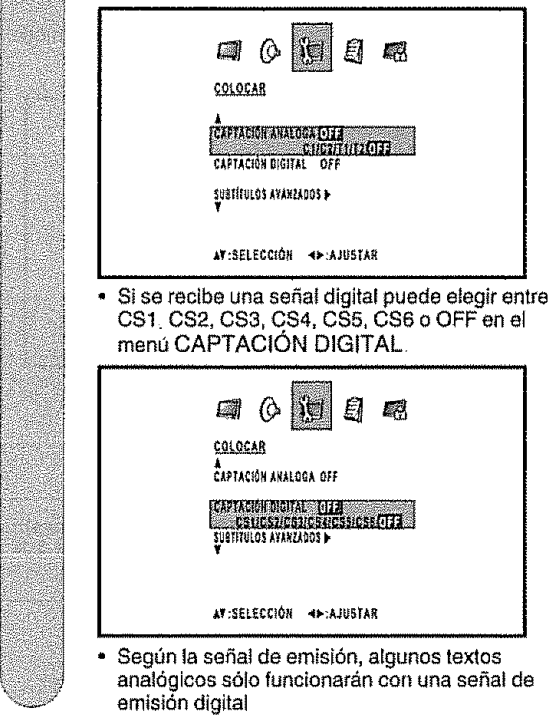

Pulse EXIT para volver a la imagen normal.

# $\mathcal{N}$  (or  $\mathcal{N}$

6

Para desconectar el modo de Closed Caption, seleccione "OFF"

# **Ajustes útiles**

G

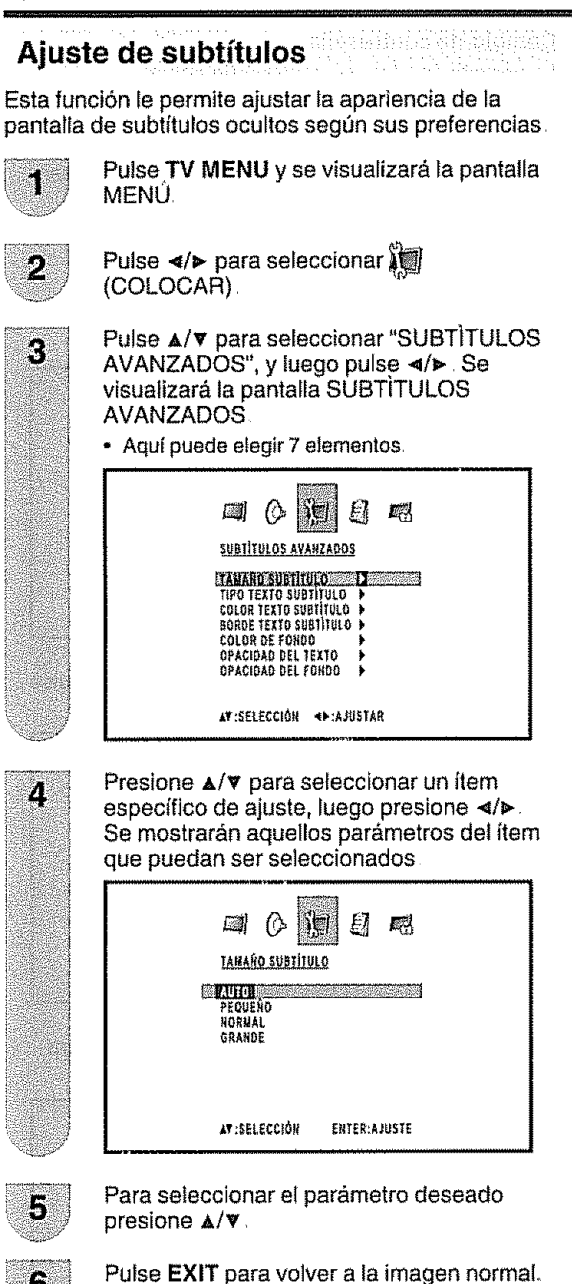

Parámetros seleccionables disponibles en cada ítem de ajustes.

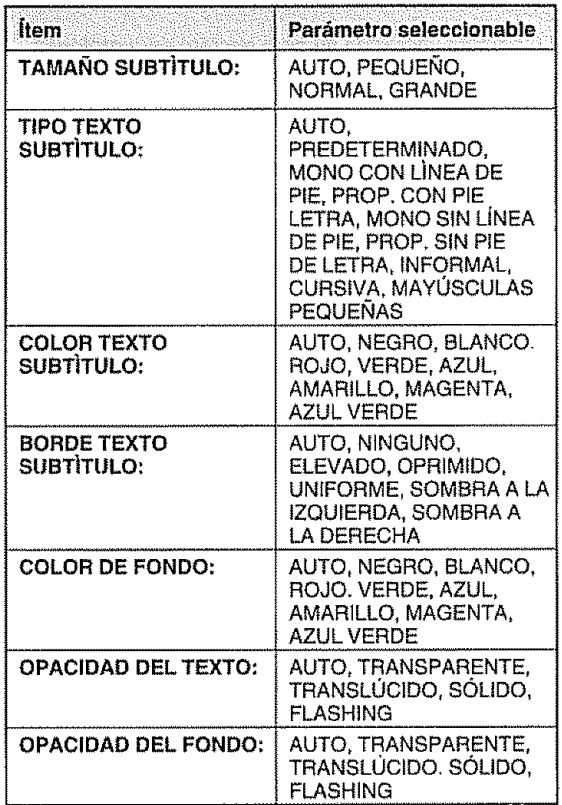

### **SHOTA**

- · Esta función está diseñada sólo para personalizar las Digital Captions
- El valor "AUTO" depende de la estación emisora

# Configuración de contraseña para el control de los padres

Le permite utilizar un número secreto para proteger ciertos alustes y evitar que sean cambiados por accidente.

### IMPORTANTE:

Para activar V-CHIP se deben cumplir tres condiciones

- (1) La contraseña está registrada.
- (2) Los aiustes V-CHIP deben estar hechos.
- (3) "V-CHIP" debe estar en "ON"

### Configuración de una contraseña

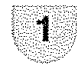

Pulse TV MENU y se visualizará la pantalla **MFNU** 

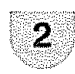

Pulse </>
> **Pulse </>
Algeburned** Pulse </a> **OLIARED** 

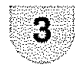

Pulse A/V. Se mostrará el menú para ingresar la contraseña

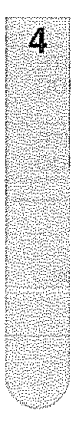

Seleccione e ingrese la contraseña (4 cifras) con los botones numéricos (0-9), y pulse **ENTER.** 

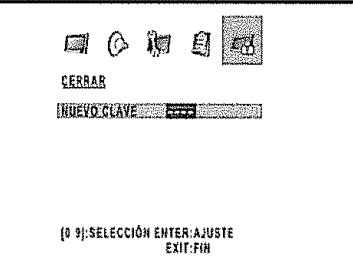

Aparece " \* " en lugar del numero.

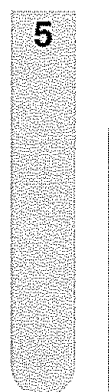

Entre nuevamente la misma contraseña para la seguridad y pulse ENTER. La contraseña queda registrada y aparece en pantalla el menú CERRAR.

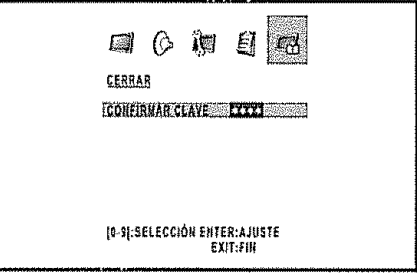

### Cambio de contraseña

1

 $\overline{2}$ 

3

 $\overline{a}$ 

5

6

 $\mathbb{R}$   $\mathbb{N}$   $\mathbb{N}$ 

Le permite cambiar su contraseña actual.

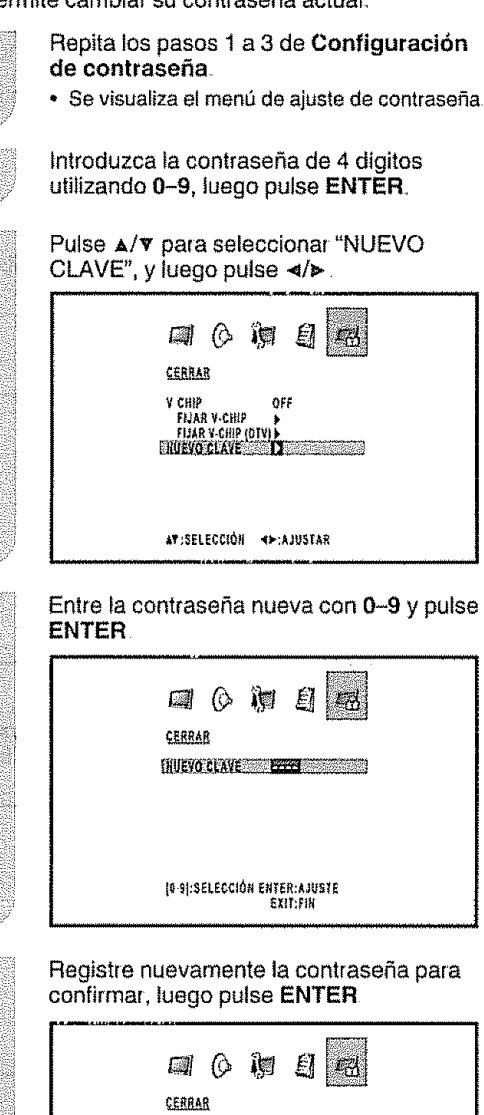

ECONFIRMAR CLAVE 20011

0 9]:SELECCIÓN ENTER:AJUSTE

La pantalla regresa al menu CERRAR. Su

nueva contraseña fue aceptada

· Como medida de precaución, anote su contraseña y

El "FIJAR V-CHIP (DTV)" sólo podrá seleccionarse cuando se pueda descargar un sistema de evaluación de

guárdelo en un lugar conocido.

una emisión digital de los Estados Unidos

# **C0ntrol** de **los padres (V-CHIP):**

# $\mathcal{O}(10K)$

El V-CHIP podría no funcionar segun la condición de la señal de la estación transmisora.

V-CHIP es un dispositivo electrónico de filtración incorporado en su TV/DVD. Esta herramienta permite que los padres controlen considerablemente las emisiones alas que puedan acceder sus hijos Los padres pueden elegir pregramas que consideren adecuados pare sus hijos y btoquear aquellos que no juzguen adecuados Lo hace automáticamente una vez que usted activa la función V-CHIP en su TV/DVD. F1JAR V-CHIP no se seleccionar\_n desde el menu si usted no **configura** primero su contrasefia°

aktabang bagi banto, ya Chindang Khubuju

(Consulte la p\_gina 28 pare configurar la contrasefia para el control de los padres )

- En los EE UU, hay dos sistemas de calificación para ver imágenes reproducidas: consejos de TV para los padres y calificaciones de pelfculas
- Los consejos de TV para los padres funcionan en combinación con el V-CHIP para que los padres puedan evitar que sus hijos vean programas de televisión inapropiados para ellos.
- Las calificaciones de películas se utilizan para las películas originales calificadas por la Asociación Cinematográfica de América (MPAA) para ser vistas por TV por cable y que no han sido editadas para ver por televisión. El V-CHIP también se puede ajustar para bloquear las películas calificadas por la MPAA.

### Consejos de TV para los padres

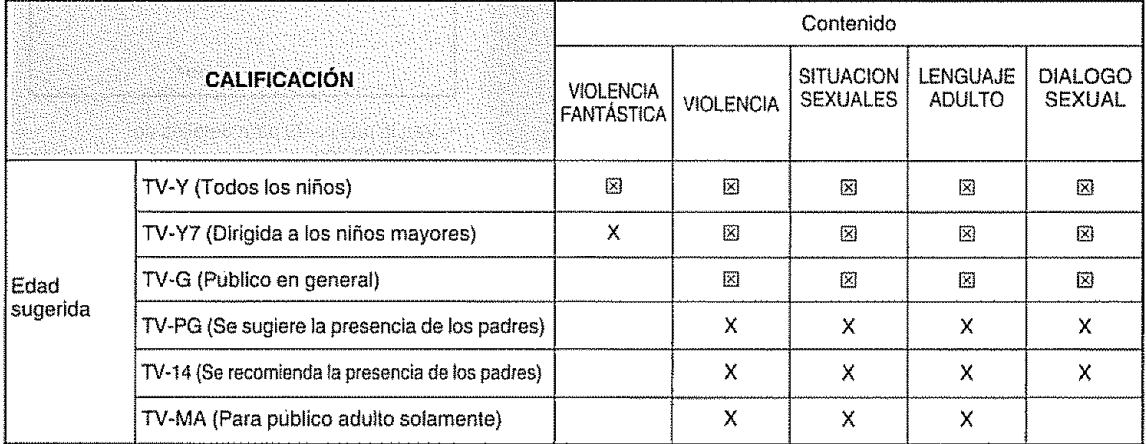

[8]: La clasificación de contenido puede programarse, pero no es transmitida normalmente por las estaciones de TV X: Se puede establecer la calificación del contenido

### $\sqrt{2}$

- Si setecciona "TV-G", autom\_ticamente bloqueara las calificaciones m&s el!as "TV-PG", "TV-14" y "TV-MA"

### **Sistema** de **calificaci6n voluntaria para** peliculas (MPAA)

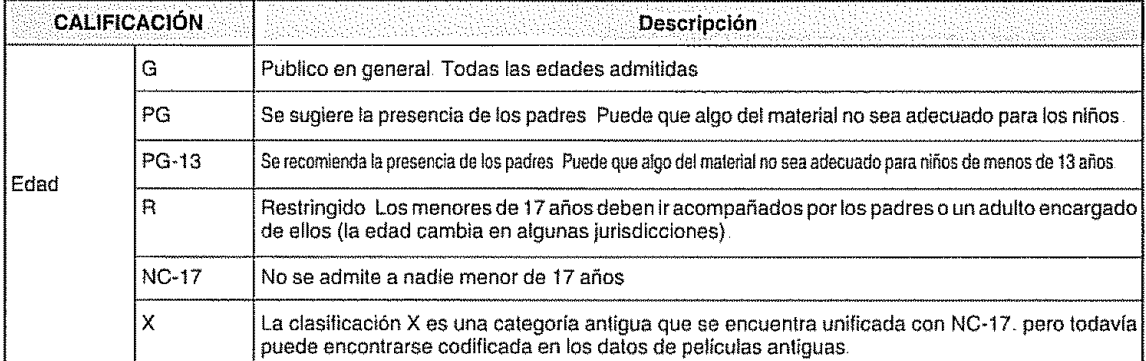

### **EURINOTEST**

Si selecciona "PG-13". automáticamente bloqueará las calificaciones más altas "R", "NC-17" y "X"

### **SSINOTE**

• El sistema de calificación voluntaria para películas sólo utiliza una calificación basada en la edad

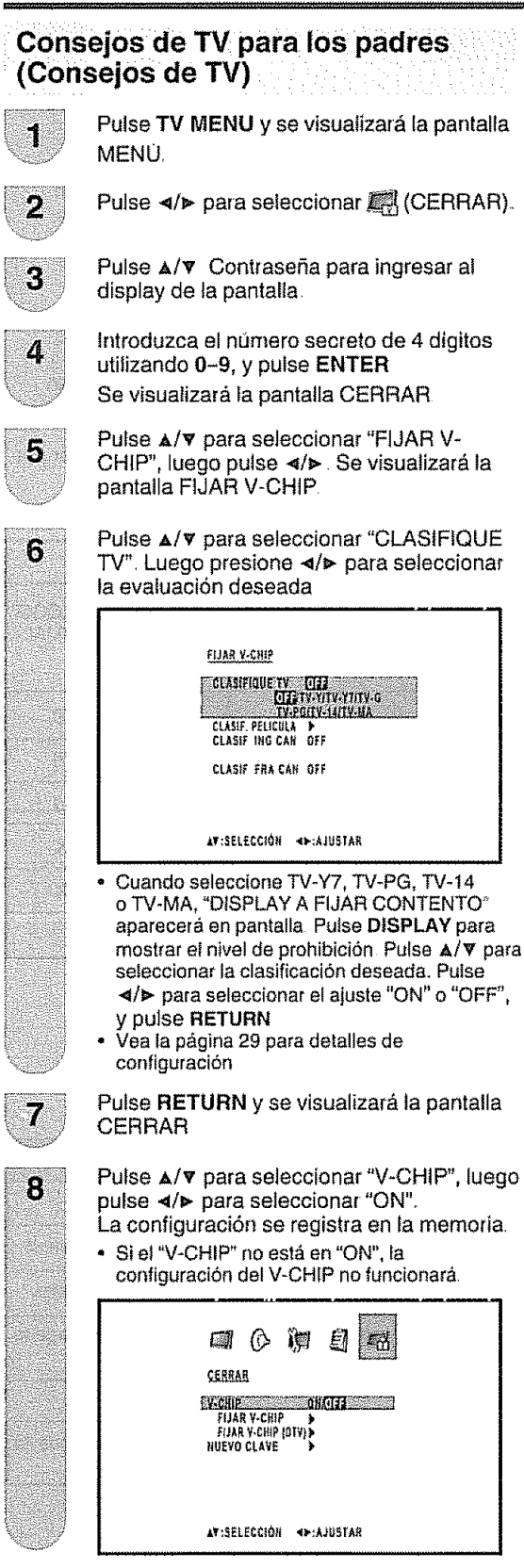

# **Sistema** de calificación voluntaria de pelfculas (MPAA)

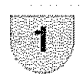

Ď

 $\overline{3}$ 

**Repita los pasos** 1 a **5 de Consejos de TV para los padres (Consejos de TV)**

Pulse  $\triangle/\triangledown$  para seleccionar "CLASIF PELICULA" Luego presione </a>
v se visualizara la **pantaHa**FIJAR CLASiF.

Presione A/V para seleccionar la configuración deseada, luego presione </> para seleccionar "ON" o "OFF" (encendido o apagado)

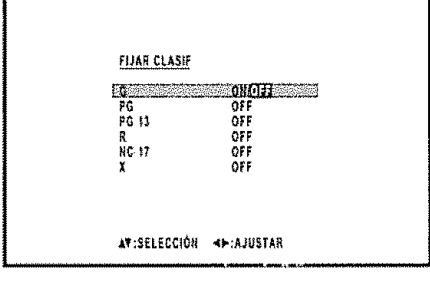

**•** Vea \_a p6gina 29 pare deta[les de configuración.

Pulse **EXIT** para volver a la imagen normal.

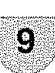

 $(ES) - 30$ 

# **Sistema de calificaci6n canadienses** ii

- **·** Los sistemas de calificación de TV en Canadá se basan en la política de la Comisión Canadiense de Radiotelevisión y Telecomunicaciones (CRTC) relacionada con la violencia en los programas de televisión.
- o Aunque la violencia es el elemento m\_s importante que debe catificarse, la estructura desarmllada tiene en consideraci6n otros contenidos de los programas come, per ejemplo, el lenguaje, los desnudos, la sexualidad y los temas de madurez
- Cuando se ajuste el V-CHIP en el sistema canadiense usted podrá elegir entre las calificaciones para el inglés canadiense o las calificaciones para el francés canadiense.

### **Ca|ificaciones para el** inglds **canadiense**

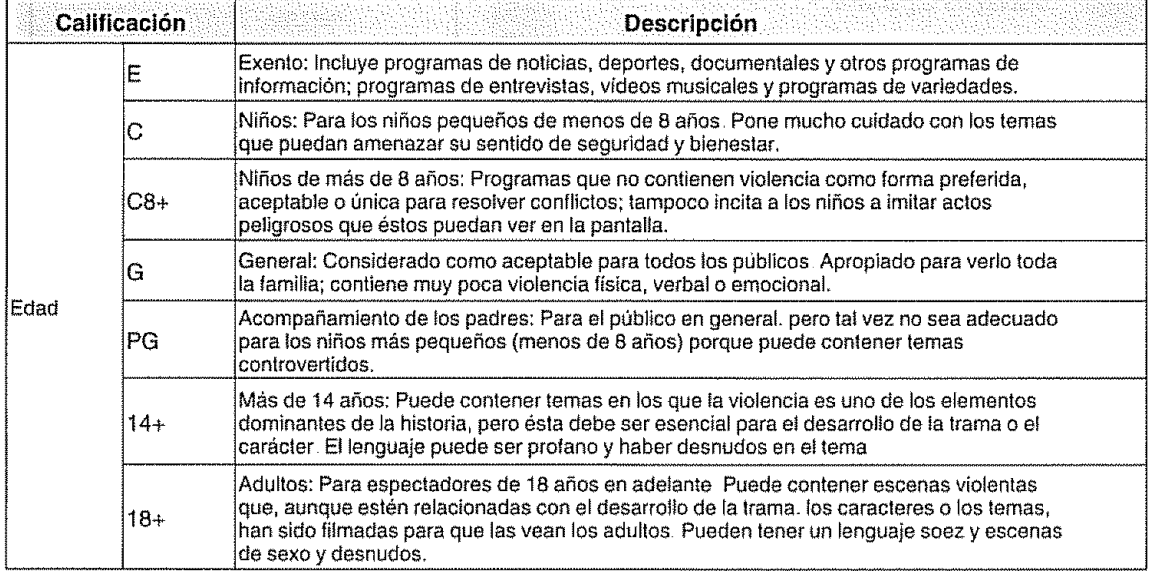

### **EDELTRIC ILST**

• Si selecciona "G", automáticamente bloqueará las calificaciones más altas "PG", "14+" y "18+".

### **Calificaciones para el francés canadiense**

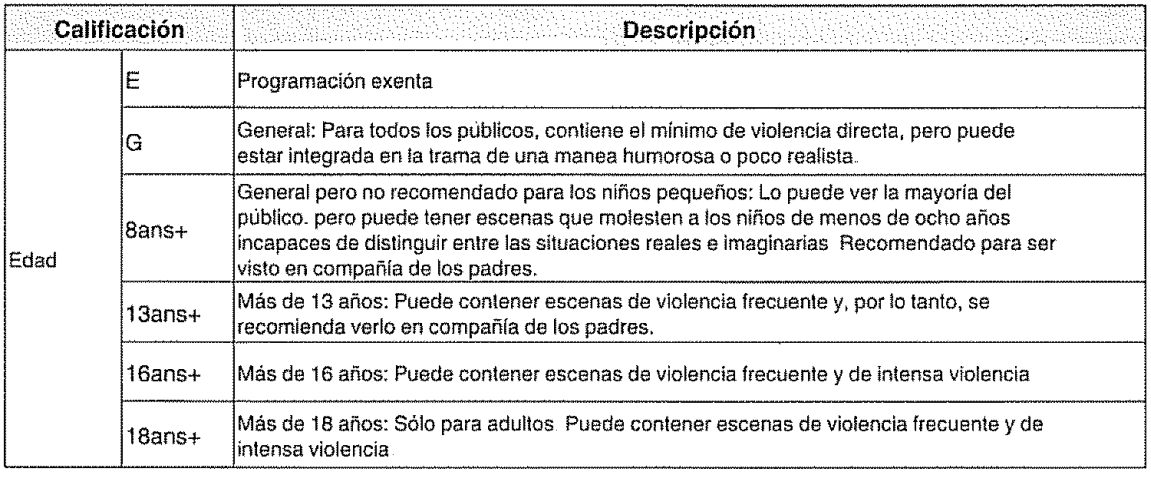

**ENERGIES** 

**•** Si selecciona "8ans+", automáticamente bloqueará las calificaciones más altas "13ans+". "16ans+" y "18ans+"
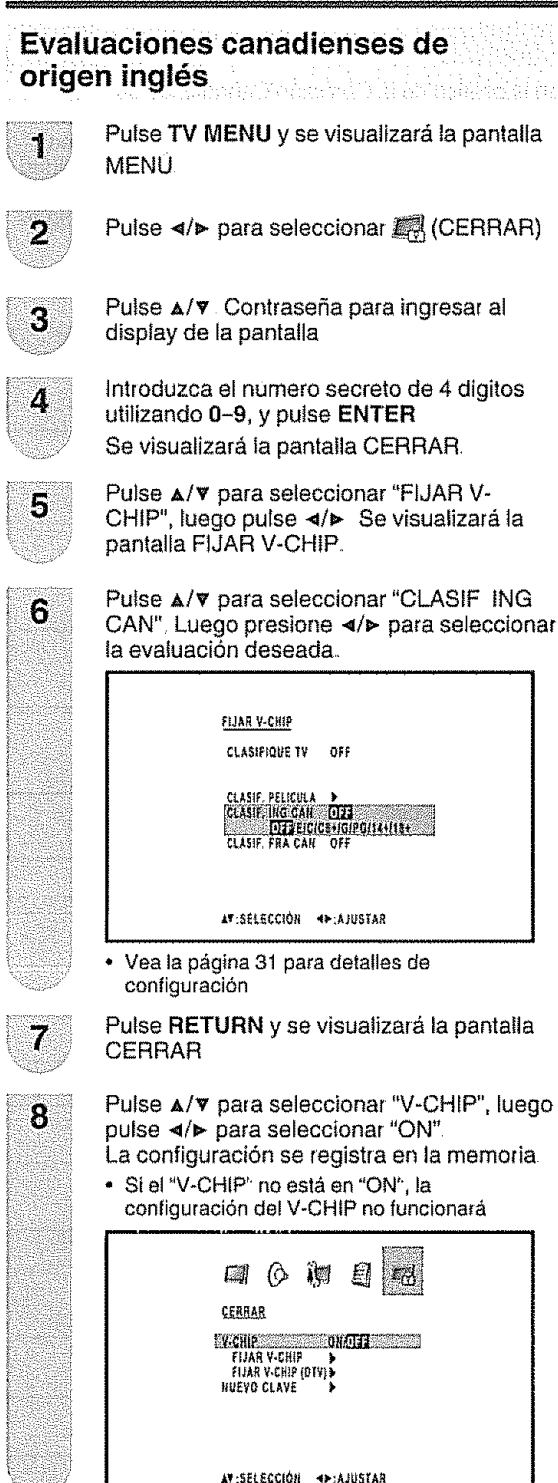

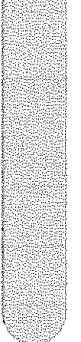

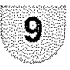

Pulse EXIT para volver a la imagen normal.

## Evaluaciones canadienses de origen francés

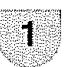

ò

Repita los pasos 1 a 5 de Evaluaciones canadienses de origen inglés.

Pulse A/V para seleccionart "CLASIF. FRA CAN". Luego presione </>></>>>>>> para confirmar la evaluación deseada.

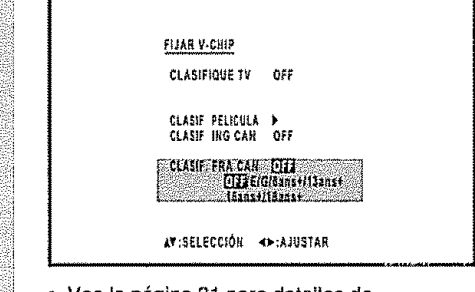

Vea la página 31 para detalles de configuración.

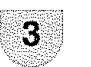

Pulse EXIT para volver a la imagen normal

## Cancelación temporal del V-CHIP

El V-CHIP funciona para censurar una emisión, y en ese caso se visualiza "ESTE PROGRAMA HA SIDO LBPQUEADO!"

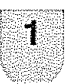

Pulse MUTE mientras está activada la función V-CHIP y luego se visualizará el menú de aiuste del contraseña

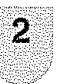

Introduzca su contraseña de 4 dígitos con 0-9, luego pulse ENTER. Ahora se cancela temporalmente V-CHIP.

### Reactivación del V-CHIP cancelado temporalmente

Puede reactivar el V-CHIP cancelado temporalmente como se muestra a continuación Método 1:

Cambie al otro canal

Método 2:

Desconecte la alimentación eléctrica del televisor.

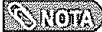

El V-CHIP se activará al ejecutar uno cualquiera de los tres métodos de arriba

# Otras opciones de visualización

## Medidor de señal

Para recibir las emisiones digitales de aire se necesita una antena para emisiones digitales Puede confirmar la configuración de la antena mediante la pantalla "MEDIDOR DE SENAU',

En caso de ser necesario, ajuste el sentido de la antena para obtener la máxima intensidad de señal.

#### Intensidad **de se\_at**

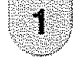

Pulse **TV MENU** y se **visualizar\_** la pantalla **MENU** 

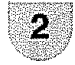

Pulse  $\triangleleft$   $\triangleright$  para seleccionar  $\lambda$ (COLOCAR)

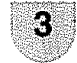

Pulse  $\triangle/\nabla$  para seleccionar "MEDIDOR DE SEÑAL<sup>3</sup>

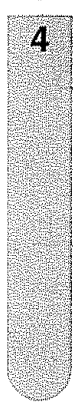

Pulse </a></a>,

, **Se** visualiza la **intensidad** de la seSal de ta DIGITAL (Ant). La información de la señal se basa en el cana! actual

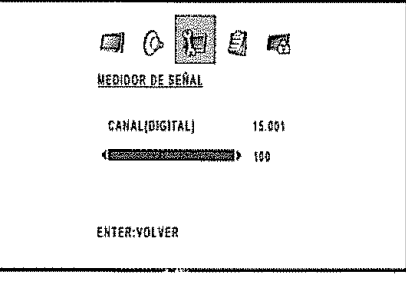

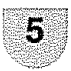

Pulse **EXIT** para volver a la imagen normal.

#### Auto apagado WARA 20

Cuando la función "AUTO APAGADO" está en "ON", si una estación o canal mientras se lo esta viendo interrumpe la emisión, el televisor se apagará automáticamente luego de 15 minutos.

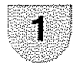

Pulse TV MENU y se visualizará la pantalla MENU

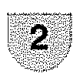

Pulse  $\triangleleft$   $\triangleright$  para seleccionar  $\parallel$ (COLOCAR)

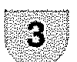

Pulse  $\triangle/\triangledown$  para seleccionar "AUTO APAGADO"

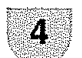

Pulse </a></a> para seleccionar "ON" o "OFF".

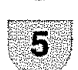

Pulse **EXIT** para volver a la imagen normal..

#### **SNOT**

• Si la función Auto Apagado está activada y la señal de emisión es débil, la TV puede apagarse automáticamente. Si ocurre esto, desactive la función Auto Apagado

## **Visualizar una imagen desde una PC**

Utilice los **te\_minales** INPUT5 (PC) para conectar una PC

#### **SSINGTO**

- Los **terminales** de **entrada** de **PC** son DDCt/2B-compatibles
- Véase en la página 35 una lista de señales de PC compatibles con el Sistema.
- Asegúrese de seleccionar los mismos valores de señales para la señal de salida de la PC y la señal de entrada del TV/ DVD antes de **cenectario** con **ta** PC. (Ver p\_gina 35)
- · Dependiendo de la PC que se use, las imágenes pueden no mostrarse sin convertir las señales de salida en salida externa. Consulte el manual de la PC con respecto a la conversión a salida externa

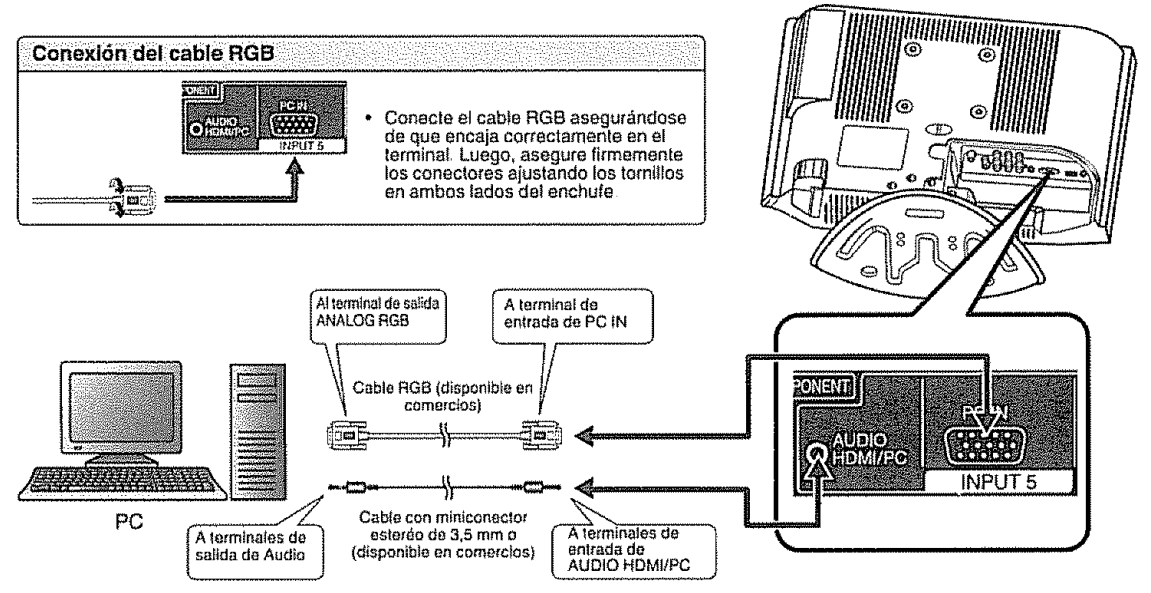

Nombres de serial pare conector 15-pin mini D-sub

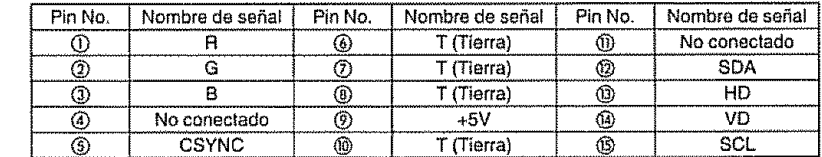

#### $\mathcal{L}$

- Pin No. 5 no se utiliza para ingresar señal.
- **•** Pin No. 9 no está conectada con el cable RGB provisto.

#### : Mostrar **una imagen desde una PC**

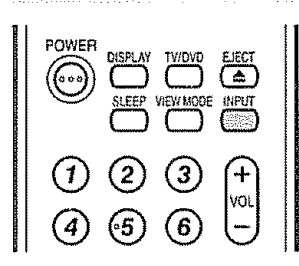

@ @ ®

 $①$  4  $③$   $②$   $⑦$ 

**Para visualizer** una imagen desde **una** PC, **realice** el siguiente procedimiento,

- (D Seleccione et mode ENTRADA5 (PC) usando INPUT en el control remoto o en el equipo de TV/DVD (Ver pág. 14)
- (\_) Seleccione la sehal de ingreso de PC (Ver pág. 35)
- 0 Ajuste los ttemes "IMAGEN" sila imagen de la PC no aparece con claridad (Ver pág. 35).

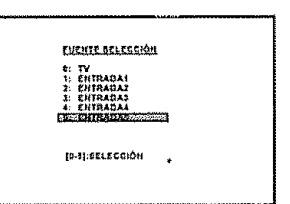

#### Ajustes de Imagen y Audio en modo PC

Existe un número de ajustes de imágenes que se pueden utilizar para optimizar el rendimiento de la unidad en modo PC.

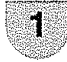

Presione TV MENU estando en modo PC Aparece el menu del monitor de la PC.

Д

 $\left(\bigcirc\right)$  (AUDIO).

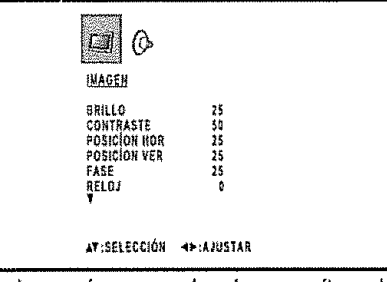

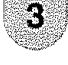

Presione  $\triangle/\triangledown$  para seleccionar un item de ajuste específico.

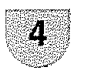

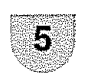

Pulse EXIT para volver a la imagen normal.

# Tabla de compatibilidad de PC

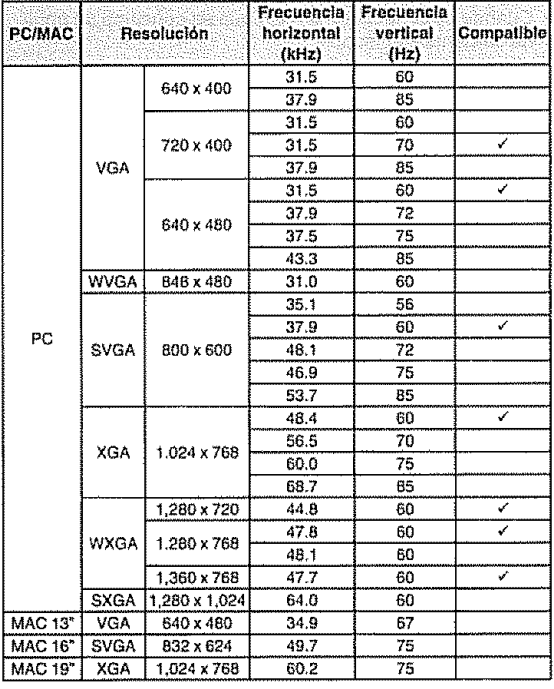

#### **SHOTA**

Los valores numéricos de las resoluciones y frecuencias mencionados anteriormente son valores estándares Pueden diferir de los valores cuando se presentan en la realidad

#### Ajuste de Imagen

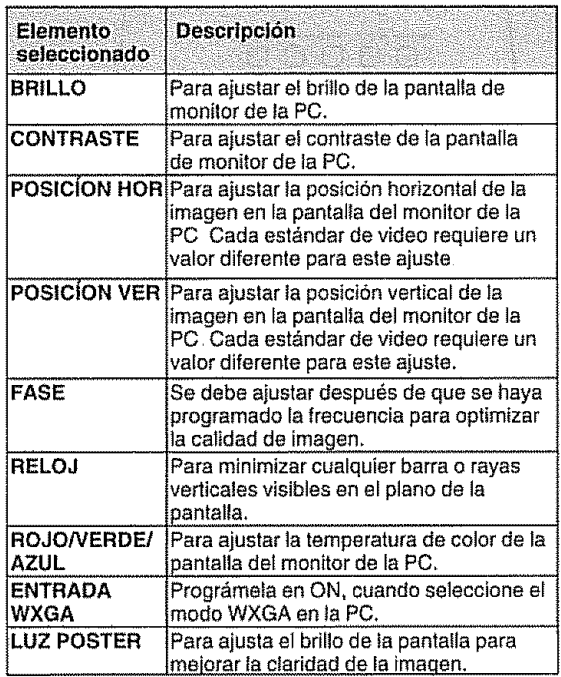

#### Ajuste de Audio

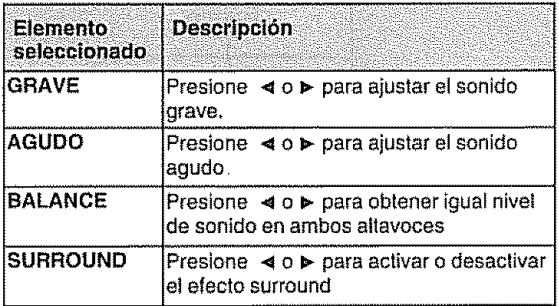

#### $\otimes$   $\otimes$   $\otimes$

- \* Si no se han presionado botones durante aprox 60 segundos, la pantalla del Menú del monitor de la PC volverá a la pantalla normal del monitor en forma automática
- · Los ajustes del Menú del monitor de la PC no son válidos para el modo TV normal o los modos de ingreso externos.

#### **SNOT**

· Para reajustar todos los itemes de ajuste de Imagen o de Audio a los valores preestablecidos de fábrica, presione A/V para seleccionar "RESET", y luego presione </></>/>

Ajustes de fábrica;

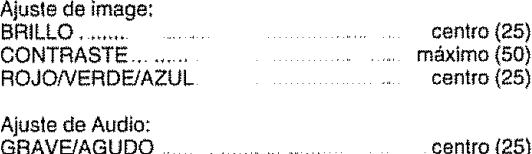

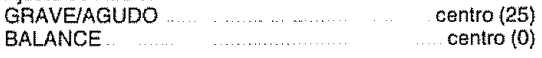

# **Reproducción de DVD**

Operaciones fáciles para ver un DVD.

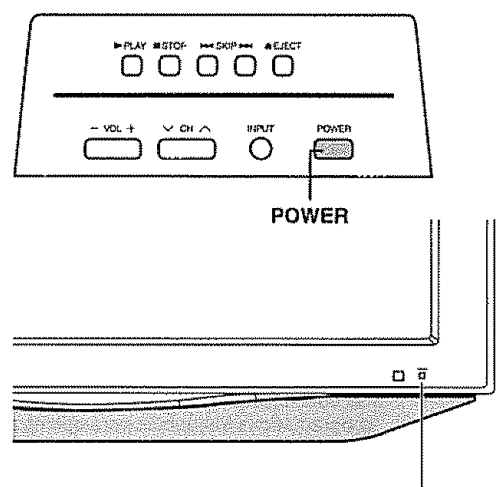

Indicador POWER

#### Indicador del **estado del** televisor **(POWER)**

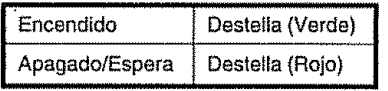

#### **POWER** (Encendido/en espera)

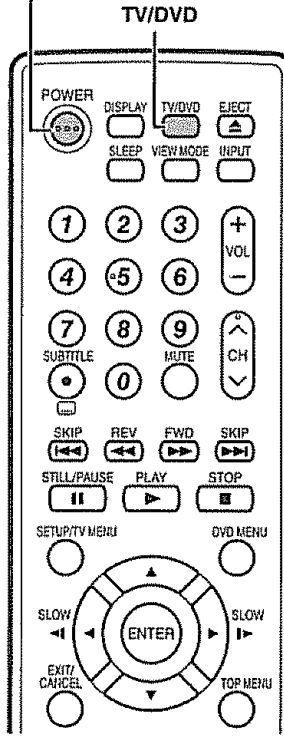

## **Preparación**

Antes de presionar el bot6n **POWER** del control remote ejecute los siguientes pasos:

**, ,** \_,, ,, **,** ,,,,,,, ,,,

- 1. Coloque las pilas en la unidad de control remoto (consulte la p\_gina 9)
- 2. Enchufe el cable de CA a la línea de energía eléctrica (consulte la página 8)

## **Conexi6n de la alimentaci6n**

Pulse **POWER** en el TV/DVD, o **POWER** en e] control remote

• Indicador POWER (Verde): El TV/DVD está encendido (en el visor aparecerá "POR FAVOR ESPERE" durante unos pocos segundos )

## **Seleccione el modo DVD** ....

Pars seleccionar el mode DVD pulse **TV/DVD.**

## **Desconexi6n de la alimentacidn**

Pulse **POWER** en e! TV/DVD, o **POWER** en **el** control remoto.

- **•** El TV/DVD entra en el modo de espera y la imagen de la **pantalla** desaparece,
- **•** El **indicadot** POWER {encender) del TV/DVD cambia a color rojo

#### **Stora**

- **o** Si no va a utilizar eate TV/DVD durante un largo periodo de tiempo, asegúrese de desconectar los cables de CA de ta toma de corriente.
- Cuando se desactiva POWER aún se consumo un poco de corriente eléctrica

## **ProCedimiento de reproduccibn**

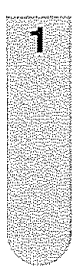

Coloque el disco en la ranura de discos con el lado de la etiqueta hacia delante (si el disco tiene una etiqueta) Sujete el

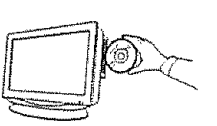

disco sin tocar ninguna de sue superficies, col6que!o con la etiqueta hacia delante, alinee en las guía y coloque el disco en su posición.

Э

En la pantalla del TV la indicación "<sup>A</sup>, cambia a "Lectura" y empieza la reproducci6n

• Aparece la pantalfa del menu en la pantalta de TV, sì el disco tiene una función de menú.<br>En este caso, pulse ▲/▼/**-**/▶ ó **ENTER** para activar una función de menu. Internacional de menu idioma del sonido Tipo de sonido

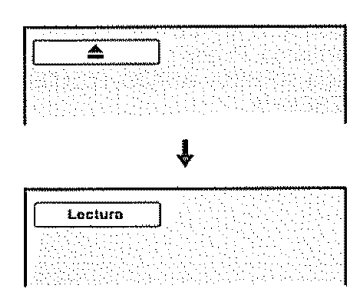

## **Estado** del **disco**

r ,Tr,, **,r,**

Cada vez que pulse **DISPLAY** aparecerán los datos del status del disco en la pantalla y cambiará de la siquiente manera

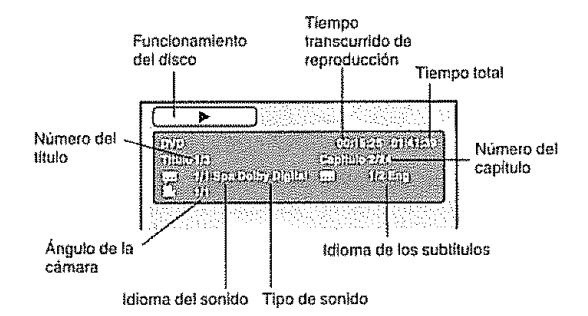

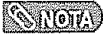

#### Slla **unidad no funciona correctamente:**

La electricidad estática, etc., puede afectar al funcionamiento del reproductor Desconecte el cable de CA y vuelva a conectarlo

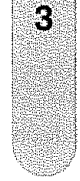

## Pulse STOP para terminar la reproducción.

- El aparato graba el punto de parada, según el disco Aparece '>" en la pantalta Pulse PLAY pars continuar reproduciendo (desde et mismo punic)
- Si presiona nuevamente STOP (Aparece "圖" en la pantalla) o se retira el disco, el aparato borrará el punto de parada

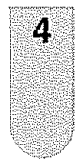

#### Pulse **EJECT**

Extraiga el disco y pulse **POWER** Desconecta el aparato.

• Cuando extraiga el disco, puede que oiga un ruido de mecanismo. Esto no es síntoma de ms! funcionamiento

#### **SYLLOTE**

- Si **se** coloca un disco no compatible, aparecer& "Este Disco No Puede Set Reproduc}do", "Error Codigo Region" o "Error de Nivel de Indice" en la panta!la de TV dependiendo del tipo de disco cargado En este caso. revisar ei disco nuevamente (consulte la páginas 5 y 49)
- Algunos discos pueden demorar un minuto antes de empezar la reproducción
- Cuando ee coloca un disco de 8 cmen la ranura para discos, y no aparece fa imogen de menu o el cuadro de retroceso, pulse PLAY
- · Puede aparecer un simbolo "X" de "Prohibido" en la parte superior izquierda de la pantalla. El símbolo indica que la función seleccionada no está disponible en el disco o que el aparato no puede acceder a esa función en ese momento Esto no significa que exista un problema con el TV/DVD.
- Cuando coloque un disco de una sola tara con esa etiqueta abajo (i e deJ lado incorrecto), aparecera "Lectura" en la pantalla y después aparecera continuamente la palabra "Este Disco No Puede Ser Reproducido
- Algunas funciones de reproduccion de DVD pueden haber sido elegidas por el productor de la pelicula Como este aparato reproduce los DVD de acuerdo con Ias pesibilidades tntroducidas por el productor, aigunas funciones de reproducción pueden no existir. Consulte además las instrucciones que vienen con el DVD
- No mueva la unidad durante la reproducci6n Si lo hace, puede dafiar el disco
- Utilice el botón EJECT para abrir y cerrar la bandeja del disco
- No presione la bandeja del disco hacia arriba ni coloque sobre ella ningun objeto que no sea un disco De lo contrario, puede hacer que la unidad no funcione correctamente
- En muchos casos, aparecera la pantalla de un menú una vez finalizada la reproducción de una película La visualización prolongada de un menú en pantalla puede dañar el televisor, grabando permanentemente dicha imagen en la pantalla Para evitarlo, asegurese de pulsar POWER en el mando a distancia una vez finalizada la película.
- e Fara evitano, asegurese de puisar **POWER** en ermando a distancia una vez mializada la pencha.<br>• Puede haber una ligera demora desde que se pulsa el botón hasta que se activa la función de la manda de **antica**

## **Reproducci6n especial**

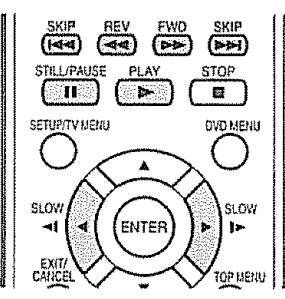

#### **Reproducci6n** con avance **rdpido**

**Pulse FWD** durante la reproducción normal. Cada vez que pulse **FWD**, aumentará la velocidad de la búsqueda  $\triangleright \triangleright$  (x 2),  $\triangleright \triangleright \triangleright$  (x 4),  $\triangleright \triangleright \triangleright$  (x 8),  $\triangleright \triangleright \triangleright \triangleright$  $(x 20)$ 

- . Para seguir con la reproducción normal, pulse **PLAY**.
- El n\_mero superior que se muestra entre parentesis indiea por cuánto se multiplica la velocidad promedio.

#### **Reproducción con retroceso rápido**

Pulse **REV** durante la reproducción normal, Cada vez que pulse REV, aumentará la velocidad de la bt\_squeda.\_l\_l (x 2), 41.,=\_(x 4), .,\_=\$\_14\_**(x** 8), \_  $(x 20)$ 

- Para seguir con la reproducción normal, pulse PLAY
- El n\_merosuperior que se muestra entreparentesis **indica** por cuánto se multiplica la velocidad promedio

#### **Reproducct6n Fija**

Pulse **STILL/PAUSE** durante la reproducción normal para hacer una pausa en la reproducción Para seguir con la reproducción normal, pulse PLAY

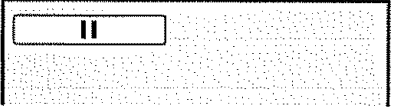

#### **Avarice** cuadro **per cuadro**

**Pulse STILL/PAUSE** durante **(a imagen** fija Avanza un cuadro cuando pulse STILL/PAUSE una vez. **•** Para seguir con la reproducción normal, pulse PLAY.

#### **Reproducci6n** de **cbmara** |enta

Pulse SLOW (I<sup>p</sup>) o SLOW (<1) durante la reproducción normal ó imagen fija. Cada vez que pulse el botón de SLOW, cambiará la velocidad del slow x1/2, x1/4, x1/6, x1/7

- <sup>\*</sup> Para seguir con la reproducción normal, pulse PLAY
- **Para volver a la imagen fija, pulse STILL/PAUSE**

**Búsqueda** de un capítulo ó canción

**Pulse SKIP(** $\triangleright$  $\triangleright$ **])** en avance ó **SKIP(** $\mid$  $\triangleleft$  $\triangleleft$ ) en retroceso durante la reproducción para buscar un capítulo que desea ver. Cada vez que presione el botón, se salta un capítulo ó canción.

#### $\mathbb{S}$   $\mathbb{S}$   $\mathbb{N}$   $\mathbb{S}$   $\mathbb{N}$

• El aparato puede mantener una **imagen** fija de **v(deo** 6 la imagen visualizada en la pantalla, en su pantalla de TV, permanentemente Si deja la imagen fija de video ó la imagen visualizada en la pantalla en su TV durante mucho tiempo, puede dañar permanentemente la pantalla de TV. Los televisores de **proyecci6n** tienen **tendencia** a sufrir este problema

## **Zoom (acercamiento)** i:

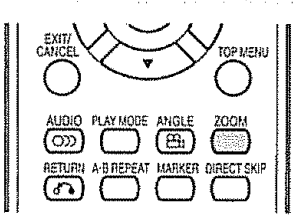

.... ,J,J,,,,\_,,J\_,,\_,,,,,,,,J,\_,,,J,\_, .................... ,J,\_,,,,,,,,\_ ,,L, ,,\_,\_, .......... ,

Esta unidad le permitirá hacer acercamientos de la imagen del marco y podrá efectuar selecciones cambiando la posición del marco.

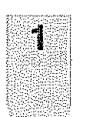

Pulse ZOOM durante la **reproduccion** La parte central de la imagen se agranda. Cada vez que pulse ZOOM cambiará el aumento del ZOOM  $Q_1$  (x 1,3),  $Q_2$  (x 1,5) and  $Q_3$  (x 2 0)

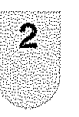

Pulse  $\triangle/\nabla/\triangleleft/\triangleright$  para ver una parte diferente del marco, Puede mover el marco del centre hacia, ARRIBA, ABAJO, IZQUIERDA o DERECHA

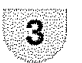

En el modo ZOOM pulse ZOOM varias veces para regresar a una visión 1:1 ( $Q$ Off)

#### $400/70$

- Puede seleccionar la reproducción con pausa, cámara lenta ó búsqueda en el modo zoom.
- Puede que algunos discos no respondan a la función de Zoom

## **Búsqueda de la escena deseada**

Utilice el título, capítulo y tiempo grabados en el disco pare buscar el punto que desea reproducir,

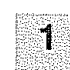

Pulse **DIRECT** SKIP durante la reproducci6n

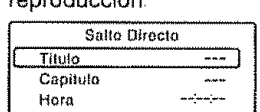

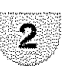

3

4

Pulse  $\triangle$ / $\nabla$  para seleccionar el "Titulo", "Capitulo" o "Hora".

Pulse las **Botones** numéricas (0-9) para cambiar el número.

- Si entra un número equivocado, pulse CANCEL,
- Consulte la caja en **ta**qua viene el disco pare confirmar los números

#### Pulse **ENTER**

- Empieza la reproducción.
- Cuando cambie el **titulo, empieza** a reproducir desde el capItuIo 1 deI titulo seIecclonado
- Este procedtmiento puede no funclonar en algunos discos

## **Reproduccibn repetida** :

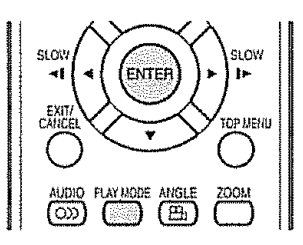

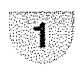

Pulse PLAY MODE durante la reproducción o en mode de parada.

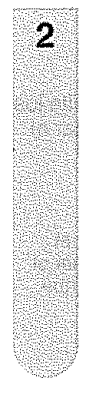

Pulse **ENTER** sefeccionar el "Capitulo" o "Titulo"

• La unidad comienza automáticamente a repetir la reproducción después de finalizar el título o capttulo actual

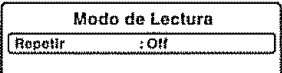

Presionar **PLAY MODE** nuevamente para que desaparezca la pantalla.

- Si establece el modo de repetición durante el mode detenido, presione PLAY para iniciar la reproducción repetida
- Para volver a reproducción normal, seleccionar Repetir "Off"

#### $\mathcal{N}(0,1)$

- Algunos discos no funcionarán con la función de repelición
- La función de repetición de Capítulo/pista está cancelada cuando se presiona SKIP 144 o PPI

## **Reproducción repetida A-B**

La reproducción repetida A-B le permite repetir una sección entre dos puntos seleccionados

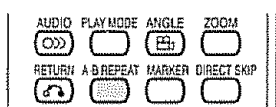

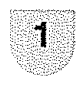

Pulse **A-B** REPEAT durante la reproducción Se selecciona el punto de **inicie**

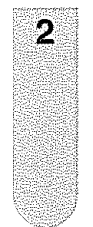

Pulse **A-B** REPEAT de nuevo,

Se selecciona el punto de finalización. La reproducción de inicia en el punto que ha seleccionado. La reproducción de detiene el punto de finalización, vuelve al punto A

• Para reiniciar ta reproducci6n normal, pulse A-B **REPEAT** de nuevo "<sub>cos</sub> Off" aparece en la panla!la

#### **SS NOTA**

- En mode de repetici6n A-B. podrian no aparecer los subtitulos junto a A 6 B
- . No puede ajustar **la** repeticion A-B para las escenas que incluyan varios angulos.
- Quizá no pueda activar la función de repetición A-B, dependiendo de las escenas del DVD
- La repetición A-B no funciona con un disco DVD, MP3/ WMA/JPEG-CD

## Marcación de escenas deseadas

, , , , ,,, , \_ , ,,, ,

La unidad almacena hasta 3 puntos para vet de nuevo. Puede reiniciar la reproducción a partir de cada escena

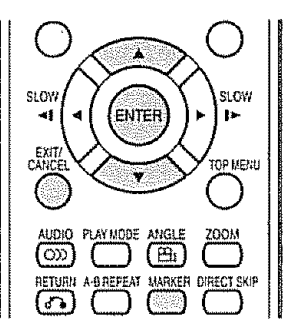

#### **Marcaci6n de** escenas

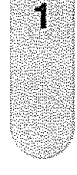

Pulse **MARKER** durante la reproduccion

(Marcador1)  $1 - 1 - 1 - 1$ t\_ \_

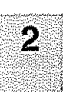

Seleccionar el Marcedor en blanco utilizando el botón de  $\triangle$ /**v**, después pulse **ENTER** en la escena deseada

- **•** Se pueden seleccionar hasta 3 escenas.<br>• Repita este procedimiento para aiustar la • Repitaeste **procedimiento**para ajustarlas
	- otras 2 escenas

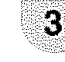

Pulse **MARKER** para que desaparezca este despIiegue

#### **Para volver** a las escenas

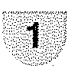

Pulse **MARKER** durante la reproducción o en mode de parada

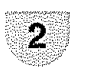

#### Pulse  $\triangle/\triangledown$  para seleccionar el Marcador 1-3.

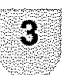

#### Pulse **ENTER**

La reproducción empieza desde la escena marcada

#### **Para cance|ar la marca**

Siga los pasos 1-2 antedichos y luego pulse **CANCEL** 

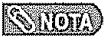

- Es posible que algunos discos no admitan la función de marcación.
- La marcación se cancela cuando abra la bandeja del disco o desconecta et TViDVD
- Algunos subtitulos grabados cerca det marcader puede no aparecer

## **Cambio** de ángulos

Cuando **reproduce** un disco grabado en m\_31tiples &ngulos, puede eambiar el &nguio de visibn de la escena

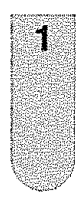

**Pulse ANGLE** durante la reproducción. Aparecerá el angle actual.

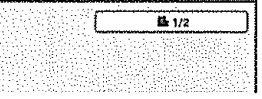

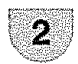

Pulse **ANGLE** varias veces hasta que seleccione el angle deseado

### **SANOTA**

- En caso de reproducción JPEG, la imagen estará girada  $90^\circ$  a la derecha
- En algunos DVD, puede no ser posible cambiar los ángulos incluso cuando se grabó en múltiples ángulos en el DVD.

## **Seleccibn de titulo** :

Hay dos 6 m\_s **titulos**grabados en algunos discos. Si se ha grabado el menú de título en el disco, puede seleccionar el tftulo deseado

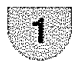

Pulse **TOP MENU** durante la reproducción. Aparece el menú de título en la pantalla.

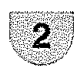

Pulse  $\triangle/\nabla/\triangle$  para seleccionar el titulo deseado

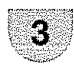

Pulse **ENTER** o **PLAY**.

Empieza **la** teproduccisn **del titulo** seleccionado\_

## **Menu DVD** \_ i **:**

Algunos DVD permilen seleccionar el contenido del disco con el menú.

Cuando reproduce este tipo de DVD, puede seleccionar el idioma de los subtitulos, idioma de la pista de sonido, etc. con el menú DVD.

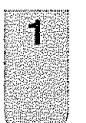

Pulse **DVD MENU** durante la reproducción, Aparece el menú DVD en la pantalla

• Pules **nuevamente DVD MENU** para velvet a reproducir la escena en la que so estaba reproduciendo cuando presionó el botón DVD **MENU**

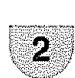

Pulse  $\triangle/\nabla/\triangleleft/\triangleright$  para seleccionar el item deseado.

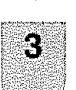

#### Pulse **ENTER**

El menú continúa en otra pantalla. Repita los pasos 2 y 3 para terminar de seieccionar el item completamente

#### **SANGTA**

• **En algunes** DVD puede nos set posible seIeccionar el **tftulo En** algunos DVD el "menu de **tltulo"**puede **tenet** el nombre de "mene" 6 de **"titulo"**en {as **[nstrucciones** que vienen con el disco

## **Camblo delidioma de la pista de sonido:**

Se puede seleccionar el **idioma** cuando reproduce un disco en m\_ttipies **idiomas**

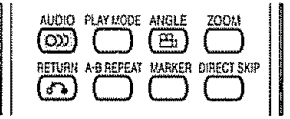

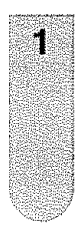

Pulse **AUDIO** durante la reproducción. Aparecera el **idioma** actual de la pista de sonido

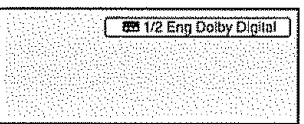

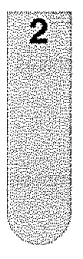

Pulse **AUDIO** hasta que quede seleccionado el idioma deseado. El desptiegue en pantalla desaparecer& después de unos cuantos segundos.

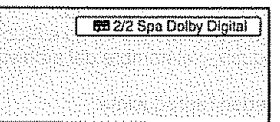

#### **SYCTE)**

- **Si no se escucha el idioma deseado después de pulse AUDIO** varias veces, et **idioma** no fue grabado en el disco
- El cambio del idioma en **}a pista** de sonido se cancela cuando abra la bandeja del disco 6 desconecte el aparab apague el aparato

El idioma por omisión inicial ó idioma existente volverá a escucharse cuando vuelva a reproduclr ei disco

## **Subt{tulos** .... : ....

### **Cambio del idtoma de los subtffulos**

**Puede** seteccionar el **idioma para reproducir un** disco grabado con subtitulos en m\_itip]es idiomas

................................................................................. I i , i i ,

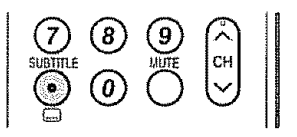

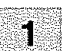

Pulse **SUBTITLE** durante la reproducción

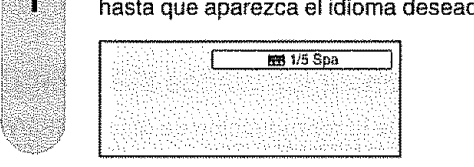

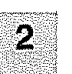

El despliegue en pantalla desaparecerá después de unos cuantos segundos.

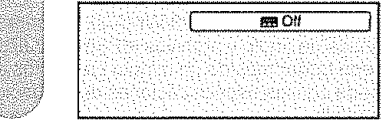

#### **Conexi6n y** desconexi6n **de** subtitulos

Pulse SUBTITLE durante la reproducción hasta que aparezca "Off".

#### **SHOTA**

- El cambio del idioma de los subtitulos se cancela cuando abre la bandeja del disco
- Puede que algunas funciones no funcionen en algunos DVD. Quiza no pueda activar ó desactivar los subtítulos ni cambiarlos AI **reproducir** et DVD, et subtitulo puede cambiar cuando:

abre 6 cierra **ia** bandeja del disco

- cambia el título
- En algunos caso. el idioma de los subtítulos no cambia inmediatamente al seleccionado

# Reproduccibn **de** MP3/WMA/JPEG **y Audio**

Esta unidad puede reproducir los datos en formato MP3/WMA/JPEG grabados en CD-R o CD-RW También **puede** reproducirse CD **de audio**

**Pare** compfimir dates a formate **MP3/WMA/JPEG, es** necesario un **PC Windows equipado con** CD-R/RW **y un programa** de **compresi6n MP3/WMA/JPEG,, (No** sumlnlst\_ado), El **sistema Apple-HFS-Syetem** no **puede** reproducirse.

#### $\sqrt{\sqrt{N}}$

Para lograr una calidad de reproducción óptima, el TV/DVD requiere discos/grabaciones que cumplan con determinados estándares técnicos Los DVD comerciales cumplen automaticamente con esos estándares. Existen muchos diferentes tipos de formatos de discos grabables (incluyendo CD-R conteniendo ficheros MP3/WMA) Considerando el hecho de que en esta área la tecnología está todavía madurando, este equipo no puede garantizar que todos los tipos de discos grabables tengan calidad de reproducción optima Los criterios técnicos expuestos en el manual del propietario deben entenderse sólo come referencia **Per** favor tonga en cuenla que antes de descargar contenidos con derecho de aurar incluyendo ficheros de música de cualquier formato, como MP3 y WMA, debe solicitar el permiso correspondiente.

## **info rm ac i6 n delo s dis co s M P 3/W MA/J PEG**

#### **Limitaciones de** la reproducci6n **de discos MP3/WMA/JPEG**

- **•** Un CD **en** formate **MP3iWMA/JPEG** ltene el est\_ndar **ISO9660,** y su **nombre** de archive debe **Incluiruna** extension de **3** digitos: "mp3", "wma", "jpg"
- **• E]** nombre del archive y de dtrectorio de un disco MP3iWMA/JPEG CD deben **corresponder** a los archives estandar de ISO
- Esta unidad puede leer 2000 archivos por disco Si algún directorio tiene más de 2000 archivos, leerá hasta 2000 archivos y omitirá los demás.
- No se pueden utilizar discos CD MP3/WMA/JPEG para la reproducción con el propósito de grabar.
- Si el CD tiene pistas de audio y archivos MP3/WMA/JPEG, sólo se reproducirán los archivos de audio.
- Esta unidad puede tardar más de un minuto en leer los archivos MP3/WMA/JPEG dependiendo de su estructura.
- La música grabada con las especificaciones de grabación Joliet se puede reproducir, y el nombre del archivo (15 letras) se muestra en la pantalla Los nombres de los archivos se acortarán.
- Los archives de m\_sica grabados con el "Hierarchical File System" (HFS) no **pueden** reproducirse

#### **Ltm|taciones del vtsualizador**

- En el **visuatizador** pueden **aparecer** un m\_bdmade 15 tetras+ Las letras disponibles son tea siguientes', de **ta**A ala **Z** mavúsculas y minúsculas), los números del 0 al 9, y \_ (guión bajo)
- ,, Los caracteres no **incluidos** en los eilados anteriermente se sustltuyen per un gui6n

#### **Notas sobre los archivos MP3/WMA/JPEG.**

Para reproducir un disco MP3/WMA/JPEG en el orden grabado:

- 1 Use un programa de compresión a MP3/WMA/JPEG que grabe los datos alfabéticamente o numéricamen
- 2 Emplee n\_meros de dos o Ires dlgitos (ejemplo: "01", "02" o "001" "002") para nombrar los archives
- 3 Procure no crear demasiadas subcarpetas

#### **PRECAUCIÓN:**

- Algunos discos de MP3/WMA/JPEG no pueden reproducirse dependiendo de las condiciones en las que se realizó la grabación.
- El disco CD-RiRW qua no contiene musica o archives MP3iWMA/JPEG **no** puede repreducirse

#### **Est\_ndar, frecuencia** de muestreo **y velocidad binaria:**

**MP3** CD MPEG-1 Audio 32kHz, 44,t kHz, 48kHz 32kbps ~ 320kbps (veloeidad binaria constan|e o variable) Para obtener un sonido de alta calidad, la configuración recomendada es 44,1 kHz de frecuencia de muestreo y 128 kbps de velocidad binaria constante

WMA CD WMA versión 7 y 8 32kHz. 48kbps 44, lkHz, 48kbps - 192kbps 48kHz, 128kbps - 192kbps Los ticheros grabados en mono\_ con 48 kHz y 48 kbps, no **pueden** reproducirse en esta unidad

Windows Media y el logotipo Windows son marcas comerciales o marcas registradas de Microsoft Corporation en los Estados Unidos de Amrica y/u otros pases

## **Cargar:un CD\_:** \_ \_ \_:

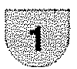

Coloque un disco grabado con archivos MP3 **o**WMA en laranura paradiscos

2

Ø

En la **pantalla** def TV aparecera "Leetura" La lectura Ilevar& **tanto** tiempo come requiera el n\_mero de archives

#### Aparecerá una pantalla para buscar archivos

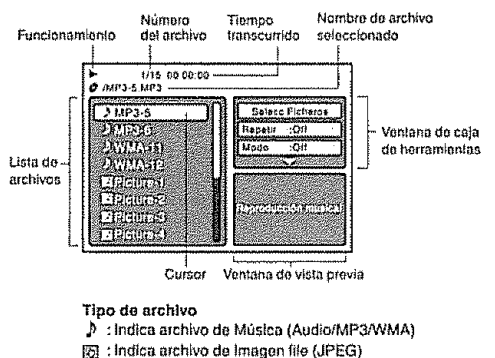

- ,, En case de que Ia carpeta **tenga** mas de 8 pistas, **presione** A/v para visualizar **ta** lista de pislas
- **•** Para ver los contenidos de la carpeta, seIeccione la carpeta y luego **presione ENTER** Para volver al directorio superior, seleccione "[\_ Hacia arriba **.."** luego presione **ENTER**
- .. En el case de un CD que contenga una mezcla de archives MP3, WMA, JPEG los archives se reproducen seleccionándolos del menú de archive

### **Reproduccion de MP3/WMA yAudio**

En el explorador de archivos, pulse  $\triangle/\triangledown$ para seleccionar el archive deseado.

Cuando se pulsa PLAY tras visualizar el explorador de archivos mostrado, la reproducción comienza automáticamente desde e! primer archive

En este ease, sf et primer archive es un archive MP3/WMA, solamente se reproducen archivos MP3ANMA en orden Si el archive es un archive JPEG, se reproduce el primer archivo JPEG. Si no **existen** archives **en** una biblioteca principal, no comienza la reproducción automatica

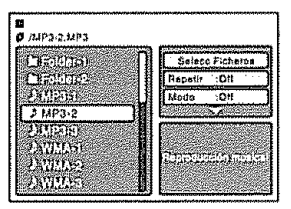

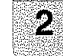

J.

#### Pulsar **ENTER**

El archive seleccionado comienza a reproducirse

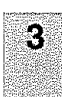

Pulse STOP para detener la reproducción.

- La unidad graba el punto de parada " aparece en pantalla Pulse PLAY para reanudar la reproducción (desde el punto de la escena)
- . Si pulse de nuevo **STOP** o extrae el disco, la unidad borrará el punto de parada

#### **SYOTA**

- ° Archives MP3 o WMA en CD de imagen Kodak no son reconocidos por la unidad
- Durante la reproducción de MP3/WMA/JPEG, no se pueden utiltzar **las** funciones SEARCH, A-B Repeat.
- Durante la reproducción de un CD MP3/WMA/JPEG se puede utilizar la función Repeat (Track o All), las funciones alea{orias y ia programacion de reproduccion (consulte la pagina 45)

## Selección de Ficheros S

Se puede elegir el tipo de archivo para mostrarlo en el buscador de archivos

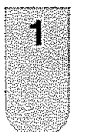

Presione </a>
para seleccionar "Selecc Ficheros" en la columna derecha del buscador de archivos

• Presione ENTER, luego presione  $\triangle/\triangledown$  para seleccionar el tipo de archivo de la lista (Musica. Imagen o Película).

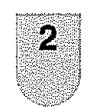

Presione **ENTER** para agregar/quitar **la** marca de activación El tipo de archivo elegido se mostrará en el buscador de archives

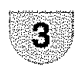

Presione **RETURN** para guardar la selección.

## **Reproducci\_n discos en JPEG** \_:

Pulse  $\angle$ /  $\sqrt{v}$  para seleccionar la archivo JPEG en **el** buscador de archives

Para mostrar un menú de imagen, presione **DVD MENU,**

**Presione**  $\leftarrow/\leftarrow/\leftarrow$  **para seleccionar el archivo** deseado (Para volver a un menú de archivo, presione TOP **MENU** )

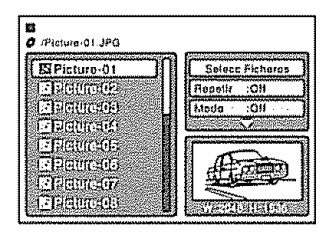

• Cuando se pulse **PLAY tras** visualizat el explorador de archivos, la reproducción comienza autom&tieamente desde el primer archive.

En este case, si el primer archive es un archive JPEG, solamente se reproducen archivos JPEG Si el primer archive es un archive MP3/ WMA, solamente se reproducen archivos MP3/WMA en orden Si no existen archivos en una biblioteca principal, no comienza la reproducción automática.

2

S.

Presione **ENTER La** imagen seleccionada aparecer&

#### **C6mo gitar una** imagen

Puede girar una imagen 90 grados presionando ANGLE durante la reproducción Aparece "a ...", " $\Psi$ ", "<sup>+</sup>臀" o " $\frac{1}{2}$ " brevemente en la pantalla del televisor.

#### **Acercando una** imagen

La función de acercamiento también se puede usar para mirar archivos JPEG. Presione **ZOO**M. (Vea "Zoom (acercamiento)" en fa pagina 38)

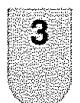

Pulse STOP para detener la reproducción.

**•** Aparece en pantalla el menú de archivo. Si desea ver el otro archivo, repita los pasos 1 - 2

#### $\mathcal{L}$

Cuando una imagen supera 5760 x 3840 píxeles, no **puede** visualizarse toda la imagen en una pantalta, en una ventana de vista pretiminar **o** en una **vista** en miniature.

## **Reproducción de diapositivas**

La presentación de diapositivas le permite ver imágenes (archivos) una tras otra de forma automática.

#### **Preparative:**

Ajuste el valor "Intervalo JPEG" a "5 Segundos", "10 Segundos" o "15 Segundos", (Vea pagina 48.)

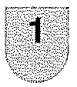

Seleccione ef fichero de inicio que desee para la presentación de diapositivas en el paso 1 de la izquierda.

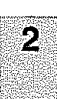

Presione **ENTER o PLAY** para comenzar la presentación de diapositivas desde el archive seleccionado,,

- **•** Si putsa **STILL/PAUSE** du\_'ante ta **presentaci6n** de ias diapositivas, la presentaci6n de **las** mismas se detendrá temporalmente. "i aparece brevemente
- $\overline{S}$ i la *imagen* aparece al revés o ladeada, presione **ANGLE** repetidamente haste que se ponga del derecho Aparece "**a.**-", "<sup>[1</sup>, "-"" o
- \_"<sub>∎å</sub>" brevemente.<br>◆ Presione PLAY o SKIP **≽**e\_nuevament para volver a iniciar la presentación de las diapositivas
- AI **fiealizar** la reproduccion de **la** presentaci6n de diapositivas, aparece la lista de archivos
- Para detener ia **presentaci6n** de diapositivas, presione STOP Aparece la lista de archives

#### $\mathcal{C}$  (respectively)

- Durante la reproducción JPEG, no puede usar las funciones Satto Directo y Repetir A-B
- Podría tener un intervalo superior debido al tamaño de los datos

#### Reproducción repetida (CD). #발목일단일

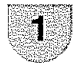

**i**

En el buscador de archivos, presione A/v /4/=,- para seieccionar "Repetir" en el modo detenido

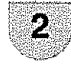

Presione **ENTER** para seleccionar "Pista" **o** "Todo"

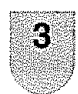

#### Presione **PLAY**

• La unidad comienza autom&ticamente a **repetir** reproducciones después de terminar la pista actual

#### **Para retniclar** la **reproducci6n normal** Seleccione "Repetir" : "Off" en el paso 2.

#### **SNOTA**

- Las funciones Repetir, Random y Programa se cancelan cuando extrae e! disco o apaga ta unidad
- La función de repetir pista se cancela cuando se presiona **SKIP H** $\circ$  **DH**.
- En caso de CD de audio, la funci6n de Repetir A-B puede usarse. Véase "Reproducción repetida A-B" en página 39.

## **Reproducci6n aleatoria (CD)**

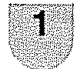

En el buscador de archivos, presione **A/**▼ /4/\_, para seleccionar "Modo" en el modo detenido

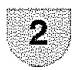

Presione **ENTER** para seleccionar "Random"

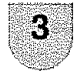

Presione **PLAY.** • Comenzará la Reproducción aleatoria

**Para reiniciar** la reproducci6n **normal**

Seleccione "Repetir" : "Off" en el paso 2

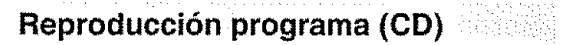

En el buscador de archivos, presione  $\triangleleft$ /A /v para seleccionar "Editar Modo,"

- luego presione **ENTER,**
	- ,, Cuando"Editar Modo"este en la **pantalla** negra, los archivos que quiera agregar a la lista de Programa pueden marcarse

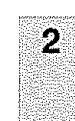

3

4.

1

Presione  $\triangleleft/\triangleright/\triangleright/\triangleright$  para seleccionar el archivo que quiere agregar en **ia** lista de programa

**.** Presione **ENTER.** El archivo seleccionado se marcará. Repita este procedimiento para seleccionar los otros archivos

Presione </>  $\blacktriangleright$ / $\blacktriangle$ / $\nabla$  para seleccionar "Añadir al programa" Luego presione **ENTER.** Todos los archivos marcados se agregan a la lista de programa

. Cuando Iermine de guardar los archivos que desee en la lista de Programa, seleccione "Editar Modo" y presione ENTER para liberar Editar Modo

Presione  $\triangle/\nabla$  para seleccionar "Vista del programa", luego presione ENTER. Vista del programa muestra solamenie los archivos programados que haya agregado en el paso 2

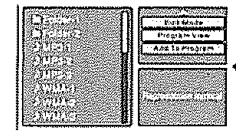

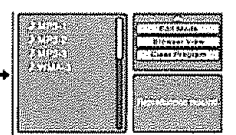

Vista del Buscador Visla del Programa

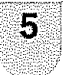

En Vista del programa, presione **PLAY** Los archivos comienzan a reproducirse en el orden programado

#### **Quitar archivos** de **la** lista **de programa**

En Editar Modo, cambie a Vista del programa Seleccione el archivo que quiere quitar, luego presione **ENTER** Seleccione "Borrar programa" y presione **ENTER,** Ef archivo marcado se elimina de ta lista de programas

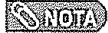

• **La** funci6n del programa se cancela cuando saca el disco o apaga el aparato

## Botones para operar los menús

control remoto tas **operaciones**.

### **ElementOs del mend**

Para **operar** et menu utilice los siguientes botones del **Lista de elementos del mend para ayudarle con**

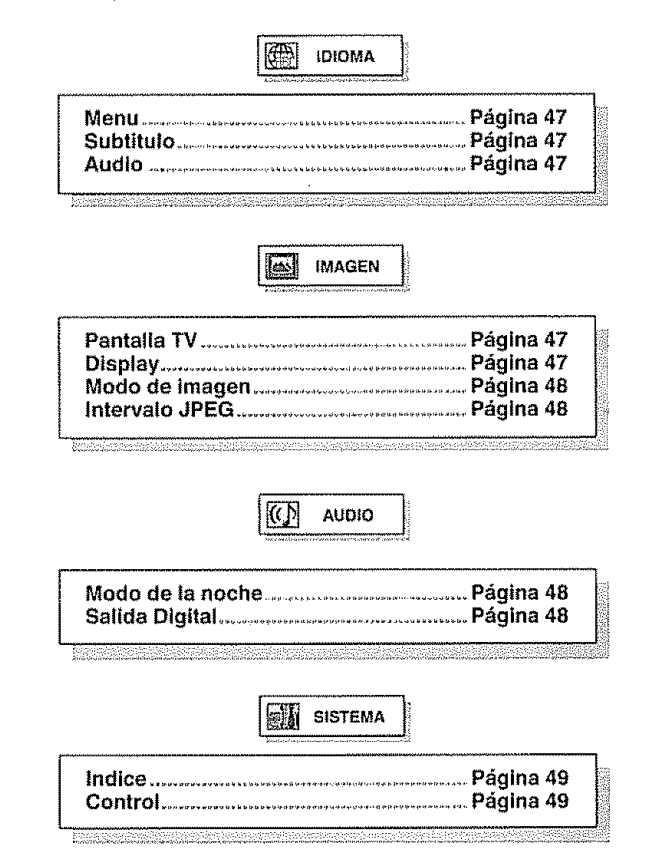

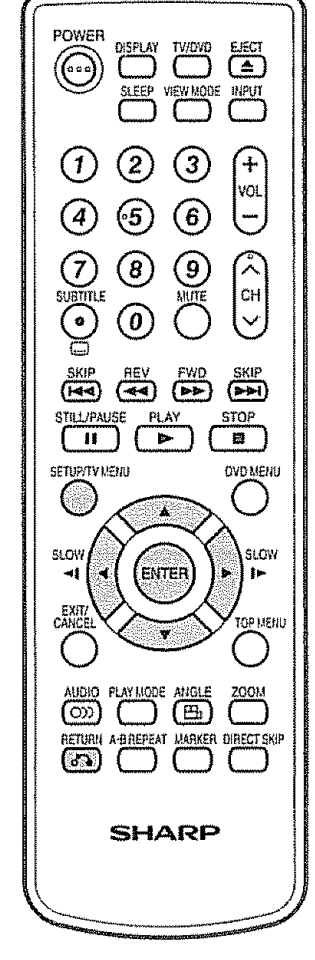

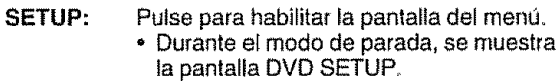

- **•** Durante el modo de reproducci6n, se visualiza TV MENU.
- $\Delta/\nabla/4/\rhd$ Pulse pars seleccionar un ffem deseado de la pantalla o para ajustarlo.
- **ENTER:** Pulse para pasar al próximo paso o para completar la configuración.
- **RETURN:** Pulse para volver al paso previo

# **Ajuste del idioma** : :

Usted puede seieccionar e} **idioma** de los mensajes del menú en el DVD.

Puede seleccionar siempre el mismo **idioma** aunque cambie el dísco ó apague la unidad.

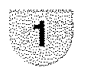

Pulse SETUP y se visualizará la pantalla **SETUP** 

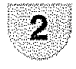

Pulse  $\triangle / \triangledown$  para seleccionar (D) (IDIOMA), y pulse 4/1- o **ENTER**

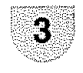

Pluse  $\triangle$ / $\triangledown$  para seleccionar la opción deseado, y pulse ► o **ENTER**.

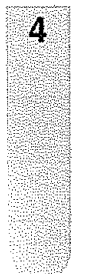

Pulse  $\triangle$ / $\triangledown$  para seleccionar el idioma deseado, y pulse ENTER (ei Espanol),

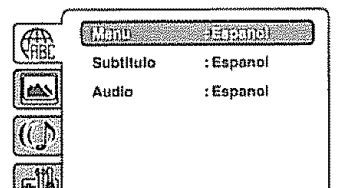

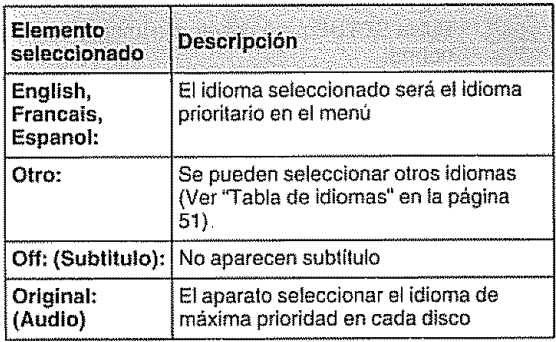

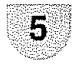

Pulse **SETUP** para volver a la **imagen** normal

#### *SHOTA*

'. Si et **idioma** seleccionado no se encuentra en el disco, se seleccionará el idioma de con prioridad máxima.

## **Ajuste del formato de la pantalla de TV**

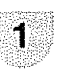

Pulse **SETUP** y se visualizara **ta** pantalla SETUP.

.... , ,,,,,\_,,'1L"1

Pulse  $\triangle$ / $\triangledown$  para seleccionar  $\triangledown$  (IMAGEN), y pulse  $\triangleleft/\triangleright$  o ENTER.

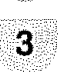

4

2

Pulse  $\triangle/\triangledown$  para seleccionar "Pantalla TV", y pulse \_ o **ENTER**

Pulse  $\triangle$ / $\triangledown$  para seleccionar el formato de pantalla que desee ver, y pulse **ENTER**.

| Display              | : On |  |
|----------------------|------|--|
| Modo de Imagen: Auto |      |  |
| Intervalo JPEG: Off  |      |  |
|                      |      |  |

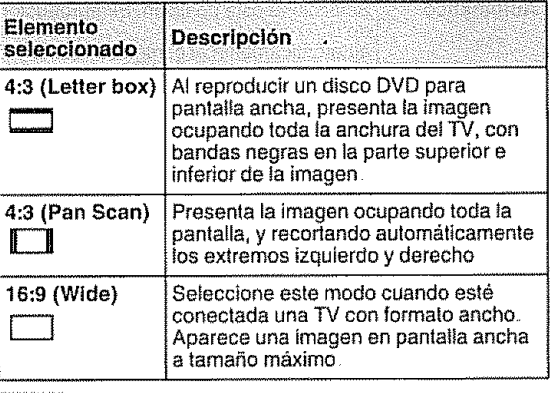

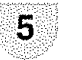

Pulse SETUP para volver a la imagen normal

#### $1.4101/10$

En el caso de que el disco DVD no esté formateado en proporción dimensional pan & scan. se visualizará la proporción 4:3.

## **Ajuste de la visualizacibn** en **pantal!a**

Aparecen o desaparecen **fas** indicationes en la pantalla cuando presine DISPLAY.

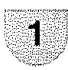

Pulse SETUP y se visualizará la pantalla SETUP

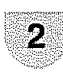

Pulse  $\triangle$ / $\nabla$  para seleccionar ( $\triangle$ ) (IMAGEN), **y** pulse **∢/**  $\rho$  o ENTER.

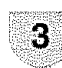

Pulse  $\triangle/\triangledown$  para seleccionar "Display", y pulse  $\triangleright$  o **ENTER**.

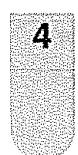

Pulse  $\triangle/\triangledown$  para seleccionar "On" o "Off", y pulse ENTER

• En el caso de que "Display" no esté configurado en "On", cuando puíse algun botór no habra visualización en pantalla, excepto<br>para los botones SUBTITLE, PLAY MODE **MARKER,** DIRECT SKIP y DISPLAY

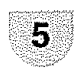

Pulse **SETUP** para volver a la imagen (ES) - 47

## **C0nfiguraci6n del mode de imagen**

............. H,,, **,** , **,,, ,**

Hay dos tipos de contenido fuente en las imágenes grabadas en DVD: contenide de peticula (im\_genes grabadas de peticulas a 24 fotogramas **per** segundo) y contenido de video (señales de video grabadas a 30 fotogramas por segundo). Realice esta selecció según el tipo de contenido que se vaya a visualizar.

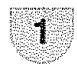

Pulse **SETUP** y se visualizarà la pantalla **SETUP** 

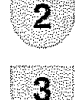

Pulse  $_A/\nabla$  para seleccionar  $\boxed{\triangle}$  (IMAGEN).  $v$  pulse  $\triangleleft/v$  o ENTER

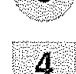

Pulse  $\triangle/\triangledown$  para seleccionar el modo de irnagen deseada, y pulse **ENTER**

Pulse  $\triangle$ / $\triangledown$  para seleccionar "Modo de imagen", y pulse \_-o **ENTER**

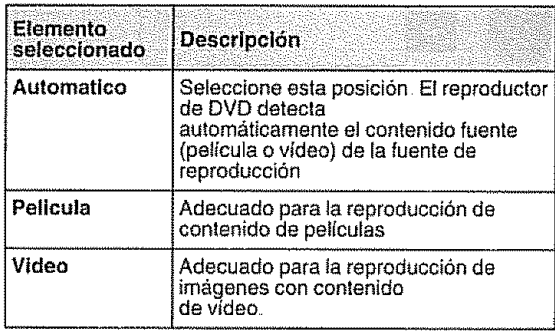

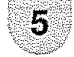

Pulse SETUP para velvet a **la imagen** normal.

## **Selecci6n de intervalos JPEG**

Se puede reproducir continuamente todos los archivos JPEG automáticamente

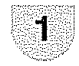

Pulse **SETUP** y se visualizará la pantalla SETUP

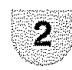

Pulse  $\triangle / \triangledown$  para seleccionar  $\triangle$  (VIDEO), y pulse </a>
o **ENTER** 

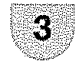

Pulse  $\triangle/\nabla$  para seleccionar "Intervalo JPEG", **y** pulse \_,-o **ENTER**

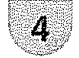

Pulse  $\triangle$ / $\triangledown$  para seleccionar el formato de pantatla que desee vet, **y** pulse **ENTER.**

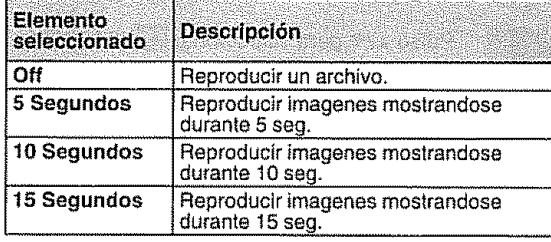

Pulse **SETUP** para volver a la imagen normal

### **SROW**

5

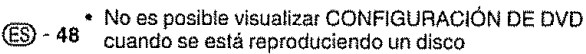

## **Mode de la noche** : **:** i

Mode de la neche le permite contrelar ef **range** dinamico para obtener un sonido adecuado **para** su equipo

Pulse **SETUP** y se visualizará la pantalla SETUP Pulse  $\triangle/\triangledown$  para seleccionar ((f) (AUDIO), y

noche", y pulse \_ o **ENTER**

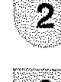

pulse  $\triangleleft$  **b** o **ENTER** Pulse  $\triangle$ / $\triangledown$  para seleccionart "Modo de la

3

Δ

Pulse  $\triangle/\nabla$  para seleccionar "On" o "Off", y **pulse ENTER.**

**AD FUCIDED INTO SCIL** Salida Digital :PCM lட

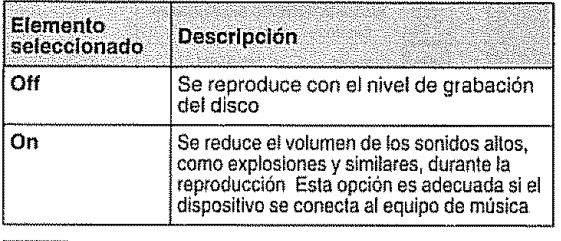

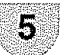

Pulse SETUP para volver a la imagen normal

#### 

- DRC funciona sólo con la reproducción de grabaciones Dolby Digital.
- El nivel de DRC puede variar segun el disco de video DVD

**Salida Digital** ::

Puede seleccionar el formate de sonido de salida digital correspondiente a la conexión de su sistema.

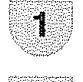

Pulse SETUP y se visualizará la pantalla SETUP

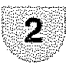

Pulse  $\blacktriangle/\blacktriangledown$  para seleccionar ( $\mathcal{Q}$ ) (AUDIO), y pulse </**b**  $\circ$  **ENTER** 

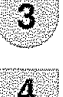

Pulse  $\triangle$ / $\triangledown$  para seleccionart "Salida Digital", **y** pulse \_- **o ENTER,**

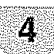

/1\_ Pulse AIr para seleccionar **el** mode deseada, y pulse **ENTER.**

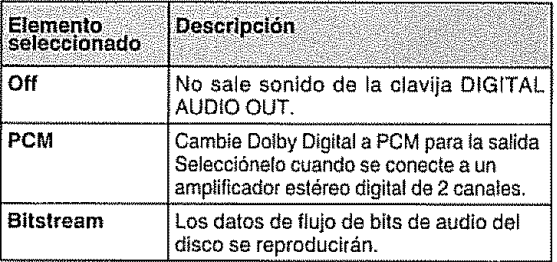

#### $SNOW$

**•** Encluso si selecciona "Bitstream", ei audio en MPEG se reproducirá en formato PCM

### **Restricciones para menores**

Algunos discos **tienen** contenidos que no son apropiados para niños, y así viene indicado. Puede restringir la reproducción de esos discos en la TV/DVD

r....

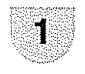

Pulse **SETUP** y se visualizará la pantalla SETUP

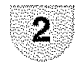

Pulse  $\triangle$ / $\nabla$  para seleccionar  $\in$  (SISTEMA), y pulse \_/b- o **ENTER**

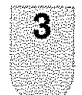

Pulse  $\triangle$ / $\triangledown$  para seleccionart "Indice", y pulse \_- o **ENTER.** "lntroduzca Password" aparece en la pantalla

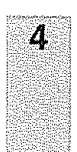

Presione "0000" usando los **botones numéricos (0-9)**. (Nótese que ésta es una contraseña preconfigurada de esta unidad) Luego presione **ENTER,** La lista de restricción para menores aparecerá

. Si introduce un numero ncorrecto,presione **CANCEL**

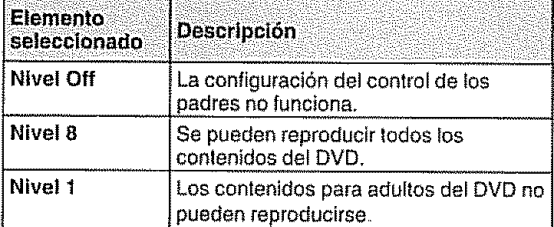

**•** Seleccione el nivel de 1 a 8 Cuanto mas bajo sea el número más severa sera la restricción.

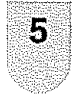

Presione  $\triangle/\nabla$  para seleccionar del nivel 1 al 8 la restricción será más severa cuanto más bajo sea el número. Luego presione ENTER

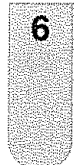

Pulse SETUP para memorizar la contraseña.

## $\mathcal{L}(U \cup V)$

Ahora **el** nivel esta bloqueado y et ajusle no podrá cambiarse a no ser que introduzca la contraseña correcta

#### **SINOTA**

- \* Se requiere la contraseña toda vez que quiera cambiar la restricción para menores.
- ,' Dependiendo de los discos, **puede** que la unidad no pueda restringir la reproducción
- **•** Algunos discos pueden no **tenet** la codificaci6n con la indique "Para adutlos". En esos discos, la restricci6n para menores no funcionará

#### **Para cambiar el nivel** de **restriccibn para menores:** : i

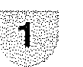

........................ ,,,,,

Pulse **SETUP** y se visualizará la pantalla SETUP

,, i,ir,T

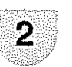

Pulse  $\triangle$ /**v** para seleccionar **[**] (SISTEMA). y pulse </a> o **ENTER**.

3

Pulse  $\triangle/\triangledown$  para seleccionart "Control", y pulse  $\triangleright$  o **ENTER.** "Introduzca la contraseña actual" aparece en la pantalla

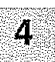

Pulse los **Botones** numéricos (0-9) para introducir la contraseña que haya memorizado

**.** Si introduce un número ncorrecto, presione CANCEL,

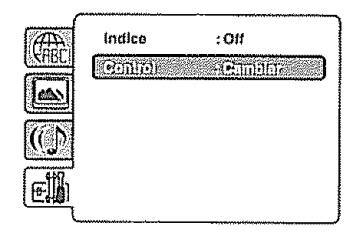

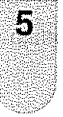

Luego presione **ENTER**. La pantalla para ingresar la contraseña nueva, "Introduzca nuevo Password" aparecera. **Presione** los botones num\_ricos (0-9) para **ingresar**la contraseña nueva

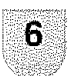

Presione **ENTER** Ahora se ha configurado su nueva contraseña ¡Asegurese de recordar el número!

### $\mathbb{C}$  (More  $\mathscr{C}$

Si olvidó su contraseña....

- 1 **Pulse EJECT para** sacar el disco
- 2 Pulse el botón 7 del mando a distancia a la vez que pulsa **STOP** en el panel frontal Aparece "Password Clear" (Borrar contrasefia) en **la pantalla** Ahora la contrasefia ha vuelto al va!or inicia! ("0000")

### **Oeshabilitaci6n temporal del nivel de rating (clasificaci6n) del disco DVD\_**

Dependiendo del disco DVD, et disco puede **tratar** de cancelar temporalmente el nivel de rating que haya ajustado Depende de usted si decide cancelar el nivel de ta rating o no,

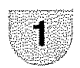

**introduzca el disco DVD (consulte la página** 37)

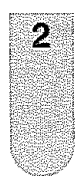

Si el disco DVD fue diseñado para cancelar temporalmente el nivel del Rating, cambiará la pantalla que aparece después del "Lectura" dependiendo de1disco que se este tocando Si selecciona "Yes" con ta tecla ENTER, la pantalla de ingreso de contraseña se despliega.

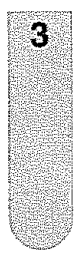

5. Entre la contraseña con los botones numéricos (0-9).<br>Después pulse ENTER.

 $\cdot$  Si interrumpe la introducción de la contraseña, pulse RETURN

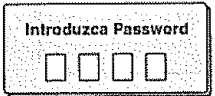

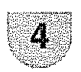

La reproducción comenzará si se introdujo la contrasefia correcta

#### $\mathbb{Q}$   $\mathbb{Q}$   $\mathbb{Z}$

• Esta cancelact6n **temporal** del nivel det **rating** se mantendra basra que se saque el disco Cuando se extraiga el disco se establecerá el nivel de rating original de manera automática

47),

## **Lista de c6digos de idiomas** ........

Entre el numero de c6digo apropiado para **los** ajustes iniciales "Menu", "Subtitulo" yi6 "Audio" (consutte la pagina

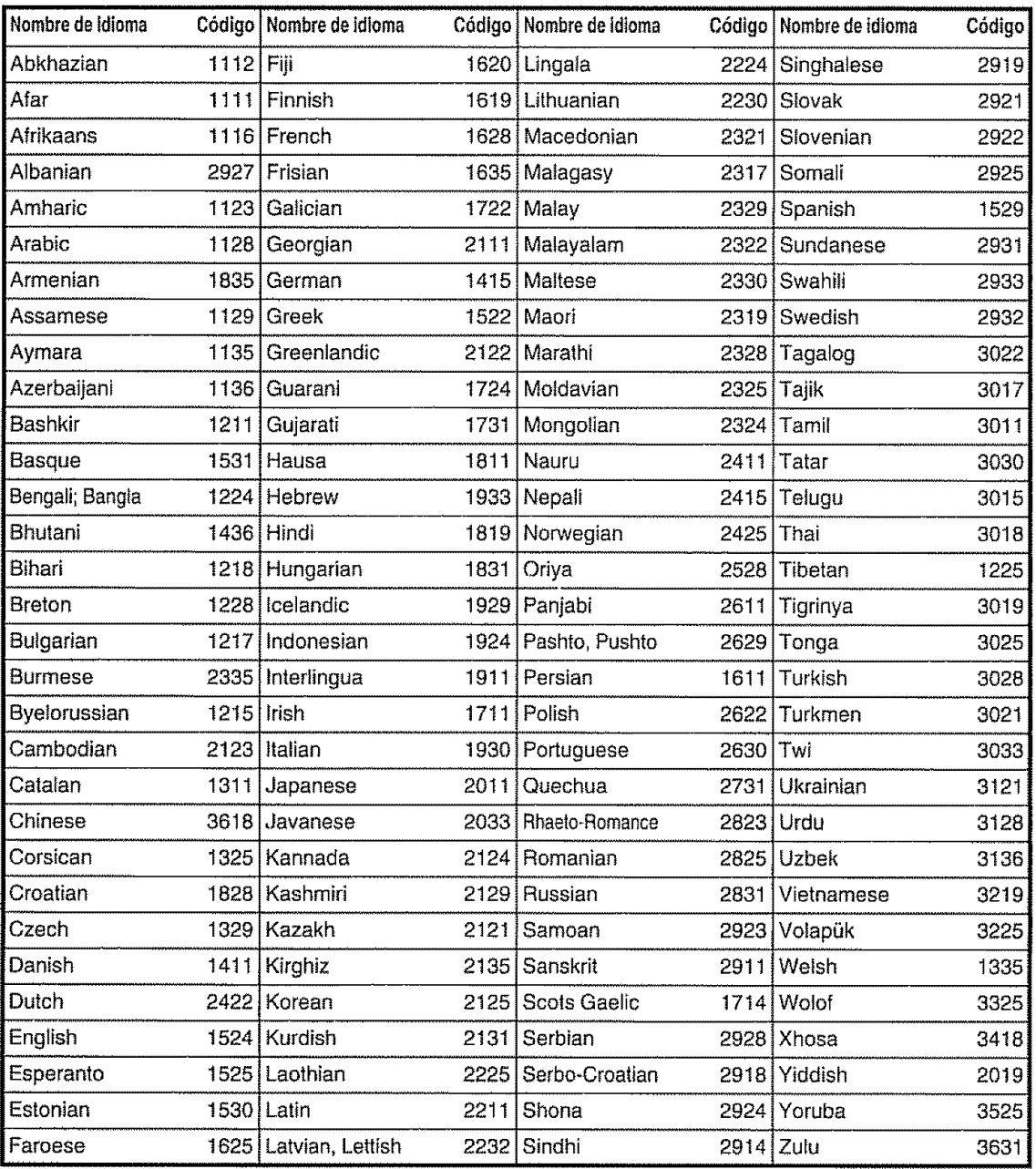

## **Soluci6n de problemas**

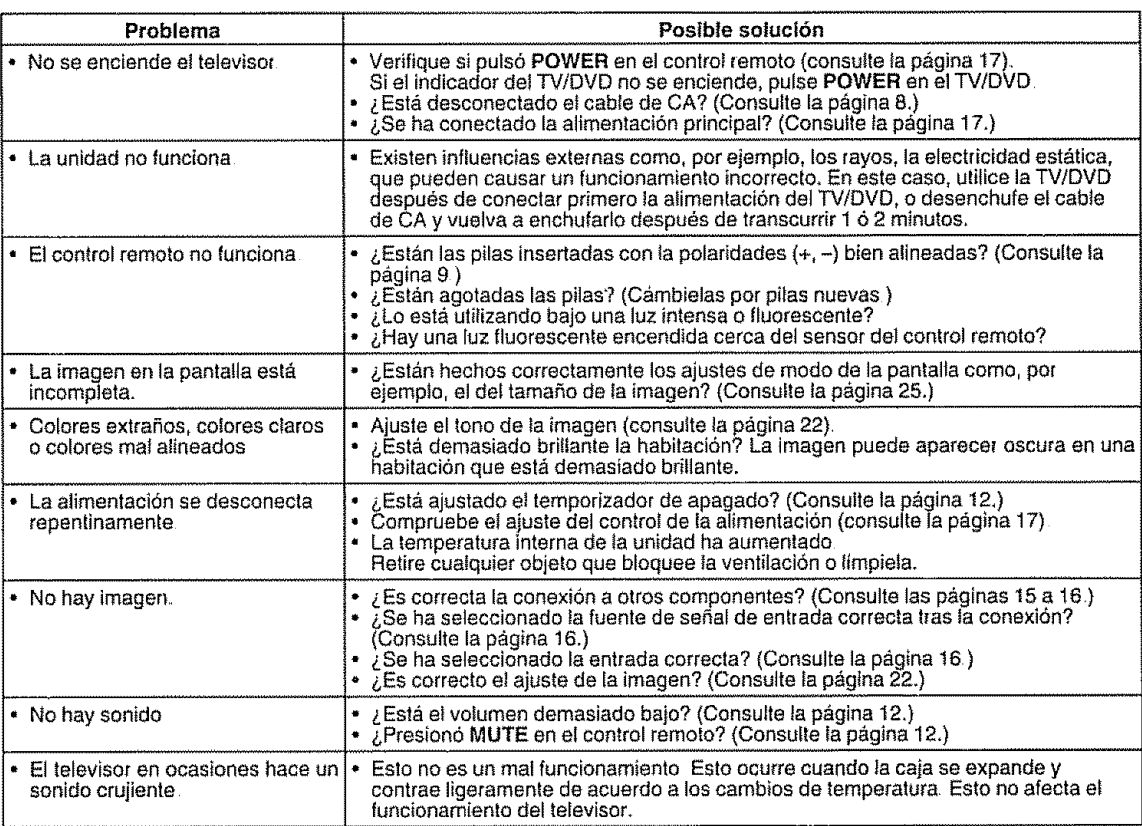

1. Bender 1988年10月10日 10月10日

. Preseta

## **Soluci6n de problemas - relacionados con la emisibn digital** .......

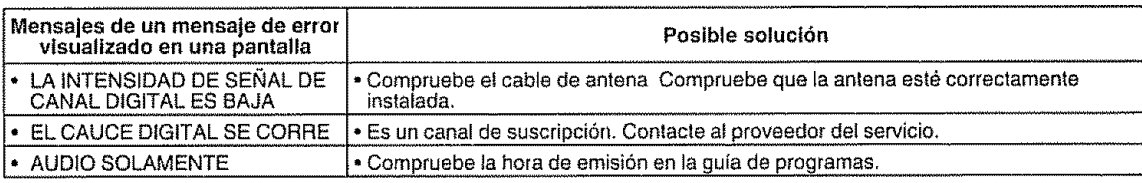

## Solución de problemas - Modo PC **: in contra el contra el contra el contra el contra el contra el contra el co**

**Problema Problema Posible soluction** • No hay imagen . **Assuments** en Assequirese de que el cable RGB esté conectado correctamente (consulte la página 34)  $\bullet~$  Asegúrese de que la señal de salida de la PC y el ajuste de la señal de entrada − del equipo del TV LCD coincidan (consulte la pàgina 35).<br>• Algunos softwares prohíben la reproducción de video como imagen externa cuand se **reproduce** un video en una PC notebook Este no es un problema relacionado con el equipo de TV LCD, • No hay sonido este de que el cable de audio de la PC esté conectado correctamente (consulte la p&gina 34). Controle si se activa la función mudo, o si el volumen está programado al mínimo (consulte la página 12). Et texto está borroso **Aguste "Aguste "RELOJ" y "FASE"** usando el menú IMAGEN (consulte la página 35). La imagen no se muestra en el <sup>e</sup> Ajuste "POSICIÓN HOR" y "POSICIÓN VER" usando el menú IMAGEN (consulte la centro de la pantalla. centro de la pantalla.

## Precauciones relacionadas **con** la utilizacibn en ambientes de alta y baja temperatura

Cuando se utilice la unidad en un lugar donde la temperatura este baja (una habitación o una oficina por elemplo), la imagen podrá dejar trazos persistentes o aparecer un poco retrasada Esto no es un falto del funcionamiento, y la unidad se recuperara cuando la

temperatura vuelva a ser normal.<br>• No deje la unidad en un lugar caliente o frio. Además, no deje la unidad en un lugar expuesto a la luz solar directa ni cerca de una<br>• No deje la unidad: –4°F a +140°F<br>(–20°C a +60°C)

# **Solucidn de problemas - DVD** : ..... \_.....

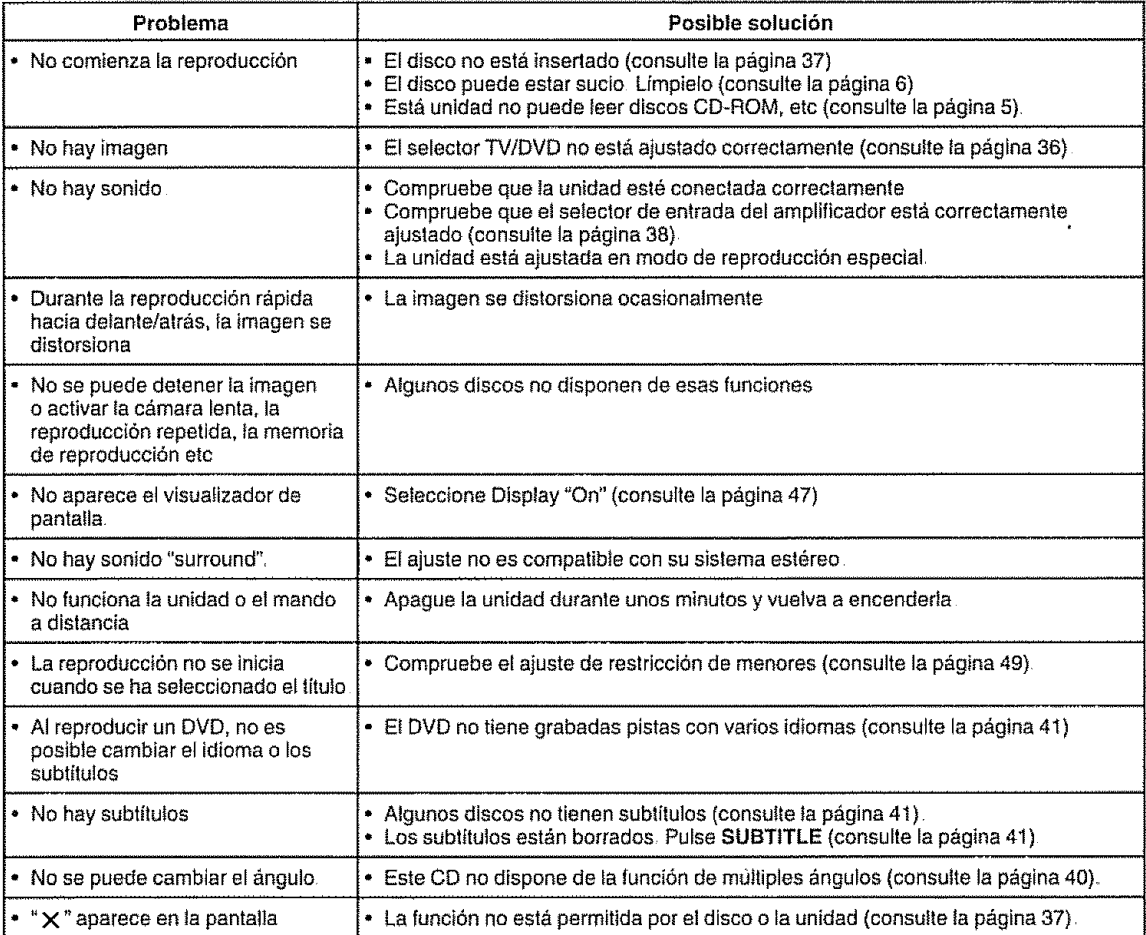

### **Especificaciones**

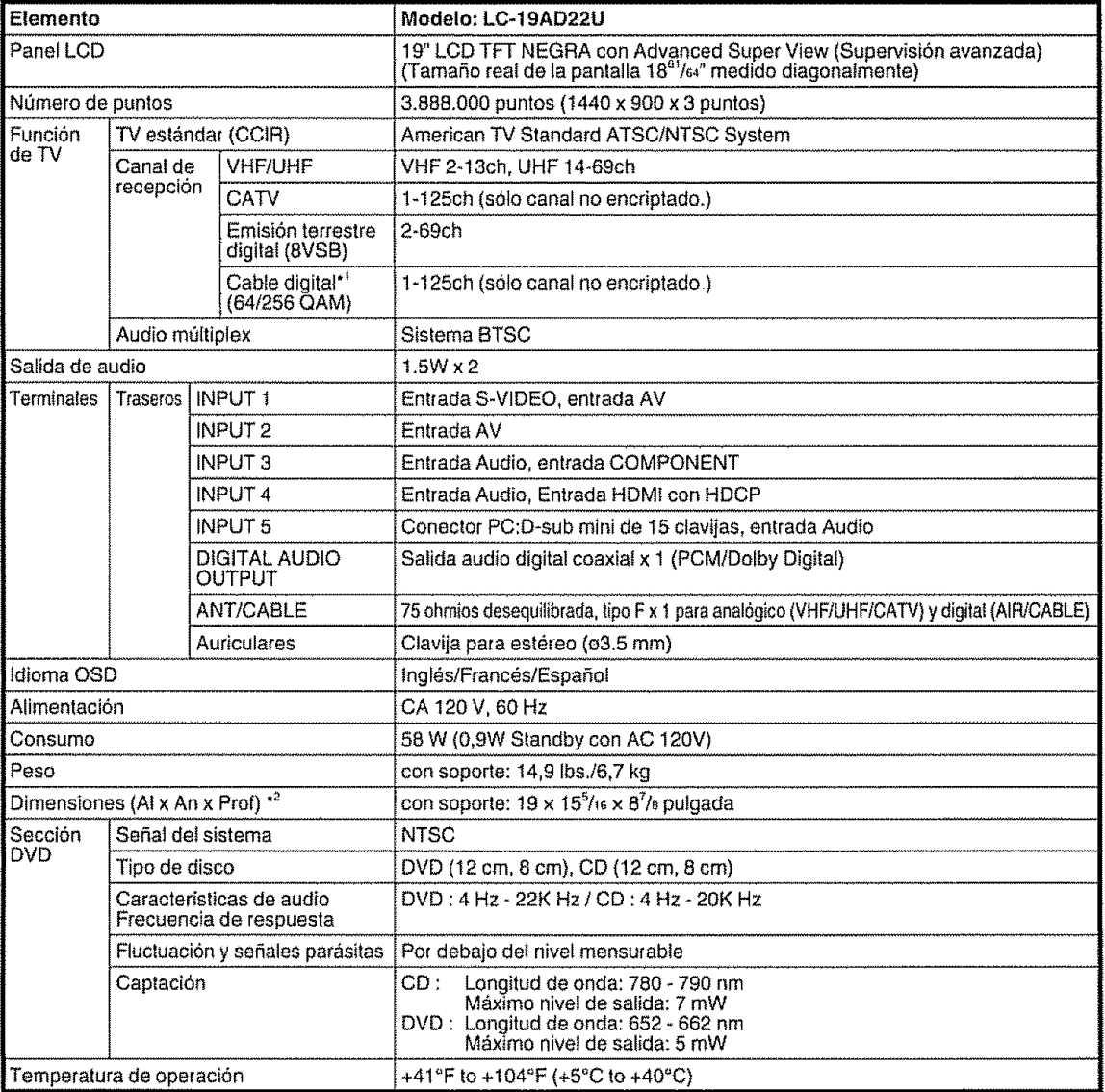

 $\mathcal{L}^{\text{c}}(\mathcal{A}_{\text{c}},\mathcal{A}_{\text{c}})$ 

<sup>11</sup> Emergency alent messages via Cable are unreceivable<br><sup>12</sup> Los Dibujos acotados se muestran en la cubierta trasera interior

• Typical time for power output decrease of about one-half assuming continuous use in a room with normal lighting, normal<br>brightness and temperature at 77°F/25°C<br>• As part of policy of continuous improvement, SHARP reserve

### SUPRESIÓN DE LA CONTRASEÑA

Si olvidó su contraseña, suprimala mediante el siguiente procedimiento.

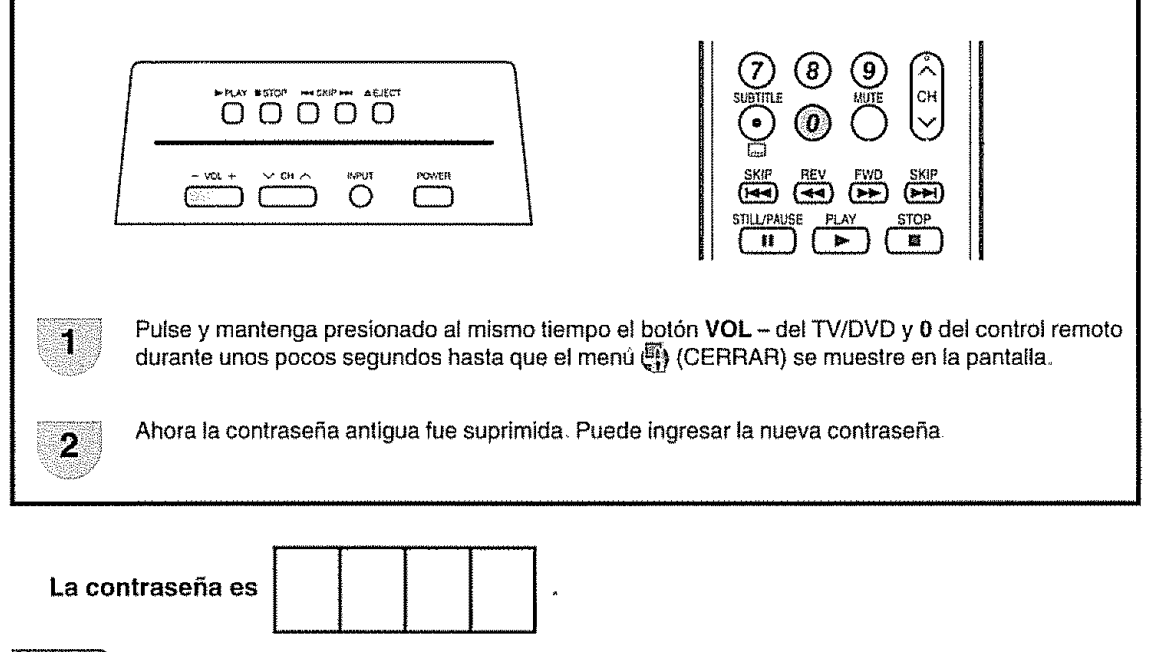

#### **SNOTA**

Como medida de precaución, anote más arriba su número secreto, córtelo con unas tijeras y guárdelo en un lugar conocido

# **Dimensional drawings**

Unit: inch/(mm)

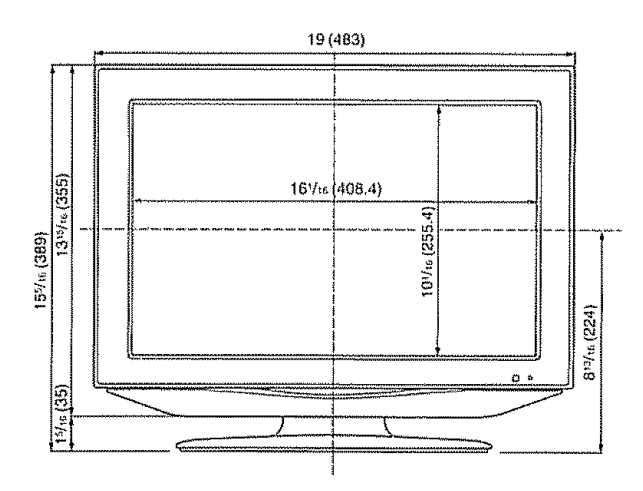

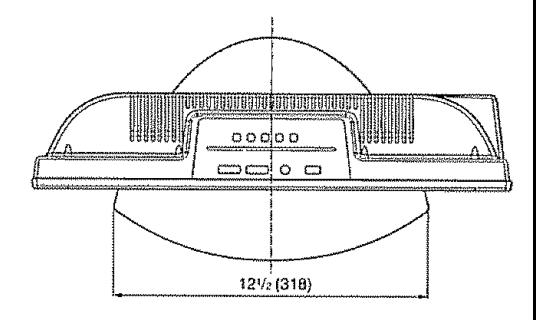

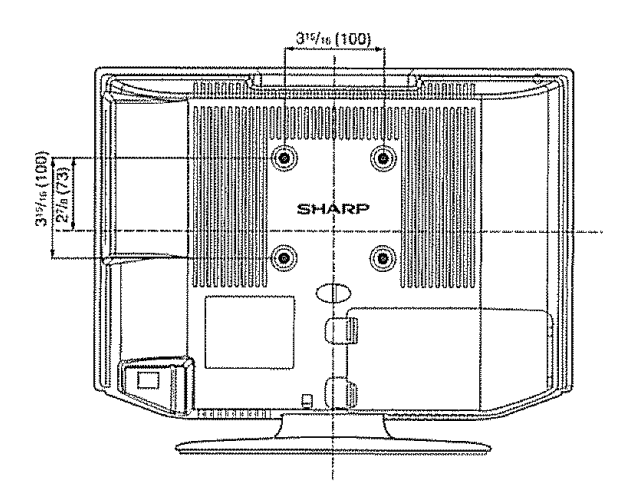

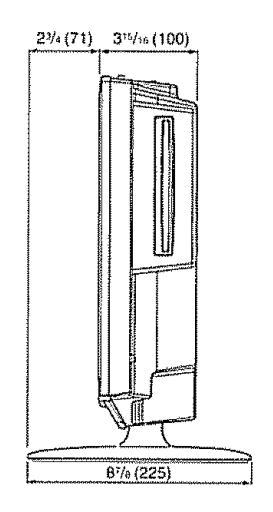

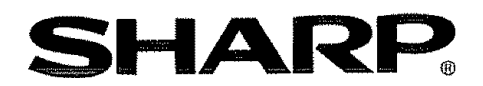

SHARP ELECTRONICS CORPORATION Sharp Plaza, Mahwah, New Jersey 07430-2135 **SHARP CORPORATION** 

> Printed in Thailand Imprimé en Thaïlande Impreso en Tailandia 9JDJ5Z60331B 07P05-TH-NO

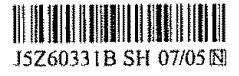